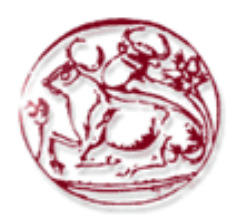

**Τεχνολογικό Εκπαιδευτικό Ίδρυμα Κρήτης** 

# Σχολή Τεχνολογικών Εφαρμογών **Τμήμα Εφαρμοσμένης Πληροφορικής & Πολυμέσων**

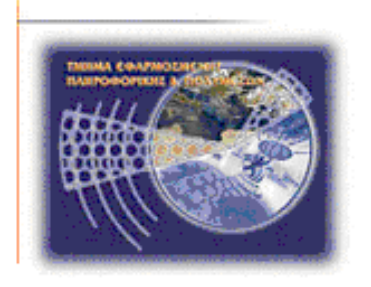

**Πτυχιακή Εργασία** 

**Τίτλος: Σύγκριση τεχνικών σχεδιασμού ιστοσελίδων ανάλογα με την πλατφόρμα που θα χρησιμοποιηθούν (πρ θηλεηά, touch screens, pc monitors,θηι)**

Σαββάκη Ασημίνα-Αγγελική (AM:2366)

**Παξιμαδάκη Μαρία (ΑΜ:2179)** 

Επιβλέπων καθηγητής: Τριανταφυλλίδης Γεώργιος Επιτροπή αξιολόγησης: **Ημερομηνία παρουσίασης: 07/12/2011** 

# **Δπραξηζηίεο**

*Με την ολοκλήρωση της πτυχιακής μας εργασίας και γενικότερα των σπουδών μας, ιδιαιτέρως* ευχαριστούμε τον επιβλέποντα καθηγητή μας κ.Τριανταφυλλίδη Γεώργιο για την υποστήριζη και την *οςζιαζηική καθοδήγηζή ηος καθ'όλη ηην διάπκεια ηηρ ςλοποίηζηρ αςηήρ ηηρ επγαζίαρ.Επίζηρ θα θέλαμε να ευχαριστήσουμε και τον Admin του τμήματος μας Νικήτα Γαργουλάκη για την επιλογή της* ιστοσελίδας.Απ'τα βάθη της καρδιάς μας θα θέλαμε να ευχαριστήσουμε τις οικογένειες μας για την *αμέπιζηη ζςμπαπάζηαζή ηοςρ, για ηην οικονομική και ηθική ηοςρ ςποζηήπιξη καθ'ολη ηη διάπκεια ηυν*  σπουδών μας. Επίσης ευχαριστούμε όλους τους φίλους μας που μας στήριζαν ψυχολογικά, με απαράμιλλη υπομονή όλον αυτόν τον καιρό. Πιο συγκεκριμένα τους: Πόπη, Γιώτα, Μαρία Μ, Θεοδώρα, *Φεπενίκη, Ρούλα, Μιπάνηα, Δικαία, Μαπία Κ, Δημήηπηρ Δ, Πέηπορ, Μαπιλί, Μαπία , Ανηώνηρ, Ελένη, Γεωργία, Πωλίνα, Μαρία Π και Άντρια. Καθώς και όλους τους συμφοιτητές μας που με την βοήθειά ηοςρ καηαθέπαμε να θηάζοςμε υρ εδώ.*

## **Abstract**

The aim of this dissertation is to give a comprehension of the difference between a website for a mobile/pda screen and a desktop monitor, as well as a comprehension and comparison of the basic and most significant websites design techniques and the different way of implementation for the website development, based on the kind of the platform (mobile/desktop). The programs and the application which have been analysed in this thesis are Adobe Dreamweaver, Adobe Flash, Frontpage, Serif Webplus, Kompozer, Wordpress ,Drupal, Joomla, Mobile Joomla, GoMobi, Mobilizer,MobiOne, Mofuse, Mippin Mobilizer, Mobify application,Winksite, ,Mobtron,Google Mobilizer,Bluefish editor. The selection was based on their popularity and usefulness and some of which are easy in usage for a beginner user. Although the presentation of above programmes are short includes a variety of significant details that present the main usage of each tool separately and the main characteristics of them. The MobiOne programme is used in order to design the mobile web-site Tei of Crete and is showing step by step the implementation procedure following by screenshots. In the end, there is a detailed compare between the ordinary desktop websites and the websites for smartphones.

# Σύνοψη

Σκοπός της πτυγιακής εργασίας είναι η κατανόηση της διαφοράς που υπάργει ανάμεσα στις ιστοσελίδες που είναι σχεδιασμένες για desktop υπολογιστή, για συσκευή κινητού τηλεφώνου, pda κ.α. καθώς και η κατανόηση και σύγκριση των βασικότερων και δημοφιλέστερων τεγνικών σχεδιασμού ιστοσελίδων και η διαφορετική προσέγγιση που ακολουθείται στο σχεδιασμό και στην ανάπτυξη μιας ιστοσελίδας ανάλογα με την πλατφόρμα που θα χρησιμοποιηθεί. Τα προγράμματα και οι εφαρμογές που παρουσιάζονται σε αυτή την εργασία είναι τα Adobe Dreamweaver, Adobe Flash, Frontpage, Serif Webplus, Kompozer, Wordpress, Drupal, Joomla, Mobile Joomla, GoMobi, Mobilizer, MobiOne, Mofuse, Mippin Mobilizer, Mobify application,Winksite, Mobtron, Google Mobilizer, Bluefish editor. Επιλέγθηκαν με βάση την δημοτικότητα και γρηστικότητά τους και μερικά από αυτά είναι πολύ εύκολα στη χρήση ακόμα και από αρχάριους χρήστες. Η παρουσίασή τους γίνεται εν συντομία αλλά περιλαμβάνει πολλές σημαντικές λεπτομέρειες καθώς σκοπός δεν είναι να παρουσιαστεί το πως λειτουργεί κάθε εργαλείο αλλά το τι προσφέρει και τα βασικά γαρακτηριστικά του. Με την βοήθεια του προγράμματος MobiOne σχεδιάστηκε η mobile ιστοσελίδα του ΤΕΙ Κρήτης και προβάλλεται βήμα-βήμα η διαδικασία υλοποίησης της συνοδευμένη από τα απαραίτητα screenshot. Τέλος, ακολουθεί μία εκτενή σύγκριση ανάμεσα στις κλασσικές desktop ιστοσελίδες και στις ιστοσελίδες για κινητά τηλέφωνα.

# Πίνακας περιεχομένων

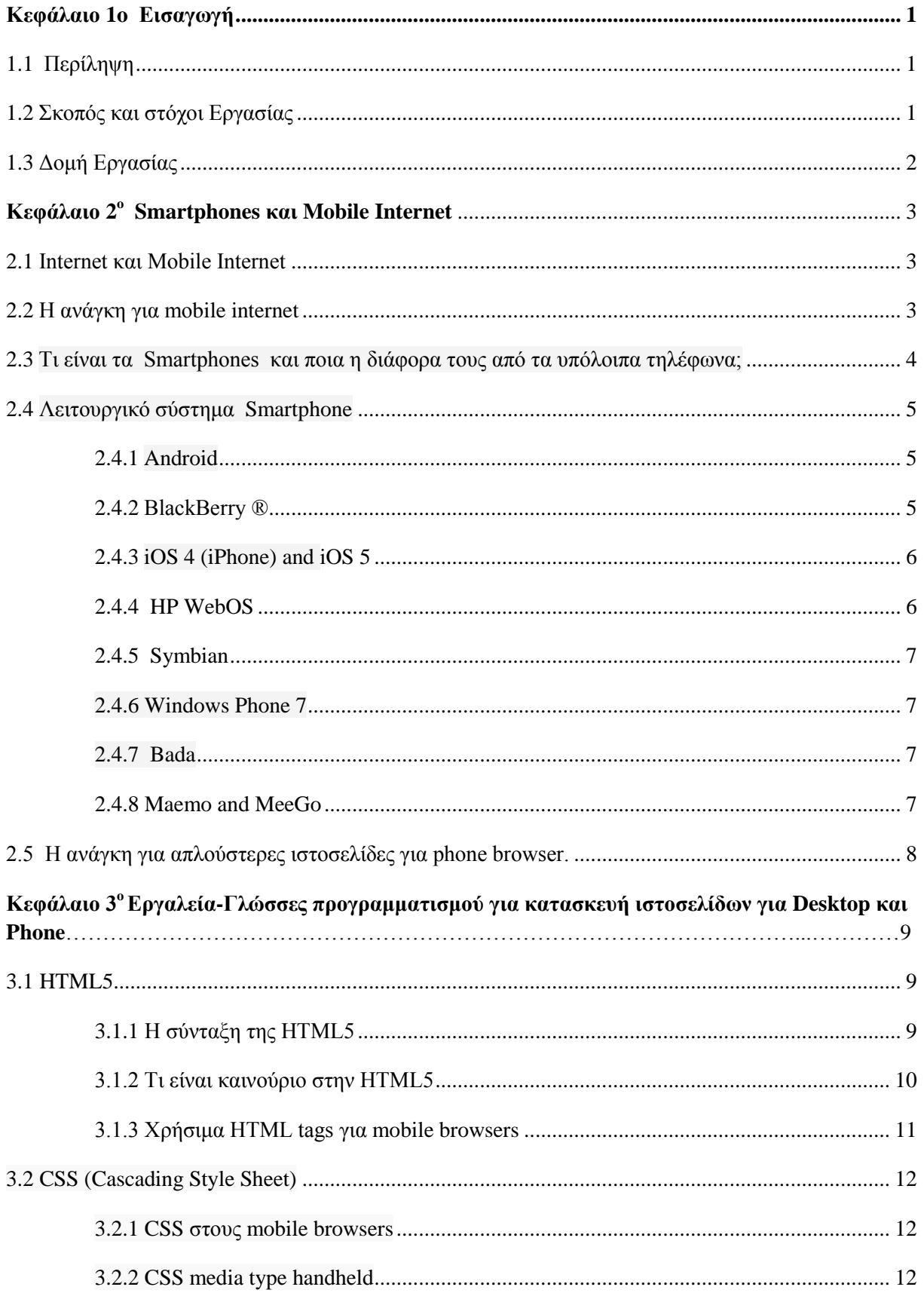

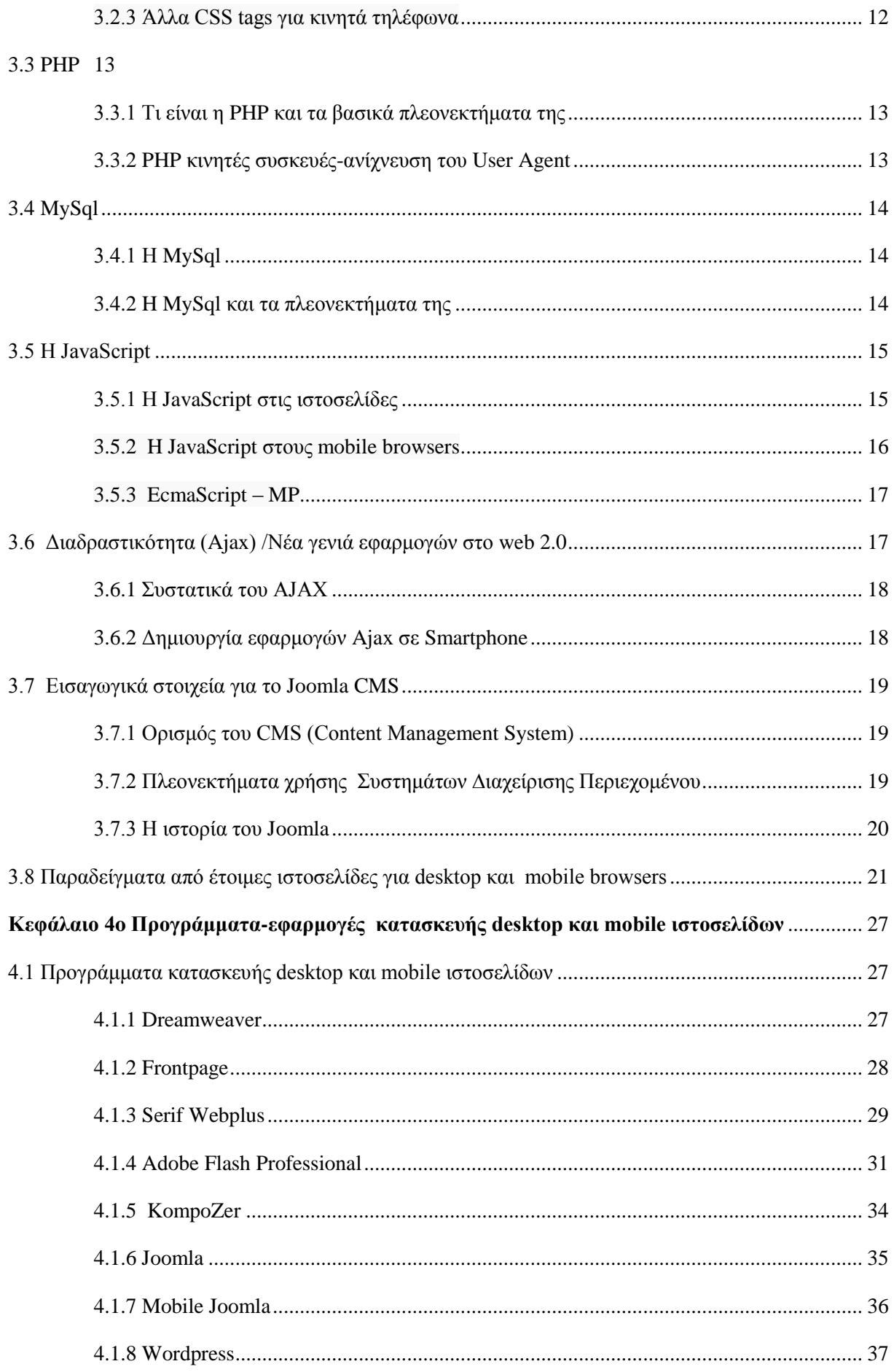

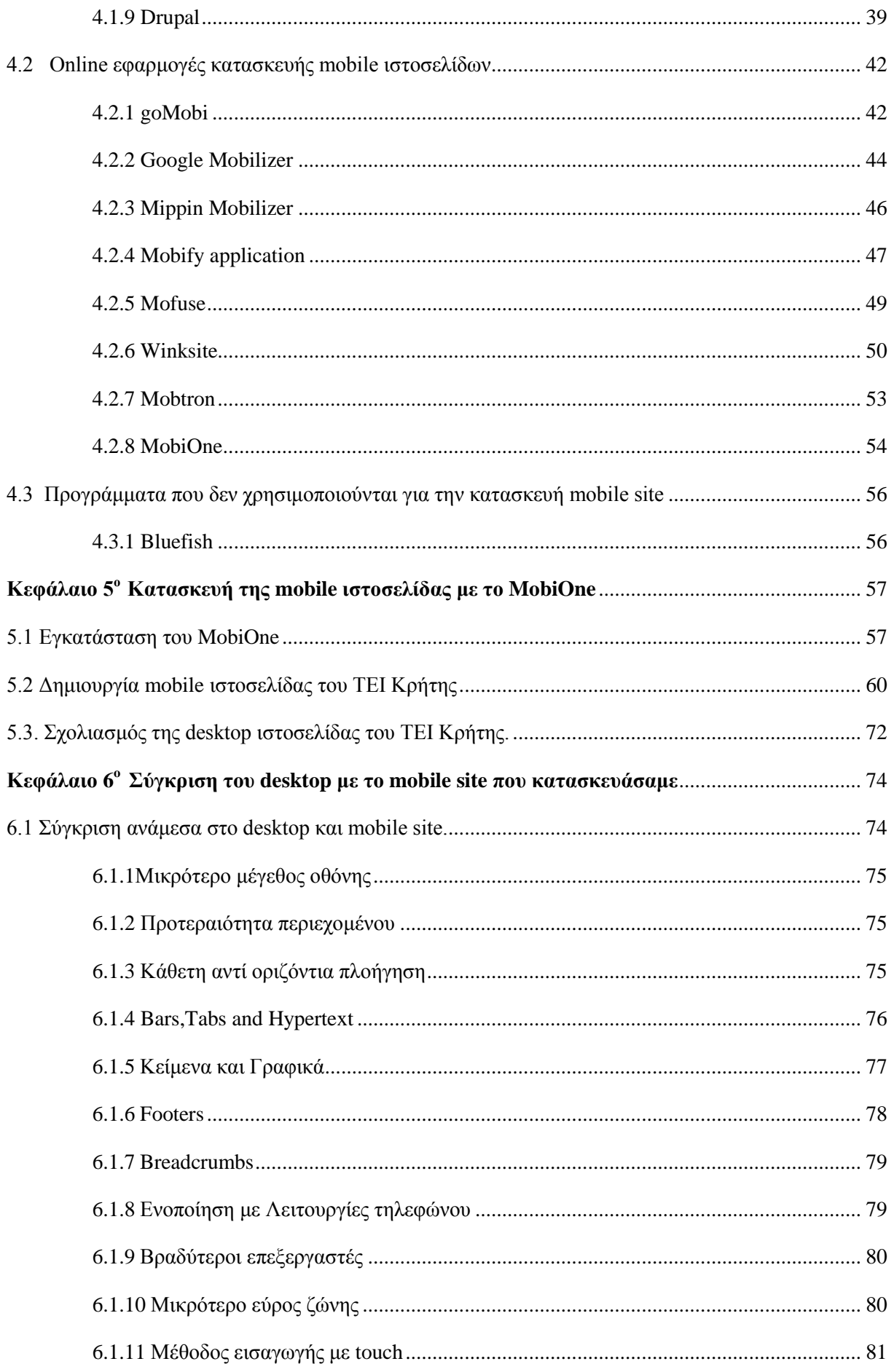

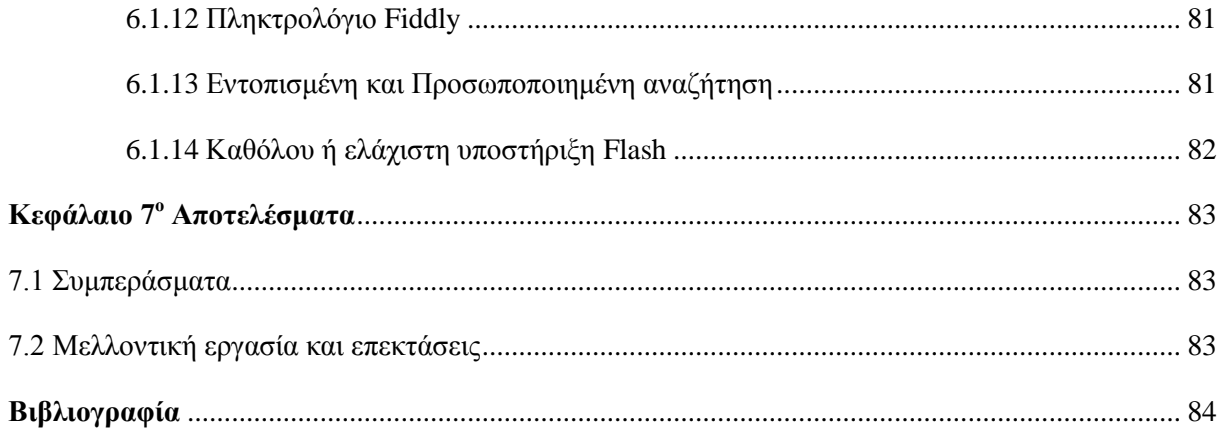

# **Πίνακας Εικόνων**

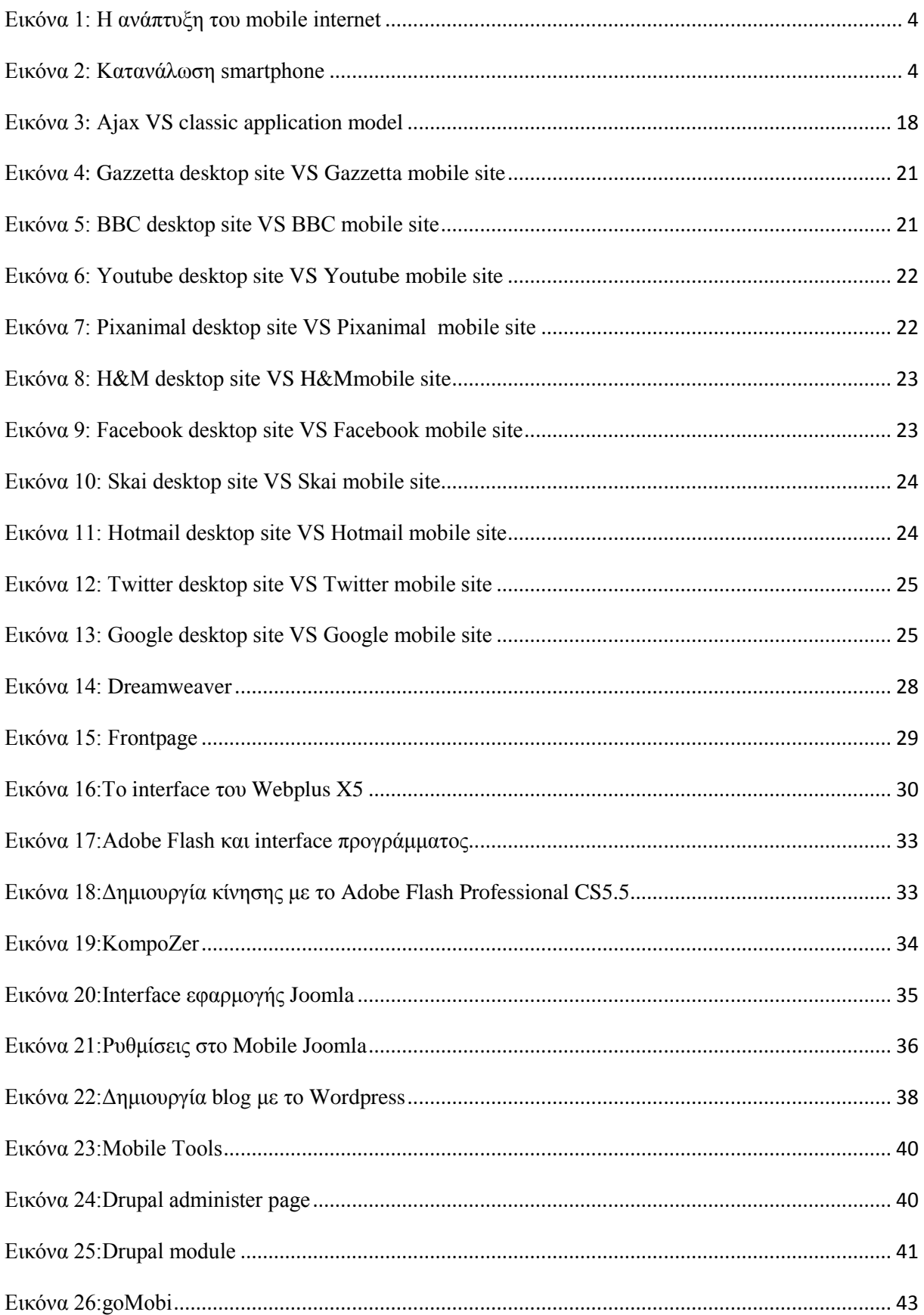

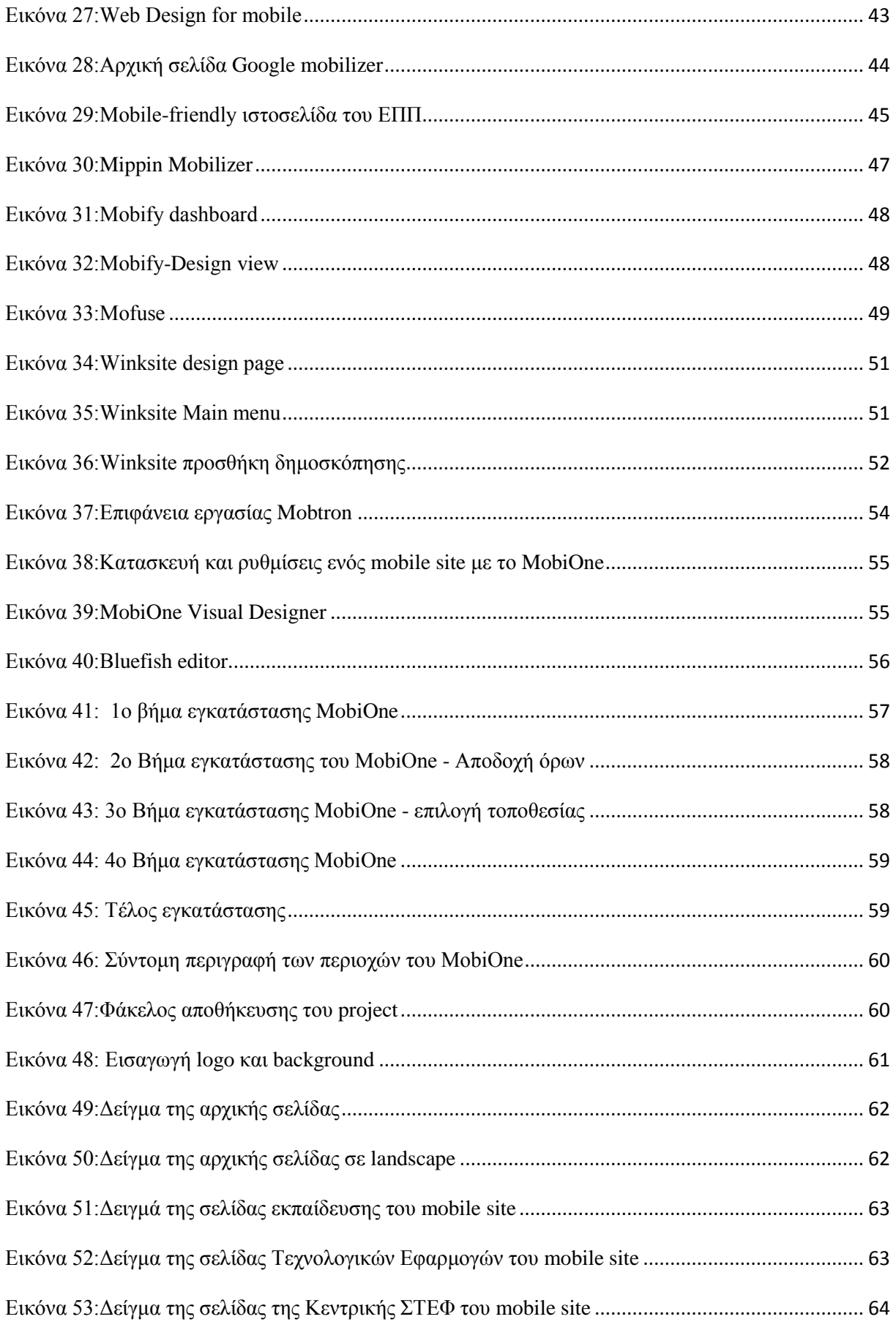

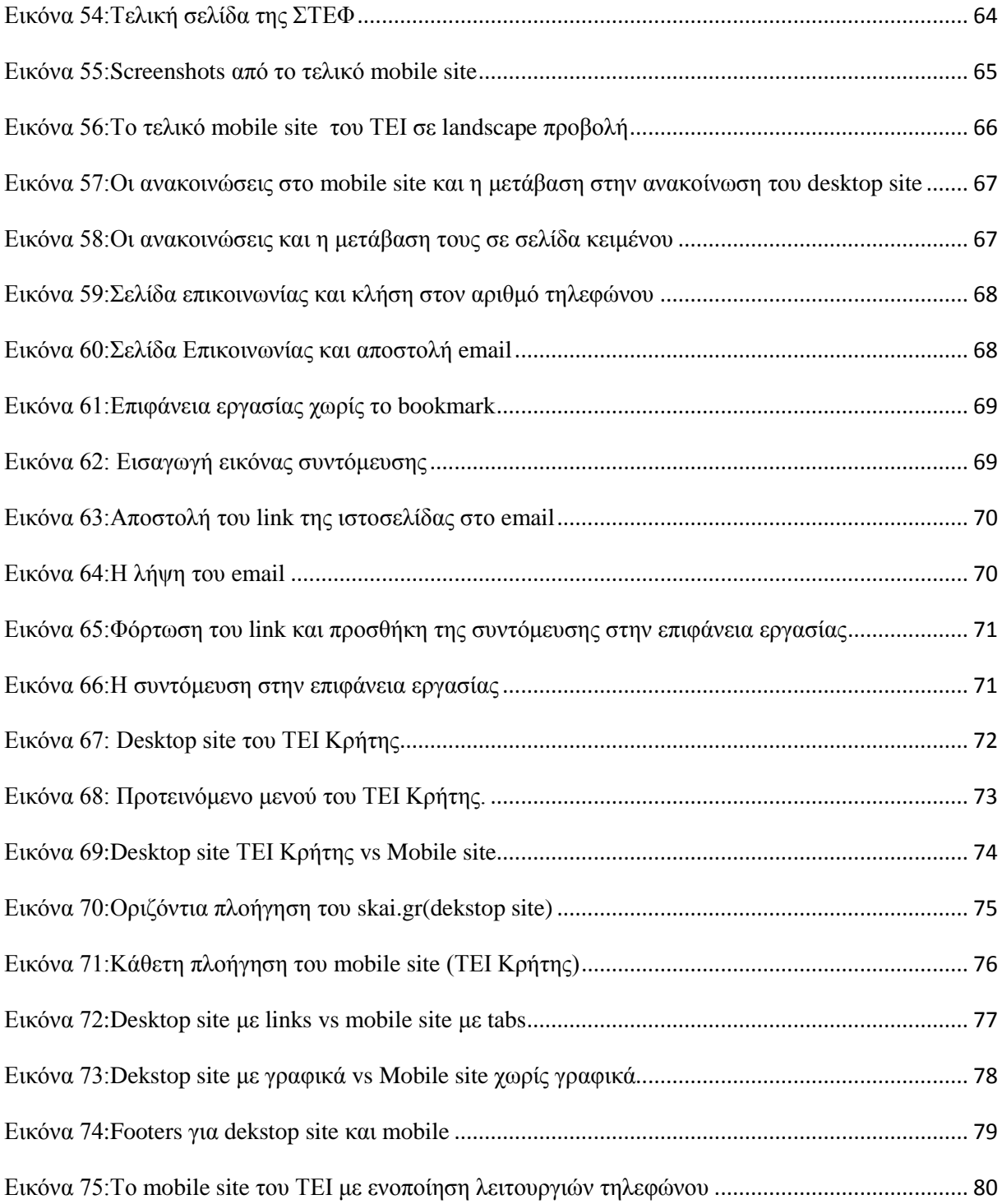

# Λίστα πινάκων

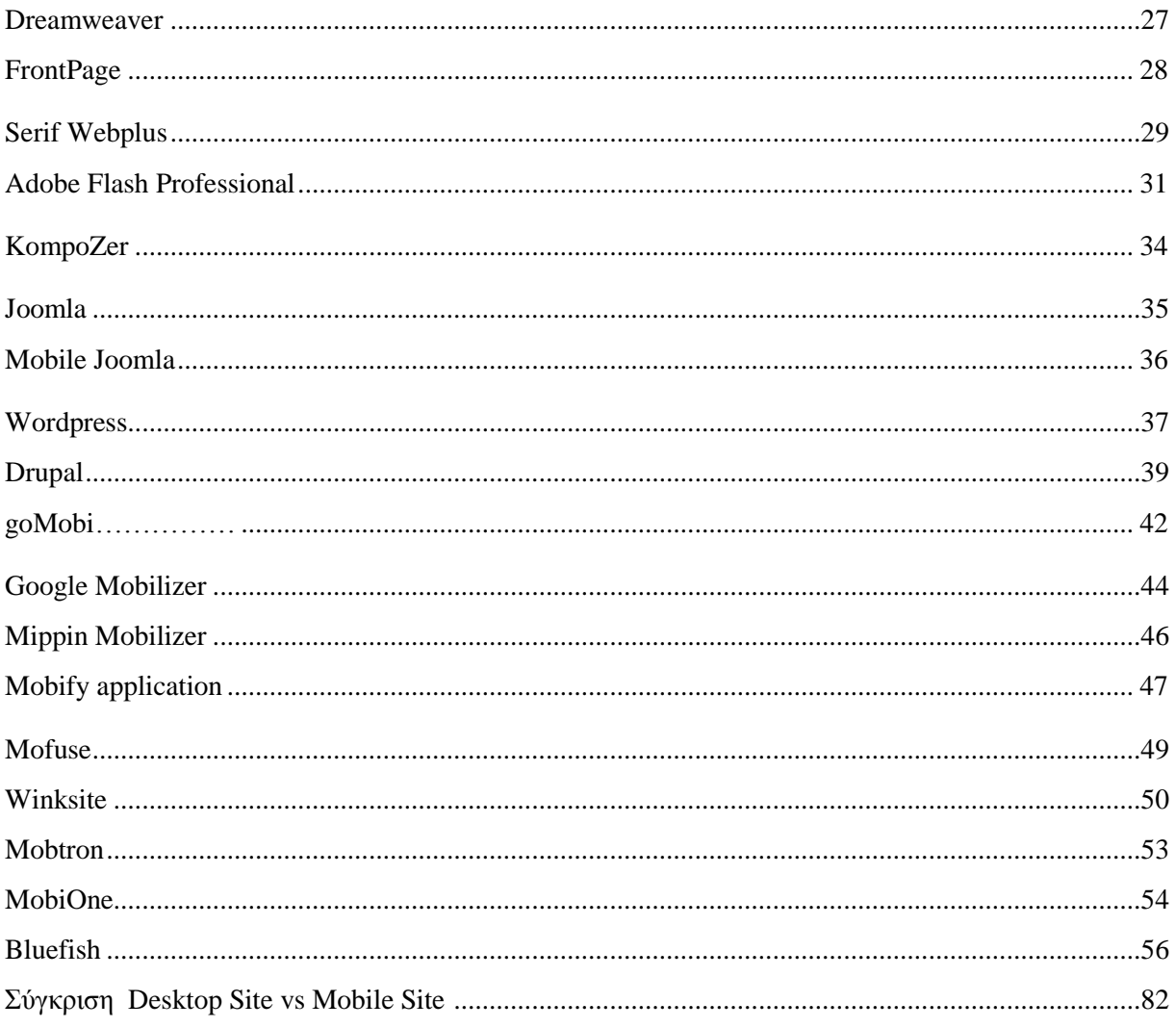

## <span id="page-12-0"></span>**Κεθάιαην 1o Δηζαγσγή**

#### <span id="page-12-1"></span>**1.1 Περίληψη**

Στην εποχή που ζούμε το διαδίκτυο έχει γίνει ένα μεγάλο κομμάτι της ζωής μας όπου απευθυνόμαστε για συλλογή πληροφοριών, ανεύρεση διαφόρων αντικειμένων για αγορά, έγινε γώρος συνάντησης με φίλους και άγνωστους από όλο τον κόσμο, όπως και ένας τρόπος διασκέδασης με τις διάφορες εφαρμογές που υπάργουν. Έτσι πολύς κόσμος έγει στραφεί στην αγορά ενός smartphones καλύπτοντας τις παραπάνω ανάγκες του μέσω μιας μικροσυσκευής που κουβαλάει συνέχεια μαζί του.

Ο βασικότερος σκοπός της παρούσας πτυχιακής είναι η σύγκριση των τεχνικών και εργαλείων σχεδιασμού ενός διαδικτυακού ιστότοπου είτε για desktop είτε για mobile πλατφόρμα.Πιο συγκεκριμένα αναλύονται τα λειτουργικά συστήματα που υποστηρίζουν τα smartphones και η ανάγκη για απλούστερες ιστοσελίδες για phone browsers.

Δεν θα μπορούσαμε να μελετήσουμε, υλοποιήσουμε και να αναπτύξουμε μια ιστοσελίδα χωρίς να αναφερθούμε στις γλώσσες προγραμματισμού HTML 5,JavaScript,CSS,PHP,MySQL και στην προγραμματιστική τεχνική AJAX για την δημιουργία διαδικτυακών εφαρμογών. Εξετάσαμε το Σύστημα Διαχείρισης Περιεχομένου (Content Management System CMS) και επικεντρωθήκαμε στο δημοφιλέστερο σύστημα Joomla CMS .Προκειμένου να φανεί η διαφορά πιο έντονα ανάμεσα σε ένα site το οποίο είναι κατασκευασμένο για έναν σταθερό υπολογιστή και σε ένα site το οποίο μπορεί να εμφανιστεί σε μια κινητή συσκευή δώσαμε παραδείγματα σε screenshots από έτοιμα desktop sites με την αντίστοιχη mobile έκδοσή τους, (π.χ Facebook, Twiteer, ΣΚΑΙ, BBC, Youtube, Google).

Στη συνέχεια επιχειρείται μια εκτενέστερη περιγραφή γνωστών προγραμμάτων και online εφαρμογών για την δημιουργία μια δυναμικής ιστοσελίδας σε σύγκριση πάντα με την πλατφόρμα γρήσης της. Αυτά γρησιμοποιούνται από τους κατασκευαστές είτε για ιδιωτική είτε για εμπορική χρήση. Έτσι δημιουργήσαμε ένα πίνακα για την παρουσίαση κάθε προγράμματος-εφαρμογής με τα βασικά χαρακτηριστικά του προγράμματος, την εταιρεία ανάπτυξης και κυκλοφορίας του, τις γλώσσες που υποστηρίζει, την τιμή του και την δυνατότητα του όσο αφορά την ανάπτυξη mobile site.

Τέλος με την βοήθεια του προγράμματος MobiOne σχεδιάσαμε την κεντρική ιστοσελίδα του ΤΕΙ Κρήτης για κινητά τηλέφωνα, καθώς επίσης συγκρίναμε και τονίσαμε λεπτομερώς τις διαφορές που υπάργουν ανάμεσα στις desktop ιστοσελίδες και στις ιστοσελίδες για «έξυπνα» κινητά τηλέφωνα.

#### <span id="page-12-2"></span>**1.2 Σκοπός και στόχοι Εργασίας**

Σκοπός της εργασίας αυτής ήταν η σύγκριση και οι διαφορές που υπάρχουν ανάμεσα σε μια δυναμική desktop ιστοσελίδα και μιας ιστοσελίδας για smartphones. Στόχος της πτυχιακής ήταν η σχεδίαση και ανάπτυξη της κεντρικής ιστοσελίδας του ΤΕΙ Κρήτης για φυλλομετρητές κινητών τηλεφώνων. Η έρευνα αυτή ενίσχυσε τις γνώσεις μας για την κατανόηση κάποιων βασικών γλωσσών προγραμματισμού που απαιτούνται για την δημιουργία ιστοσελίδων. Το mobile site έχει σχεδιαστεί και δομηθεί με τέτοιο τρόπο έτσι ώστε να είναι εύκολο στην γρήση, ευανάγνωστο και mobilefriendly για τους γρήστες κινητών τηλεφώνων.

### <span id="page-13-0"></span>**1.3** Δομή Εργασίας

Η δομή της εργασίας μας είναι η εξής στα παρακάτω κεφάλαια που ακολουθούν:

- a) Στο δεύτερο κεφάλαιο, αναφερόμαστε στην άνθιση και στην ανάγκη για Mobile Internet και απλούστερες ιστοσελίδες για phone browsers τα τελευταία χρόνια ,αναλύοντας τα smartphones (όπως το λειτουργικό τους σύστημα) και καταγράφοντας την διαφορά τους από τα υπόλοιπα τηλέφωνα.
- b) Στο τρίτο κεφάλαιο γράφουμε πιο λεπτομερή την έρευνα που κάναμε γύρω από τις γλώσσες προγραμματισμού και τεχνικές σχεδιασμού μιας ιστοσελίδας. Επίσης αναφερόμαστε στο Σύστημα Διαγείρισης Περιεγομένου (Content Management System CMS) δίνοντας βαρύτητα στο Joomla CMS. Στο ίδιο κεφάλαιο παρουσιάζονται παραδείγματα από έτοιμες ιστοσελίδες για desktop και mobile browsers
- c) Στο τέταρτο κεφάλαιο αναλύουμε με την μορφή πινάκων προγράμματα και εφαρμογές που χρησιμοποιούνται για την κατασκευή desktop και mobile ιστοσελίδων. Πιο συγκεκριμένα παρουσιάζονται τα παρακάτω: Adobe Dreamweaver, Adobe Flash, Frontpage, Serif Webplus, Kompozer, Wordpress ,Drupal, Joomla, Mobile Joomla, GoMobi, Mobilizer,MobiOne, Mofuse, Mippin Mobilizer, Mobifyapplication,Winksite, ,Mobtron,Google Mobilizer,Bluefish editor
- d) Στο πέμπτο κεφάλαιο εξηγούμε τι μας έκανε να επιλέξουμε το πρόγραμμα MobiOne για την υλοποίηση του website και περιγράφουμε με κάθε λεπτομέρεια τα βήματα που ακολουθήσαμε για την εγκατάσταση του προγράμματος και την δημιουργία του mobile site του ΤΕΙ Κρήτης. Τέλος εκεί γίνεται η σύγκριση του desktop site και του mobile επισημαίνοντας τις διαφορές τους, τα προβλήματα που αντιμετωπίζει η μια σε σχέση με την άλλη, οι βελτιώσεις που μπορούν να δεχτούν και οι μελλοντικές εξελίξεις των mobile sites.

# <span id="page-14-0"></span>**Κεθάιαην 2 o Smartphones θαη Mobile Internet**

#### <span id="page-14-1"></span>**2.1 Internet και Mobile Internet**

Τα τελευταία χρόνια η χρήση του **Internet** έχει αυξηθεί σε τέτοιο βαθμό, που δεν μπορεί να περάσει απλά απαρατήρητη, έχει καταφέρει να διεισδύσει στην καθημερινή μας ζωή τόσο έντονα επηρεάζοντας κάθε ανθρώπινη δραστηριότητα. Οι χρήστες αποκτούν ολοένα και περισσότερο την ιδιότητα του παγκόσμιου πολίτη.

Η εκρηκτική επέκταση του Διαδικτύου τα τελευταία χρόνια, με τις 1 τρισεκατομμύριο ιστοσελίδες έχει αλλάξει τον τρόπο που επικοινωνούμε, που ακούμε μουσική, που γράφουμε, που διαβάζουμε τις ειδήσεις. Ραγδαία αύξηση στο 77% στην χρήση Internet από φορητές συσκευές (smartphones,netbook,laptop) σημειώνεται το τελευταίο γρόνο.

Η περιήγηση στο Διαδίκτυο από Smartphones γίνεται απλή και γρήγορη ,θυμίζοντας πολλές φορές έναν desktop υπολογιστή. Έτσι πολύς κόσμος έχει στραφεί στην αγορά smartphones είτε για να καλύψει τις ανάγκες του σε επαγγελματικό επίπεδο, είτε για να το χρησιμοποιήσει ως μέσο διασκέδασης και social networking. Αυτή η στροφή στην αγορά τροφοδοτείται από την δυνατότητα πιο γρήγορων broadband συνδέσεων σε συνδυασμό με φθηνότερα αντίστοιχα πακέτα υπηρεσιών των πάροχων κινητής τηλεφωνίας. Με την συνεχώς αυξανόμενη ζήτηση για χρήση του Mobile internet, δημιουργείται αυτόματα μια όλο και μεγαλύτερη προσφορά των επαγγελματιών από όλους τους τομείς για να καλύψουν τη ζήτηση αυτή.

#### <span id="page-14-2"></span>**2.2 Η** ανάγκη για mobile internet

Mobile internet ή αλλιώς *ίντερνετ εν κινήσει*. Από τον όρο και μόνο μπορεί κανείς να καταλάβει τα πλεονεκτήματα και τις διευκολύνσεις που παρέχει αλλά και την ζήτηση που μπορεί να έχει μια υπηρεσία όπως αυτή. Έλεγχος των ηλεκτρονικών μηνυμάτων, εύρεση μιας διεύθυνσης αλλά και πρόσβαση στις δημοφιλείς σελίδες κοινωνικής δικτύωσης είναι μερικές από τις παρογές του mobile internet.

Όπως έχει αναφερθεί πιο πάνω, το καταναλωτικό κοινό τείνει να αγοράζει τα τελευταία χρόνια Smartphone, αφήνοντας πίσω τα κλασσικά, απλά κινητά τηλέφωνα. Το κυριότερο πλεονέκτημα των κινητών αυτών τελευταίας γενιάς είναι η πρόσβαση στο διαδίκτυο που παρέχουν. Αυτό το χαρακτηριστικό έχει οδηγήσει πλέον τους καταναλωτές στην συνεχή χρήση του ίντερνετ μέσω του κινητού, αλλά και στην απαίτηση για εξέλιξη του mobile internet. Επιπλέον, η σύνδεση στο ίντερνετ από τα Smartphone, δεν χρησιμοποιείται μόνο για πλοήγηση σε ιστοσελίδες αλλά είναι απαραίτητη και για την πλήρη πρόσβαση στις εφαρμογές των κινητών αυτών.

Την ζήτηση και ανάγκη του mobile internet έχουν συνειδητοποιήσει οι πάροχοι κινητής τηλεφωνίας και πλέον παρέχουν ανταγωνιστικά και ελκυστικά πακέτα ικανοποιώντας την ανάγκη του καταναλωτή για internet στο κινητό.

Κυρίως όμως, οι χρήστες νεαρής ηλικίας είναι αυτοί που επιζητούν το mobile internet. Είναι γνωστή η «εξάρτηση» που έχουν από τις σελίδες κοινωνικής δικτύωσης και chatting και η ιδέα της συνεχούς ενημέρωσης και επαφής με τέτοιου είδους σελίδες φαντάζει ιδανική για αυτούς.

Τέλος, οι γρήγοροι ρυθμοί ζωής απαιτούν την εξέλιξη του internet και την ανάγκη για mobile internet. Για τους επαγγελματίες, τους πολυάσχολους και όχι μόνο, το διαδίκτυο στο κινητό προσφέρει εξοικονόμηση χρόνου. Η αποστολή αλλά και ανάγνωση των email, ο έλεγχος του γρηματιστηρίου μπορεί να γίνει οπουδήποτε, οποτεδήποτε. Στο λεωφορείο ή στην ουρά για την τράπεζα. Τα πάντα πλέον προσαρμόζονται στους γρήγορους ρυθμούς της ζωής.

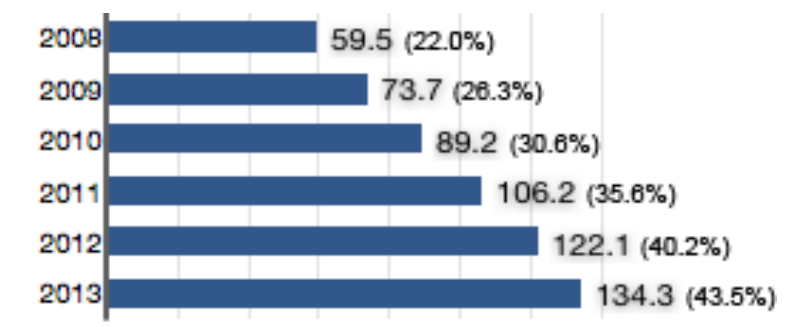

US Mobile Internet Users & Penetration, 2008-2013 (millions and % mobile phone subscribers)

Note: users who access the Internet from a mobile browser or an installed application at least once per month; excludes SMS, MMS, and IM; as of December for each year. Date Source: eMarketer, June 2009

<span id="page-15-1"></span>**Εικόνα 1: Η ανάπτυξη του mobile internet** 

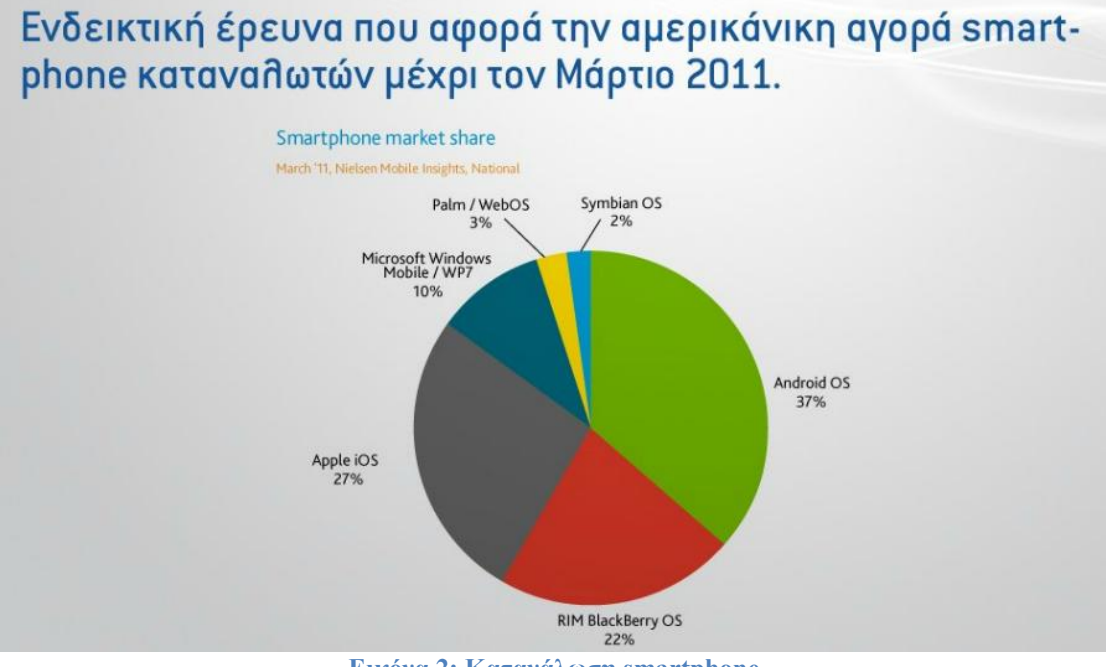

**Εικόνα 2: Κατανάλωση smartphone** 

#### <span id="page-15-2"></span><span id="page-15-0"></span>**2.3 Τι είναι τα Smartphones και ποια η διάφορα τους από τα υπόλοιπα τηλέφωνα;**

Τα [Smartphones\(](http://www.vodafone.gr/portal/smartphones)έξυπνα τηλέφωνα) είναι μικροί υπολογιστές με γιεγάλη οθόνη αφής(touchscreen) που επιτρέπουν στο χρήστη να κάνει πολλά περισσότερα από μόνο φωνητικές κλήσεις και SMS όπως ένα απλό κινητό τηλέφωνο. Έτσι, χωρίς κάποιος να έχει πρόσβαση από Η/Υ μπορεί να μπει στο διαδίκτυο, να δει videos,να λάβει e-mails, να ενημερωθεί για τις τελευταίες ειδήσεις ή ακόμα να συνδεθεί σε σελίδες κοινωνικού περιεχομένου όπως Facebook,Twitter.

Το βασικό σημείο διαφοροποίησης των Smartphones είναι η ενσωμάτωση πλήρους λειτουργικού συστήματος, μία πλήρης πλατφόρμα η οποία βελτιώνεται συνεχώς εγκαθιστώντας πληθώρα εφαρμογών (Applications).

Η μεγαλύτερη διαφορά μεταξύ των Smartphones και των άλλων τηλέφωνων είναι ότι ο χρήστης μπορεί να εγκαταστήσει και να τρέξει εφαρμογές. Τα Apps είναι εφαρμογές που αυξάνονται συνεγώς και μας βοηθούν να αποκτήσουμε πρόσβαση στις πληροφορίες όπως στη μουσική, στις ειδήσεις ή στα κοινωνικά δίκτυα. Αυτά τα ¨έξυπνα¨ προγράμματα είτε είναι ήδη προ-εγκατεστημένα ή μπορεί οποιοσδήποτε να τα κατεβάσει από το Smartphone του.

Επίσης η φόρτωση των φωτογραφιών και η γρήγορη κύλιση τους, η ομαλή λειτουργία των εφαρμογών και γενικά η γρήγορη περιήγηση οφείλονται στους επεξεργαστές που έχουν τα Smartphones.

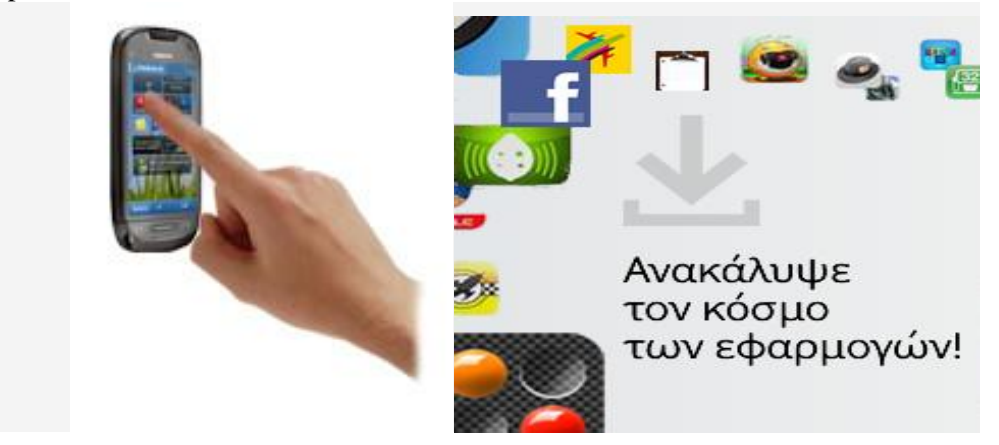

**2.4** Λειτουργικό σύστημα Smartphone

#### <span id="page-16-0"></span>**2.4.1 Android**

<span id="page-16-1"></span>Είναι το λογισμικό δηλαδή ο εγκέφαλος πίσω από το Smartphone .Τα πιο διαδεδομένα είναι Android, Bada, BlackBerry®, Apple iOS 4, Symbian ή Windows Phone 7. **Android ™** 

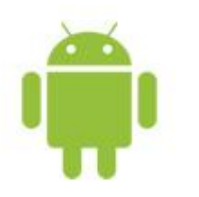

Το Android είναι το πιο διαδεδομένο *«ανοιχτό»* λειτουργικό σύστημα για κινητά, που δημιούργησε η Google επιτρέποντας στους δημιουργούς λογιστικού να συνθέτουν κώδικα χρησιμοποιώντας τη γλώσσα προγραμματισμού Java. Κυκλοφόρησε για πρώτη φορά τον Νοέμβριο του 2007, σαν πλατφόρμα είναι η πιο γρήγορα αναπτυσσόμενη σήμερα και χρησιμοποιείται από πολλούς κατασκευαστές κινητών τηλεφώνων. Το **[Android Market](https://market.android.com/apps/)**, το online κατάστημα εφαρμογών της πλατφόρμας ,είναι προσβάσιμο μέσω Web από τον υπολογιστή ή απευθείας από το κινητό και προσφέρει περίπου 200.000 εφαρμογές, παιχνίδια και widgets, ειδικά προσαρμοσμένα στις Android συσκευές. Επίσης, ο χρήστης έχει άμεση πρόσβαση στις υπηρεσίες της Google, όπως το Gmail και το GoogleMaps.

#### <span id="page-16-2"></span>**2.4.2 BlackBerry ®**

### *E: BlackBerry.*

Το BlackBerry OS είναι το λειτουργικό σύστημα για κινητά που δημιούργησε η Research In Motion, κατασκευάστρια του BlackBerry. Είναι διάσημη κυρίως για την παροχή υψηλής ποιότητας υπηρεσιών email και instant messaging μεταξύ BlackBerry συσκευών. Οι BlackBerry® συσκευές διαθέτουν πλήρες πληκτρολόγιο (QWERTY διάταξη όπως και στους υπολογιστές), είτε στην οθόνη αφής είτε με πλήκτρα για πιο γρήγορη και άνετη πληκτρολόγηση μηνυμάτων και emails Ο γρήστης μπορεί να επισκεφθεί το **[BlackBerry App World](http://us.blackberry.com/apps-software/appworld/)** για να κατεβάσει εφαρμογές, τόσο για επαγγελματική γρήση, όσο και για ψυγαγωγία.

#### <span id="page-17-0"></span>**2.4.3 iOS 4 (iPhone) and iOS 5**

To iOS 4.3 είναι η τελευταία έκδοση του λειτουργικού συστήματος της Apple. Το πρώτο iOS κυκλοφόρησε τον Ιούνιο του 2007. Αργικά αναπτύγθηκε για το iPhone, αλλά έκτοτε επεκτάθηκε και σήμερα υποστηρίζει όλες τις υπόλοιπες συσκευές της Apple, όπως το iPod Touch,το iPad και το Apple TV. Παρέχει περισσότερες από 350.000 εφαρμογές όπως το **[AirPrint](http://www.apple.com/ipad/features/airprint.html)**, με το οποίο ο χρήστης μπορεί να εκτυπώνει αρχεία, φωτογραφίες, email ή ιστότοπους. Επίσης, μέσω του **[AirPlay](http://www.apple.com/itunes/airplay/)** μπορεί να παρακολουθεί βίντεο και να ακούει τραγούδια. Το **[MobileMe](http://www.apple.com/mobileme/)** και το *[iTunes](http://www.apple.com/itunes/)* είναι στο επίκεντρο του iOS.

Τον νέο λογισμικό της Apple βγήκε στην αγορά στις 12 Οκτωβρίου 2011. Περιλαμβάνει πάνω από 200 νέα γαρακτηριστικά όγι μόνο για το iPhone αλλά και για τα iPad και iPod touch. Ένα από αυτά τα χαρακτηριστικά που διευκολύνει την ζωή των χρηστών του iOS 5 είναι πως με μία κίνηση μπορούν να δουν όλες τι ειδοποιήσεις, απλά «σέρνοντας» το μενού που βρίσκεται στην κορυφή της οθόνης, όπως γίνεται και στο Android. Επιπλέον, το iOS 5 χαρακτηρίζεται ως PC Free, δηλαδή δεν χρειάζεται να συνδεθεί με τον υπολογιστή για να γίνει ο συγγρονισμός της συσκευής. Ασύρματα πλέον, μπορεί να γίνει η ενεργοποίηση της συσκευής καθώς και ο συγγρονισμός της.

#### <span id="page-17-1"></span>**2.4.4 HP WebOS**

Είναι ένα λειτουργικό σύστημα κινητών τηλεφώνων βασισμένο στο Linux Kernel. Αρχικά αναπτύχθηκε από την Palm τον Ιανουάριο του 2009, η οποία αργότερα αγοράστηκε από την Hewlett-Packard. Διάφορες εκδόσεις του webOS έχουν υπάρξει σε πολλές συσκευές όπως Pre, Pixi, Veer και HP Touched tablet. Παρόλα αυτά τον Αύγουστο του 2011 η εταιρεία HP ανακοίνωσε την διακοπή της παραγωγής των συσκευών που σχετίζονται με το λειτουργικό αυτό και εξετάζει το ενδεχόμενο να δώσει την άδεια του λογισμικού webOS σε άλλους κατασκευαστές κινητών τηλεφώνων.

Η τελευταία έκδοση webOS 3.0.4 κυκλοφόρησε στις 18 Οκτωβρίου 2011 η οποία στην ουσία ήταν μία ενημέρωση για το HP TouchPad. Περιλαμβάνει νέες εφαρμογές για φωτογραφίες και βίντεο, ενώ υποστηρίζει μουσικά αρχεία OGG Vorbis.

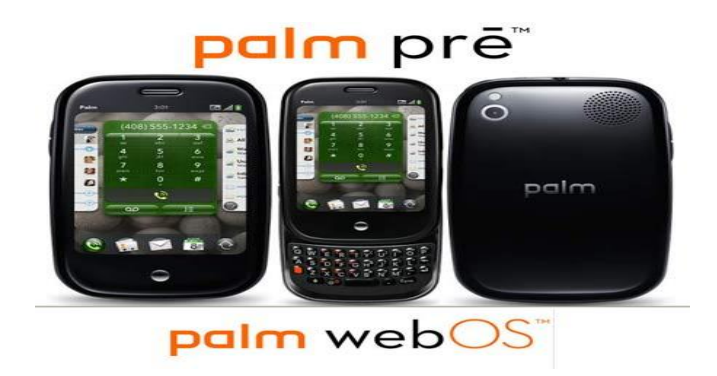

#### <span id="page-18-0"></span>**2.4.5 Symbian**

# Symbian^3

To Symbian OS είναι το λειτουργικό σύστημα για φορητές συσκευές που αναπτύσσει η Nokia. Το Symbian είναι από τα πρώτα *«έζυπνα»* λογισμικά για κινητά τηλέφωνα. Η Nokia δίνει στους χρήστες των κινητών της πρόσβαση σε πλήθος εφαρμογών μέσα από το **[Ovi Store](http://store.ovi.com/)**, το online κατάστημά της που λανσαρίστηκε τον Μάιο του 2009 και όπου οι χρήστες μπορούν να κατεβάσουν παιχνίδια, εφαρμογές, βίντεο, εικόνες και ήχους κλήσης στη συσκευή τους. Δωρεάν δορυφορική πλοήγηση με τα Ovi Maps.

#### <span id="page-18-1"></span>**2.4.6 Windows Phone 7**

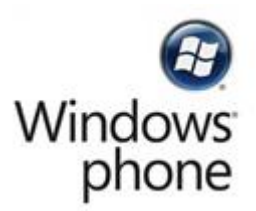

Το Windows Phone 7 είναι το λογισμικό που αναπτύσσει η Microsoft και θεωρείται ο διάδοχος της πλατφόρμας Windows Mobile. Τα Windows phone έχουν σχεδιαστεί για να συνδυάζουν τις δυνατότητες του υπολογιστή, του τηλεφώνου και του Web. Η πλατφόρμα έχει προεγκατεστημένες εκδόσεις προγραμμάτων των Windows, ειδικά προσαρμοσμένες στο κινητό, όπως τις Internet Explorer Mobile και Microsoft Office Mobile.Το μενού είναι εντελώς διαφορετικό από ό,τι έχουμε δει έως τώρα και συνδυάζει εμφάνιση περιεχομένου σε ξεχωριστές ενότητες για φωτογραφίες, επαφές, μουσική και βίντεο. Τα Windows Phone 7 Smartphones έχουν διασύνδεση με το Zune της Microsoft, Facebook, Windows LIVE καθώς και το Windows Phone Marketplace για εφαρμογές

#### <span id="page-18-2"></span>**2.4.7 Bada**

Από το 2010, το Bada είναι το λειτουργικό σύστημα της Samsung που αναπτύχθηκε για τα κινητά της τηλέφωνα. Θεωρείται σχετικά νέο οπότε ο αριθμός των εφαρμογών (Apps) που διατίθενται για αυτό είναι σε συνεχή εξέλιξη.

#### <span id="page-18-3"></span>**2.4.8 Maemo and MeeGo**

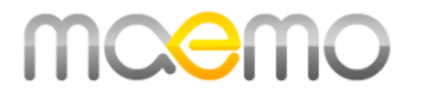

Η πλατφόρμα Maemo (λειτουργικό σύστημα + εργαλεία ανάπτυξης εφαρμογών Maemo), αναπτύχθηκε από τη Nokia με σκοπό να τρέχει σε Smartphones και Internet Tablets. Είναι βασισμένο στο λειτουργικό σύστημα Debian GNU/Linux..Δυνατότητες όπως το Live Multitasking με διαθέσιμα 256MB μνήμης RAM, ο χρήστης μπορεί να παρακολουθήσει μια ταινία και να κατεβάζει ένα αρχείο από το internet καθώς άλλα προγράμματα τρέγουν στο παρασκήνιο έτσι ώστε να μπορεί να αλλάζει άμεσα όποιο πρόγραμμα επιθυμεί χωρίς καθυστερήσεις. Ακόμα μπορεί να εναλλάξει μέχρι και 4 διαφορετικά homescreens (οθόνες) για να βάζει στην καθεμιά τα widgets που επιθυμεί.

To 2010 ανακοινώθηκε πως το Maemo και το Moblin (της Intel) θα ενώσουν τις δυνάμεις τους, ώστε να δημιουργηθεί το MeeGo. To MeeGo είναι μια νέα πλατφόρμα, ικανή να τρέξει σε ένα μεγάλο πλήθος υπολογιστικών συστημάτων όπως, κινητά, netbooks, τηλεοράσεις, multimedia συστήματα αυτοκινήτων (GPS Navigation, MultiMedia Players) και φυσικά είναι βασισμένο στο Linux με Qt **interface** για το γραφικό περιβάλλον, ενώ έχει υποστήριξη για **3D** γραφικά και **multitouch**.

Το περιβάλλον εργασίας βασίζεται στη λογική των tabs (σε αντίθεση με τα Windows, οπου γρησιμοποιούν εικονίδια και παράθυρα), με κάθε tab να έγει ομαδοποιημένες όλες τις επιλογές που έγουν σγέση με την εκάστοτε λειτουργία (πολυμέσα, internet κ.λ.π.)

#### <span id="page-19-0"></span>2.5 Η ανάγκη για απλούστερες ιστοσελίδες για phone browser.

Όλες σγεδόν οι ιστοσελίδες είναι προσβάσιμες από τα προγράμματα περιήγησης κινητών τηλεφώνων. Ο χρήστης του κινητού μπορεί να δει το περιεχόμενο οποιασδήποτε ιστοσελίδας στην οθόνη του και να πλοηγηθεί και στις επόμενες σελίδες. Όμως δεν είναι το ίδιο εύκολο να διαβάσει κανείς και να βρει αυτό που ζητά σε μια ιστοσελίδα που είναι φτιαγμένη για να είναι προσβάσιμη από οθόνη κανονικών διαστάσεων, γιατί άλλες διαστάσεις έγει η οθόνη ενός σταθερού υπολογιστή ή ενός laptop (από 13inch έως 22) και άλλες είναι οι διαστάσεις της οθόνης ενός κινητού τηλεφώνου (3 εως 4.3 inch). Ο χρήστης θα πρέπει να κάνει συνεχώς «drag 'n drop», να «σέρνει» δηλαδή την σελίδα προς όλες τις κατευθύνσεις μέχρι να βρει αυτό που αναζητά. Δηλαδή, όταν αλλάζει η πλατφόρμα πρόσβασης σε μια σελίδα, αλλάζουν και οι ανάγκες ή οι δυνατότητες της.

Μέχρι πρότινος, οι διαχειριστές των περισσότερων ιστοσελίδων δεν λάμβαναν σοβαρά υπόψη τους την δύναμη και την μελλοντική εξέλιξη του mobile internet και έτσι δεν έμπαιναν στη διαδικασία δημιουργίας της ήδη υπάρχουσας ιστοσελίδας σε μια «mobile friendly», δηλαδή σε μια ιστοσελίδα κατάλληλη για πλοήγηση από κινητό. Καθώς όμως οι πωλήσεις των Smartphone αυξάνονταν και οι χρήστες του mobile internet γίνονταν όλο και περισσότεροι, ήταν προφανές ότι το επόμενο βήμα ήταν να υπάρξουν ιστοσελίδες απόλυτα συμβατές και πλοηγήσιμες από προγράμματα περιήγησης κινητών τηλεφώνων.

Αυτό που πρέπει να ληφθεί σοβαρά υπόψην πριν τη μετατροπή ενός site σε mobile site, είναι πως πέρα από το μικρότερο μέγεθος οθόνης θα υπάρξουν και μικρότερες ταχύτητες πρόσβασης (συνήθως γρειάζεται εώς 9sec μέσο όρο για να φορτωθεί μια ιστοσελίδα σε ένα κινητό). Επομένως, η σελίδα για το κινητό θα πρέπει να είναι πιο ελαφριά, διαφορετικά ο χρήστης δεν θα έχει την υπομονή να περιμένει πάνω από το κινητό του μέγρι να φορτωθεί ολόκληρη η ιστοσελίδα, γωρίς περιττά γραφικά που μπορεί μεν να είναι ελκυστικά στο μάτι αλλά καταλαμβάνουν πολύτιμο γώρο και με ξεκάθαρο περιεχόμενο που διευκολύνει τον χρήστη στην ανάγνωση και εύρεση πληροφοριών. Πέρα από τα τεγνικά ζητήματα πρέπει να έγουμε στο μυαλό μας το κοινό στο οποίο απευθύνεται η ιστοσελίδα αλλά και τις συνθήκες κάτω από τις οποίες κάποιος επισκέπτεται την ιστοσελίδα μέσω κινητού.

Όλα αυτά συνιστούν τη συνταγή για ένα πετυχημένο mobile site και μπορεί μια τέτοια ιστοσελίδα να φαίνεται βαρετή όταν την δει κανείς από ένα desktop, αλλά για τα κινητά είναι η πιο κατάλληλη και εύχρηστη λύση.

# <span id="page-20-0"></span>**Κεφάλαιο 3<sup>°</sup> Εργαλεία-Γλώσσες προγραμματισμού για κατασκευή ιστοσελίδων για Desktop και Phone**

#### <span id="page-20-1"></span>**3.1 HTML5**

**HTML 5** (Hypertext Markup Language) είναι η νεότερη έκδοση του HTML η οποία όμως δεν είναι ακόμη ολοκληρωμένη. Στην ουσία πρόκειται για έναν συνδυασμό της προηγούμενης έκδοσης με την XHTML1.1 που περιέχει στοιχεία και των δύο. Στόχος HTML5 είναι να είναι πιο κατανοητή από τον άνθρωπο αλλά και από τους υπολογιστές συμπεριλαμβανομένων και άλλων συσκευών, καθώς και να μπορεί να υποστηρίζει πολυμέσα τελευταίας γενιάς.

Με αυτή την νεότερη έκδοση, τις εικόνες, τα βίντεο και τα animation σε μια ιστοσελίδα τα γειρίζεται το πρόγραμμα περιήγησης (browser) και με αυτό τον τρόπο τα plug-ins (όπως flash) δεν ειναι πλεον απαραίτητα. Εδώ υπάργει το πλεονέκτημα ότι τώρα πλέον οι ιστοσελίδες για κινητά και tablets pc θα μπορούν να περιέχουν βίντεο, γιατί μέχρι πρότινος δεν υποστήριζαν flash.

#### <span id="page-20-2"></span>**3.1.1 Η σύνταξη της ΗΤΜL5**

Character encoding

για την σύνταξη του HTML5 χρησιμοποιείται μια επικεφαλίδα HTTP Content-Type, στην αρχή του κάθε αρχείου εισάγεται ένα Unicode Byte Order Mark το οποίο μπορεί να χρησιμοποιηθεί ως αναγνωριστικό για το ποιο είδος κωδικοποίησης χρησιμοποιήθηκε (ωστόσο αυτό κάποιες φορές εισάγει «ασυνήθιστους» χαρακτήρες, γι'αυτό το καλύτερο θα ήταν να το παραλείψει κανείς το ΒΟΜ όταν έχει επιλέξει το UTF-8), ενώ τέλος γίνεται χρήση ενός meta element το οποίο καθορίζει με ένα συγκεκριμένο charset την κωδικοποίηση στα πρώτα 1024 bytes του εγγράφου. Για παράδειγμα τώρα πλέον στην HTML5 θα χρησιμοποιούμε την πρόταση <meta charset="UTF-8"> αντί για <meta *http-equiv="Content-Type" content="text/html; charset=UTF-8">.*

Doctype:

Και σε αυτήν την έκδοση απαιτείται η δήλωση ενός doctype που θα εξασφαλίζει ότι το πρόγραμμα περιήγησης καθιστά τη λειτουργία της σελίδας σε standard mode. Στις προηγούμενες εκδόσεις τις HTML η δήλωση του doctype ήταν πιο μακροσκελής λόγω του ότι ήταν SGML-based (standard generalized markup language) και έτσι χρειαζόταν μια document type διευκρίνηση (dtd), ενώ τώρα κόλν ε δήισζε *<!DOCTYPE html>* είλαη αξθεηή.

 MathML and SVG (Mathematical Markup Language & Scalable Vector Graphics): Στην HTML5 είναι δυνατή η χρήση αυτών των στοιχείων, παρακάτω δίνεται ένα πολύ απλό παράδειγμα χρήσης αυτών των εντολων με το οποίο δημιουργείται ένας κύκλος με ακτίνα 50 και γρώμα πράσινο:

```
<!doctype html>
<title>SVG in text/html</title>
pA green circle:
<svg> <circle r="50" cx="50" cy="50" fill="green"/> </svg>
</p>
```
#### <span id="page-21-0"></span>**3.1.2 Ση είλαη θαηλνύξην ζηελ HTML5**

Σε αυτήν την τελευταία έκδοση, έχουν εισαχθεί στοιχεία τα οποία κάνουν καλύτερη τη δομή της γλώσσας, αυτά είναι:

 $\leq$ Section>: γρησιμοποιείται για την θεματική ομαδοποίηση του περιεγομένου, όπως επικεφαλίδες, κεφάλαια, footers κ.α.

 <section> <h2>Color</h2> <p>Apples come in various colors.</p> </section>

- $\blacksquare$  <Article>: είναι ένα αυτόνομο κομμάτι μίας σελίδας ή μιας εφαρμογής το οποίο μπορεί να προσπελαστεί ανεξάρτητα από την υπόλοιπη σελίδα. Ένα τέτοιο αυτόνομο κομμάτι θα μπορούσε να είναι ένα άρθρο μιας εφημερίδας, ένα σχόλιο ενός χρήστη, μια δημοσίευση σε κάποιο φόρουμ, ακόμα και ένα διαδραστικό widget. Τα <article> μπορούν να είναι εμφωλευμένα.
- $\blacksquare$  <Aside>: υπάρχει μία σύγχυση γύρω από την ορθή χρήση αυτού του στοιχείου που κάθε τόσο αλλάζει. Το <aside> μπορεί να γρησιμοποιηθεί είτε μέσα σε ένα <article>, οπότε τα περιεγόμενα του πρέπει να σγετίζονται άμεσα με το article, είτε έξω από αυτό και τα περιεγόμενα του θα πρέπει να σχετίζονται μεταξύ τους.
- $\blacksquare$  <hgroup>: χρησιμοποιείται ως ένα γκρουπ που περικλείει τις επικεφαλίδες από h1ως h6 γνωστές και από την προηγούμενη έκδοση της html.
- $\blacksquare$  <footer>: περιλαμβάνει το όνομα του συντάκτη, την ημερομηνία δημιουργίας καθώς και πληροφορίες για την πνευματική ιδιοκτησία. Συνήθως βρίσκεται στο τέλος της σελίδας, ωστόσο δεν είναι απαραίτητο να βρίσκεται πάντα εκεί.
- <address >: κύριος σκοπός του είναι να προσδιορίζει τα στοιχεία επικοινωνίας με τον συντάκτη ενός εγγράφου. Συνήθως είναι μέρος του header ή του footer μιας ιστοσελίδας. Όμως εάν το tag αυτό είναι εμφωλευμένο σε ένα <article>, τότε παρουσιάζει τα στοιχεία επικοινωνίας του δημιουργού του άρθρου αυτού και όχι ολόκληρης της σελίδας. Εδώ η διαφορά είναι ότι στην προηγούμενη έκδοση 4.1, δεν υπήρχε το tag <article>, οπότε και προσδιόριζε μόνο τα στοιχεία επικοινωνίας του δημιουργού ενός έγγραφου.
- $\blacksquare$  <command>: Εισάγει ένα κουμπί το οποίο μπορεί να είναι είτε radio button, είτε check box, είτε ένα απλό κουμπί. Για να είναι ορατό όμως, πρέπει να είναι εμφωλευμένο μέσα στο <menu>. Υποστηρίζεται μόνο από τους browser Internet Explorer και Safari.
- $\blacksquare$  <details>: όπως λέει και το όνομα του προσδιορίζει τις λεπτομέρειες στη σελίδα. Με το tag αυτό ο χρήστης ελέγχει αν οι λεπτομέρειες θα εμφανιστούν ή όχι. Η δομή δηλαδή είναι σαν ένα δέντρο που ο γρήστης επιλέγει αν θα εμφανιστεί το «παιδί» του, το οποίο είναι οι λεπτομέρειες. Προς το παρόν το <details> υποστηρίζεται μόνο από το πρόγραμμα περιήγησης Chrome.
- <summary>: Στην ουσία είναι μια επικεφαλίδα που περιγράφει εν συντομία τις λεπτομέρειες που περιέχει το <details>. Είναι δηλαδή ο «πατέρας» που ο χρήστης κάνοντας κλικ σ'αυτην την επικεφαλίδα θα εμφανιστούν τα «παιδιά» λεπτομέρειες.
- <figure>: χρησιμοποιείται για να εισάγει κάποιο αυτόνομο περιεχόμενο, όπως μια εικόνα, ένα κομμάτι κώδικα κτλ, συνήθως συνοδευόμενο από μια λεζάντα. Την λεζάντα την εισάγει το tag <figcaption>. Στην περίπτωση που το κομμάτι αυτό αφαιρεθεί, δεν θα πρέπει να επηρεάσει το υπόλοιπο αργείο. Το figure υποστηρίζεται από όλα τα προγράμματα περιήγησης.
- <sup>2</sup> <mark>: κάνει πιο έντονο το μέρος του κειμένου που περικλείεται από αυτό το tag.
- <meter>: εμφανίζει μια μπάρα μέτρησης στην οποία είναι γνωστή η μέγιστη και ελάχιστη τιμή.
- $\langle Nav \rangle$ : γρησιμοποιείται για να συμπεριλάβει ένα τμήμα από συνδέσμους πλοήγησης. Π.γ τα menu: home, contact us περιέγονται σε ένα nav.
- <Progress>: προσδιορίζει την εξέλιξη μιας χρονοβόρας εργασίας. Για την σύνταξή της απαραίτητες είναι οι μεταβλητές max και value. Για να γίνει πιο κατανοητό, το tag αυτό μπορεί να χρησιμοποιηθεί για να εμφανίσουμε την μπάρα που διευκρινίζει πόσο τοις εκατό έχει «κατέβει» το αρχείο. Προς το παρόν υποστηρίζεται μόνο από τους browser Opera και Chrome.
- <Ruby>: χρησιμοποιείται για να προσδιορίσει την προφορά ασιατικών χαρακτήρων σε συνδυασμό με τα rt και rp. Το πρώτο δίνει την πληροφορία δηλαδή την προφορά του/των χαρακτήρα/ων που θέλουμε, ενώ το δεύτερο καθορίζει τι πρέπει να δείξουν οι browser σε περίπτωση που δεν υποστηρίζουν το ruby.
- $\langle$ Time>: προσδιορίζει την ημερομηνία και ώρα.
- <Wbr>: ένα χρήσιμο tag σε περίπτωση που υπάρχει ο κίνδυνος ο browser να σπάσει μια λέξη σε λάθος σημεία. Χρησιμοποιείται στα σημεία που θα μπορούσε να γίνει μια αλλαγή γραμμής χωρίς όμως να αλλοιωθεί το νόημα. Υποστηρίζεται μόνο από τους Firefox, Chrome και Safari.

#### **Media Elements**

Πέρα από τα νέα στοιγεία που αφορούν την δομή της HTML5, έγουν εισαγθεί και στοιγεία media όπως: *audio, video,source,embed*. Αυτά εισάγουν στην ιστοσελίδα πολυμεσικό περιεχόμενο όπως ήχο, βίντεο καθώς και πηγές πληροφόρησης και plug-in.

#### **Canvas Element**

<canvas>: Με γρήση JavaScript εισάγει τη δυνατότητα δημιουργίας γραφικών στην ιστοσελίδα.

#### **Form Elements**

- **·** <datalist> : καθορίζει μια λίστα με επιλογές. Αν χρησιμοποιηθεί με το στοιχείο <input> τότε προσδιορίζει τις επιλογές που μπορεί να εισάγει ο χρήστης. Προς το παρόν υποστηρίζεται μόνο από τον Opera.
- <keygen>: χρησιμοποιείται σε φόρμες συμπλήρωσης στοιχείων και παράγει έναν μυστικό κωδικό.
- <output>: προσδιορίζει το αποτέλεσμα ενός υπολογισμού. Υποστηρίζεται μόνο από τον Opera.

Eπιπλέον, στην HTML5 το στοιχείο <input type> έχει αποκτήσει νέες τιμές/τύπους. Αυτές είναι: *tel, search, url, email, datetime, date, month, week, time, date-time, number, range, color.*

#### <span id="page-22-0"></span>**3.1.3 Χξήζηκα HTML tags γηα mobile browsers**

#### -viewport tag

**<meta** name="viewport" content="width=device-width, initial-scale=1.0"**/>** προσαρμόζει το περιεχόμενο της ιστοσελίδας στην εκάστοτε οθόνη. -tel scheme

**<a** href="tel:18005555555"**>**Call us at 1-800-555-5555 **</a>** δημιουργεί αυτόματο σύνδεσμο για κλήση ενός τηλεφώνου μέσω skype **- <input** autocorrect="off" autocomplete="off" autocapitalize="off"**>** απενεργοποιεί την αυτόματη διόρθωση, την αυτόματη συμπλήρωση και την αυτόματη αλλαγή σε κεφαλαία.

#### <span id="page-23-0"></span>**3.2 CSS (Cascading Style Sheet)**

Είναι μία γλώσσα style sheet, που γρησιμοποιείται για να καθορίσει την εμφάνιση των στοιγείων μιας ιστοσελίδας, δηλαδή διαμορφώνει χαρακτηριστικά όπως χρώματα, στοίχιση και γραμματοσειρά σε περισσότερα από ένα τμήματα της σελίδας, γραμμένης σε HTML ή XHTML . Η χρήση εξωτερικού CSS μπορεί να φανεί πολύ χρήσιμη και βοηθάει τον συντάκτη να κερδίσει χρόνο και να δημιουργήσει όμορφες και καλά οργανωμένες ιστοσελίδες.

#### <span id="page-23-1"></span>**3.2.1 CSS ζηνπο mobile browsers**

Οι περισσότεροι browsers υποστηρίζουν ένα ή περισσότερα από τα 3 πρότυπα CSS: CSS2, Wireless CSS, CSS Mobile Profile. Το πρότυπο CSS Mobile Profile είναι υποσύνολο του CSS2 προτυποποιημένο από το W3C. Σκοπός του είναι να παρέχει ένα κοινό στιλιστικό υποσύνολο για κινητά περιορισμένων πόρων, στις οποίες η πλήρη εφαρμογή του CSS δεν είναι δυνατή.

#### <span id="page-23-2"></span>**3.2.2 CSS media type handheld**

Τα CSS media type επιτρέπουν την μορφοποίηση των ιστοσελίδων έτσι ώστε να εμφανίζονται σωστά ανάλογα με τον τύπο προβολής τους. Για παράδειγμα αλλιώς μπορεί να φαίνονται στην οθόνη, αλλιώς όταν εκτυπωθούν και διαφορετικά σε γραφή Braille.

Η εντολή CSS media handheld προβάλλει το CSS style συγκεκριμένα για συσκευές χειρός όπως τα PDA, τα κινητά τηλέφωνα κ.α. Με αυτό τον τρόπο έχει κανείς την δυνατότητα να κατασκευάσει μόνο μία ιστοσελίδα και να συντηρεί μόνο αυτή, έχοντας παράλληλα 2 style sheets που καθορίζουν την εμφάνισή της –ένα για desktop όπου η οθόνη είναι μεγαλύτερη και ένα για κινητές συσκευές με περιορισμένο μέγεθος οθόνης Το μόνο πρόβλημα είναι πως πολλά κινητά δεν υποστηρίζουν τον συγκεκριμένο τύπο media handheld ενώ άλλα δεν υποστηρίζουν καν το CSS.

#### <span id="page-23-3"></span>**3.2.3 Άλλα CSS tags για κινητά τηλέφωνα**

-position : fixed Λειτουργεί στο iOS5 και στο Android 2.2

#fixed{ top:0; left:0; width: 100%; position: fixed; }

.....

 $\langle$ div id="fixed"> this element is fixed $\langle$ div>

Αυτό θα κάνει την πρόταση που έχουμε ορίσει ως fixed, να έχει συνεχώς τα χαρακτηριστικά που τις έχουμε θέσει, ακόμα και αν κάνουμε zoom in, scroll left κ.α

-overflow: scroll

Χρήσιμο για τα iphone που απαιτούν δύο δάγτυλα για scrolling. Μέγρι τώρα οτιδήποτε δεν γωρούσε να προβληθεί στην οθόνη του κινητού δεν μπορούσες εύκολα να το δεις. Τώρα πλέον, με το overflow scroll, μπορείς να «σύρεις» το περιεχόμενο που θες να δεις απλά με το ένα δάχτυλο.

#overflowscroll { width: 100px; height: 100px; overflow: scroll; }

....  $\leq$ div id="overflowscroll"> overflow scroll example  $\leq$ div>

-media queries

Είναι σχετικά παλιά και δεν σχεδιάστηκαν για τα κινητά. Επιτρέπουν να ρυθμίσει κανείς συγκεκριμένα γαρακτηριστικά όπως το μήκος την οθόνης (screen width), τον προσανατολισμό του περιεχομένου (orientation), την ανάλυση (resolution) κ.α. Αρχικά χρησιμοποιούνταν ευρέως για να κάνουν μια ιστοσελίδα printed-friendly

#### <span id="page-24-0"></span>**3.3 PHP**

#### <span id="page-24-1"></span>**3.3.1 Ση είλαη ε PHP θαη ηα βαζηθά πιενλεθηήκαηα ηεο**

Η PHP έχει εξαιρετική ομοιότητα με τις γλώσσες Perl και C/C++ στις οποίες έχει τις ρίζες της, ως προς τον τρόπο σύνταξης, αλλά και πολλές εντολές της. Είναι μια γλώσσα προγραμματισμού για τη δημιουργία σελίδων web με δυναμικό περιεχόμενο. Μια σελίδα PHP περνά από επεξεργασία από συμβατό web server(π.γ. Apache), ώστε να παραγθεί σε πραγματικό γρόνο το τελικό περιεγόμενο, που θα σταλεί στο πρόγραμμα περιήγησης των επισκεπτών σε μορφή κώδικα HTML. Ένα αργείο με κώδικα PHP θα πρέπει να έχει την κατάλληλη επέκταση (π.χ. \*.php, \*.php4, \*.phtml κ.ά.).

Η ενσωμάτωση κώδικα σε ένα αρχείο επέκτασης .html δεν θα λειτουργήσει και θα εμφανίσει στον browser τον κώδικα χωρίς καμία επεξεργασία, εκτός αν έχει γίνει η κατάλληλη ρύθμιση στα MIME types του server. Επίσης ακόμη κι όταν ένα αρχείο έχει την επέκταση .php, θα πρέπει ο server να είναι ρυθμισμένος για να επεξεργάζεται κώδικα PHP. Ο server Apache, που χρησιμοποιείται σήμερα ευρέως σε συστήματα με λειτουργικά συστήματα Linux και Microsoft Windows, υποστηρίζει εξ ορισμού την εκτέλεση κώδικα PHP. Χρησιμοποιώντας μια γλώσσα, όπως την PHP και μια βάση δεδομένων, όπως τη MySQL, υπάρχει η δυνατότητα να γίνουν οι τοποθεσίες δυναμικές, δηλαδή να είναι προσαρμόσιμες και να περιέχουν ενημερωμένες πληροφορίες.

Η PHP μπορεί να χρησιμοποιηθεί για όλα τα σημαντικά λειτουργικά συστήματα, συμπεριλαμβανομένου του Linux, πολλών εκδοχών του Unix (HP-UX, Solaris και OpenBSD), Microsoft Windows, Mac OS X, RISC OS, και πιθανώς άλλα. Η PHP υποστηρίζει επίσης τους περισσότερους διακομιστές web σήμερα, όπως τους Apache, IIS και πολλούς άλλους. Και αυτό περιλαμβάνει οποιοδήποτε web server ο οποίος μπορεί να χρησιμοποιήσει το FastCGI PHP binary, όπως lighttpd και Nginx. Η PHP δουλεύει είτε ως module, είτε ως επεξεργαστής CGI. Έτσι με την PHP υπάρχει ελευθερία επιλογής ενός λειτουργικού συστήματος και ενός web server. Επιπλέον, υπάρχει η δυνατότητα χρήσης συναρτησιακού (procedural programming) ή αντικειμενοστραφή προγραμματισμού (OOP), ή ένα μείγμα από τους δύο.

Σήμερα περισσότερα από 16.000.000 web sites, ποσοστό μεγαλύτερο από το 35% των ιστοσελίδων του διαδικτύου, χρησιμοποιούν scripts γραμμένα με τη γλώσσα PHP, ενώ το υπόλοιπο 65% το μοιράζονται στατικές σελίδες HTML και όλες οι άλλες γλώσσες προγραμματισμού.

#### <span id="page-24-2"></span>**3.3.2 PHP κινητές συσκευές-ανίχνευση του User Agent**

Η ανάπτυξη του ιστότοπου για κινητές συσκευές θα πρέπει να γίνει με τη χρήση γλώσσας προγραμματισμού που εκτελείται από τον διακομιστή, όπως PHP ή ASP. Η γλώσσα PHP υποστηρίζεται από πολλούς πάροχους υπηρεσιών φιλοξενίας ιστού και σε πολλές περιπτώσεις οι ιστοσελίδες μπορούν να ενεργοποιηθούν σε γλώσσα PHP απλά αλλάζοντας την επέκταση του αργείου από .htm ζε .php.

Ένας τρόπος να ανακατευθύνονται οι χρήστες κινητών σε μια κινητή έκδοση του δικτυακού τόπου, είναι το browser detection διότι δεν βασίζεται σε μια γλώσσα δέσμης ενεργειών ή CSS όπου η φορητή συσκευή δεν χρησιμοποιεί. Αντ 'αυτού, χρησιμοποιεί μια server-side γλώσσα (PHP, ASP, JSP, ColdFusion, κλπ.) για να εξετάσει το User Agent και στη συνέχεια αλλάζοντας το αίτημα HTTP σε μια σελίδα για κινητά, αν πρόκειται για μια κινητή συσκευή.

Ένα απλό κομμάτι κώδικα PHP για να γίνει αυτό είναι:

 <? if ( stristr(\$ua, "Windows CE") or stristr(\$ua, "AvantGo") or stristr(\$ua,"Mazingo") or stristr(\$ua, "Mobile") or stristr(\$ua, "T68") or stristr(\$ua,"Syncalot") or stristr(\$ua, "Blazer") ) { \$DEVICE TYPE="MOBILE"; } if (isset(\$DEVICE TYPE) and \$DEVICE TYPE=="MOBILE") { \$location='mobile/index.php'; header ('Location: '.\$location); exit; } ?>

#### <span id="page-25-0"></span>**3.4 MySql**

#### <span id="page-25-1"></span>**3.4.1 Η MySql**

Η MySQL είναι ένα σύστημα διαχείρισης σχεσιακών βάσεων δεδομένων (RDBMS) το οποίο μετρά περισσότερες από 11 εκατομμύρια εγκαταστάσεις. Η φράση SOL σημαίνει Structured Ouery Language, δηλαδή δομημένη Γλώσσα Ερωτημάτων ή Ερωταποκρίσεων.

Η MySOL είναι ένας SOL Database Server. Ένας server είναι ένα κομμάτι λογισμικού (software) που τρέχει (εκτελείται) στο παρασκήνιο σ' έναν υπολογιστή. Μια βάση δεδομένων (database) είναι μια δομημένη συλλογή από δεδομένα. Μια βάση δεδομένων είναι έτσι δομημένη ώστε να μπορούμε να βρίσκουμε πληροφορίες εύκολα και γρήγορα ανάλογα με το είδος των δεδομένων που περιέχει.

Προγράμματα ελεύθερου λογισμικού ανοικτού κώδικα τα οποία απαιτούν ένα πλήρως εξοπλισμένο σύστημα διαγείρισης βάσεων δεδομένων συγνά γρησιμοποιούν MySQL. Για εμπορική χρήση, διατίθενται πολλές έμμισθες εκδόσεις, οι οποίες προσφέρουν επιπλέον λειτουργικότητα. Μερικά παραδείγματα έργων λογισμικού ανοιχτού κώδικα: Joomla, WordPress, MyBB, phpBB, Drupal και άλλα λογισμικά είναι χτισμένα στην LAMP στοίβα λογισμικού. Η MySQL χρησιμοποιείται επίσης σε πολλές υψηλού προφίλ, μεγάλης κλίμακας World Wide Web προϊόντα, συμπεριλαμβανομένου του Wikipedia, Google (αν και δεν είναι για αναζητήσεις) και το Facebook.

Ο κωδικός του εγγειρήματος είναι διαθέσιμος μέσω της GNU General Public License, καθώς και μέσω ορισμένων ιδιόκτητων συμφωνιών. Ανήκει και χρηματοδοτείται από μ ία και μοναδική κερδοσκοπική εταιρία, τη σουηδική MySOL AB, σήμερα θυγατρική της Sun Microsystems.

#### <span id="page-25-2"></span>**3.4.2 H MySql θαη ηα πιενλεθηήκαηα ηεο**

Μερικοί από τους κύριους ανταγωνιστές της MySQL είναι οι PostgreSQL, Microsoft SQL και Oracle.

H MySQL έχει πολλά πλεονεκτήματα, όπως χαμηλό κόστος, εύκολη διαμόρφωση και μάθηση και ο κώδικας προέλευσης είναι διαθέσιμος.

#### **• Απόδοση**

Η MySQL είναι χωρίς αμφιβολία γρήγορη. Πολλές από τις δοκιμές που έχουν γίνει δείχνουν ότι η MySOL είναι αρκετά πιο γρήγορη από τον ανταγωνισμό.

#### **• Χαμηλό κόστος**

Η MySQL είναι διαθέσιμη δωρεάν, με άδεια ανοικτού κώδικα (Open Source) ή με χαμηλό κόστος, αν παρθεί εμπορική άδεια, εφόσον απαιτείται από την εφαρμογή.

#### **• Ευκολία Χρήσης**

Οι περισσότερες μοντέρνες βάσεις δεδομένων χρησιμοποιούν SQL. Αν χρησιμοποιείται ένα άλλο σύστημα διαχείρισης βάσεων δεδομένων δεν θα υπάρξει πρόβλημα προσαρμογής σε αυτό.

#### **• Μεταφερσιμότητα**

Η MySQL μπορεί να χρησιμοποιηθεί σε πολλά διαφορετικά συστήματα Unix όπως επίσης και στα Microsoft Windows .

#### **• Κώδικας Προέλευσης**

Όπως και ε την PHP, μπορούμε να πάρουμε και να τροποποιήσουμε τον κώδικα προέλευσης της MySQL.

#### <span id="page-26-0"></span>**3.5 Η JavaScript**

Η JavaScript είναι μια γλώσσα αντικειμενοστραφή προγραμματισμού που χρησιμοποιείται στην δημιουργία web εφαρμογών αλλά και για να κάνει τις ιστοσελίδες διαδραστικές. Αργικά ονομαζόταν Mocha και αναπτύχθηκε από την Netscape. Εκτελείται πλευρά του πελάτη (client-side) σαν ένα κομμάτι του browser και δεν απαιτεί ιδιαίτερες γνώσεις πάνω στη γλώσσα, είναι εύκολη στη γρήση με απλή σύνταξη. Το μόνο που γρειάζεται για να «τρέξει» ο κώδικας JavaScript είναι ένα φυλλομετρητής (web browser) που να υποστηρίζει αυτή τη γλώσσα και να έγει ενεργοποιημένη την επιλογή JavaScript. Οι περισσότεροι web browsers είναι συμβατοί, επομένως μόλις ο χρήστης επισκεφθεί την ιστοσελίδα, ο κώδικας θα εκτελεστεί αυτόματα.

Η JavaScript έχει επιρροές από την C και ενώ το όνομα της θυμίζει την Java, στην πραγματικότητα είναι δύο εντελώς διαφορετικές γλώσσες. Είναι prototype-based, δηλαδή χρησιμοποιεί prototypes αντί για classes που χρησιμοποιούνται στις γλώσσες αντικειμενοστραφή προγραμματισμού. Η JavaScript περιλαμβάνει το DOM (Document Object Model) για τον χειρισμό του markup.

#### <span id="page-26-1"></span>**3.5.1 Η JavaScript στις ιστοσελίδες**

Συνήθως η JavaScript χρησιμοποιείται για την σύνταξη συναρτήσεων που περιλαμβάνονται σε μια σελίδα html. Μερικά παραδείγματα χρήσης αυτής της γλώσσας από ιστοσελίδες είναι:

- $\cdot \cdot$  Ο έλεγχος των τιμών που εισάγονται σε μία φόρμα της ιστοσελίδας, προτού αποσταλούν στον server.
- $\cdot \cdot$  Η αλλαγή μιας εικόνας καθώς ο κέρσορας βρίσκεται επάνω της, με αυτόν τον τρόπο μπορεί ο δημιουργός να τραβήξει το ενδιαφέρον του χρήστη εκεί που επιθυμεί.
- <sup> $\div$ </sup> Η δημιουργία δυναμικών checkbox
- **∻** Θεωρείται μονόδρομος σε περιπτώσεις που γρειαζόμαστε πρόσβαση σε γεγονότα που συμβαίνουν στον browser όταν ο χρήστης αλληλεπιδρά με την ιστοσελίδα, όπως διπλό κλικ, πάτημα του πλήκτρου enter, αλλαγή στο μέγεθος του παραθύρου του browser.
- $\cdot \cdot$  Η ανίγνευση του browser του γρήστη. Ανάλογα με το είδος του browser η JavaScript θα φορτώσει την κατάλληλη ιστοσελίδα που δημιουργήθηκε για αυτόν τον browser.

#### Παράδειγμα σύνταξης Javascript σε HTML αρχείο

```
<html>
```

```
 <head><title>simple page</title></head>
```
<**body**>

```
 <script type="text/javascript">
```

```
 document.write('Hello World!');
```

```
 </script>
```

```
 <noscript>
```
 $\theta$ στην περίπτωση που ο browser δεν υποστηρίζει JavaScript θα εμφανιστεί το παρακάτω μήνυμα <**p**>Your browser either does not support JavaScript, or you have JavaScript turned off.</**p**>

- </**noscript**>
- </**body**>
- </**html**>

#### <span id="page-27-0"></span>3.5.2 H JavaScript στους mobile browsers

Υλοποιείται αξιόπιστα από τα smartphone, ωστόσο δεν υποστηρίζεται ακόμα από όλους τους browser που είναι ήδη ενσωματωμένοι στα κινητά τηλέφωνα. Οι browser που υποστηρίζουν μόνο XHTML-MP 1.0 δεν μπορούν να εκτελέσουν JavaScript, διότι η XHTML-MP 1.0 δεν υποστηρίζει τα tag <script> ή <noscript>. Στην ΧΗΤΜL-MP 1.1 και στην ΧΗΤΜL-MP 1.2 λειτουργεί κανονικά. Ακόμα, σε browsers που υποστηρίζουν μόνο Wap/WML η JavaScript δεν είναι δυνατό να εκτελεστεί.

Για κάθε έγγραφο mobile web που περιλαμβάνει κώδικα script πρέπει να χρησιμοποιείται ένα doctype με την κατάλληλη ΧΗΤΜL-MP έκδοση που επιβεβαιώνει ότι το markup είναι έγκυρο. Παράδειγμα για την έκδοση 1.1:

<! DOCTYPE html PUBLIC "-//WAPFORUM//DTD XHTML Mobile 1.1//EN" "http://www.openmobilealliance.org/tech/DTD/xhtml-mobile11.dtd">

Ένα ακόμα χρήσιμο παράδειγμα χρήσης JavaScript σε ιστοσελίδες κινητών για phone browsers είναι η ανίχνευση της συσκευής του χρήστη. Στις επόμενες γραμμές κώδικα εξετάζεται αν η συσκευή είναι ipod ή iphone.

```
var deviceIphone = "iphone":
var deviceIpod = "ipod";
//Initialize our user agent string to lower case.
var uagent = navigator.userAgent.toLowerCase():
// Detects if the current device is an iPhone.
function DetectIphone()
\overline{\mathbf{A}}if (uagent.search(deviceIphone) > -1)
    return true;
else
    return false;
\mathcal{E}// Detects if the current device is an iPod Touch.
function DetectIpod()
\{if (uagent.search(deviceIpod) > -1)
    return true;
  Else
    return false:
// Detects if the current device is an iPhone or iPod Touch.
function DetectIphoneOrIpod()
\{if (DetectIphone())
    return true:
   else if (DetectIpod())
    return true;
  else
    return false;
₹
```
#### <span id="page-28-0"></span>**3.5.3 EcmaScript – MP**

Η EcmaScript είναι μια προτυποποιημένη scripting γλώσσα βασισμένη στην JavaScript και στην Jscript (Microsoft). Είναι object-based δηλαδή διαχειρίζεται τα αντικείμενα τις ιστοσελίδας που καθορίζονται από το DOM. Τα αντικείμενα αυτά μπορούν να διαγραφθούν, να δεχθούν επεξεργασία ή και να μετακινηθούν. Αυτό επιτρέπει στους συντάκτες της σελίδας να δημιουργήσουν εφέ όπως κινούμενο κείμενο, κυλιόμενα γραφικά και άλλα.

Η EcmaScript – MP (Mobile Profile) είναι υποσύνολο της JavaScript, συγκεκριμένα για κινητά και υλοποιείται σε browsers κινητών χαμηλής ενέργειας. Έχει αυστηρότερη σύνταξη σε σχέση με την έκδοση για desktop και θέτει αρκετά χαρακτηριστικά εντατικής επεξεργασίας ως προαιρετικά, επιτρέποντας έτσι τον browser να αποφύγει την υλοποίηση των χαρακτηριστικών JavaScript που θα μπορούσαν να επιδράσουν στην απόδοση του. Η ΧΗΤΜL-MP 1.1 υποστηρίζει EcmaScript MP χρησιμοποιώντας τους τύπους text/JavaScript είτε text/ecmascript

Τι είναι διαφορετικό στην EcmaScript – MP σε σγέση με την desktop έκδοσή της; Η eval (), η λέξη κλειδί with, η dynamic function construction είναι προαιρετικά. Η άνω τελεία πρέπει να χρησιμοποιείται για να καθοριστεί το τέλος της δήλωσης και το DOM είναι βασισμένο στην JavaScript 1.2

#### <span id="page-28-1"></span>**3.6 Διαδραστικότητα (Ajax) /Νέα γενιά εφαρμογών στο web 2.0**

Η Ajax είναι μια προγραμματιστική τεχνική για τη δημιουργία πιο διαδραστικών δικτυακών εφαρμογών χρησιμοποιώντας ήδη υπάρχοντες τεχνολογίες. Προέρχεται από τα αρχικά Asynchronous **JavaScript και XML και αναφέρεται στην ικανότητα του browser να αιτεί δεδομένα από τον server** ασύγγρονα.

Η χρήση Ajax από τις εφαρμογές έχει οδηγήσει σε μια πιο εξελιγμένη γενιά εφαρμογών που διαφέρει από τις παλιές/παραδοσιακές. Οι παραδοσιακές εφαρμογές web στηρίζονταν στο μοντέλο αίτησης-απόκρισης(request-response),όπου ο χρήστης όταν έκανε κλίκ σε ένα πεδίο μιας σελίδας(αίτηση), ο server επέστρεφε μια νέα σελίδα(απόκριση). Ο χρήστης έπρεπε να περιμένει έως ότου φορτωθεί ξανά ολόκληρη η σελίδα για να δει την απόκριση του server.Αφότου είγε φορτωθεί η νέα σελίδα, το περιεχόμενο της παρέμενε αμετάβλητο μέχρι μια ενέργεια του χρήστη να οδηγούσε στη φόρτωση μιας νέας σελίδας.

Οι αιτήσεις της σελίδας στο server έχουν τη μορφή μικρών μηνυμάτων. Το περιεχόμενο της σελίδας μπορεί να ανανεωθεί χωρίς να απαιτείται να φορτώνεται ξανά ολόκληρη η σελίδα κάθε φορά που έχουμε μεταφορά δεδομένων. Η επικοινωνία γίνεται ασύγχρονα στο ΄΄παρασκήνιο΄΄ και η σελίδα παραμένει στο μεσοδιάστημα πλήρως λειτουργική.

Έτσι η αλληλεπίδραση του χρήστη με την ιστοσελίδα αποκτά καλύτερη ροή και η ιστοσελίδα γίνεται πιο φιλική καθώς κάθε φορά που ο γρήστης πραγματοποιεί μια ενέργεια δεν αλλάζει ολοκληρωτικά η εικόνα της αλλά ένα μικρό τμήμα της. Επίσης η ιστοσελίδα ανταποκρίνεται άμεσα και δυναμικά στις ενέργειες των χρηστών. Η χρήση Ajax από τις νέες εφαρμογές, τις κάνει να μοιάζουν με τις εφαρμογές που έχει συνηθίσει ο χρήστης να χρησιμοποιεί στον υπολογιστή ηνπ(desktop applications).

Ένα χαρακτηριστικό παράδειγμα εφαρμογής η οποία κάνει εκτενή χρήση του Ajax είναι η υπηρεσία email της Google,το Gmail.Η εφαρμογή αυτή ρωτά συνεχώς το server για το αν έφτασαν νέα email.Αν ναι ,τότε ανανεώνει ζωντανά ένα μέρος της σελίδας που βλέπει εκείνη τη στιγμή ο γρήστη, χωρίς να τον αναγκάζει να περιμένει για νέα σελίδα. Άλλα παραδείγματα δημοφιλών εφαρμογών που έχουν υιοθετήσει την Ajax είναι τα Facebook, Youtube, Google Maps, Google Calendar,Flickr.

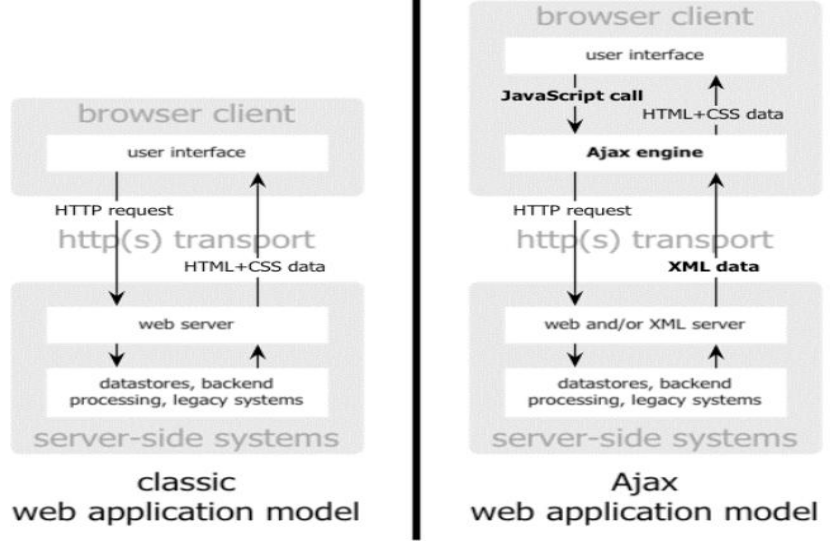

**Δηθόλα 3: Αjax VS classic application model**

### <span id="page-29-2"></span><span id="page-29-0"></span>**3.6.1 Συστατικά του ΑJAX**

#### **HTML θαη CSS**

Παρουσίαση πληροφοριών

#### **Document Object Model**

Αλληλεπίδραση με το πληροφοριακό περιεγόμενο. Είναι ένα standard για την αναπαράσταση HTML,XHTML, XML. Χρησιμοποιείτε από την Javascript (και άλλες scripting languages) για την δυναμική πλοήγηση μέσα σε ένα αρχείο.

#### **Σν αληηθείκελν XML Ηttp Request**

ΑΣΥΓΧΡΟΝΗ λήψη δεδομένων από τον web server

#### **Javascript**

Ισχυρή αλληλεπίδραση με το χρήστη και «συγκόλληση» όλων των παραπάνω

#### <span id="page-29-1"></span>**3.6.2** Δημιουργία εφαρμογών Ajax σε Smartphone

Λόγω του υψηλού κόστους των κινητών συσκευών και της χαμηλής απόδοσης τους στη φόρτωση applicatios οι κατασκευαστές δημιούργησαν εφαρμογές Web οι οποίες μπορούν να μειώσουν το κόστος και να αυξάνουν την ταχύτητα. Όλα τα υπερ-σύγχρονα προγράμματα περιήγησης υποστηρίζουν προηγμένες HTML, JavaScript και CSS. Οι υψηλές απαιτήσεις οδήγησαν στην δημιουργία της Asynchronous JavaScript και XML (Ajax) η οποία υποστηρίζει βαριές εφαρμογές που αξιοποιούν πλήρως τις δυνατότητες των σύγχρονων smartphones. Έτσι επιτρέπει στους προγραμματιστές web να δημιουργούν διαισθητικές και καινοτομικές διαδραστικές διαδικασίες βελτιώνοντας την λειτουργικότητα του web.

#### **Σν AJAX θηάλεη παληνύ**

- $\triangleright$  **Λειτουργικά συστήματα (Adobe AIR)** 
	- 1. Mac OS
	- 2. Windows
	- 3. Linux
- **Γαιχνιδομηχανές** 
	- 1. Wii (Opera)
- **Κηλεηά ηειέθσλα**
	- 1. Opera Mobile and Opera Mini
	- 2. Symbian S60
	- 3. Windows Mobile
	- 4. IPhone

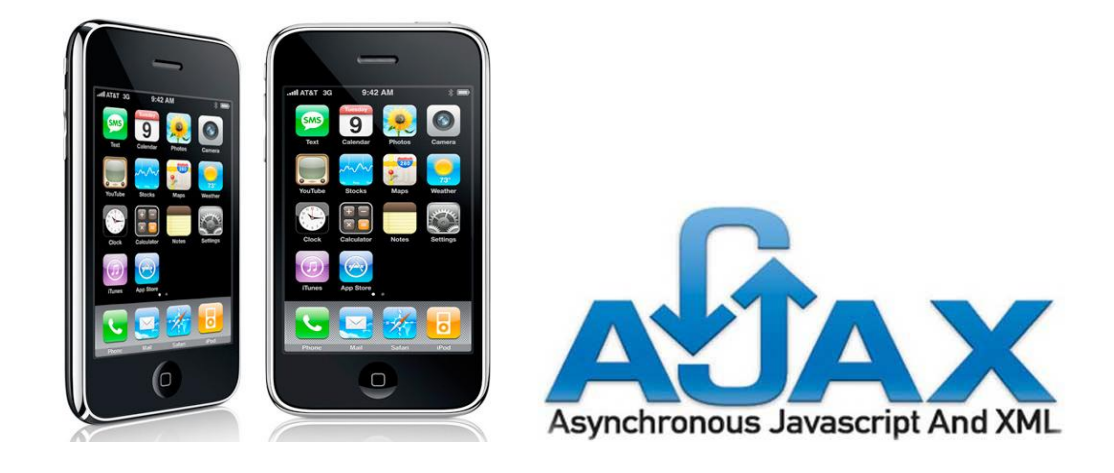

#### <span id="page-30-0"></span>**3.7 Δηζαγσγηθά ζηνηρεία γηα ην Joomla CMS**

#### <span id="page-30-1"></span>**3.7.1 Ορισμός του CMS (Content Management System)**

Το Σύστημα Διαχείρισης Περιεχομένου (Content Management System CMS), είναι ένα πρόγραμμα ειδικά σχεδιασμένο για τη διαχείριση ιστότοπων. Δημιουργείται και εγκαθίσταται από τους σχεδιαστές ιστοσελίδων, αλλά προορίζεται για χρήση από τελικούς χρήστες. Αρχικά, προσφέρει έναν εύκολο, και εύχρηστο τρόπο ενημέρωσης περιεχομένου.

Το Joomla CMS είναι ένα βραβευμένο σύστημα διαχείρισης περιεχομένου, ανοικτού κώδικα. Η γρήση του είναι απολύτως δωρεάν.

#### **Πώς λειτουργεί;**

Το Joomla εγκαθίσταται σε έναν κεντρικό υπολογιστή, τον web server. Ο χρήστης, έχει πρόσβαση στο περιβάλλον διαχείρισης μέσω ενός browser, όπως είναι ο Internet Explorer ή ο Firefox, με αποτέλεσμα να μπορεί να προσθέσει οποιοδήποτε κείμενο ή γραφικό, και έτσι να δημιουργήσει μια ιστοσελίδα της αρεσκείας του. Υπάρχουν διαθέσιμοι ιστότοποι υποστήριξης, που παρέχουν οδηγίες εγκατάστασης, extensions ανοιχτού κώδικα και υποστήριξη μέσα από τις οργανωμένες δικτυακές κοινότητες. Ενσωματώνοντας διάφορα, διαθέσιμα δωρεάν πρόσθετα εργαλεία, ( περισσότερα και από τα 4000 που υπάρχουν ήδη) διευρύνονται οι δυνατότητες και λειτουργίες του Joomla, κάνοντάς το μια εφαρμογή αξιόπιστη για την ανάπτυξη ακόμα και εταιρικών δικτυακών τόπων.

#### <span id="page-30-2"></span>**3.7.2 Πλεονεκτήματα γρήσης Συστημάτων ∆ιαγείρισης Περιεγομένου**

Τα σημαντικότερα πλεονεκτήματα από τη χρήση των συστημάτων διαχείρισης περιεχομένου (CMS) είναι η δυνατότητα δημιουργίας δικτυακού τόπου με ελάχιστο κόπο και σχεδόν μηδενικό κώδικα σε μικρό χρονικό διάστημα καθώς και η ευκολία στη διαχείριση των λειτουργιών του δικτυακού τόπου. Επίσης προσφέρουν ασφάλεια πρόσβασης στην πληροφορία, μεγάλη εγκατεστημένη βάση χρηστών και ενεργή κοινότητα προγραμματιστών και γραφιστών καθώς και εύκολη επέκταση λειτουργικότητας με τη χρήση επεκτάσεων. Από τις σημαντικότερες δυνατότητες του είναι ότι ο developer μπορεί να προσθέσει περιεχόμενο στον ιστότοπο από οποιονδήποτε υπολογιστή διαθέτει σύνδεση στο διαδίκτυο,αυτό μπορεί να γίνει από οποιονδήποτε θέλει να συμβάλει στην επεξεργασία του περιεχομένου. Ακόμα μπορούν να δημοσιευτούν απεριόριστες σελίδες, χωρίς να περιορισμούς από το Joomla! Η εφαρμογή υποστηρίζει τα διαφημιστικά banners: προωθώντας προϊόντα και υπηρεσίες ή χρησιμοποιώντας το Joomla ως διαφημιστικό μέσο για τρίτους. Πιο δυναμική κάνουν τη σελίδα μου η προσθήκη forum, photo galleries, βιβλιοθήκες αργείων, βιβλία επισκεπτών και φόρμες επικοινωνίας.

#### <span id="page-31-0"></span>**3.7.3 Η ιστορία του Joomla**

Έγει άδεια γρήσης GNU GPL v.2 και η λειτουργία του βασίζεται σε PHP και MySQL και λιγότερο σε Ajax. Έχει βραβευθεί με το βραβείο Packt "Best PHP Open Source CMS" για τα έτη 2006 και 2007. Το Joomla ξεκίνησε το 2001 με την ονομασία MiroTMambo Site Server και το 2002 μετονομάζεται σε Mambo Open Source 4.0. Αργότερα, το 2005 η εμπορική έκδοση Mambo CMS μετονομάζεται σε Jango CMS, ενώ το Σεπτέμβριο του ίδιου έτους πρωτοεμφανίζεται η τρέγουσα εμπορική ονομασία «Joomla» με την έκδοση 1.0.0 που βασίστηκε στην έκδοση Mambo 4.5.2.3. Από εκείνη τη γρονική στιγμή και μετέπειτα σημειώθηκε μεγάλη αύξηση των υποστηρικτών λογισμικού ανοιχτού κώδικα και το Joomla άρχισε να γίνεται ένα από τα πιο δημοφιλή CMS. Στις 22/1/2008 δημοσιεύεται η έκδοση 1.5, ενώ παράλληλα, για λόγους ασφαλείας, συνεχίζεται η αναβάθμιση της παλιότερης έκδοσης και στις 22/2/2008 δημοσιεύεται η έκδοση 1.0.15. Στις 10/01/2009 ανακοινώθηκε η δημοσίευση της έκδοσης 1.5.9, από τότε έως και σήμερα έχουν ακολουθήσει 15 νέες εκδόσεις με την πιο πρόσφατη 1.5.23. Στην συνέχεια τον 01-2011 ιδιαίτερο σημείο προσοχής είναι η διάκριση μεταξύ αναβαθμίσεων και μεταφοράς. Το Joomla 1.6 δεν είναι μια απλή αναβάθμιση της 1.5.x, άλλα μια νέα έκδοση που χρησιμοποίησε ως βάση την 1.5.x, με τα περισσότερα τμήματα της να γράφονται από την αργή. Έτσι στις 28/06/2011 έγουμε την πιο πρόσφατη έκδοση του Joomla την 1.6.4

#### Desktop slideshow vs Mobile slideshow με Joomla

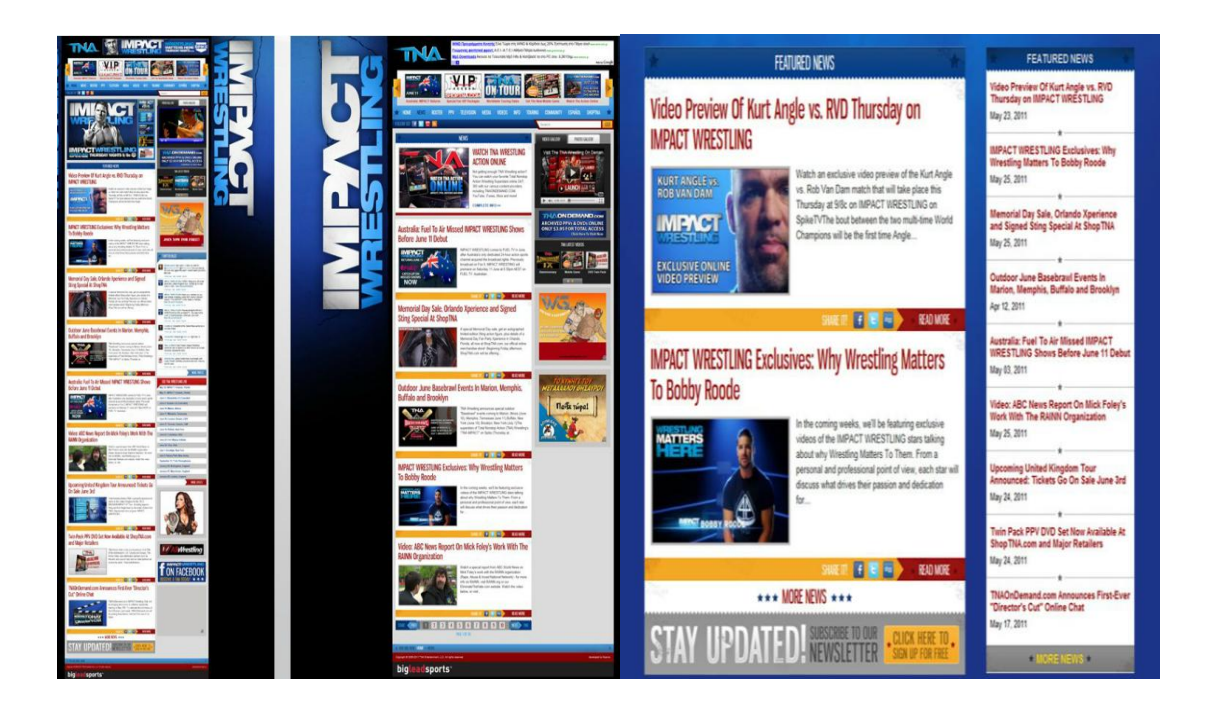

### <span id="page-32-0"></span>3.8 Παραδείγματα από έτοιμες ιστοσελίδες για desktop και mobile browsers

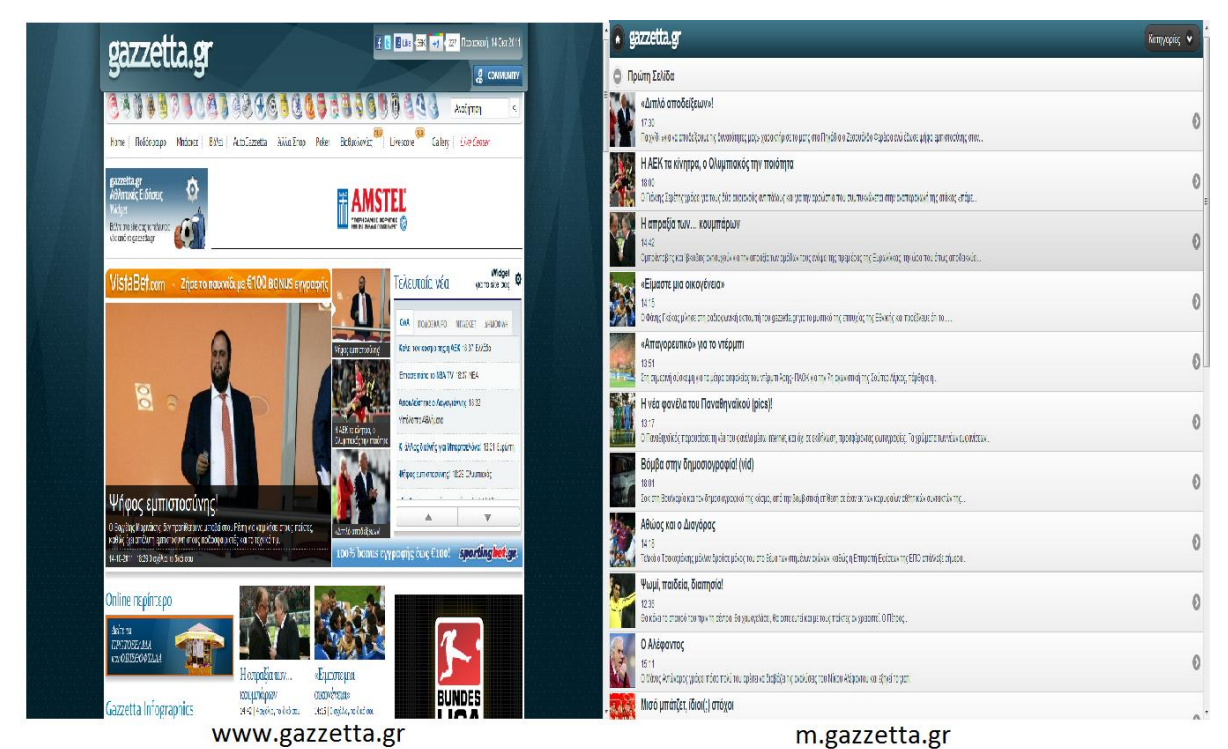

**Δηθόλα 4: Gazzetta desktop site VS Gazzetta mobile site**

<span id="page-32-1"></span>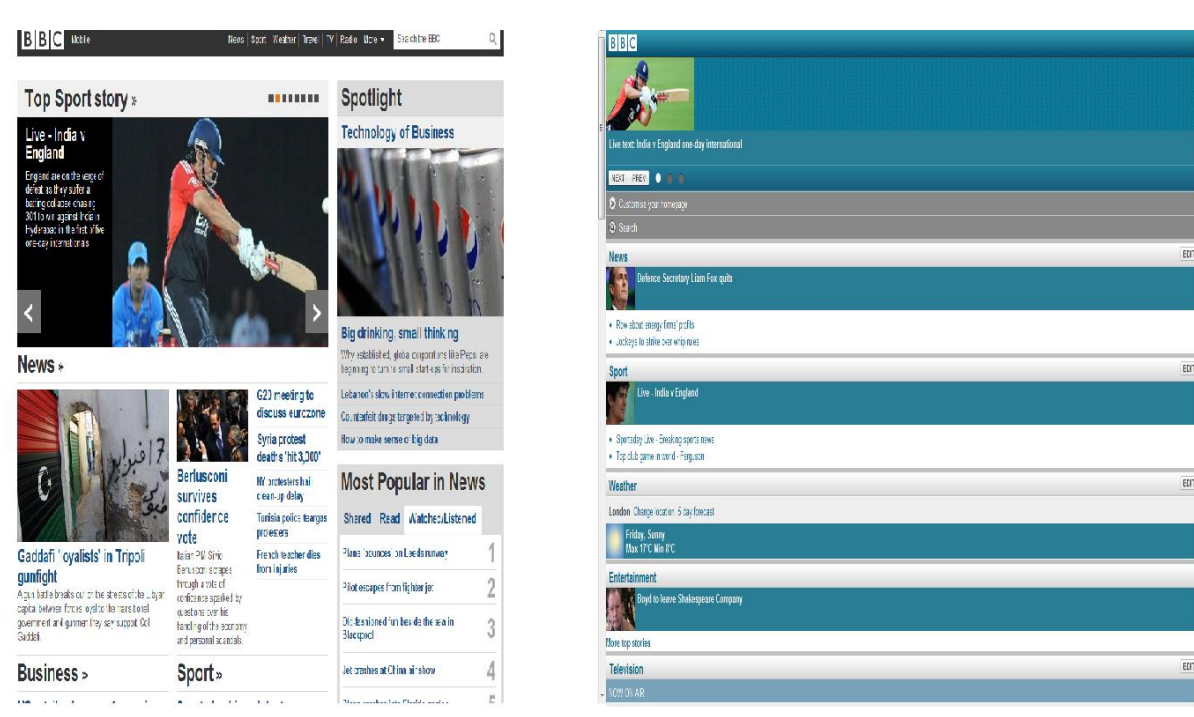

<span id="page-32-2"></span>www.bbc.co.uk

www.bbc.co.uk/mobile

**Δηθόλα 5: BBC desktop site VS BBC mobile site**

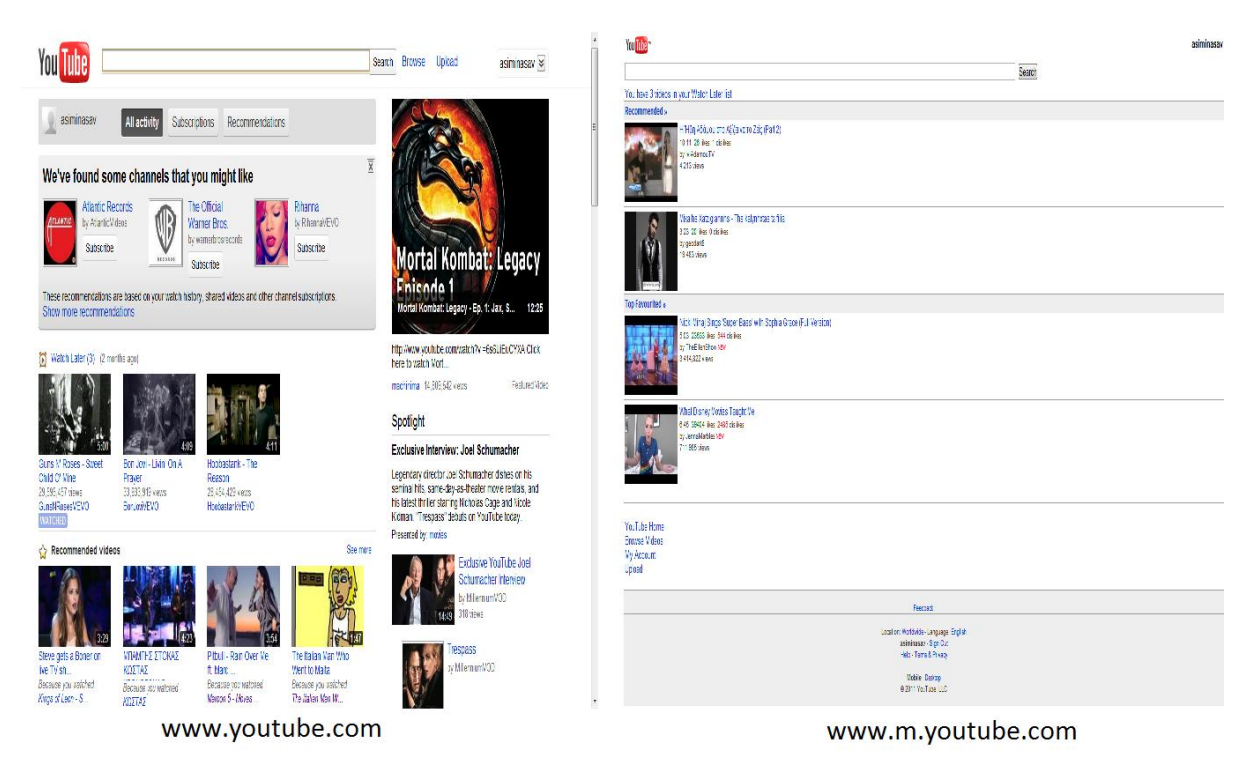

**Δηθόλα 6: Youtube desktop site VS Youtube mobile site**

<span id="page-33-0"></span>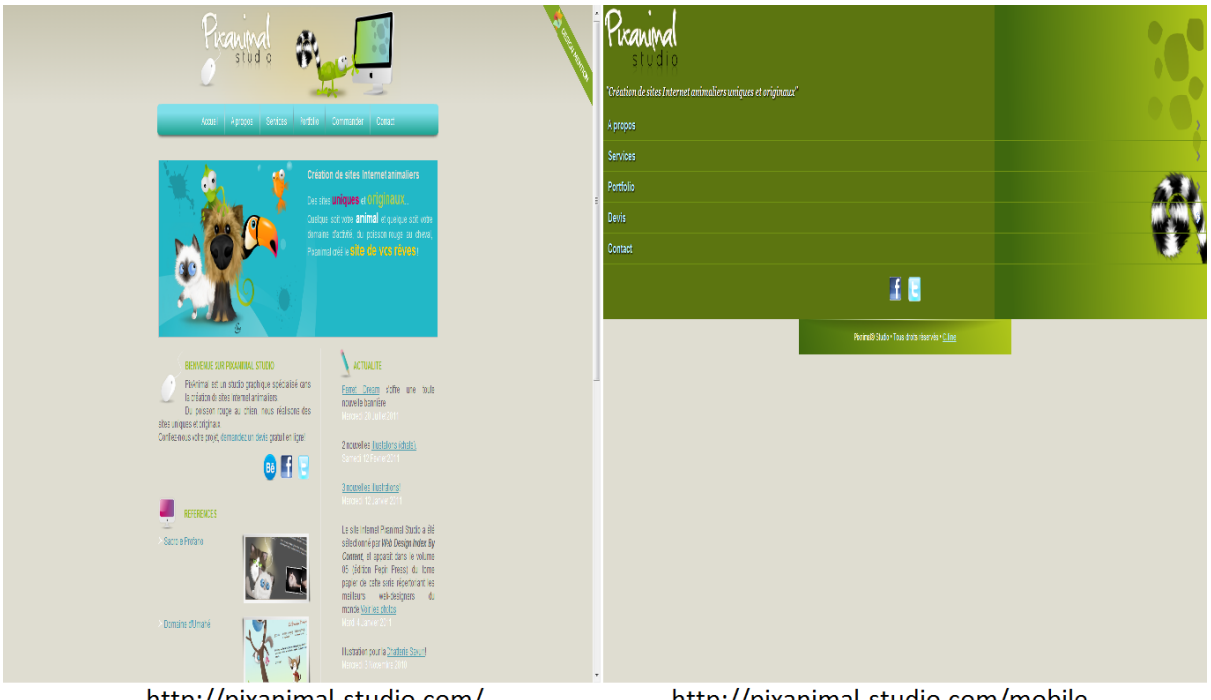

http://pixanimal-studio.com/

http://pixanimal-studio.com/mobile

<span id="page-33-1"></span>**Δηθόλα 7: Pixanimal desktop site VS Pixanimal mobile site**

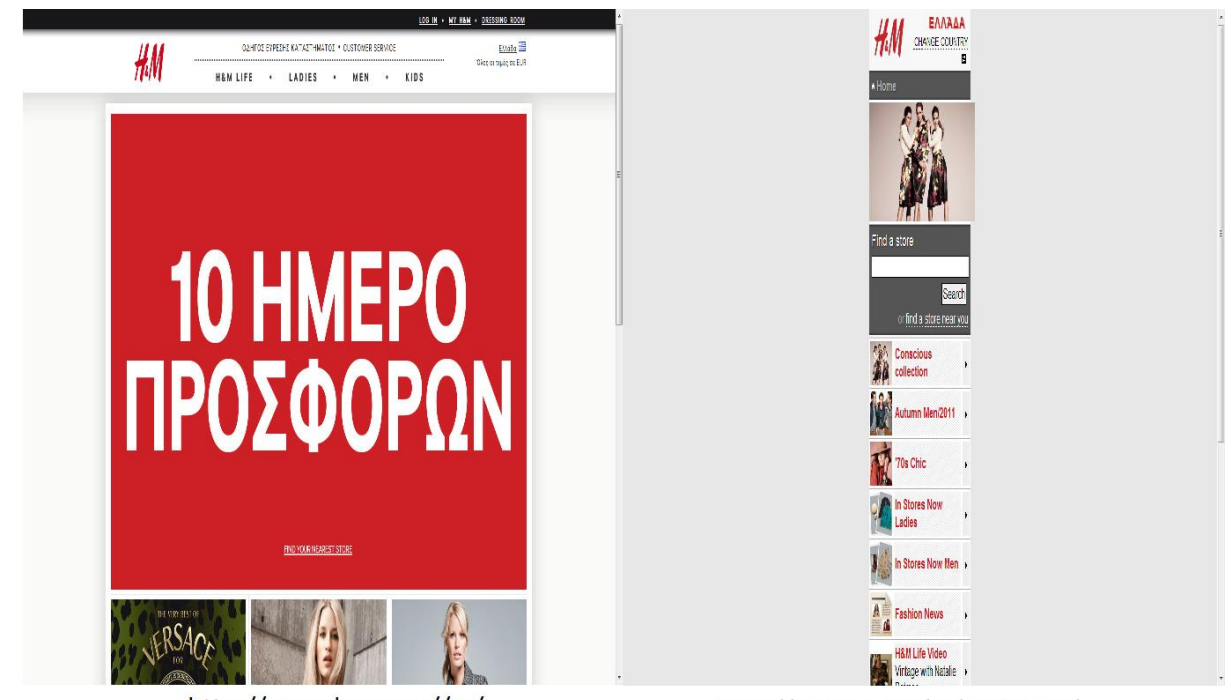

http://www.hm.com//gr/

http://m.hm.com/gr/mobilev2/

**Δηθόλα 8: H&M desktop site VS H&M mobile site**

<span id="page-34-1"></span><span id="page-34-0"></span>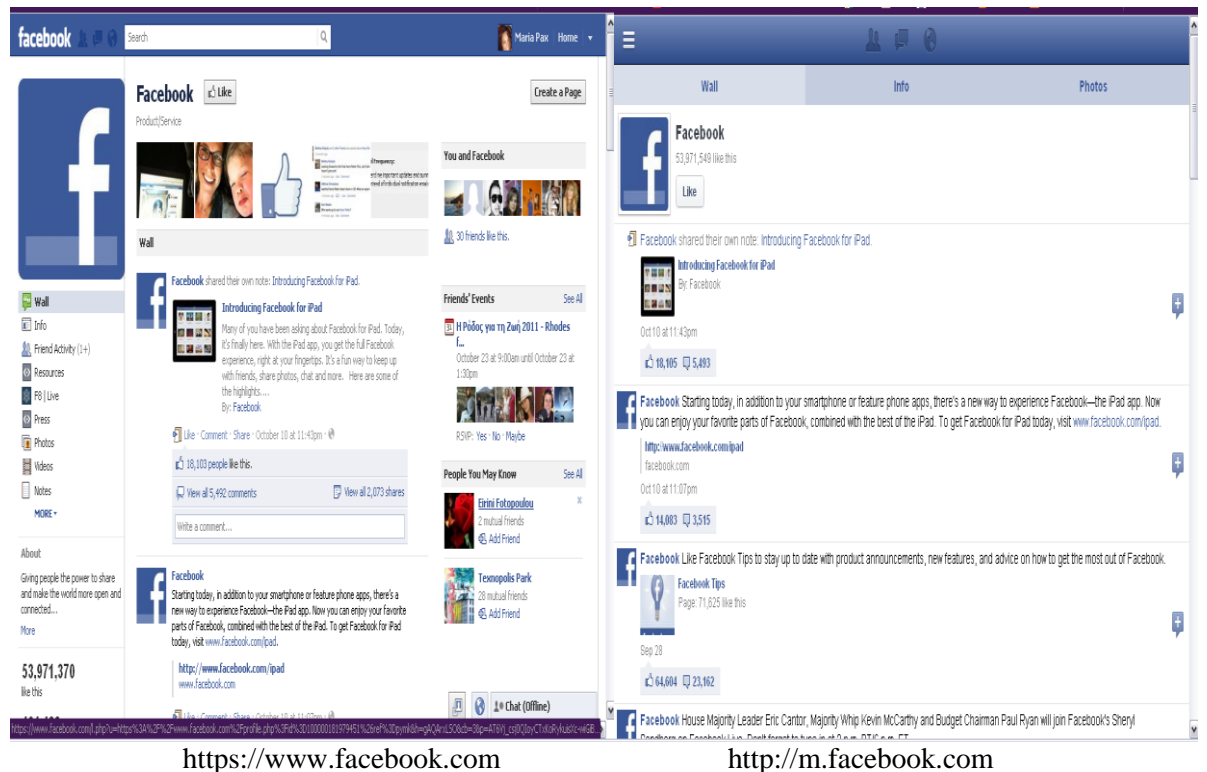

**Δηθόλα 9: Facebook desktop site VS Facebook mobile site**

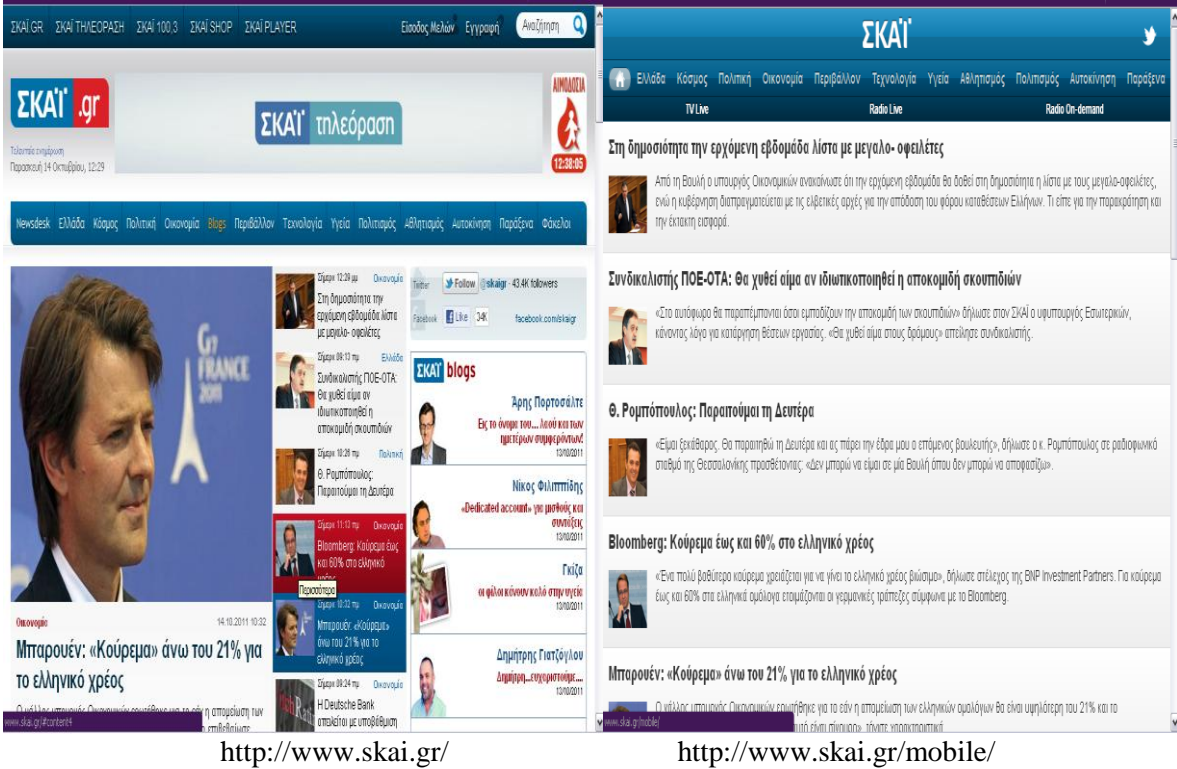

<span id="page-35-0"></span>**Δηθόλα 10: Skai desktop site VS Skai mobile site**

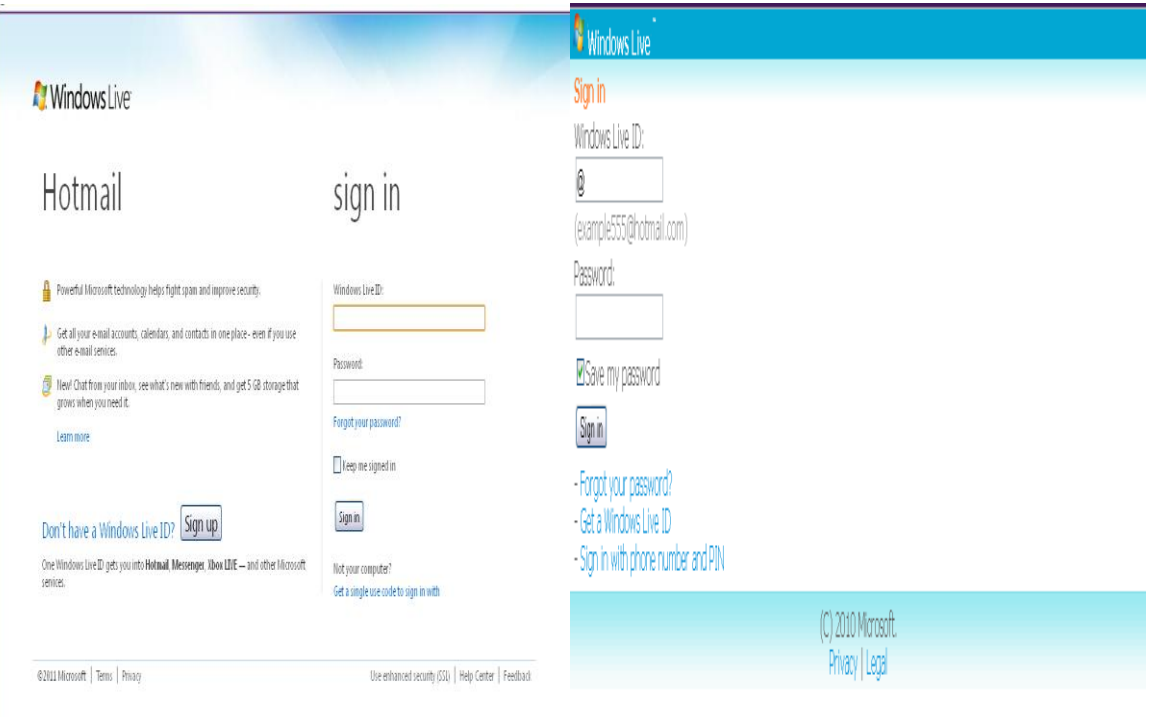

<span id="page-35-1"></span>[http://login.live.com/login.srf?wa=](http://login.live.com/login.srf?wa) https://mid.live.com/si/login.aspx?wa=

**Δηθόλα 11: Hotmail desktop site VS Hotmail mobile site**
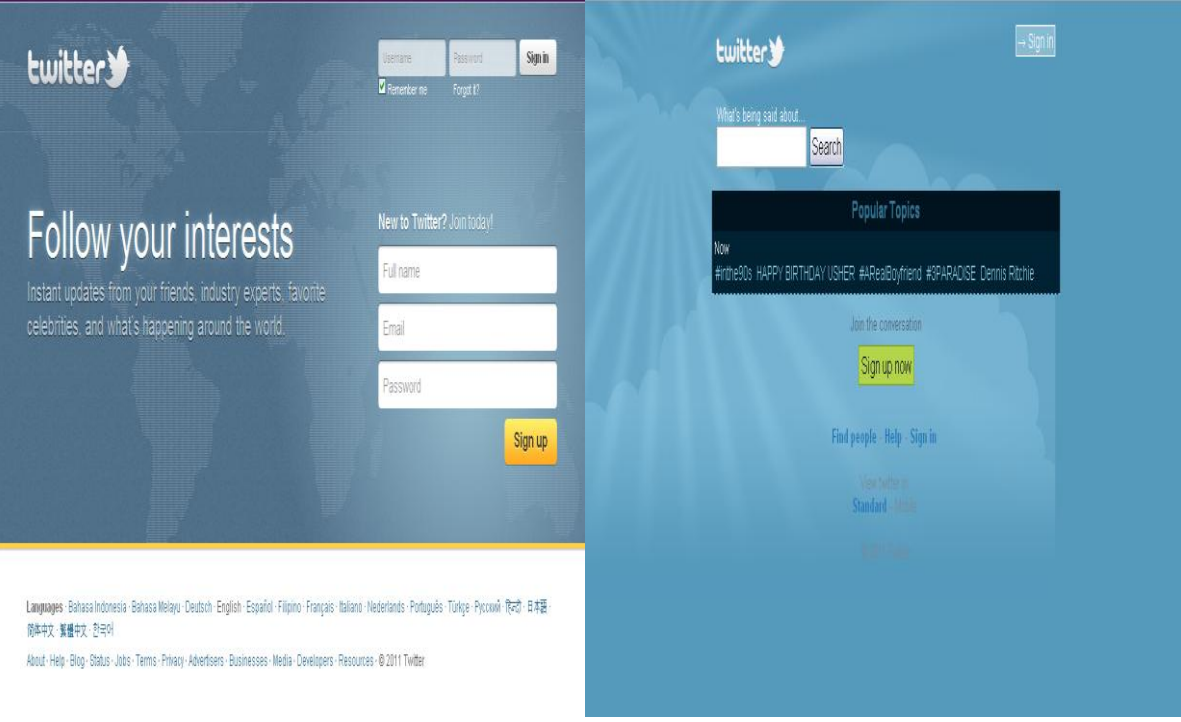

<http://twitter.com/>[http://mobile.twitter.com//](http://mobile.twitter.com/)

**Δηθόλα 12: Twitter desktop site VS Twitter mobile site**

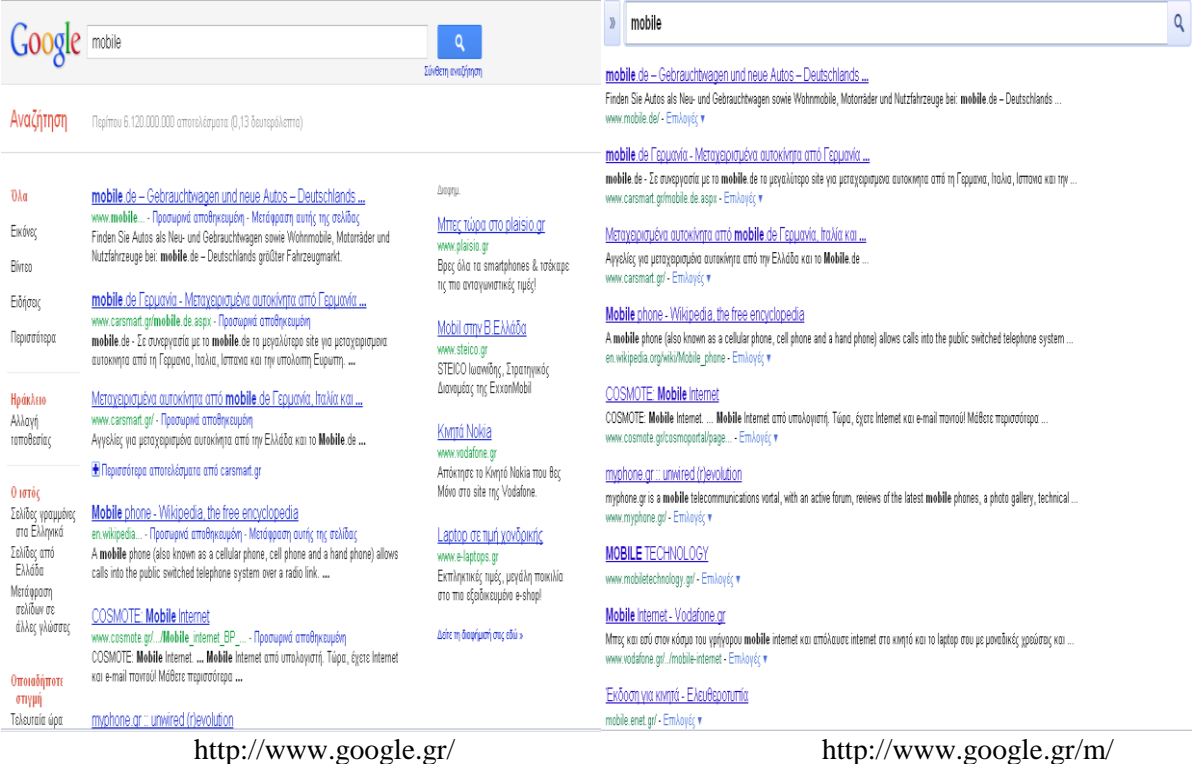

**Δηθόλα 13: Google desktop site VS Google mobile site**

#### Σύγκριση ιστοσελίδων:

Αργικά για την πλοήγηση από το κινητό παρατηρούμε ότι αλλάζει το link της διεύθυνσης με το "m." Οι εικόνες του site έχουν γίνει πιο μικρές η περιοχή της σελίδας μου δεν είναι χωρισμένη σε πίνακες, αλλά ενιαία και χωρίς περιττές πληροφορίες. Επίσης δεν μπορώ συγχρόνως να έχω δυο επιλογές ανοιχτές ,δλδ να διαβάζω πληροφορίες από το τοίχο μου και να στέλνω μηνύματα και στο chat.

**Tips** που πρέπει να σκεφτούν οι developer πριν ξεκινήσουν την υλοποίηση ενός mobile site

- **-** Διάσταση οθόνης
- + Απλότητα
- **4** Μια και μόνο στήλη
- **4** Ευχρηστία στην πλοήγηση
- 4 Ελάττωση σημείων που ο χρήστης χρειάζεται να εισάγει στοιχεία
- $\frac{1}{\sqrt{2\pi}}$  Ευνοϊκός σχεδιασμός για τους χρήστες με touchscreen smartphones
- $\overline{\phantom{a}}$  Links με κείμενο και όχι εικόνες
- 4 Διαφοροποίηση στο Link που είναι επιλεγμένο και σε αυτό που δεν είναι
- $\downarrow$  Όγι pop ups ή refreshes.
- + Όχι embed γραμματοσειρές, όχι πολλά backgrounds και μεγάλες εικόνες, αποφυγή φόρτου στοιχείων, για λόγους performance
- $\blacksquare$  Παραπομπή στο Full Site

# Κεφάλαιο 4ο Προγράμματα-εφαρμογές κατασκευής desktop και mobile **ιστοσελίδων**

# 4.1 Προγράμματα κατασκευής desktop και mobile ιστοσελίδων

## **4.1.1 Dreamweaver**

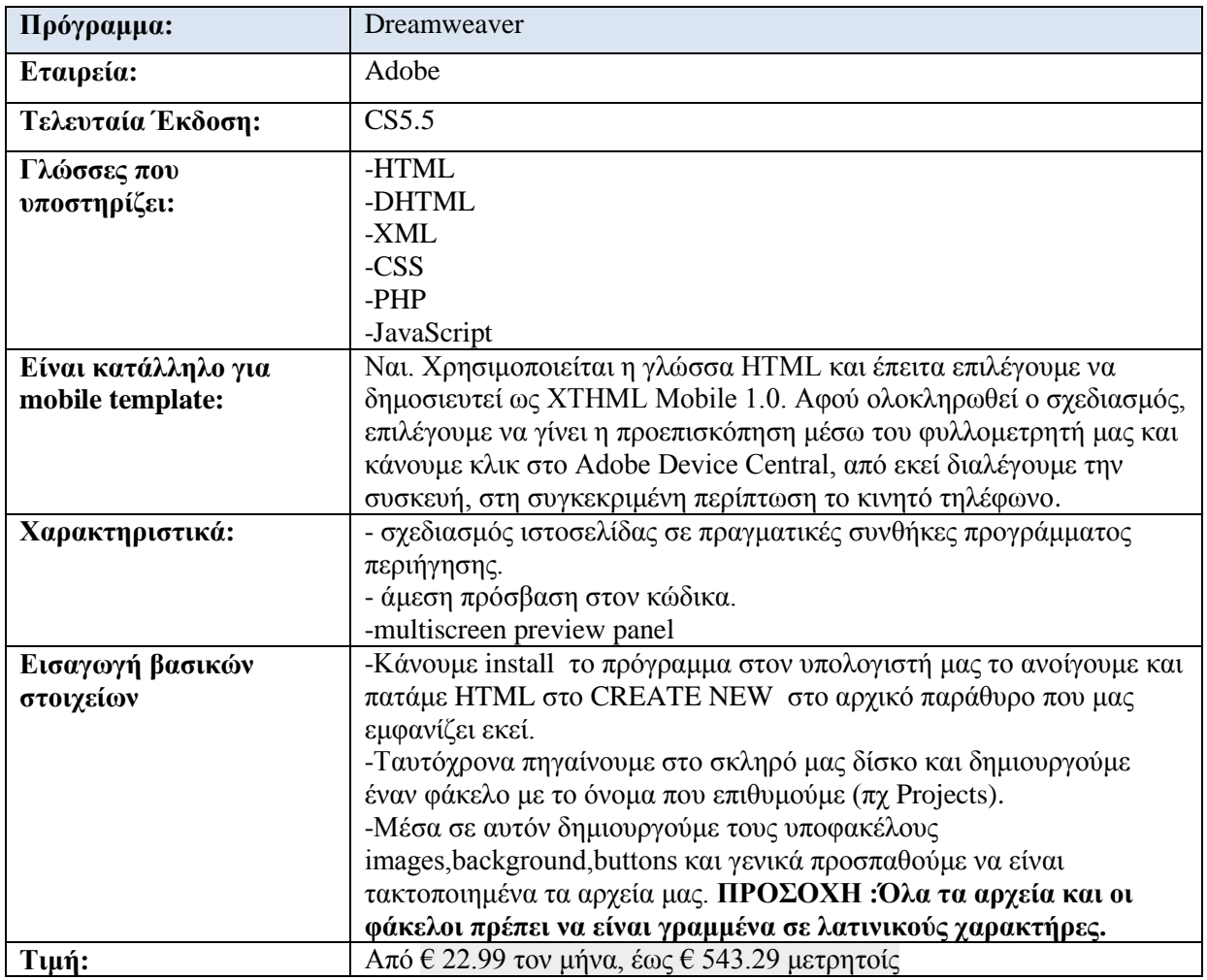

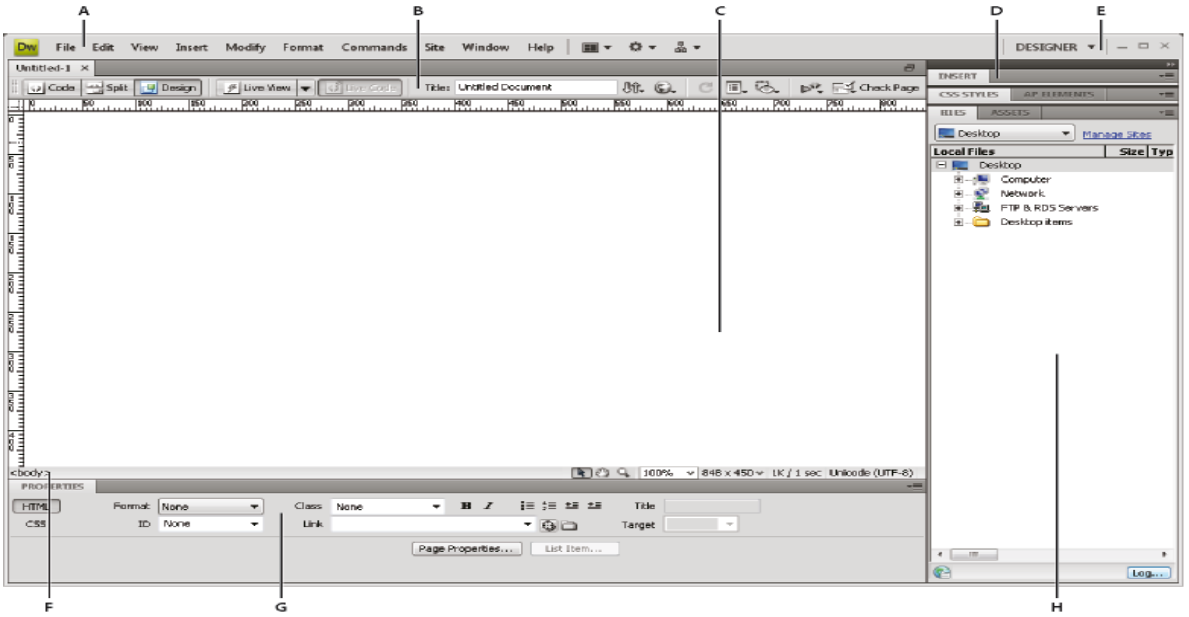

#### **Δηθόλα 14: Dreamweaver**

*Α.Γραμμή Application B.Γραμμή εργαλείων Document C.Παράθυρο Document D.Ομάδες πινάκων Ε.Εναλλαγή χώρων εργασίας F.Εργαλείο επιλογής tag G.Εργαλείο επιθεώρησης ιδιοτήτων Η.Πίνακας Files*

#### **4.1.2 Frontpage**

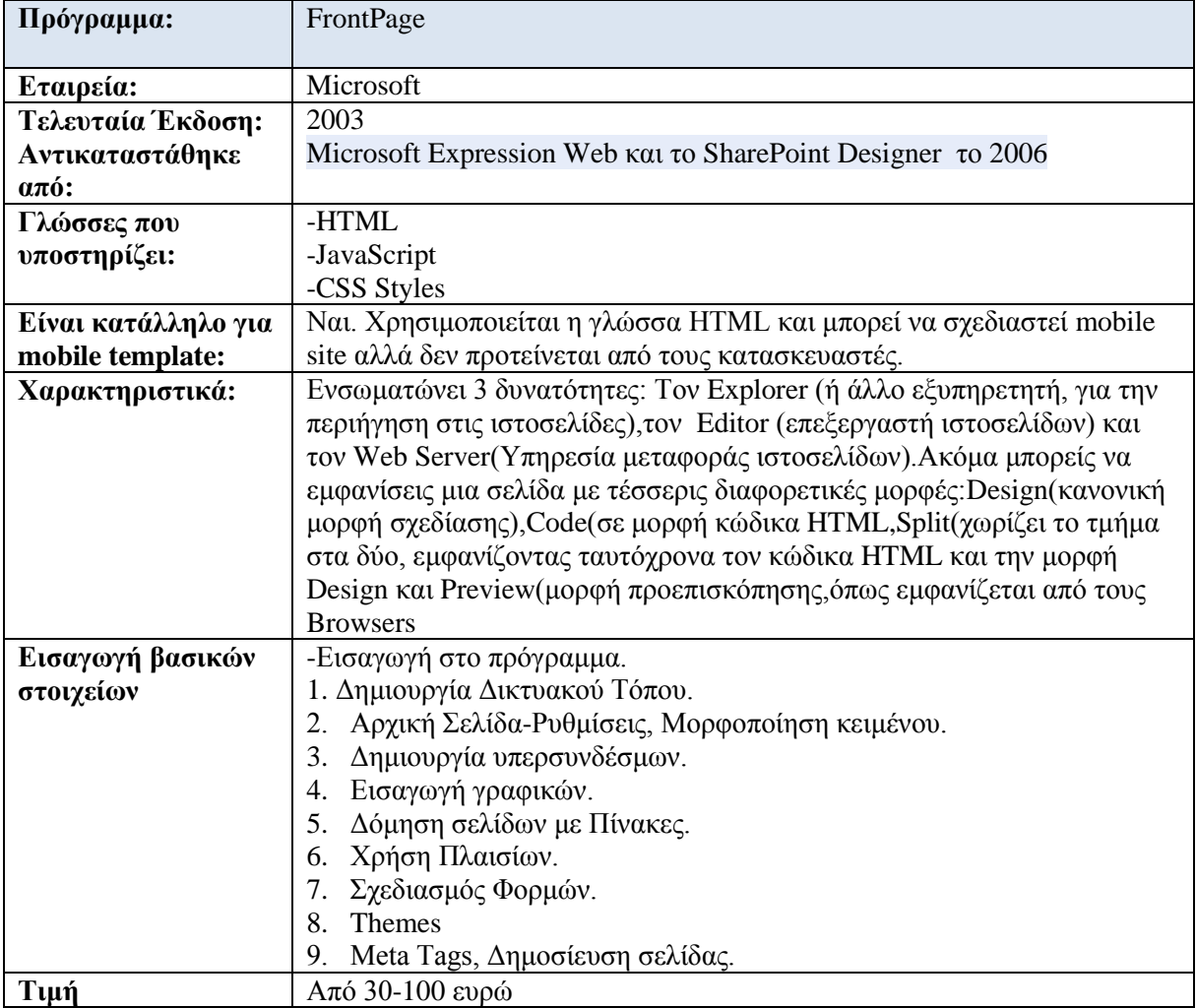

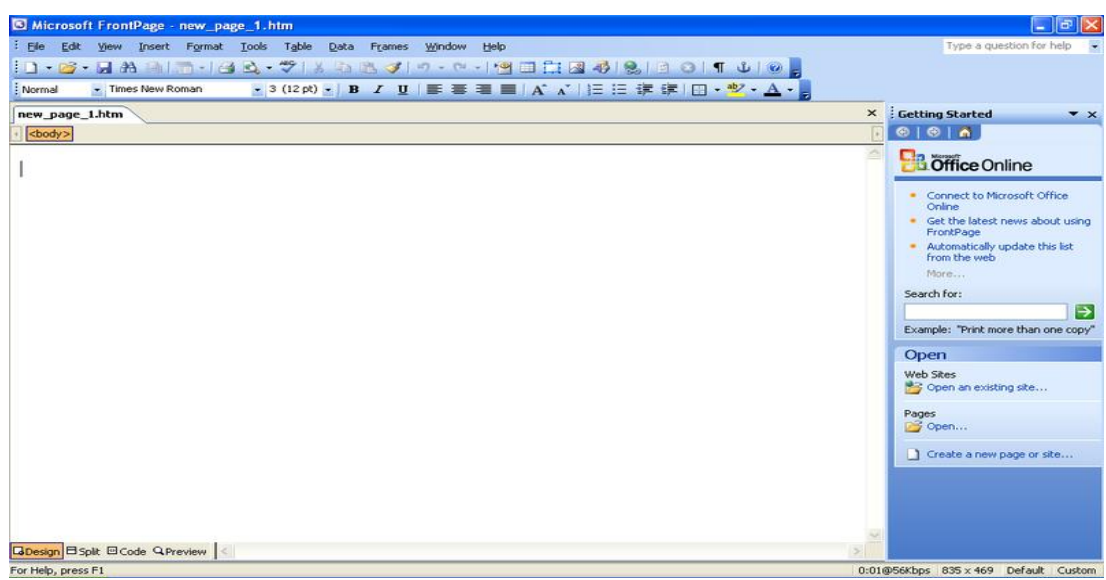

#### **Εικόνα 15: Frontpage**

#### **4.1.3 Serif Webplus**

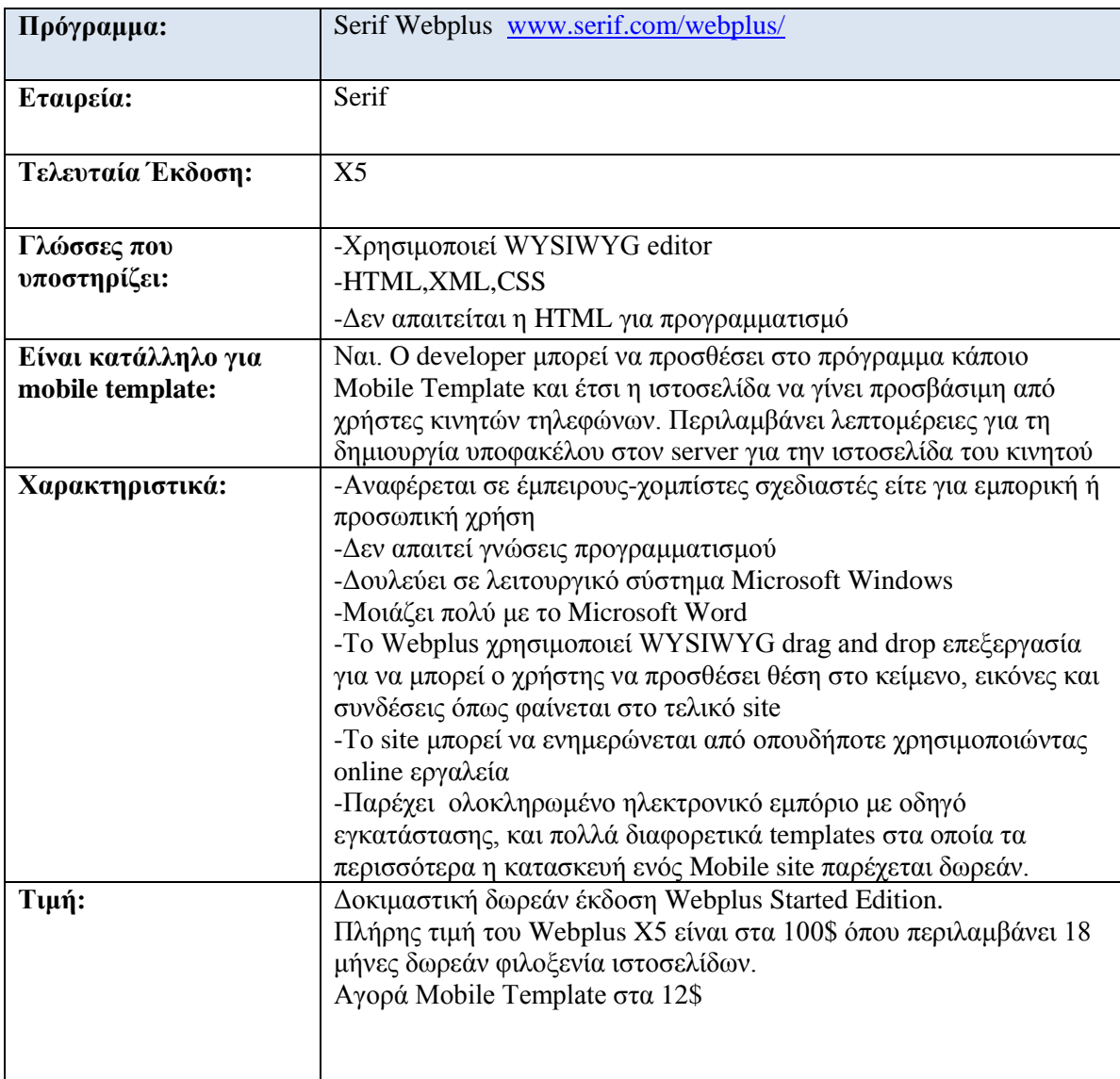

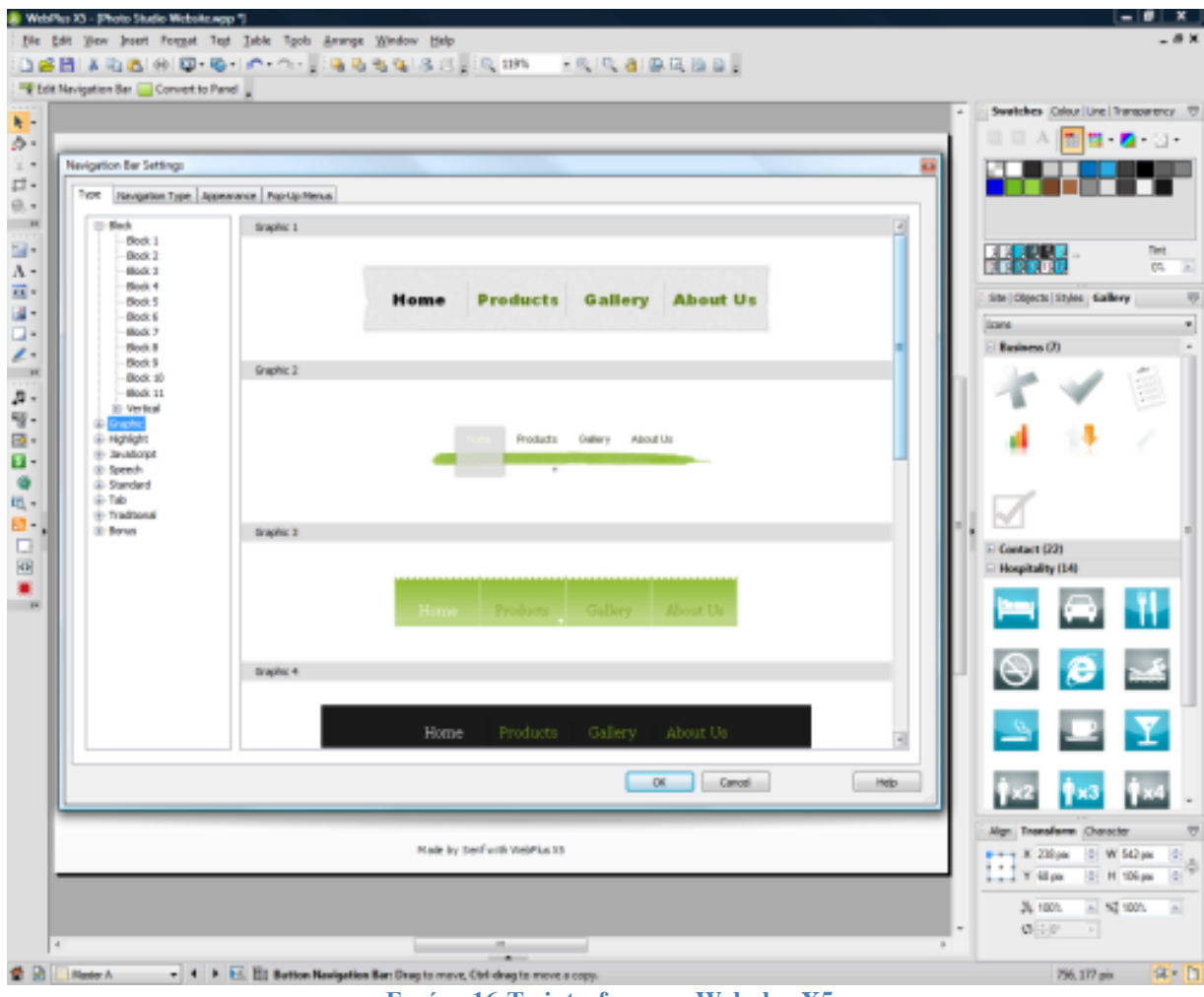

Eικόνα 16: Το interface του Webplus X5

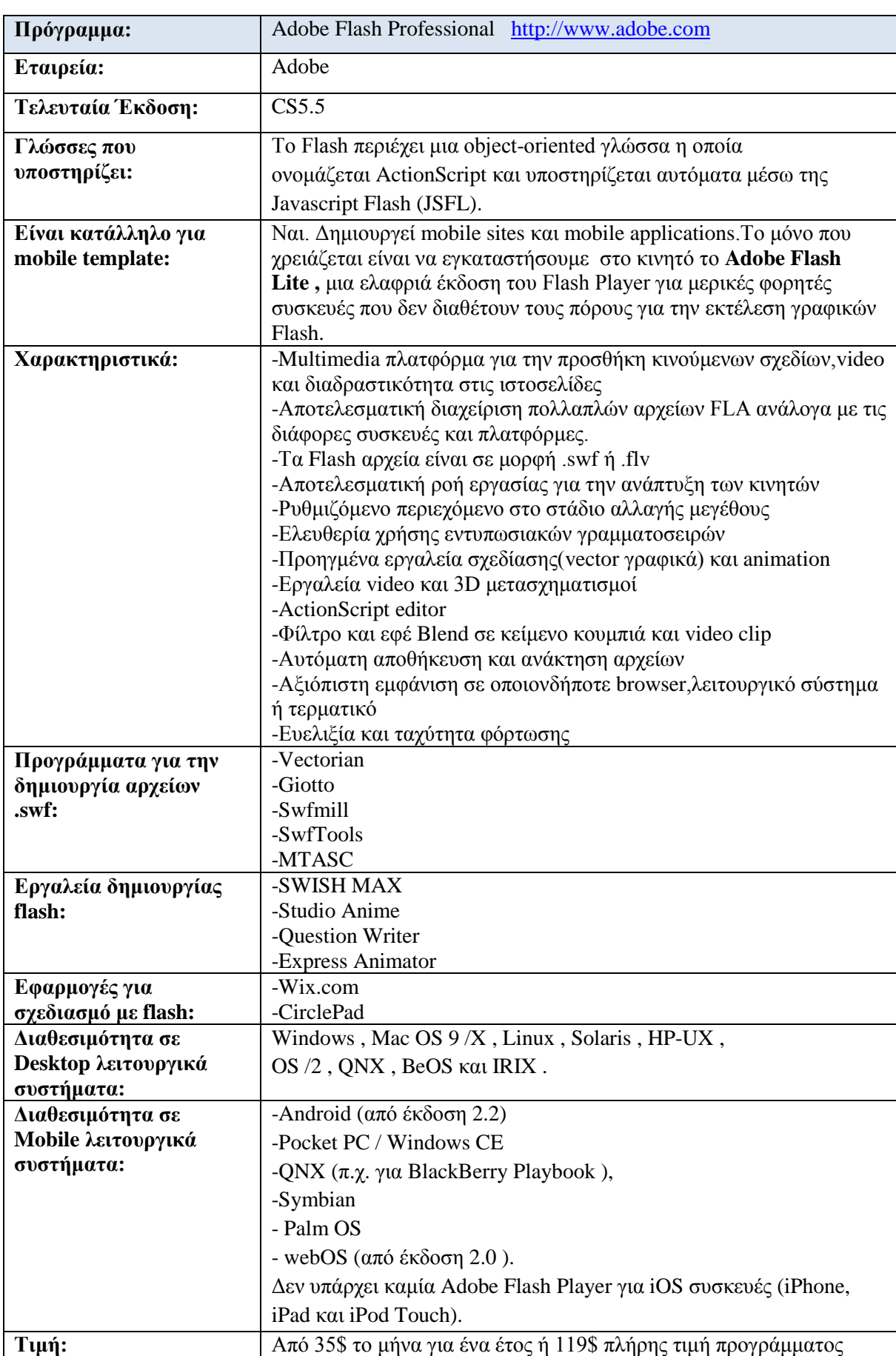

# **4.1.4 Adobe Flash Professional**

#### **Ση είλαη νη flash ηζηνζειίδεο..**

Οι Flash ιστοσελίδες αποτελούν μια νέα πρόταση κατασκευής ιστοσελίδων στο διαδίκτυο,που ενσωματώνουν τους πιο σύγγρονους και εντυπωσιακούς όρους παρουσίασης. Η flash τεγνολογία μετράει δέκα χρόνια από τότε που γεννήθηκε. Μέσα σε αυτό το διάστημα κατάκτησε το Internet εισβάλοντας σχεδόν σε κάθε συμβατική(html) ιστοσελίδα εμπλουτίζοντας μεμονωμένα τμήματα τους με εντυπωσιακά οπτικά εφέ,video και κίνηση. Αντίθετα από τις flash μεμονωμένες περιοχές των συμβατικών ιστοσελίδων, οι flash ιστοσελίδες είναι εξολοκλήρου υλοποιημένες με αυτή τη τεχνολογία. Είναι εντελώς διαφορετικό είδος ιστοσελίδων με αξιόπιστες δομές με την flash τεχνολογία να εκτείνεται σε όλη την ιστοσελίδα και να την ελέγχει αποκλειστικά.

#### **Flash ηζηνζειίδεο vs πκβαηηθέο ηζηνζειίδεο κε flash ζηνηρεία**

Προκειμένου οι κατασκευαστές να κάνουν πιο ελκυστική και ενδιαφέρουσα μια συμβατική(html website),την εμπλουτίζουν με αυτοτελή διακοσμητικά στοιχεία flash τεχνολογίας σε μεμονωμένες περιοχές της. Όταν οι περιοχές αυτές γίνουν περισσότερες, η συμβατική ιστοσελίδα γίνεται βαριά και δυσκίνητη. Επιπλέον ο έλεγχος παραμένει στην συμβατική τεχνολογία, επομένως οι συμβατικές ιστοσελίδες με flash στοιχεία δεν πρέπει να συγχέονται με τις εξολοκλήρου flash σελίδες και τις ευρύτερε δυνατότητες που διαθέτουν. Μια full flash ιστοσελίδα κάνοντας δεξί κλικ σε οποιοδήποτε σημείο στο σώμα της(banner,μενού,υπομενού,επιλογές μέγρι και τα κείμενα), θα πρέπει να εμφανίζει μενού όπου η τελευταία επιλογή να γράφει "About flash player".

Οι συμβατικές ιστοσελίδες(html websites) παρόλο που τα τερματικά λειτουργούν κανονικά, εμφανίζουν σχεδιαστικές αστοχίες. Αυτό οφείλεται στον browser που χρησιμοποιεί ο γρήστης αλλά και στην έκδοση του. Τα flash sites δεν αντιμετωπίζουν τέτοια προβλήματα, με τους κατασκευαστές να εγγυώνται απόλυτα την συμβατότητα του αποτελέσματος ανεξαρτήτως τερματικού,browser ή άλλων συνθηκών. Κι όλα αυτά δεδομένου ότι μια flash ιστοσελίδα εκτελείται όχι από τον browser,αλλά από το πρόσθετο πρόγραμμα μέσα στον browser, το flash component.

#### **Κηλνύκελα γξαθηθά(animated graphics)-Γηαλπζκαηηθά γξαθηθά(vector graphics)**

Πρόκειται για κινούμενα οπτικά εφέ που αναπαριστούν καθιερωμένες παραστάσεις της καθημερινότητας.Π.χ αστραφτερές γυαλάδες σε διαμάντι καθώς στρίβει στο χώρο,υγρό που γεμίζει διαδοχικά ένα ποτήρι,θραύση αντικειμένου κ.α. Πέρα από το αισθητικό αποτέλεσμα, αντιλαμβανόμαστε καλύτερα ένα ερέθισμα που μεταδίδεται σε περισσότερες αισθήσεις. Το ερέθισμα της κίνησης είναι ασφαλώς πλουσιότερο σε πληροφορίες από το ερέθισμα της εικόνας. Τα animated graphics είναι χαρακτηριστικό κάθε 3G τηλεφώνου ,κάνοντας το site εντυπωσιακό με λιγότερα κείμενα και κουραστικές περιγραφές.

Οι συμβατές ιστοσελίδες λειτουργούν με raster graphics δηλαδή η εικόνα καθορίζεται από τα εικονοστοιχεία (pixels) που την αποτελούν ενώ στα vector graphics τα σχήματα αναλύονται στους γεωμετρικούς ορισμούς τους. Τα διανυσματικά γραφικά υπερτερούν στην ποιότητα και παραγόμενη εικόνα έχοντας τέλεια απεικόνιση μετά από πολλαπλή μεγέθυνση της εικόνας.Η flash τεχνολογία καλύπτει εξίσου και τις δύο τεγνολογίες vector-raster αφήνοντας τον κατασκευαστή να κρίνει ποια συμφέρει για την αναπαράσταση κάθε εικόνας.

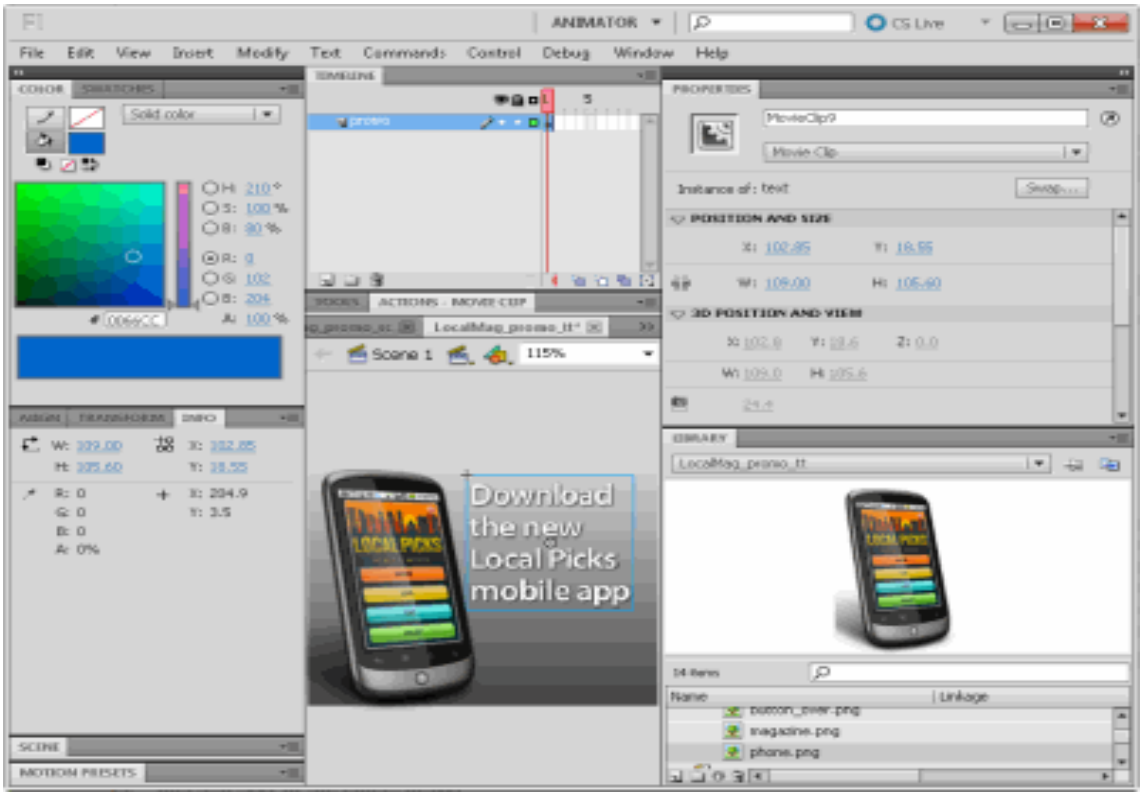

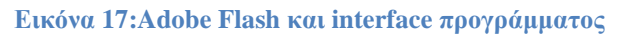

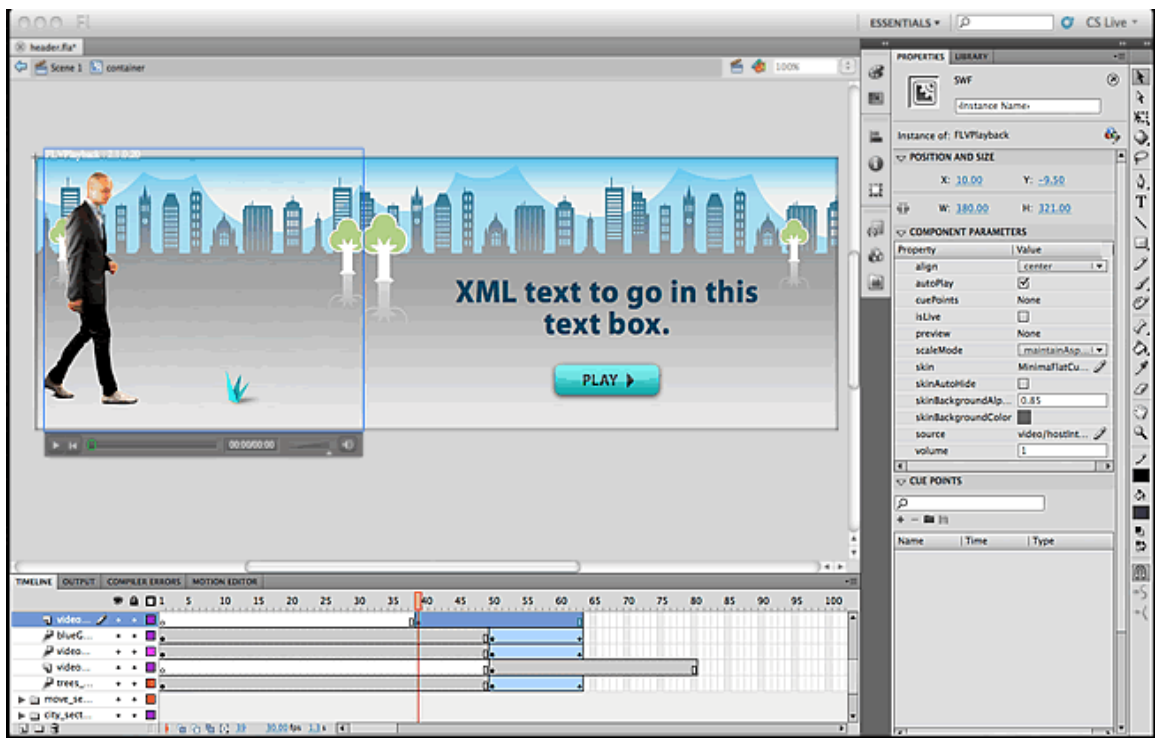

**Δηθόλα 18:Γεκηνπξγία θίλεζεο κε ην Adobe Flash Professional CS5.5**

# **4.1.5 KompoZer**

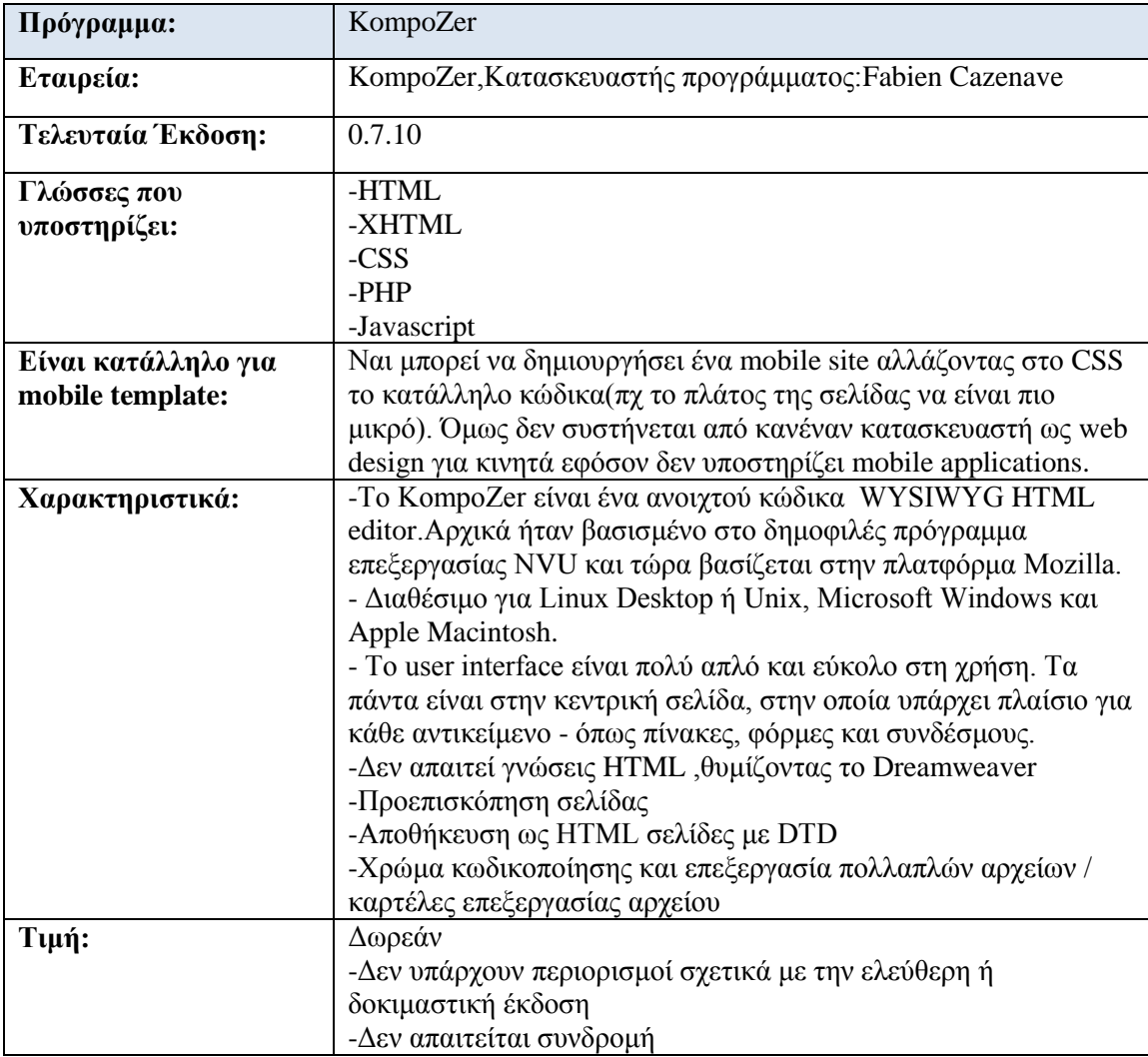

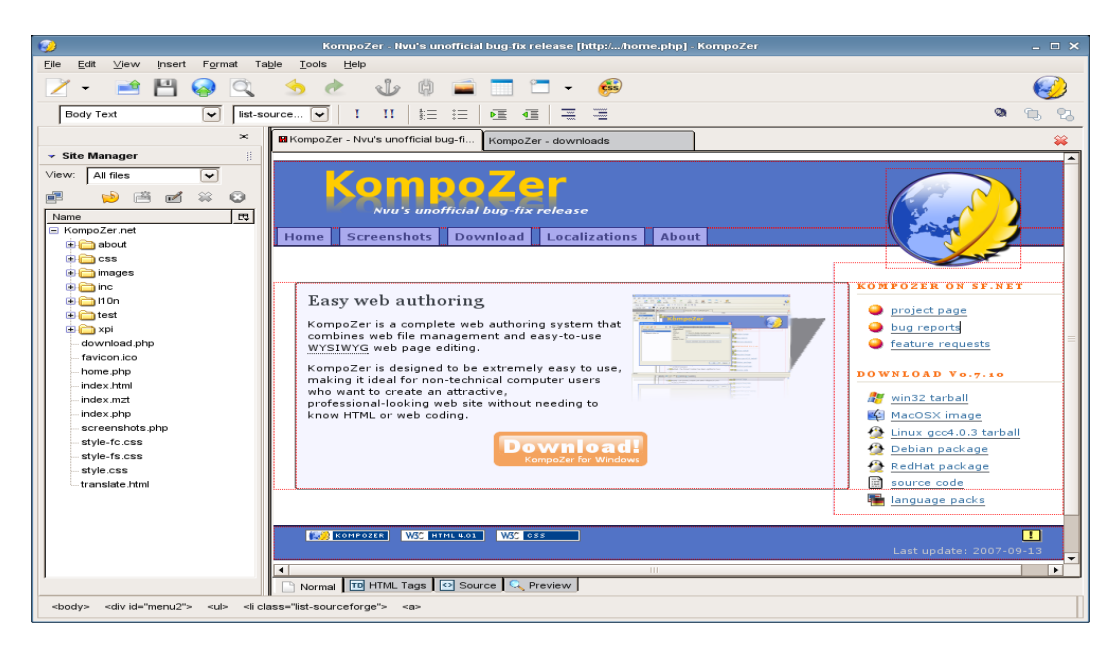

**Δηθόλα 19:KompoZer**

## **4.1.6 Joomla**

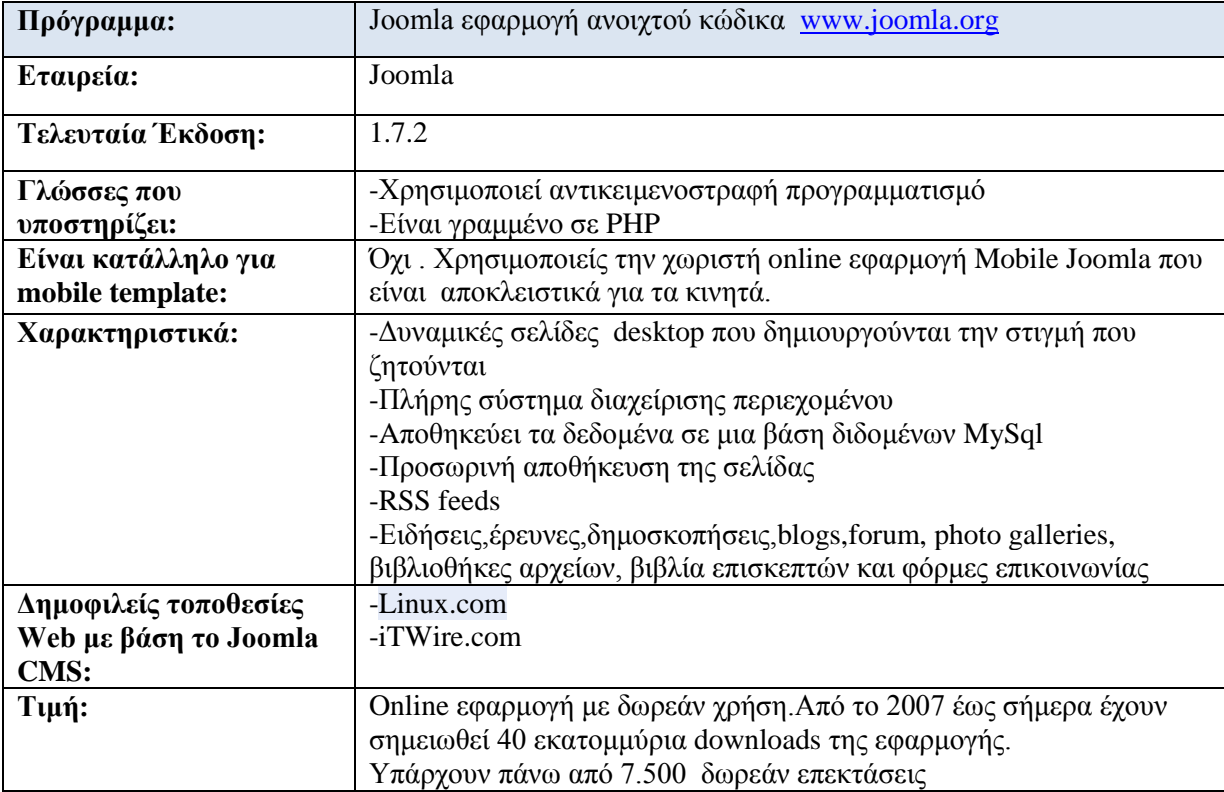

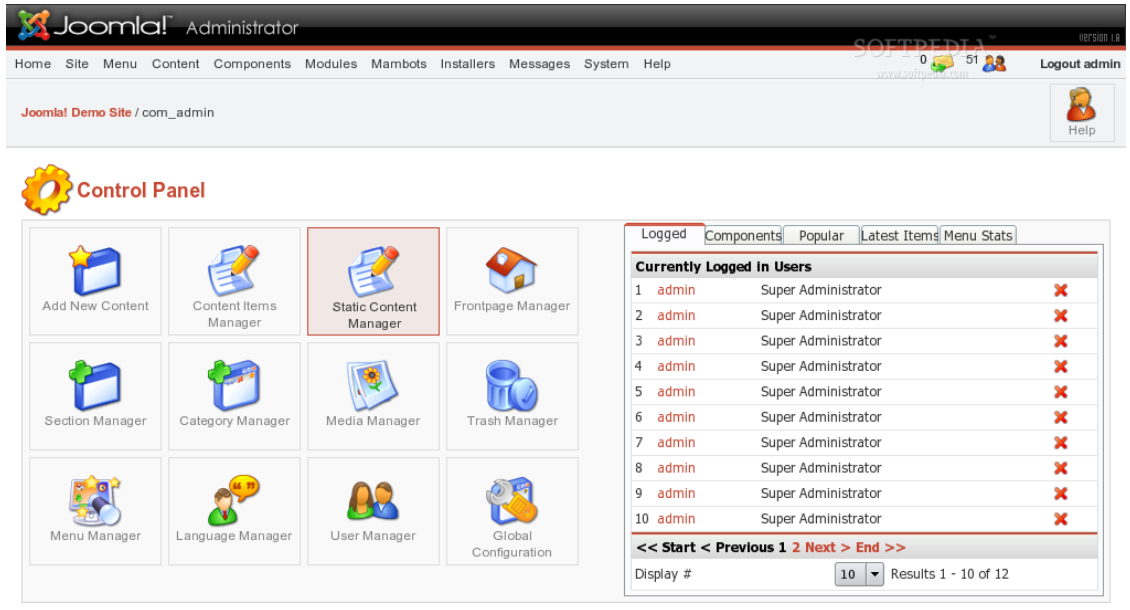

**Εικόνα 20:Interface εφαρμογής Joomla** 

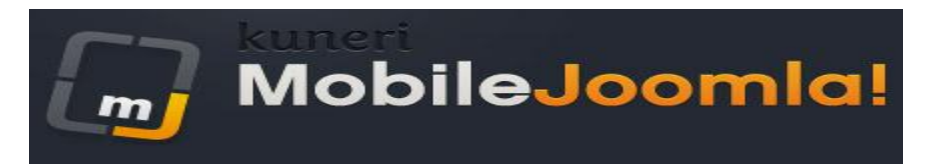

# **4.1.7 Mobile Joomla**

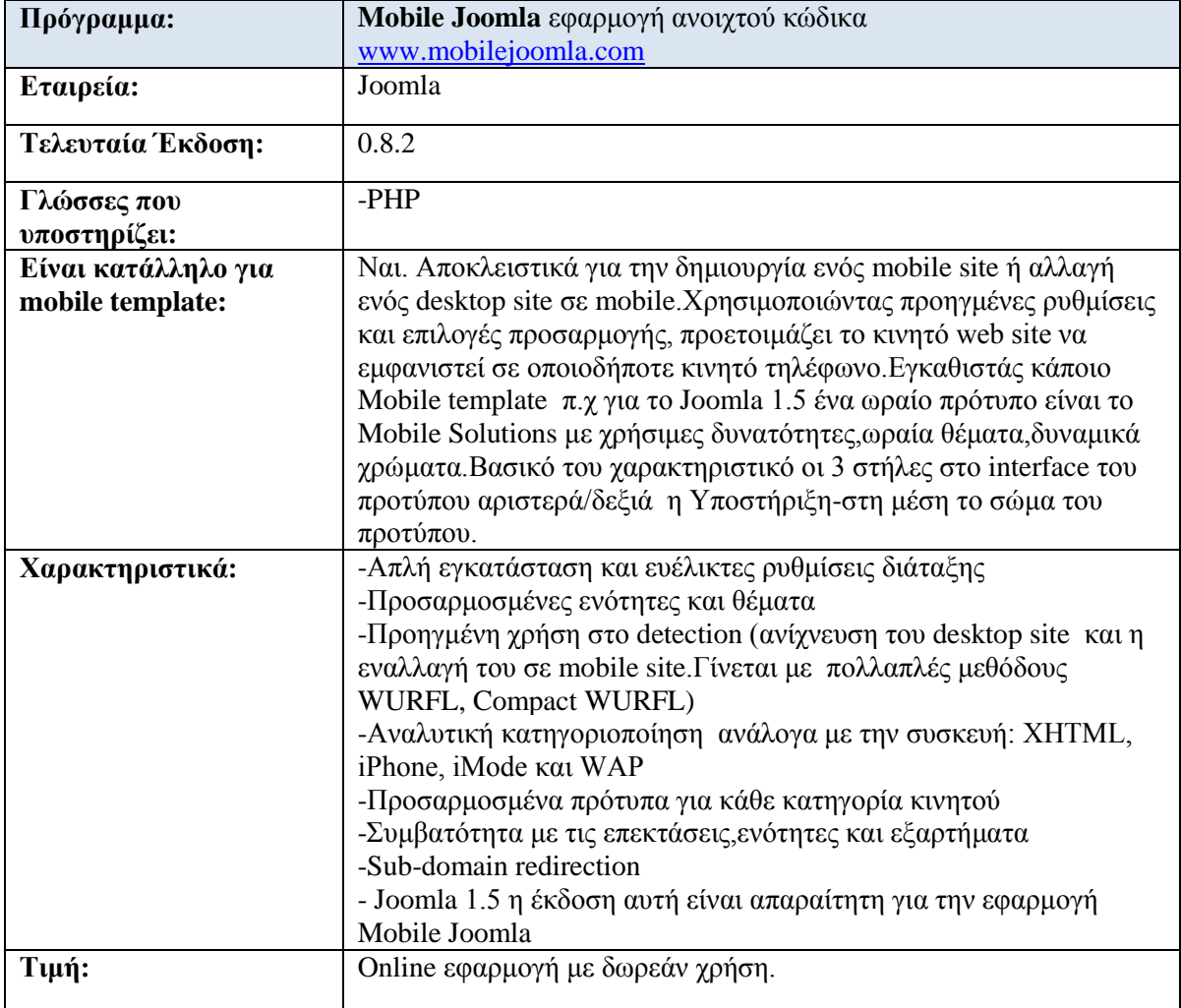

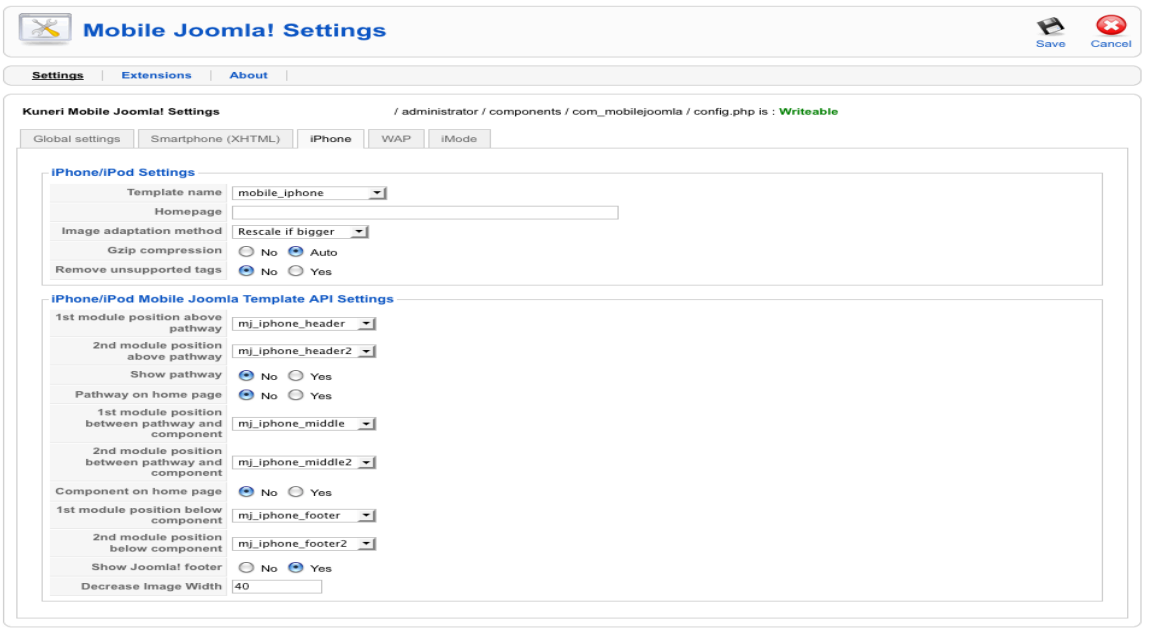

**Δηθόλα 21:Ρπζκίζεηο ζην Mobile Joomla**

## **4.1.8 Wordpress**

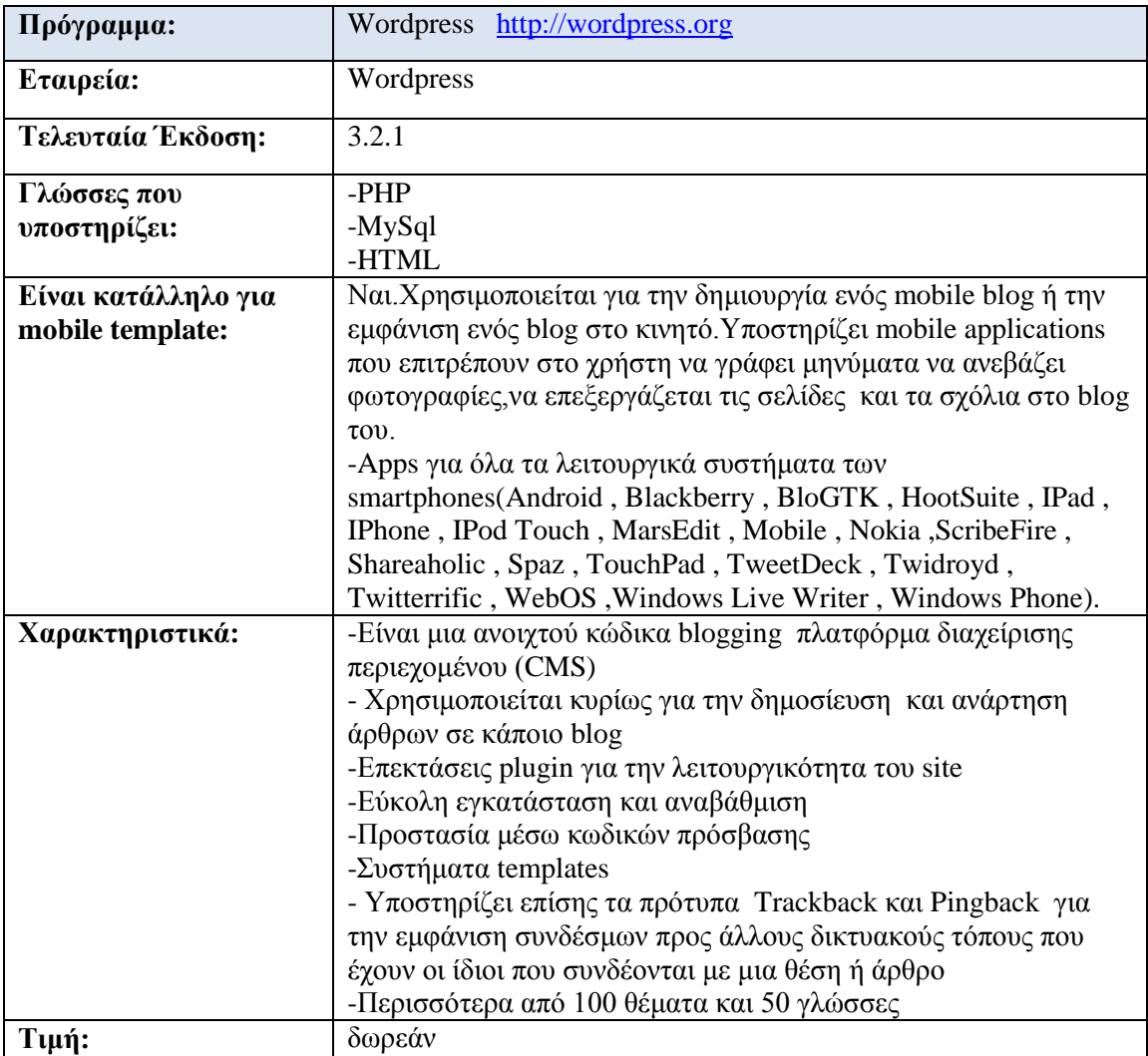

Το Wordpress μπορεί να δημιουργήσει μια φιλική έκδοση του blog (ιστολόγιο) και να είναι προσβάσιμο και από το κινητό.Αρχικά μπορεί να χρησιμοποιηθεί το WordPress Mobile Edition ε το οποίο είναι ένα plugin που δείχνει μια διεπαφή σχεδιασμένη για μια φορητή συσκευή όταν έρχονται οι επισκέπτες στο site συνδεμένοι από ένα κινητό. Οι mobile browsers ανιγνεύονται αυτόματα, αλλιώς μπορούν να προσαρμοστούν στη σελίδα ρυθμίσεων. Άλλη εφαρμογή είναι το WordPress Mobile Pack είναι ένα πλήρες σύνολο εργαλείων που συμβάλει στο WordPress mobile site και blog. Περιλαμβάνει ένα κινητό switcher ώστε ο χρήστης να επιλέξει θέματα και widgets, την προσαρμογή της συσκευής και ένα πίνακα διαχείρισης όπου επιτρέπει στους χρήστες να επεξεργαστούν την ιστοσελίδα ή να γράψουν νέα μηνύματα.

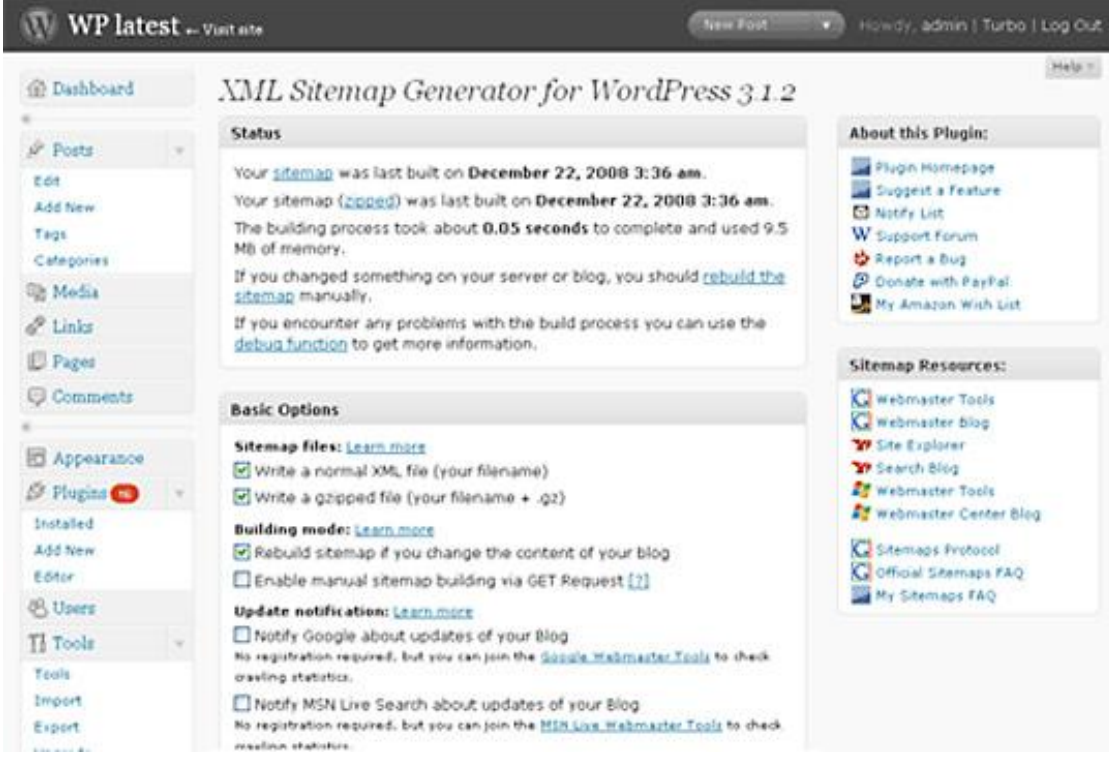

Εικόνα 22: Δημιουργία blog με το Wordpress

# **4.1.9 Drupal**

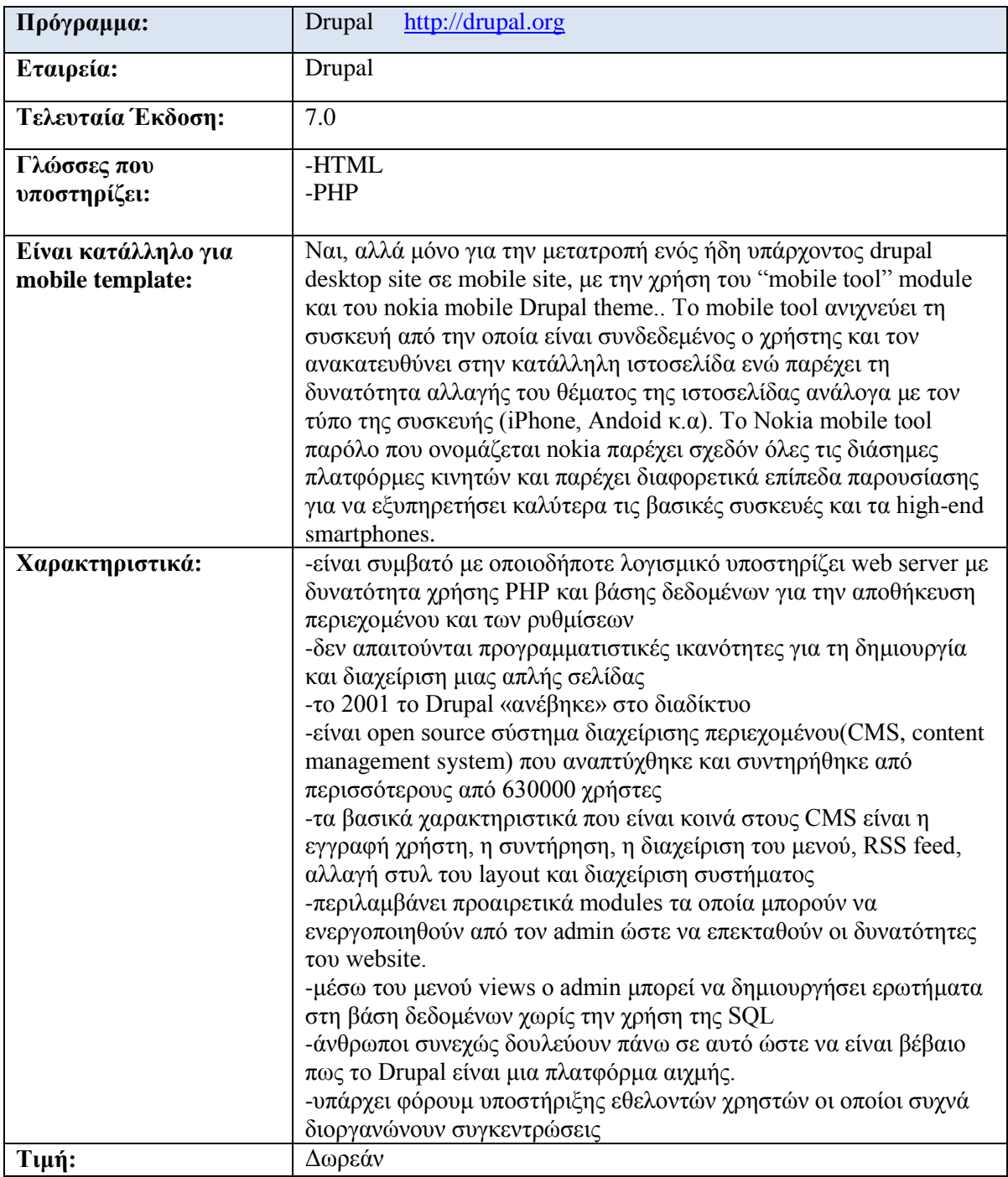

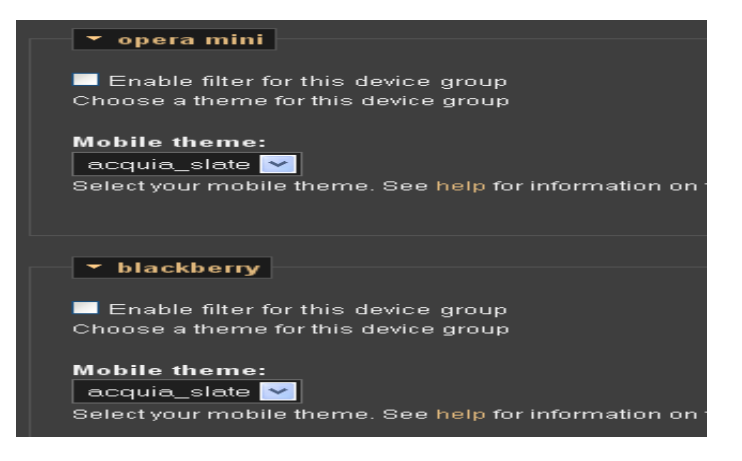

**Δηθόλα 23:Mobile Tools**

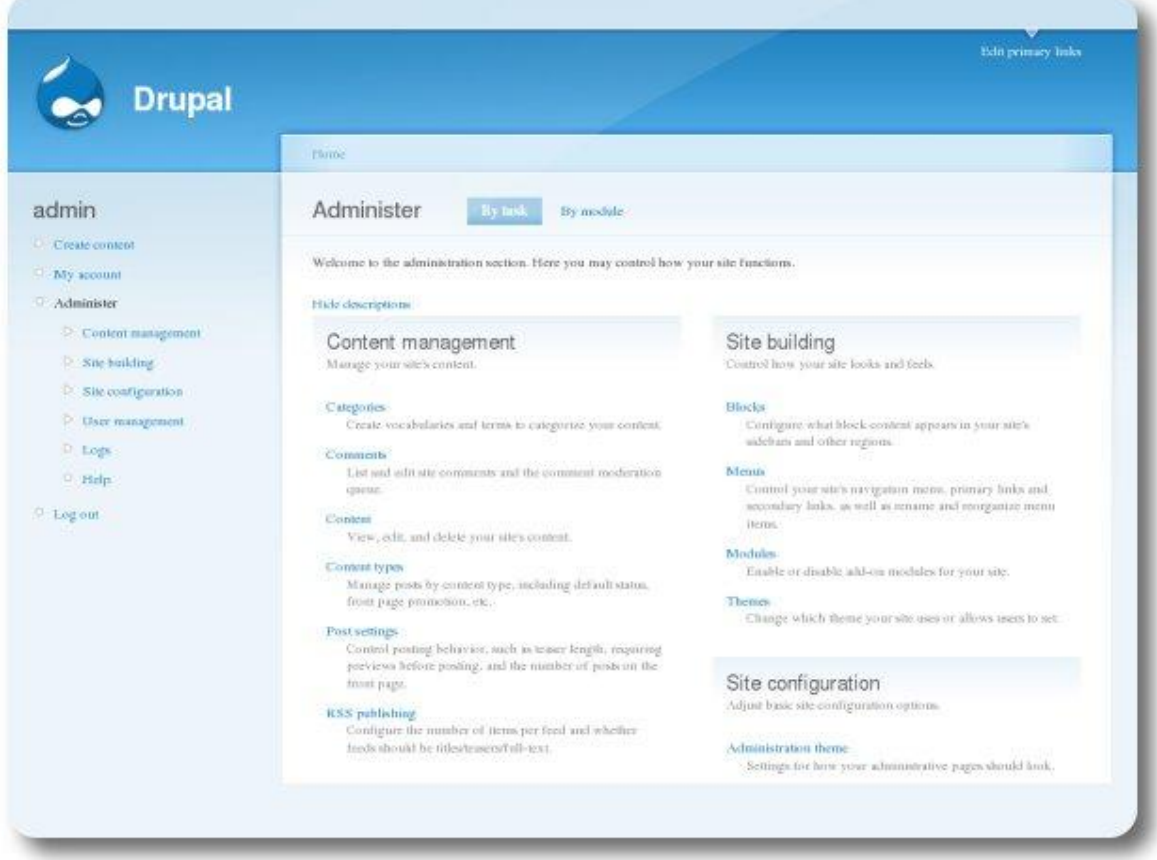

**Δηθόλα 24:Drupal administer page**

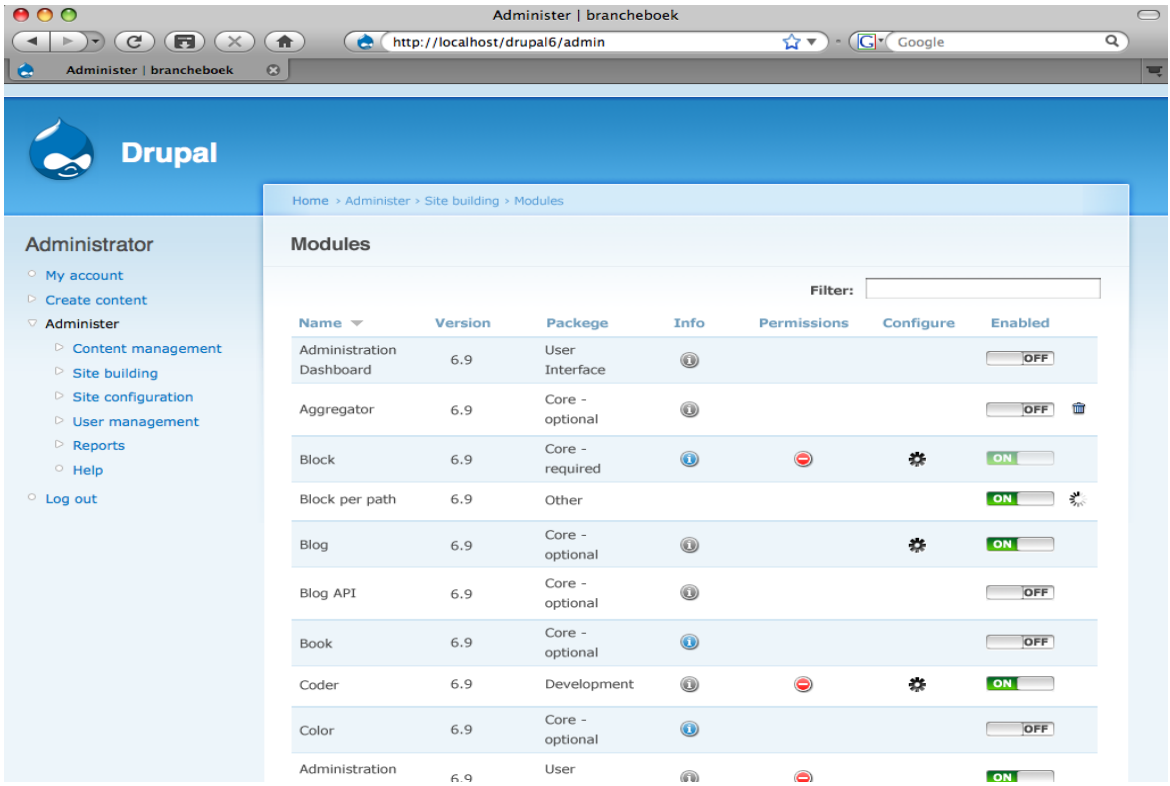

Eικόνα 25: Drupal module

# 4.2 Online εφαρμογές κατασκευής mobile ιστοσελίδων

## **4.2.1 goMobi**

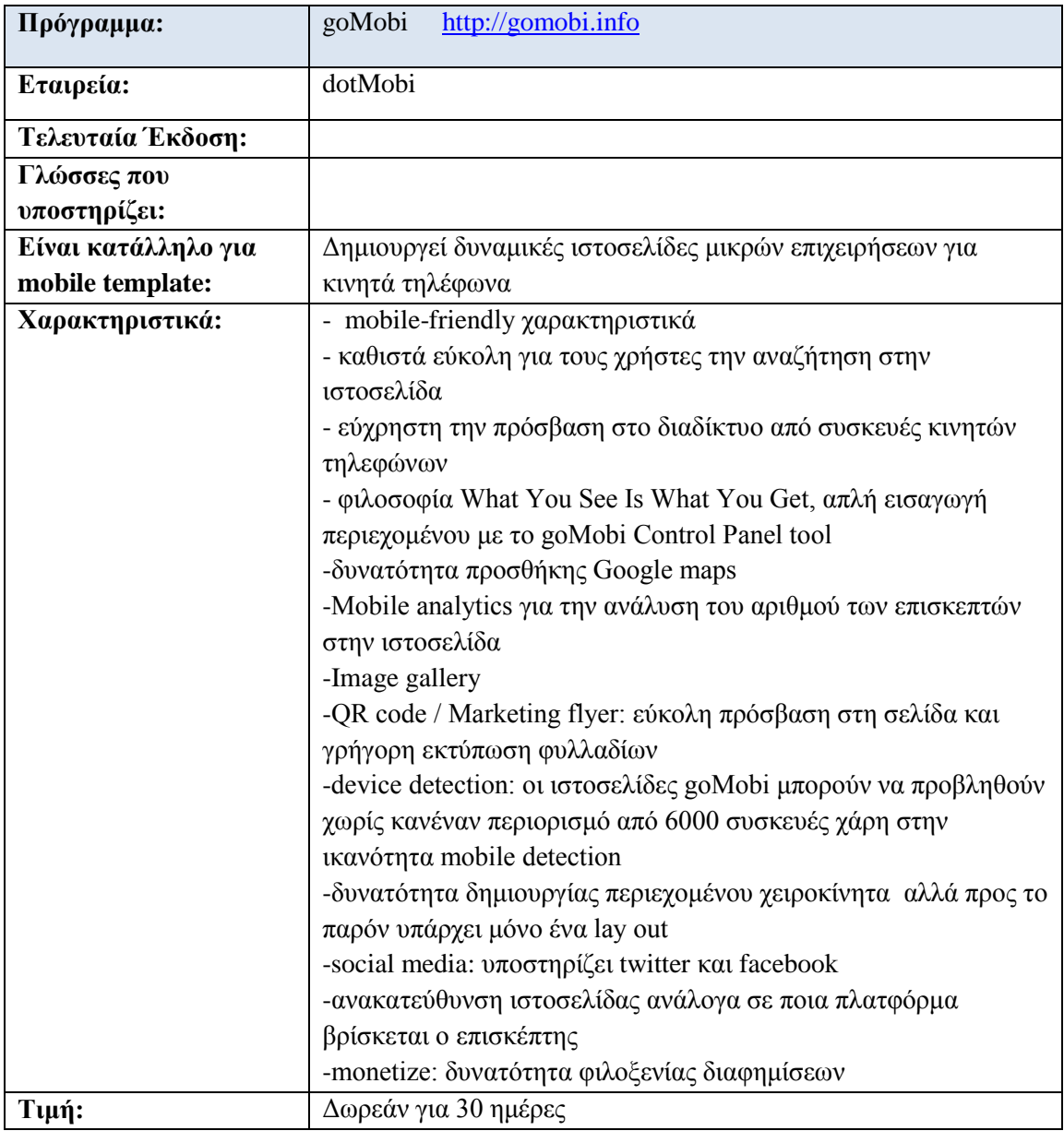

## Η δημιουργία του mobile website γίνεται σε 3 βήματα:

- Επιλογή από ένα δίκτυο συνεργατών της goMobi που παρέχουν domain names (δυνατότητα δωρεάν δοκιμής για 30 ημέρες). Έπειτα ο χρήστης πρέπει να δημιουργήσει ένα λογαριασμό στην εταιρεία παροχής που έχει επιλέξει και μέσα από το account του κατευθύνεται στη σελίδα δημιουργίας του goMobi site.
- Χρήση του 'βοηθού εγκατάστασης' για την επιλογή της εμφάνισης και του περιεχομένου της σελίδας. Aργικά, επιλέγεται το design, δηλαδή τα γρώματα του background, το logo καθώς και το όνομα της ιστοσελίδας. Έπειτα ο χρήστης προσθέτει περισσότερα χαρακτηριστικά όπως το τηλέφωνο επικοινωνίας, την διεύθυνση, εικόνες, λίγα λόγια για την εταιρεία, QR κώδικα, σύνδεση με blog ή με facebook page κ.α Αυτά εμφανίζονται ως εικονίδια στην αρχική σελίδα και μπορεί ο χρήστης να επιλέξει με ποια σειρά θα εμφανίζονται.
- Επιβεβαίωση των επιλογών και προώθηση στην mobile ιστοσελίδα.

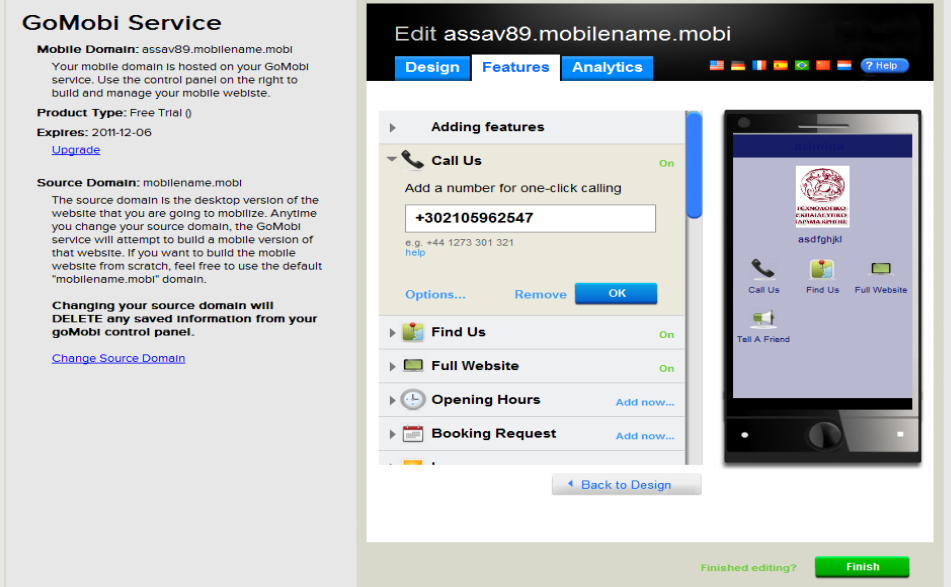

Eικόνα 26:goMobi

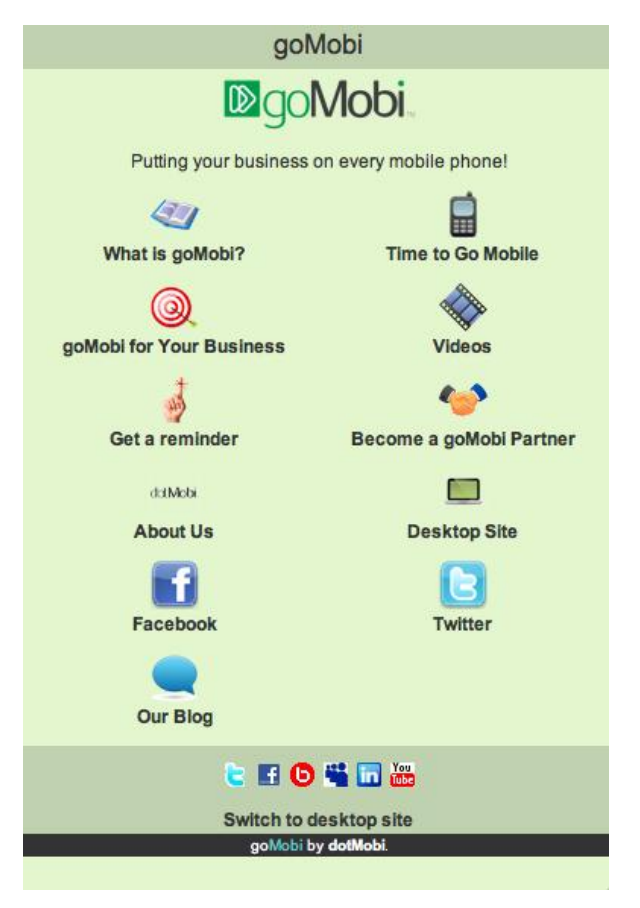

Eικόνα 27: Web Design for mobile

## **4.2.2 Google Mobilizer**

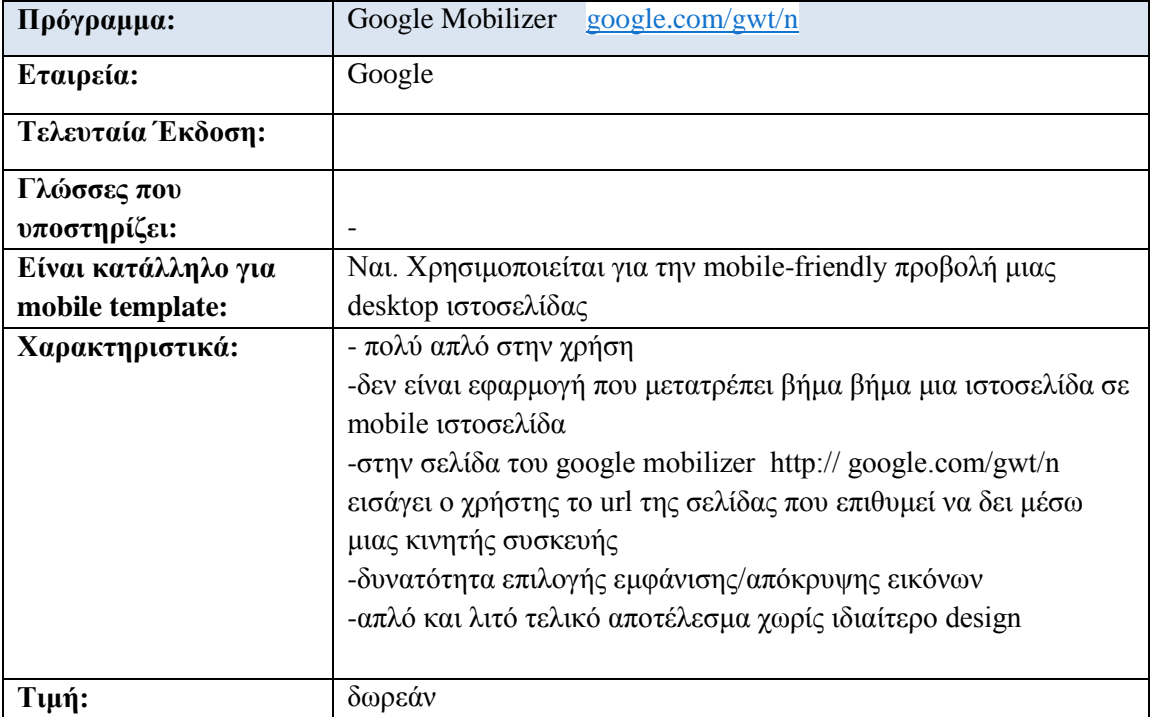

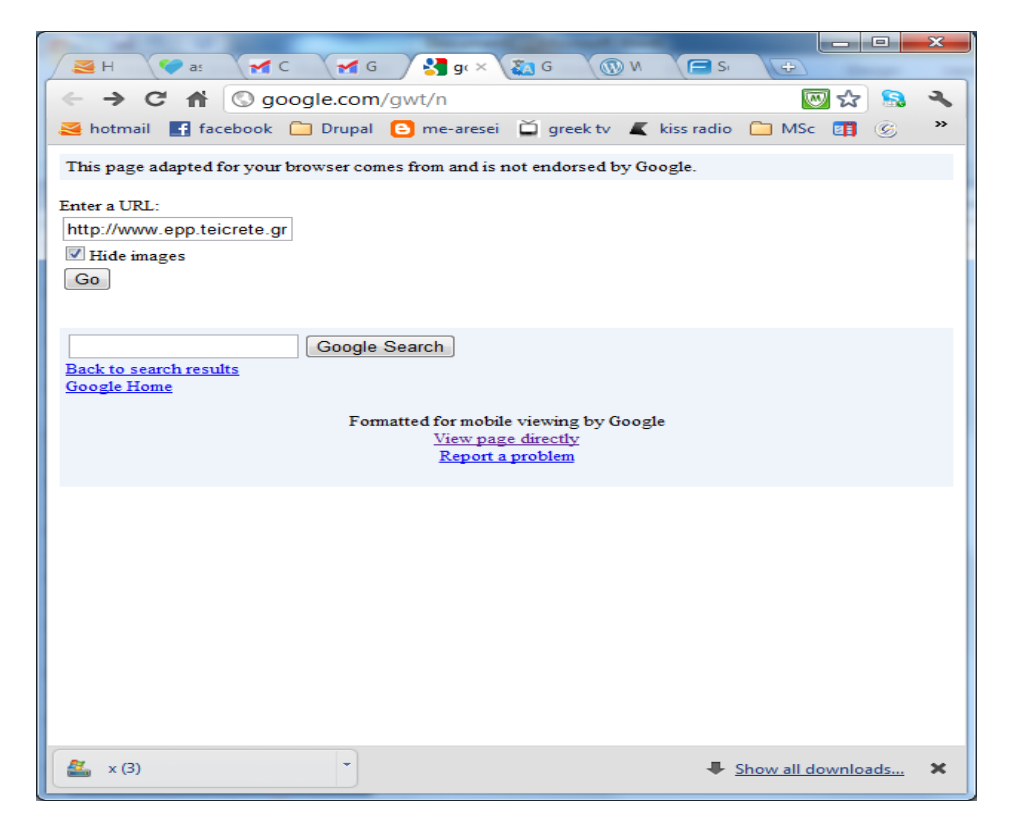

**Δηθόλα 28:Αξρηθή ζειίδα Google mobilizer**

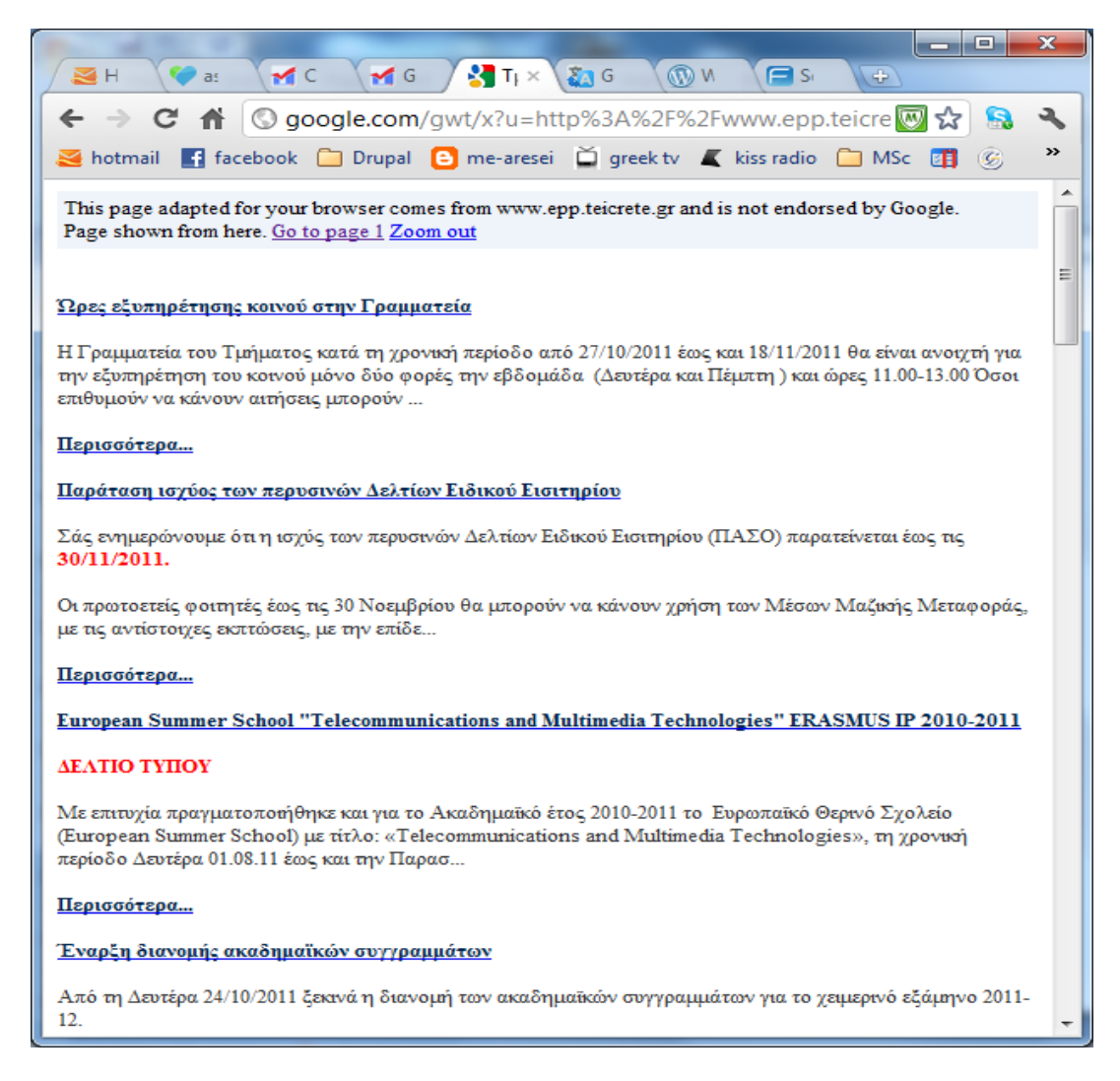

Εικόνα 29: Mobile-friendly ιστοσελίδα του ΕΠΠ

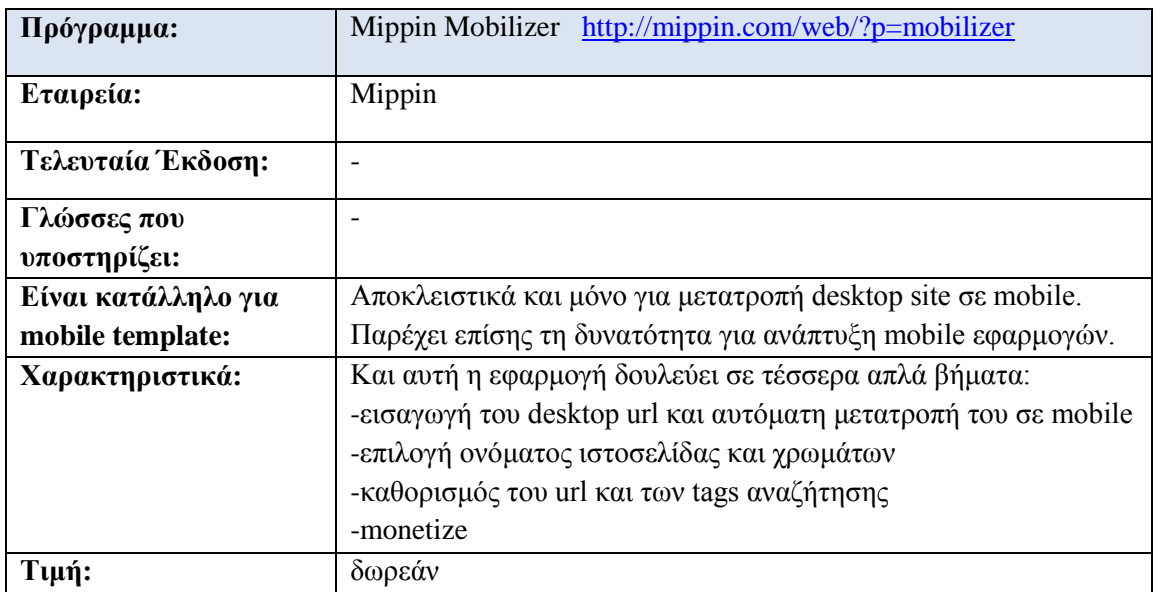

## **4.2.3 Mippin Mobilizer**

Το Mippin είναι ένα πολύ εύκολο και γρήγορο εργαλείο κατασκευής mobile ιστοσελίδας. Δεν απαιτεί απολύτως καμία γνώση προγραμματισμού αφού όλα γίνονται με πολύ απλά και κατανοητά βήματα.

Αρχικά ο χρήστης, αφού δημιουργήσει λογαριασμό, σαν πρώτο βήμα πρέπει να εισάγει την διεύθυνση της desktop ιστοσελίδας η οποία θα λειτουργήσει ως πηγή. Την ίδια στιγμή μπορεί να επιλέξει το lay out της ιστοσελίδας κινητού τηλεφώνου, αν θα είναι μια λίστα ή μια διάταξη σαν γκαλερί με φωτογραφίες. Στο επόμενο βήμα, ο χρήστης επιλέγει το όνομα που θα έχει το site καθώς και τα χρώματα της γραμματοσειράς, της επικεφαλίδας, των συνδέσμων και του κειμένου. Έπειτα εισάγουμε το url που επιθυμούμε να έχει το mobile site, προσθέτουμε tags για να γίνεται πιο επιτυχημένη η αναζήτηση της σελίδας που μόλις φτιάχτηκε στο διαδίκτυο και τέλος δίνεται η δυνατότητα στο χρήστη να το διαφημίσει στο Blog, στο TypePad ή οπουδήποτε αλλού με την χρήση κώδικα. Και στο τελευταίο βήμα, μπορεί ο χρήστης να εισάγει διαφημίσεις στο site ώστε να έχει κέρδος. Γνωστό και ως "monetize".

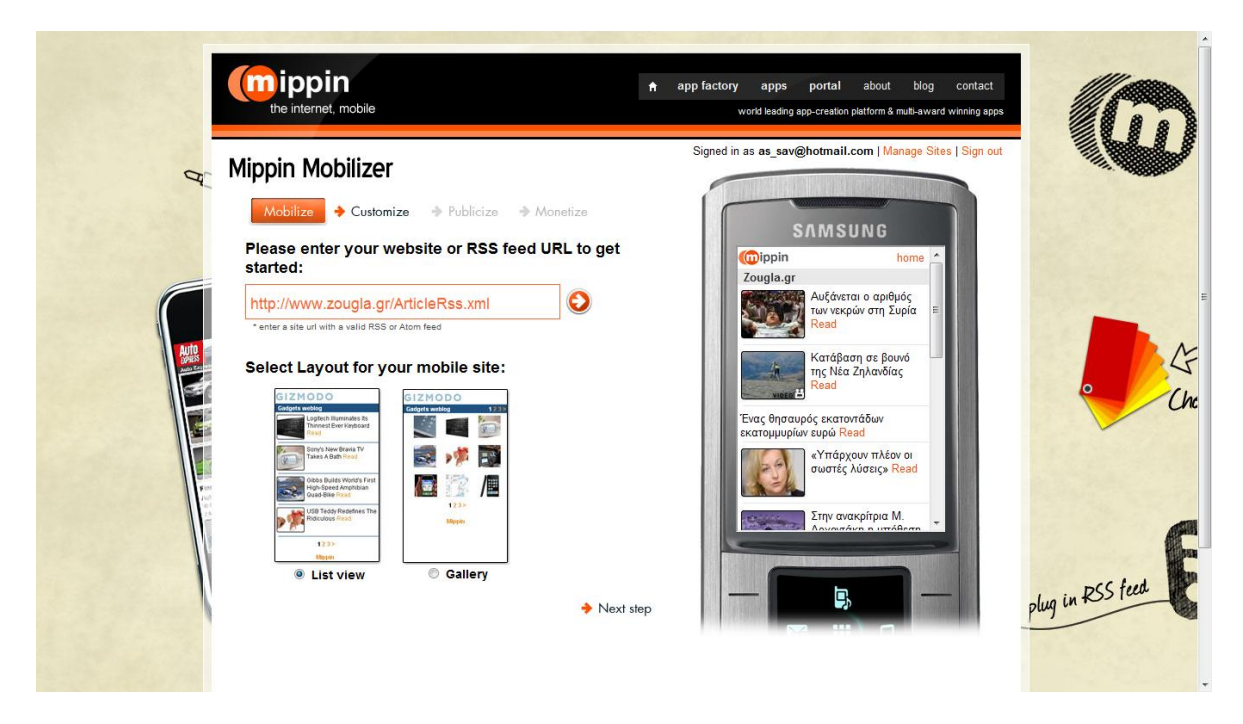

**Δηθόλα 30:Mippin Mobilizer**

#### **4.2.4 Mobify application**

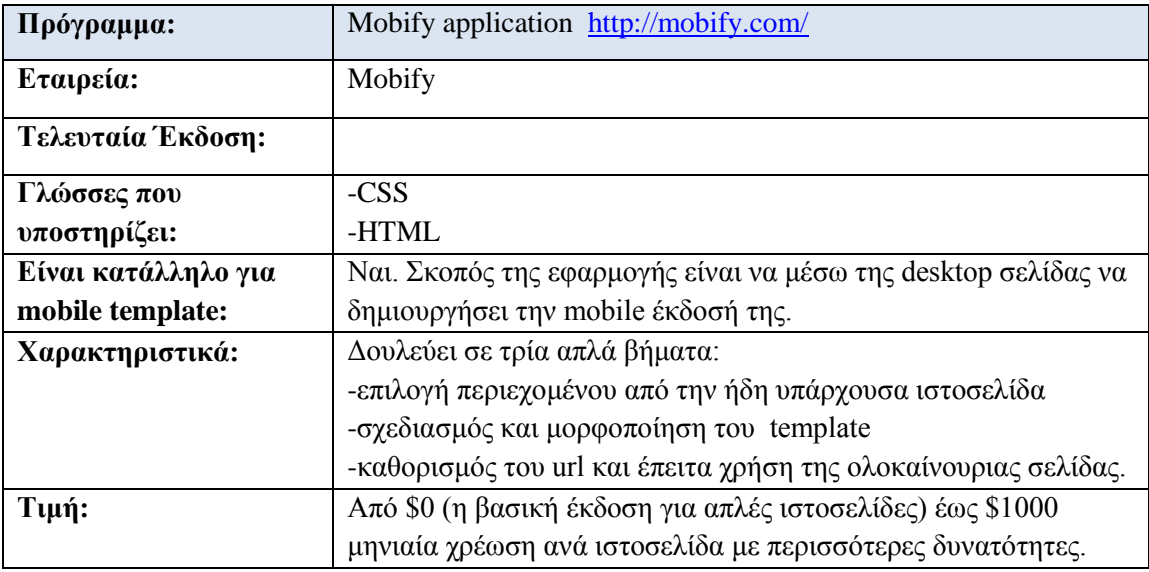

Το Mobify είναι μια online εφαρμογή η οποία παρέχει μια βελτιωμένη έκδοση της υπάρχουσας ιστοσελίδας, κατάλληλη για phone browsers. Όποτε και αν γίνεται μια αλλαγή στην desktop ιστοσελίδα, η mobile έκδοσή της ανανεώνεται αυτόματα εξοικονομώντας στον χρήστη πολύτιμο χρόνο.

Για την κατασκευή της mobile ιστοσελίδας δεν απαιτείται καμία γνώση γύρω από HTML και CSS, αλλά για να γίνει το mobile site ελκυστικό στον επισκέπτη είναι απαραίτητη η χρήση CSS. Το Mobify χρειάζεται να ξέρει πως να τροποποιήσει τις σελίδες της desktop ιστοσελίδας. Γι'αυτό πρέπει ο χρήστης να δημιουργήσει templates. Μόλις το Mobify λάβει ένα αίτημα για την κατασκευή mobile ιστοσελίδας, αυτόματα ψάχνει για το αντίστοιχο desktop site, εκεί κοιτάει τα ήδη υπάρχον templates και διαλέγει εκείνο που προβάλλεται καλύτερα από την οθόνη του κινητού.

Αν το desktop site έχει κατασκευαστεί από διαφορετικού τύπου σελίδες, θα χρειαστεί να δημιουργηθούν πολλαπλά templates. Για παράδειγμα, ένα blog μπορεί να έχει templates για την «αρχική σελίδα», «δημοσίευση» και «κατηγορίες». Για την μορφοποίηση της ιστοσελίδας (δημιουργία του template) το Mobify παρέχει τρία βήματα: αρχικά χρησιμοποιείται το choose view με το οποίο μπορεί ο χρήστης να επιλέξει από την κανονική ιστοσελίδα ο,τι επιθυμεί να περιέχεται στην νέα (επιλογή περιεχομένου) και έπειτα χρησιμοποιείται το design view. Σε αυτό το βήμα η οθόνη χωρίζεται σε 2 μέρη. Στα αριστερά μπορεί ο χρήστης να γράψει κώδικα CSS ενώ στα δεξιά βλέπει την προεπισκόπηση της mobile ιστοσελίδας.

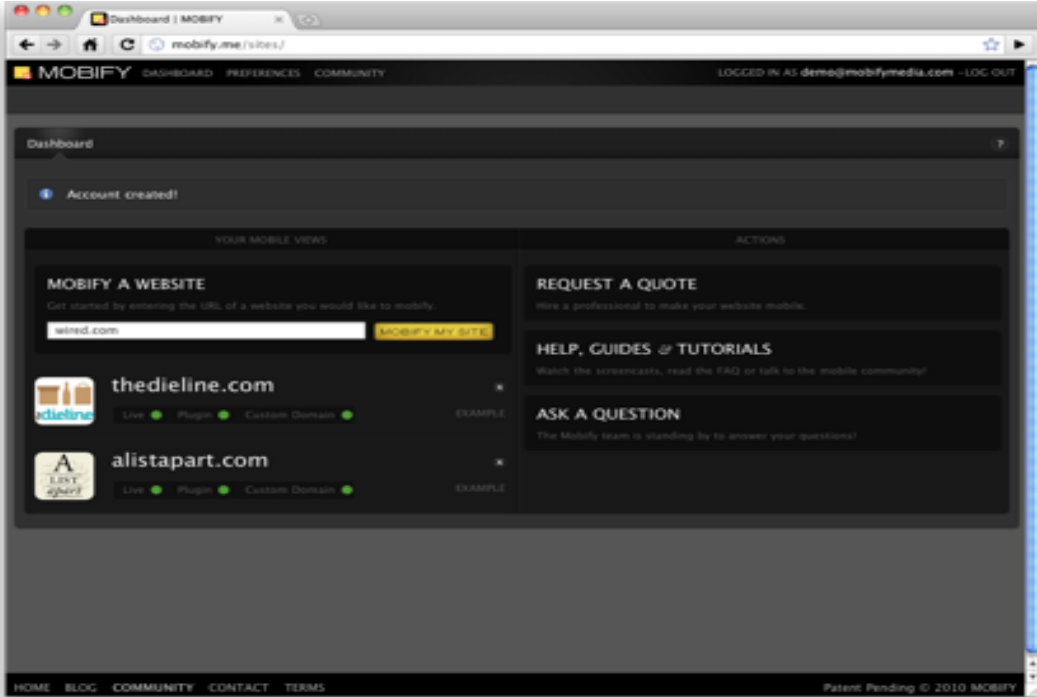

**Δηθόλα 31:Mobify dashboard**

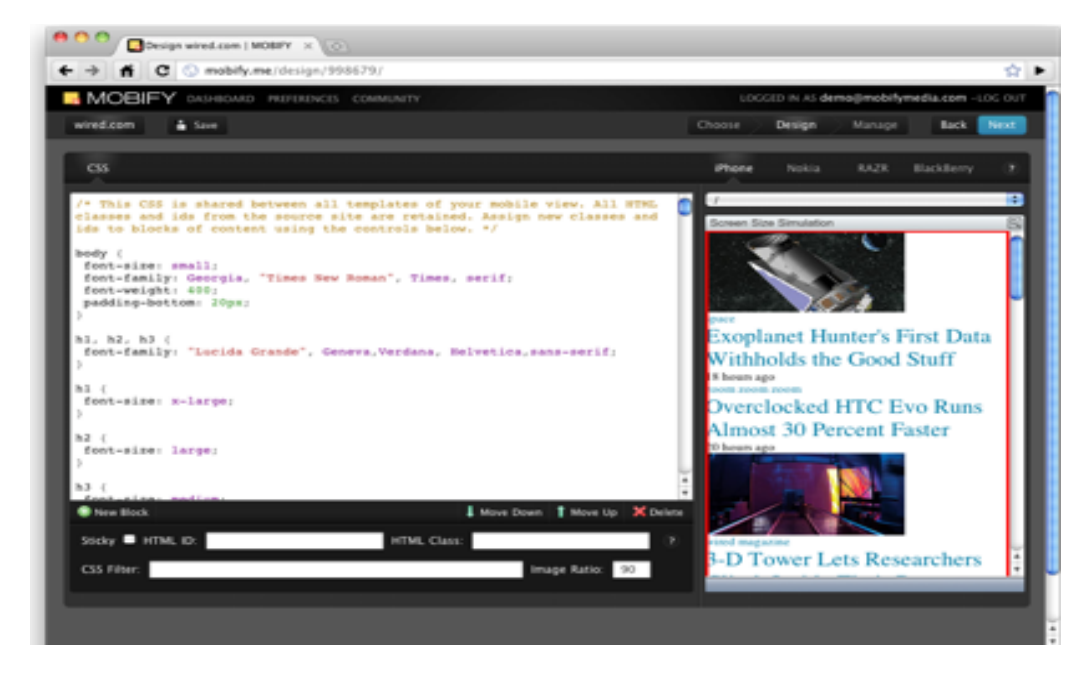

**Δηθόλα 32:Mobify-Design view**

#### **4.2.5 Mofuse**

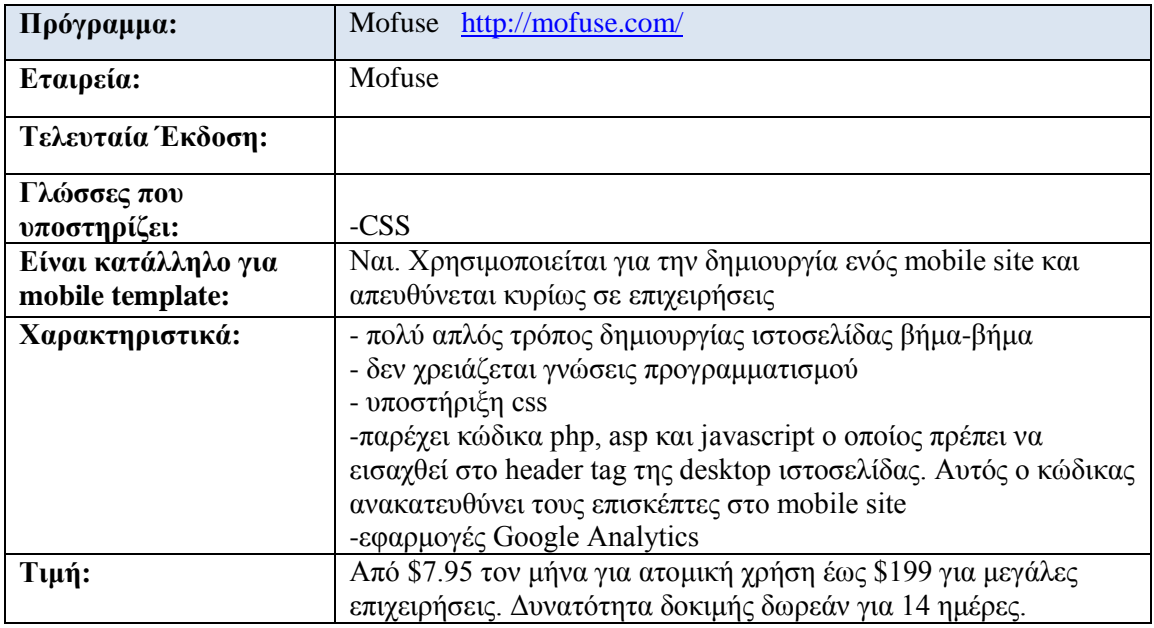

To MoFuse είναι ιδιαίτερα γνωστό για τις υπηρεσίες Mobile Content Management που προσφέρει. Απευθύνεται κυρίως σε εταιρείες/επιχειρήσεις και κάνει πιο εύκολη την διαδικασία κατασκευής ιστοσελίδας για mobile browsers σε χρήστες που δεν είναι εξοικειωμένοι με το website development. Στην ουσία πρόκειται για μία «κάν'το μόνος σου» πλατφόρμα η οποία παρέγει την εύκολη και οικονομική δυνατότητα σε επιχειρήσεις να μπουν στον κόσμο του mobile internet.

Αρχικά, ο χρήστης πρέπει να δημιουργήσει λογαριασμό. Εκεί εισάγει σε μία φόρμα στοιχεία όπως τη διεύθυνση του desktop site και την επιθυμητή διεύθυνση του mobile site. Στην κεντρική σελίδα δημιουργίας του site, υπάρχουν 4 κατηγορίες: *Content*, για την εισαγωγή στοιχείων στη σελίδα και την επεξεργασία, *Design*,για την επιλογή διάταξης των στοιγείων, το γρώμα της ιστοσελίδας, την εισαγωγή CSS κώδικα και την προεπισκόπηση του site, *Extras γι*α την εισαγωγή: κατάλληλου κώδικα που ανακατευθύνει τους επισκέπτες στην mobile ιστοσελίδα, συνδέσμων ώστε οι επισκέπτες να «μοιραστούν» τη σελίδα στο twitter ή facebook και εφαρμογών Google όπως Google Analytics & Google checkout. Τέλος, η κατηγορία *Administration* επιτρέπει την διαχείριση των ρυθμίσεων του site και την προβολή των traffic statistics.

| mofusely                                  |                              |                                                            |                   | Welcome assay, Your Account Support Logout                                                                                                    |                                           |
|-------------------------------------------|------------------------------|------------------------------------------------------------|-------------------|----------------------------------------------------------------------------------------------------|-------------------------------------------|
| angeliki (1000011882)                     |                              |                                                            |                   |                                                                                                    | asimina Menu                              |
| Menu                                      |                              | To avoid interuption of service, please add a credit card. |                   |                                                                                                    | You have 14 days remaining                |
| <b>CON</b><br><b>Add a Billing Source</b> | <b>Mobile Site Menu</b><br>◚ |                                                            |                   |                                                                                                    | http://m.asimina.com                      |
| Home<br>$T_{\rm BL}$                      |                              |                                                            |                   |                                                                                                    |                                           |
| Launch a New Mobile Site                  |                              |                                                            |                   | <b>O Mobile Detection &amp; Redirection</b> We provide you with a small snippet of code to place on your<br>desktop website to automatically detect and redirect your mobile visitors to your mobile site. Click here to |                                           |
| QR Code Manager NEW!<br>回                 | get the code!                |                                                            |                   |                                                                                                    | Hide this tip or Don't show any more tips |
| <b>Your Account Settings</b>              |                              |                                                            |                   |                                                                                                    |                                           |
| <b>User Accounts</b><br>a Ch              | Content                      |                                                            |                   |                                                                                                    |                                           |
|                                           |                              |                                                            |                   |                                                                                                    |                                           |
| <b>What's Next?</b>                       |                              |                                                            |                   |                                                                                                    |                                           |
| Greate a New Mobile Site<br><b>SIP</b>    | <b>Add Elements</b>          | <b>Edit Elements</b>                                       | Forms             | <b>Jump Menu</b>                                                                                                    |                                           |
| Add-Elements<br>₩                         | Design                       |                                                            |                   |                                                                                                    |                                           |
| <del>Layout Site</del><br>₩               |                              |                                                            |                   |                                                                                                    |                                           |
| Gustomizo-Golors<br>$\sim$                |                              | $\circ$                                                    |                   |                                                                                                    |                                           |
| Gustem-Demain<br>₩                        | <b>Site Lavout</b>           | <b>Site Colors</b>                                         | <b>Custom CSS</b> | <b>Site Preview</b>                                                                                                    |                                           |
| <b>Redirect Mobile Visitors</b><br>$\Box$ |                              |                                                            |                   |                                                                                                    |                                           |
| Vous Mobile Dostfolio                     | <b>Extras</b>                |                                                            |                   |                                                                                                    |                                           |

**Δηθόλα 33:Mofuse**

## **4.2.6 Winksite**

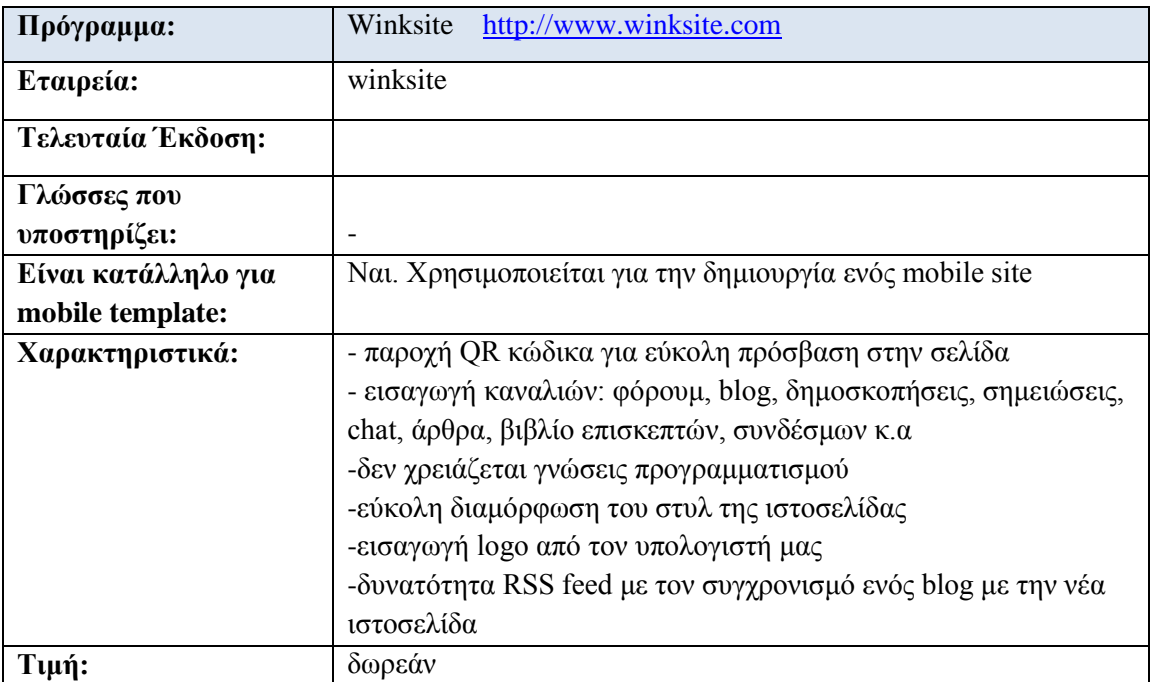

Πρωτοξεκίνησε το 2001. Είναι ο πρώτος κατασκευαστής ιστοσελίδων για κινητά που είναι συμβατός με πρότυπα τα οποία βασίζονται σε RSS περιεχόμενο και περιλαμβάνουν community γαρακτηριστικά, όπως φόρουμ, chat και δημοσκοπήσεις. Είναι μια δωρεάν εφαρμογή που δεν απαιτεί εγκατάσταση τόσο για την δημιουργία της ιστοσελίδας όσο και για την προβολή της από συσκευές κινητών τηλεφώνων.

Αφού ο γρήστης δημιουργήσει λογαριασμό, καλείται να εισάγει ένα όνομα για το site του, url καθώς και να επιλέξει αν διαθέτει ήδη ένα blog ώστε να συνδεθούν τα περιεγόμενα με την ιστοσελίδα που πρόκειται να κατασκευάσει. Στο κυρίως μενού, στην αριστερή μεριά της σελίδας ο χρήστης μπορεί να αλλάξει τις προσωπικές ρυθμίσεις του λογαριασμού του, να μορφοποιήσει την εμφάνιση της ιστοσελίδας και να συγχρονίσει το ήδη υπάρχον blog του με την ιστοσελίδα αυτή. Στην δεξιά πλευρά της σελίδας ο χρήστης μπορεί να κάνει click σε έναν σύνδεσμο ώστε να δει την προεπισκόπηση της ιστοσελίδας που κατασκευάζει, ενώ πιο κάτω μπορεί να ενεργοποιήσει κάποιες εφαρμογές- κανάλια όπως δημοσκοπήσεις, βιβλίων επισκεπτών φόρουμ κ.α. Εάν επιλέξει να εισάγει ένα άρθρο τότε έχει την δυνατότητα να προγραμματίσει πότε θα δημοσιευτεί καθώς και να θέσει ημερομηνία «λήξης» δηλαδή να το κάνει διαθέσιμο μόνο για λίγο χρονικό διάστημα.

Όταν ο χρήστης επιλέξει να αλλάξει την εμφάνιση της σελίδας, οδηγείται σε άλλη σελίδα οπού μπορεί να αλλάξει τα χρώματα, το κείμενο, να εισάγει φωτογραφίες κτλ ενώ παράλληλα μπορεί να βλέπει στη ίδια σελίδα τα αποτελέσματα των αλλαγών.

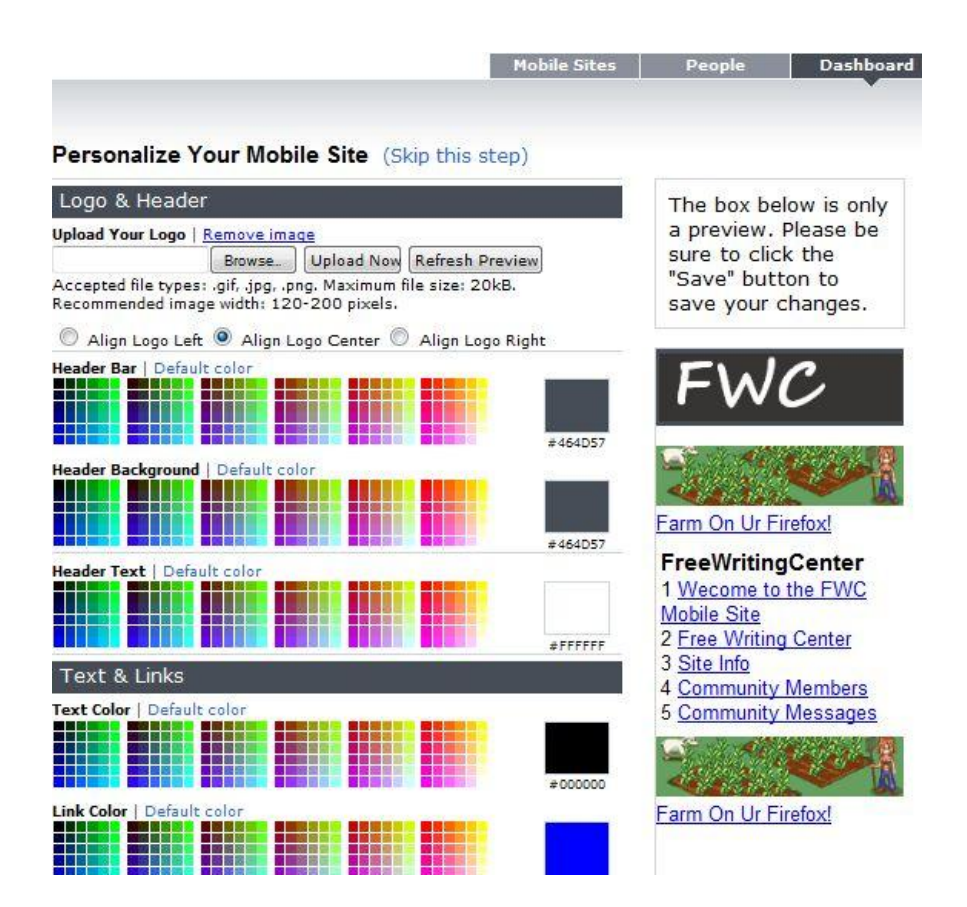

**Δηθόλα 34:Winksite design page**

#### **Main Menu**

#### **Settings**

Site Status: Online | Turn offline

Directory: Listed | Make unlisted Content Advisory: Off | Turn on Mobile Admin: Off | Turn on<br>Password: Off | Turn on | Edit Counter: Invisible | Make visible Geolocation: Edit | View Search Engine Optimization: Edit **NEW: Advertising: Preferences** NEW: Self-Service Ads: View

#### | Create Design

NEW: Logo & Page Design: Edit Landing Page: Off | Turn on | Edit NEW: Main Menu Text: Edit NEW: Desktop Address: Edit ©/Creative Commons: Edit | View Channel Naming: Edit Channel Status: Edit Exit Links: Edit Direct URLs: Get URLs

#### **Mobilized Blog**

Free Writing Center | Edit

#### FreeWritingCenter Edit

Mobile URL: http://winksite.mobi/ryandube/FWC Edit

This is a site for writers of all walks of life, but especially for the online writer that hopes to ... Edit

View Site

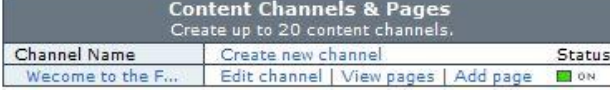

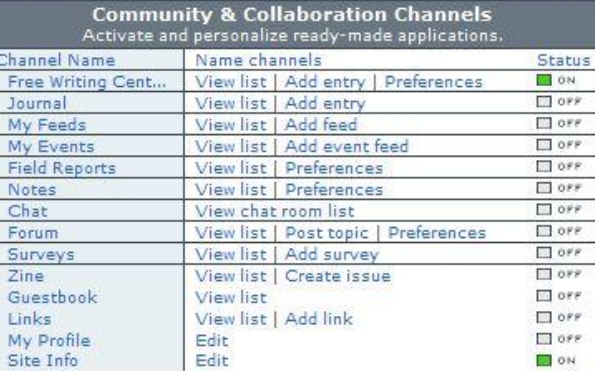

**Δηθόλα 35:Winksite Main menu**

#### Dashboard > Main Menu (FreeWritingCenter) > Surveys > Add A Survey

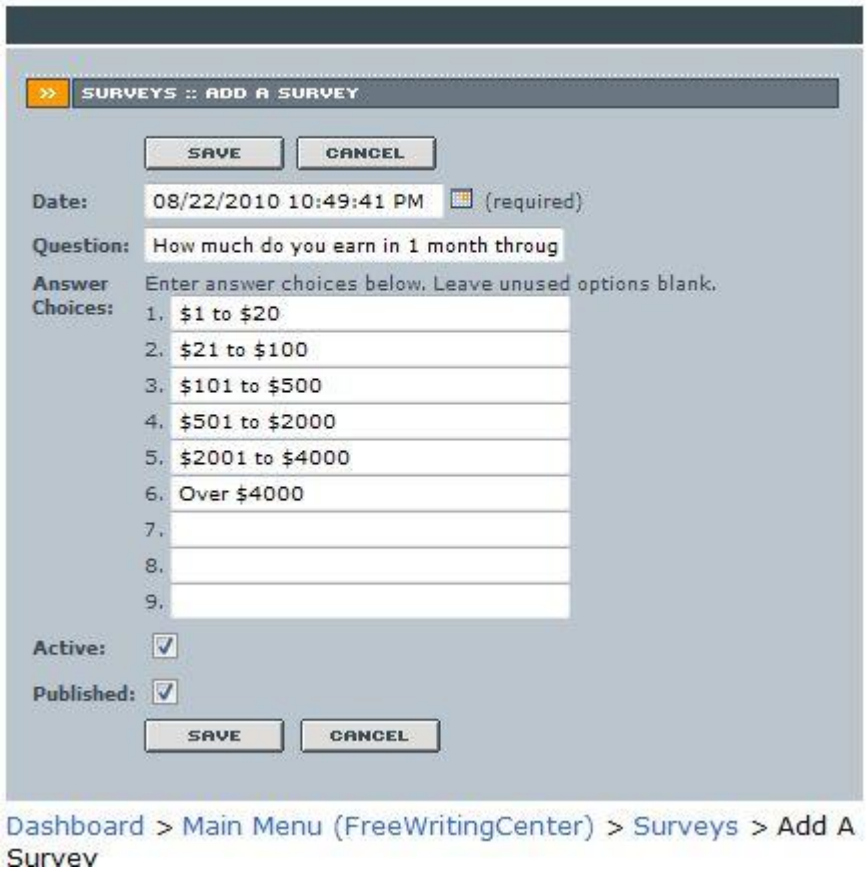

Εικόνα 36: Winksite προσθήκη δημοσκόπησης

#### **4.2.7 Mobtron**

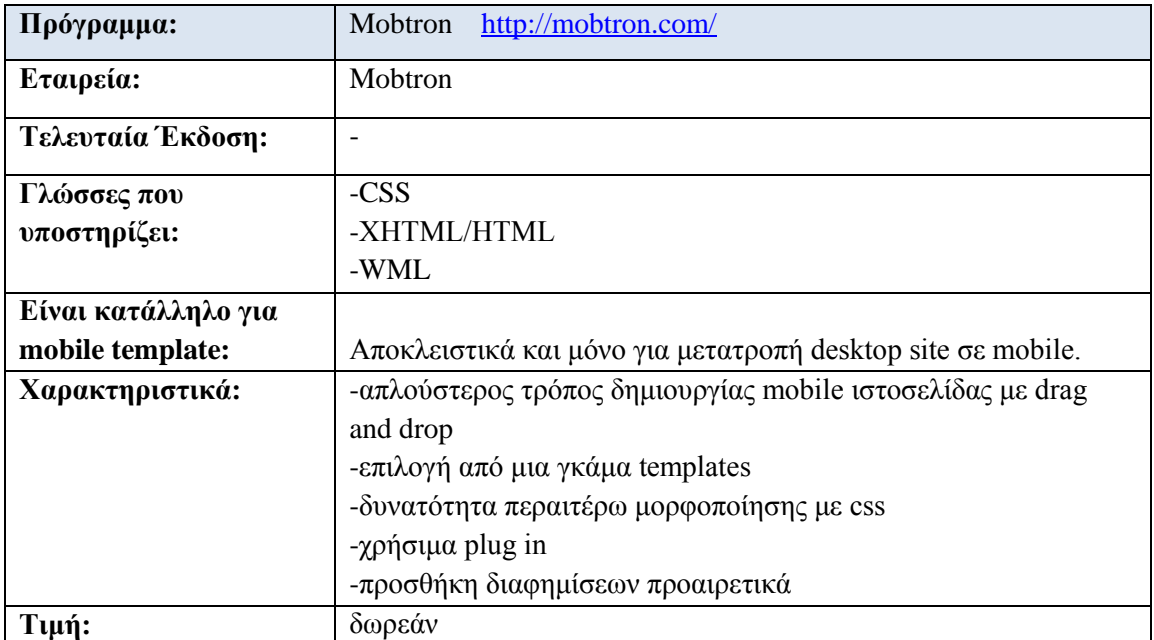

H Mobtron προσφέρει στις εταιρείες και σε ιδιώτες την δυνατότητα να κατασκευάσουν την ιστοσελίδα τους για mobile browsers και εγγυάται ότι θα είναι απολύτως συμβατή με κάθε συσκευή κινητού τηλεφώνου. Και με την Mobtron, όχι μόνο δεν χρειάζεται να έχει κανείς προγραμματιστικές γνώσεις αλλά μπορεί πολύ εύκολα να δημιουργήσει μια ιστοσελίδα ή ένα blog απλά με «drug 'n drop». Επιπλέον μπορεί ο χρήστης να κερδίσει χρήματα μέσω του Mobtron advertising system.

Αρχικά πρέπει ο χρήστης να δημιουργήσει λογαριασμό, έπειτα εισάγει σε μία φόρμα το domain name της ιστοσελίδας ακολουθούμενο από το subdomain το οποίο πρέπει να επιλέξει από μια λίστα με προτεινόμενα. Στο επόμενο βήμα παρουσιάζεται μία σελίδα με templates ανάμεσα από τα οποία καλείται να επιλέξει ο χρήστης αυτό που επιθυμεί. Έπειτα, η σελίδα που βλέπει ο χρήστης μπροστά του είναι χωρισμένη σε 3 στήλες, αριστερά βρίσκεται ένα είδος μενού-«δέντρου» στην κορυφή του οποίου βρίσκεται η αρχική σελίδα της ιστοσελίδας που φτιάχνει ο χρήστης, από κάτω υπάρχουν 5 κατηγορίες από προεπιλογή τα οποία είναι τα υπομενού. Στην δεύτερη στήλη μπορεί ο χρήστης να επεξεργαστεί κάθε υπομενού, να αλλάξει τα γρώματα, να προσθέσει μια εικόνα, να αλλάξει γραμματοσειρά, ενώ μπορεί να γράψει και ο ίδιος λίγες γραμμές κώδικα CSS αν το κρίνει απαραίτητο. Στην τελευταία στήλη ο χρήστης μπορεί να δει την προεπισκόπηση των όσων έχει δημιουργήσει ως τώρα. Αξίζει να αναφερθεί πως πέρα από τις διαφημίσεις, μπορεί κανείς να προσθέσει plug-in τα οποία καταμετρούν τον αριθμό των επισκεπτών στην ιστοσελίδα καθώς και των αριθμό των online επισκεπτών, μπορεί να εισάγει φόρμες μηνυμάτων που συμπληρώνουν οι επισκέπτες, online chat εφαρμογή, κατάλογο με μουσική και εικόνες τα οποία ο επισκέπτης μπορεί να κατεβάσει καθώς και μικρές υπερ-λειτουργίες όπως εισαγωγή αριθμού για αποστολή μηνύματος, πραγματοποίηση κλήσης κτλ.

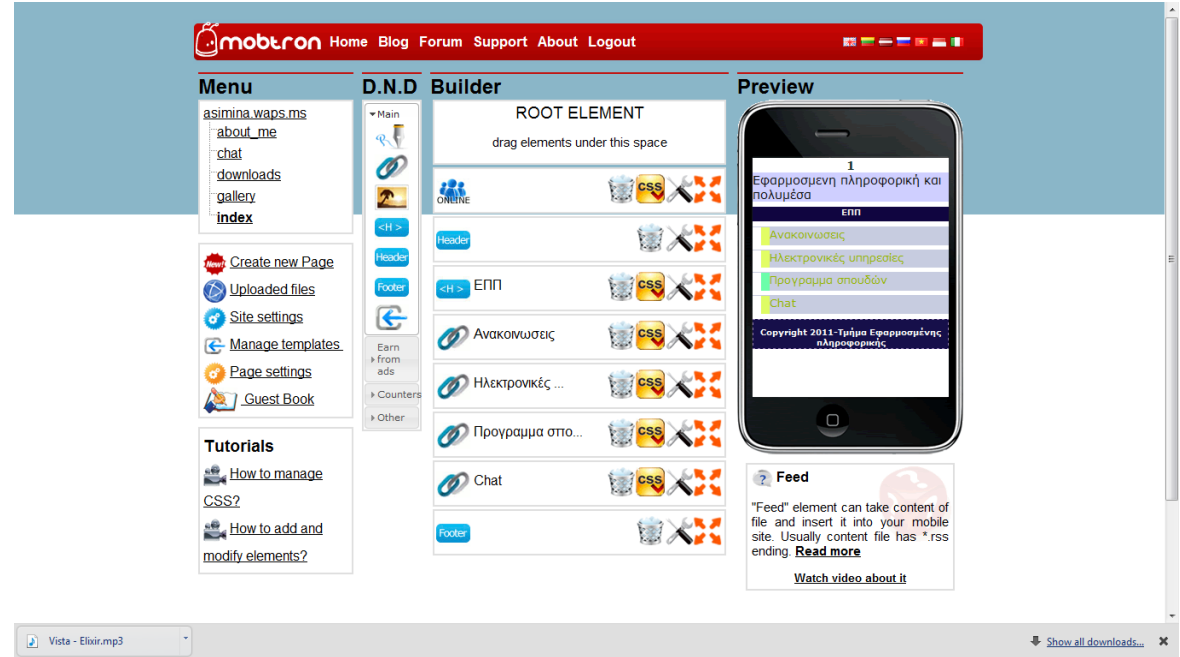

Εικόνα 37: Επιφάνεια εργασίας Mobtron

# **4.2.8 MobiOne**

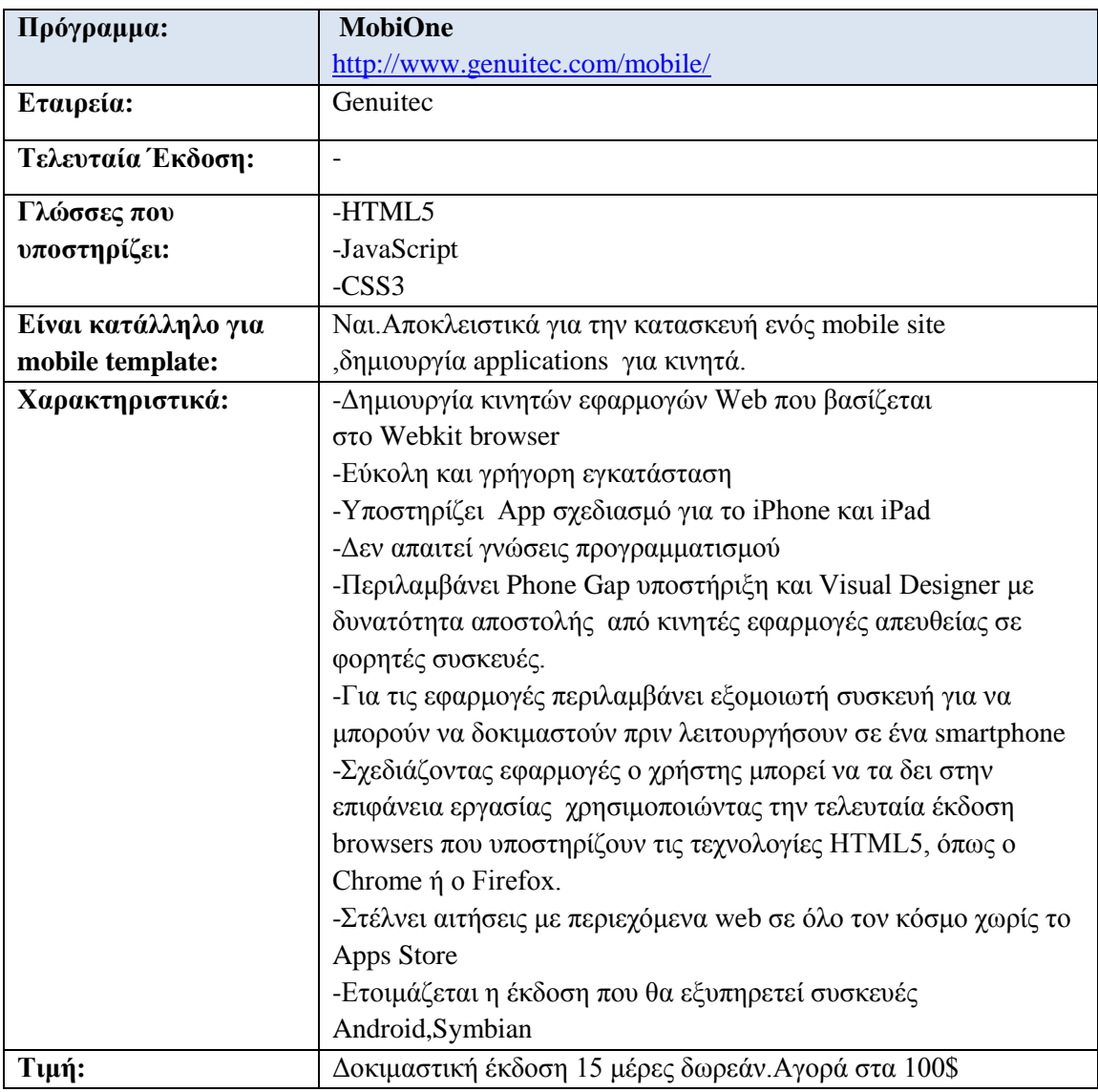

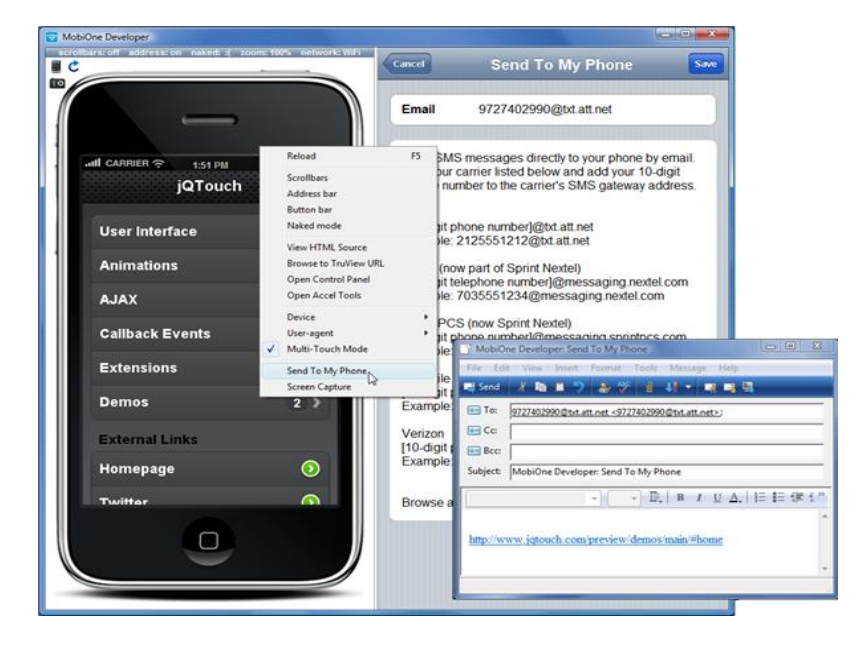

**Δηθόλα 38:Καηαζθεπή θαη ξπζκίζεηο ελόο mobile site κε ην MobiOne**

| File Edit View<br><b>BONDER SOON</b><br>$= 0$<br>$-7$<br><b>C</b> Palette 31<br>Preferences.mobi [3]<br>Push<br>Back<br>Next<br>Image<br>Button<br>Button<br>Button<br>Button<br>Middle<br>Left<br>Right<br>Switch<br>New Page<br>Login<br><b>Cancel</b><br>Rounded<br>Rounded<br>Rounded<br>Button<br>Button<br>Button<br>Button<br>Login<br>Text<br>۰<br>о<br>▩<br>Login<br>Text<br>Checkb<br>Radio<br>Combo<br>Password<br>Link<br>ON<br>Keep login<br>Link<br><b>Text Field</b><br>Text Area<br>Image<br>OFF<br>Keep password<br>Box<br>Rounded<br>Backgr<br>Navigat<br>Radio 2<br>Choice<br><b>Box</b><br><b>Box</b><br>Bar<br>Contact<br><b>First Name</b><br>$= 5$<br>Properties 12<br>- Properties<br><b>Last Name</b><br><b>Alignment</b><br>Center<br>٠<br>Abcde<br>Font<br>ш<br>Text<br>New Page<br><b>Text Color</b><br><b>Text Shadow Color</b><br>V<br><b>Text Shadow Enabled</b><br><b>Text Shadow Offset</b><br>$[0, -1]$<br>Elayout<br>×<br>108<br>٧<br>10<br>104<br>Width<br>۰<br><b>Height</b><br>$\overline{22}$<br>ᆗ<br>The Properties view displays editable settings for the selected components. | MobiOne Visual Designer | $\mathbf{x}$<br>$ -$ |
|----------------------------------------------------------------------------------------------------|-------------------------|----------------------|
|                                                                                                    |                         |                      |
|                                                                                                    |                         |                      |
|                                                                                                    |                         |                      |
|                                                                                                    |                         |                      |
|                                                                                                    |                         |                      |
|                                                                                                    |                         |                      |
|                                                                                                    |                         |                      |
|                                                                                                    |                         |                      |
|                                                                                                    |                         |                      |
|                                                                                                    |                         |                      |
|                                                                                                    |                         |                      |
|                                                                                                    |                         |                      |
|                                                                                                    |                         |                      |
|                                                                                                    |                         |                      |
|                                                                                                    |                         |                      |
|                                                                                                    |                         |                      |
|                                                                                                    |                         |                      |
|                                                                                                    |                         |                      |
|                                                                                                    |                         |                      |
|                                                                                                    |                         |                      |
|                                                                                                    |                         |                      |
|                                                                                                    |                         |                      |
|                                                                                                    |                         |                      |
|                                                                                                    |                         |                      |
|                                                                                                    |                         |                      |
|                                                                                                    |                         |                      |
|                                                                                                    |                         |                      |
|                                                                                                    |                         |                      |
|                                                                                                    |                         |                      |
|                                                                                                    |                         |                      |
|                                                                                                    |                         |                      |
|                                                                                                    |                         |                      |
|                                                                                                    |                         |                      |
|                                                                                                    |                         |                      |
|                                                                                                    |                         |                      |
|                                                                                                    |                         |                      |
|                                                                                                    |                         |                      |
|                                                                                                    |                         |                      |
|                                                                                                    |                         |                      |
|                                                                                                    |                         |                      |

**Δηθόλα 39:MobiOne Visual Designer**

**4.3 Προγράμματα που δεν χρησιμοποιούνται για την κατασκευή mobile site 4.3.1 Bluefish**

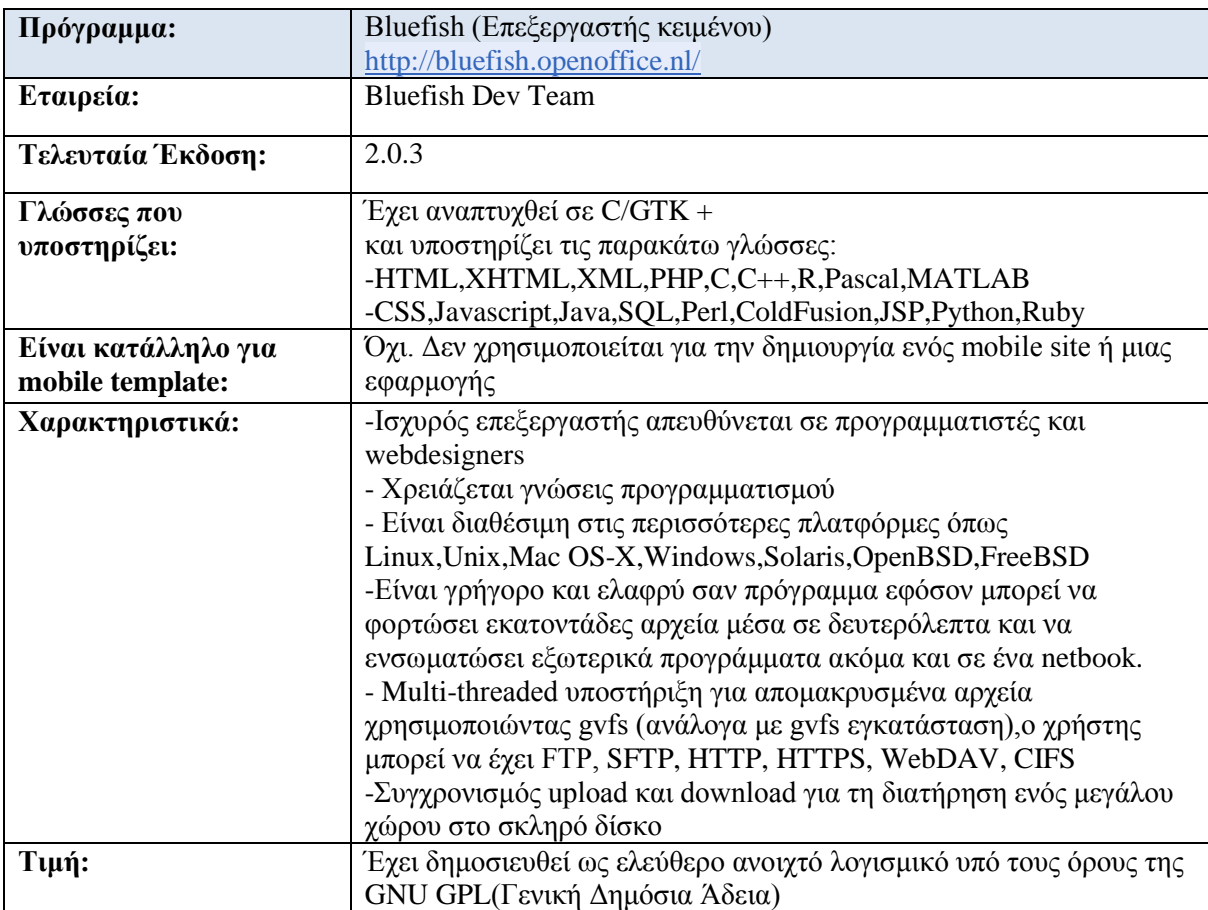

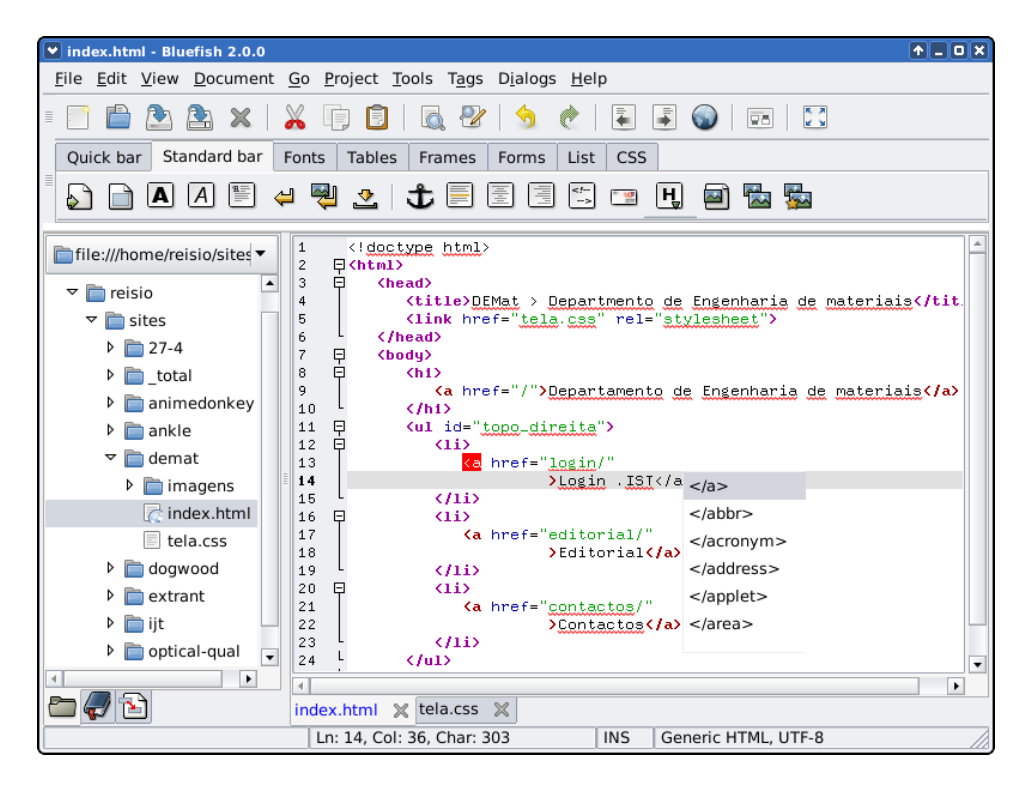

**Δηθόλα 40:Bluefish editor**

# Κεφάλαιο 5<sup>°</sup> Κατασκευή της mobile ιστοσελίδας με το MobiOne

### **5.1 Εγκατάσταση του MobiOne**

Σε αυτό το υποκεφάλαιο παρουσιάζεται βήμα-βήμα η εγκατάσταση του προγράμματος που θα χρησιμοποιηθεί για την δημιουργία της ιστοσελίδας για φυλλομετρητές «έξυπνων» κινητών τηλεφώνων.

Πρωτού όμως αρχίσει η περιγραφή των βημάτων, αξίζει να αναφερθεί για ποιόν λόγο επιλέχθηκε το MobiOne. Το πρόγραμμα αυτό είναι αρκετά δημοφιλές στην κατηγορία του, εύκολο στη χρήση και το αποτέλεσμα είναι αισθητικά ωραίο και πρακτικό. Επιπλέον, δεν είναι καθόλου γρονοβόρα η διαδικασία υλοποίησης της ιστοσελίδας.

Η εγκατάσταση του MobiOne είναι απλή, εύκολη και γρήγορη. Αφού γίνει η λήψη του mobiOne\_1.3.2.exe (trial έκδοση για 15 ημέρες) ξεκινάει η διαδικασία, η οποία είναι ίδια με την εγκατάσταση πολλών άλλων προγραμμάτων.

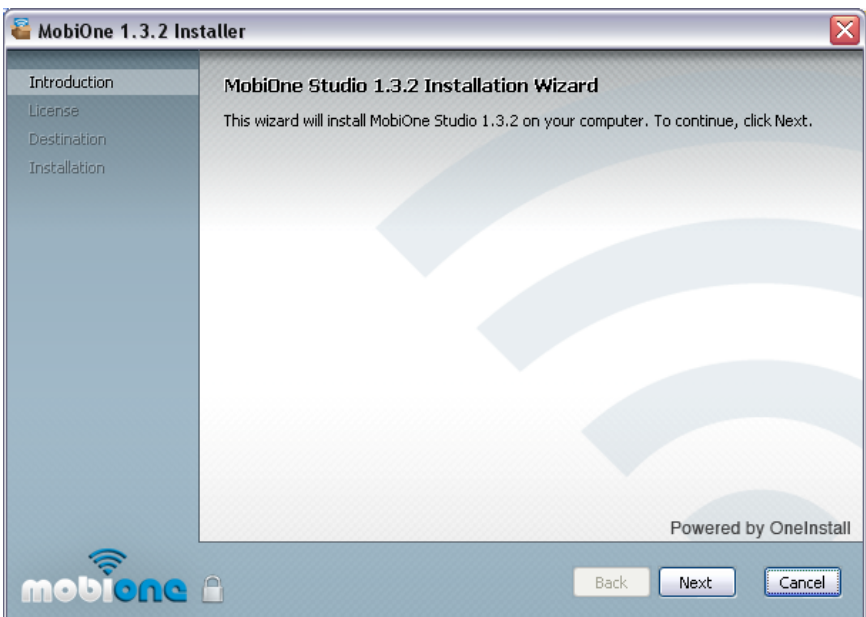

**Εικόνα 41: 1ο βήμα εγκατάστασης MobiOne** 

Στη συνέχεια απαιτείται η αποδοχή των όρων

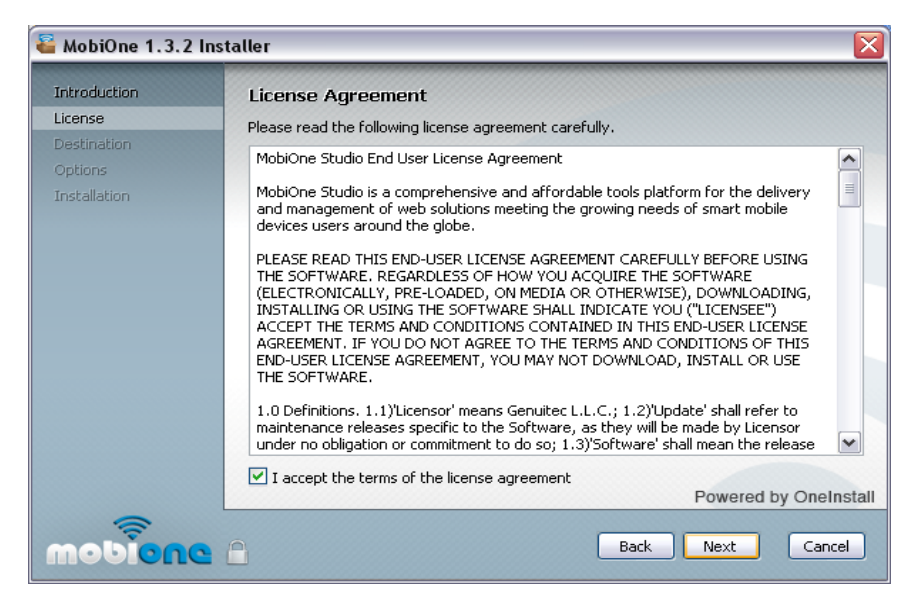

**Εικόνα 42: 2ο Βήμα εγκατάστασης του MobiOne - Αποδοχή όρων** 

Έπειτα ο χρήστης καλείται να επιλέξει που θα γίνει η εγκατάσταση του προγράμματος.

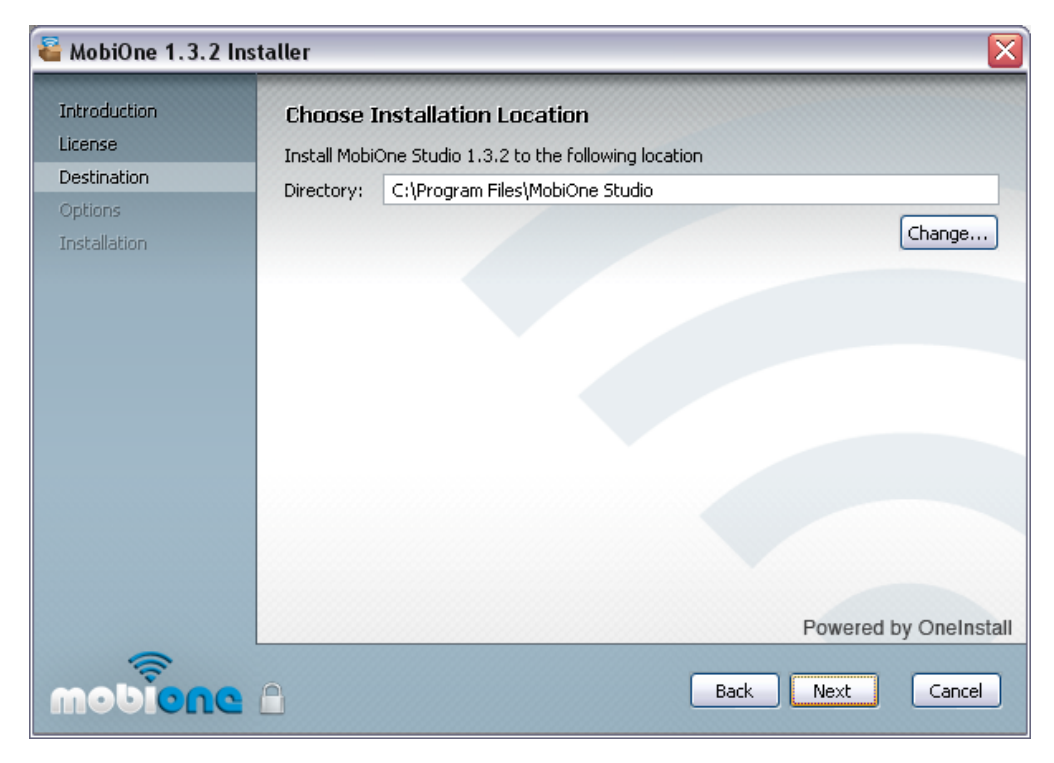

Εικόνα 43: 3ο Βήμα εγκατάστασης MobiOne - επιλογή τοποθεσίας

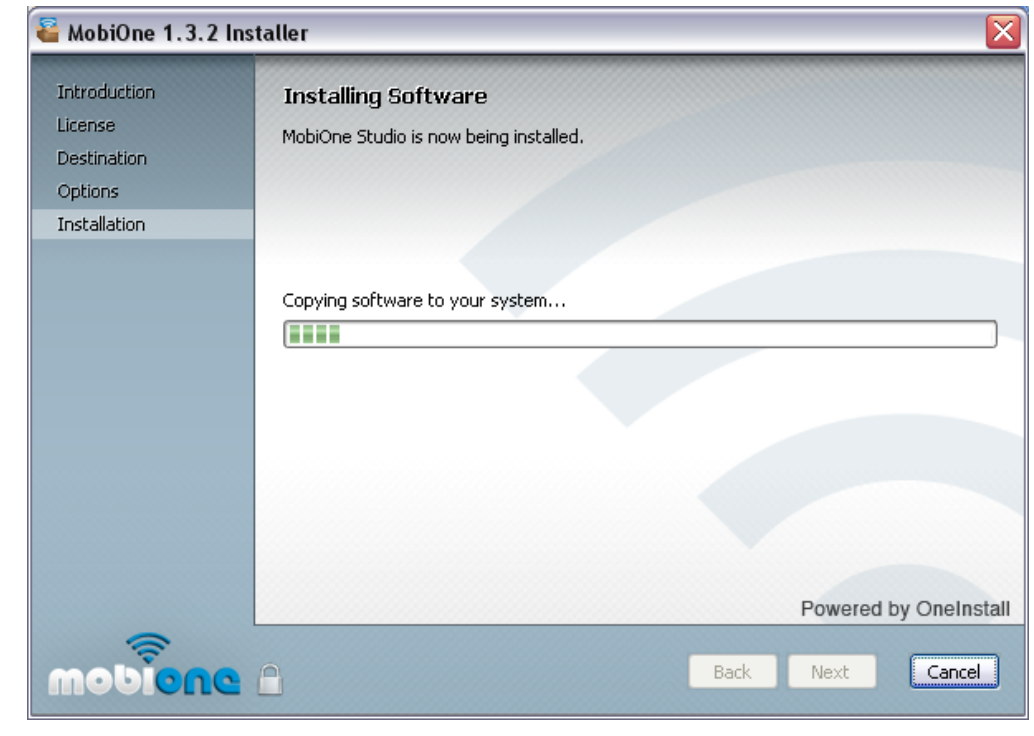

Στο επόμενο βήμα ξεκινάει η ουσιαστική εγκατάσταση

**Εικόνα 44: 4ο Βήμα εγκατάστασης MobiOne** 

Σε πολύ σύντομο χρόνο, το MobiOne έχει εγκατασταθεί στον υπολογιστή και είναι έτοιμο για χρήση.

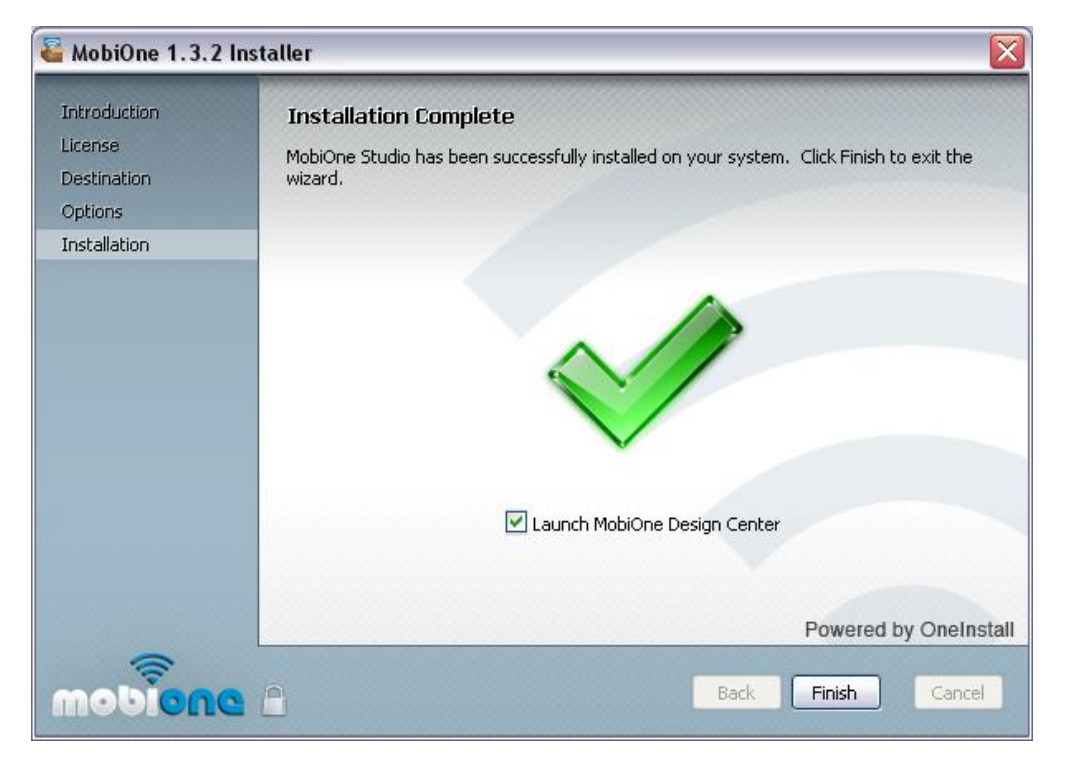

**Εικόνα 45: Τέλος εγκατάστασης** 

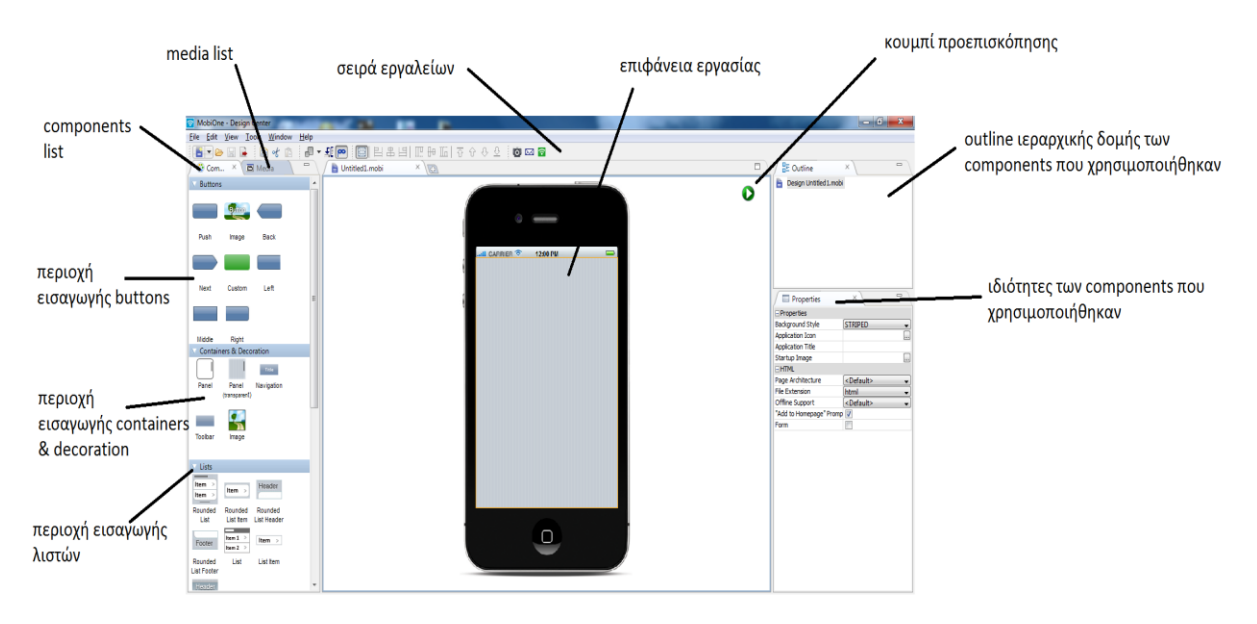

## 5.2 Δημιουργία mobile ιστοσελίδας του ΤΕΙ Κρήτης

#### Εικόνα 46: Σύντομη περιγραφή των περιοχών του MobiOne

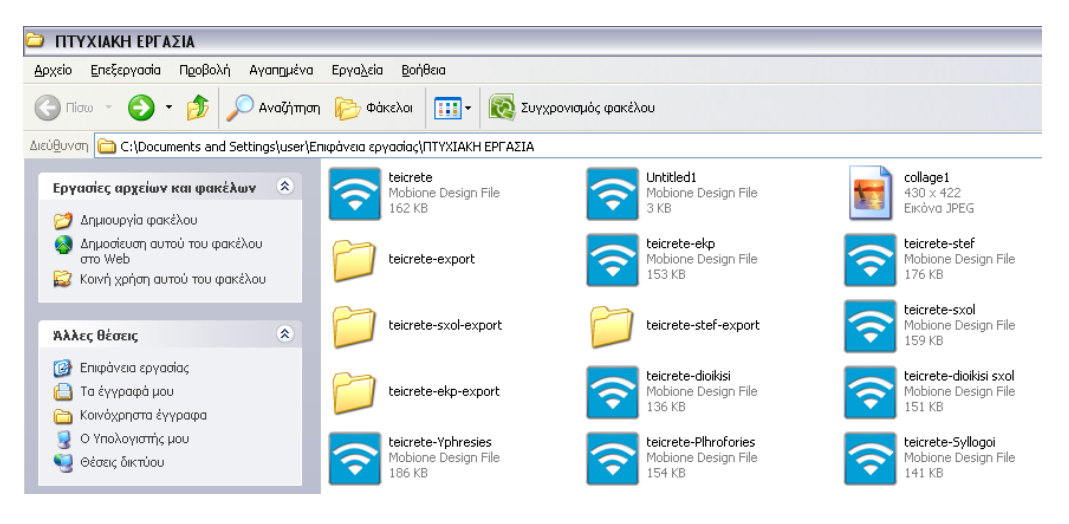

Εικόνα 47:Φάκελος αποθήκευσης του project

Αρχικά δημιουργήθηκε ένας φάκελος όπου εκεί αποθηκεύονται οι ιστοσελίδες που φτιάξαμε με την ονομασία που τους δώσαμε έχοντας την κατάληξη .mobi .Ακόμα για κάθε σελίδα δημιουργείτε και ένας ξεχωριστός φάκελος export με αρχεία HTML,CSS,JavaScript ,τις εικόνες που χρησιμοποιήθηκαν και την ιστοσελίδα που κατασκευάστηκε σε μορφή **.html** σε διαστάσεις desktop.
Τώρα το MobiOne προσφέρει την δυνατότητα επιλογής δημιουργίας ιστοσελίδας είτε για iPhone είτε για iPad.Στην προκειμένη περίπτωση επιλέγουμε το iPhone.Παρακάτω παρουσιάζεται βήμα βήμα η κατασκευή του mobile site.

Ως πρώτο βήμα εισάγουμε το logo του ΤΕΙ,την κεφαλίδα και την background εικόνα από την περιοχή εισαγωγής containers & decoration ρυθμίζοντας τις κατάλληλες διαστάσεις και γρώματα.

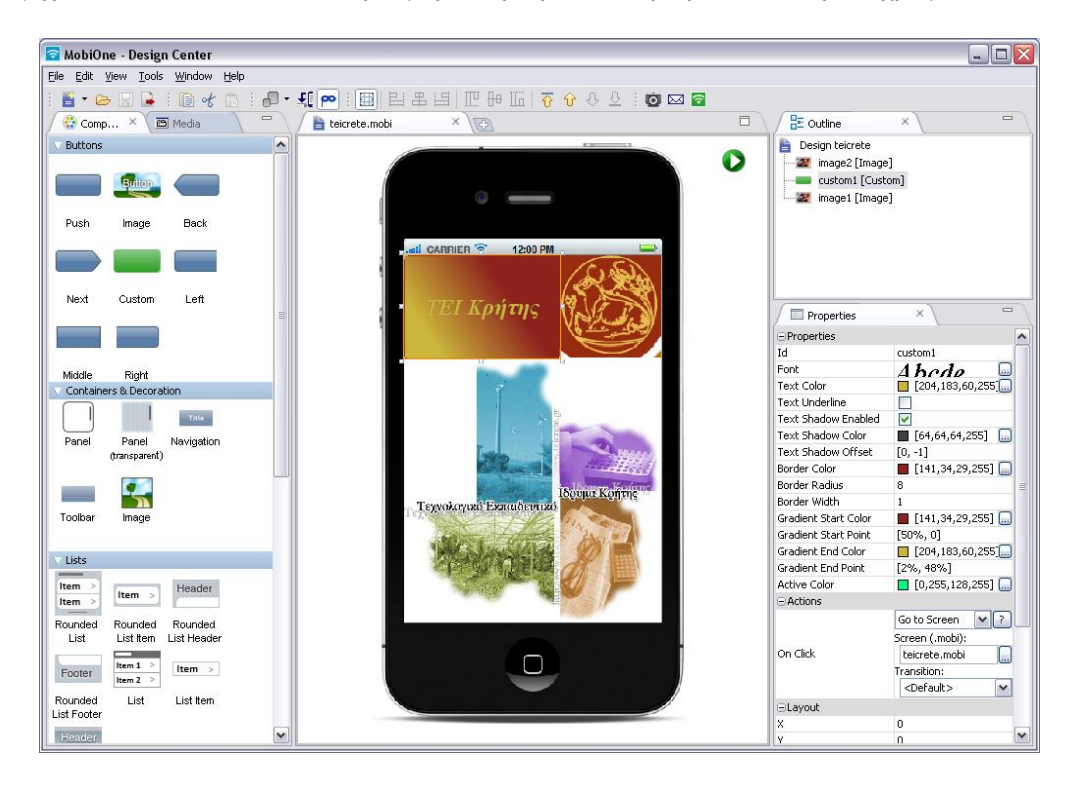

**Δηθόλα 48: Δηζαγσγή logo θαη background**

Έπειτα φτιάχνουμε ένα μέρος από το αρχικό μενού δημιουργώντας συνδέσεις με τα υπομενού και τα τελικά links(Εκπαίδευση  $\rightarrow$  Σγολές  $\rightarrow$  Τεγνολογικών Εφαρμογών  $\rightarrow$ Κεντρική σελίδα ΣΤΕΦ $\rightarrow$  link για το [stef.teicrete.gr](http://www.stef.teicrete.gr/) ),προσθέτοντας ένα footer και μια μπάρα πλοήγησης σε όλες τις σελίδες εκτός της αρχικής.

Για τις λίστες των μενού και υπομενού επιλέχτηκε το **RoundList** από την περιοχή εισαγωγής λιστών .Για την μετάβαση από την μία σελίδα στην άλλη επιλέγουμε από τις ιδιότητες των components που χρησιμοποιήθηκαν την επιλογή go to screen στο on clik. Στο go to screen βάζουμε το όνομα με το οποίο αποθηκεύσαμε την σελίδα. Για το link επιλέγτηκε το go to URL και εκεί βάλαμε την διεύθυνση του site που θέλουμε να μας εμφανίσει.

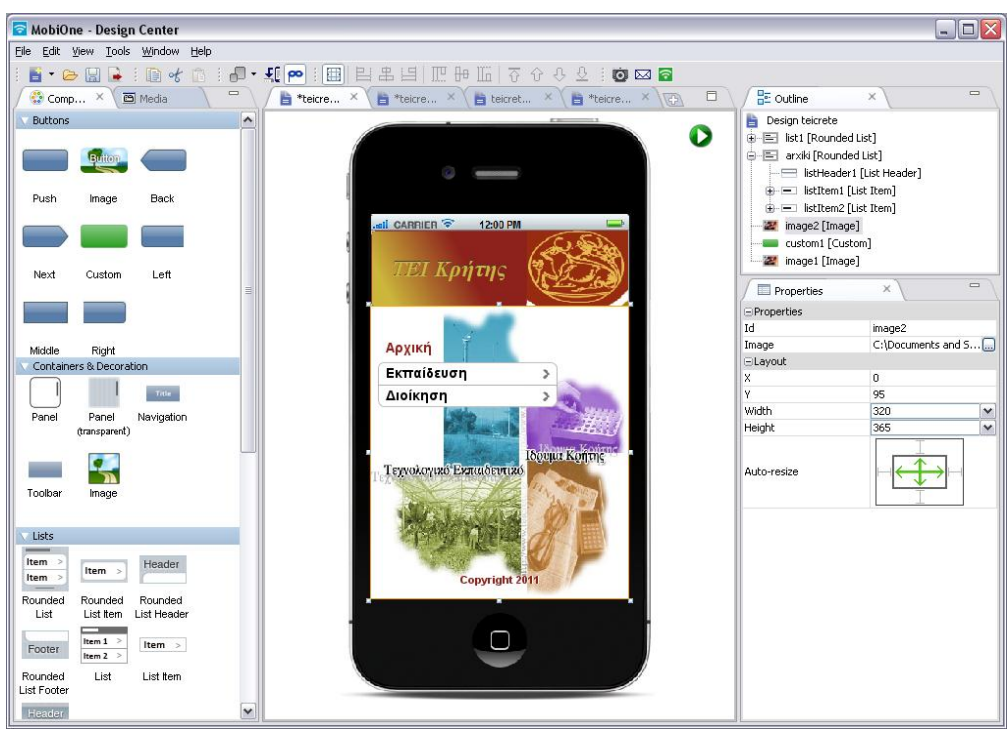

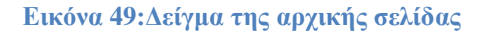

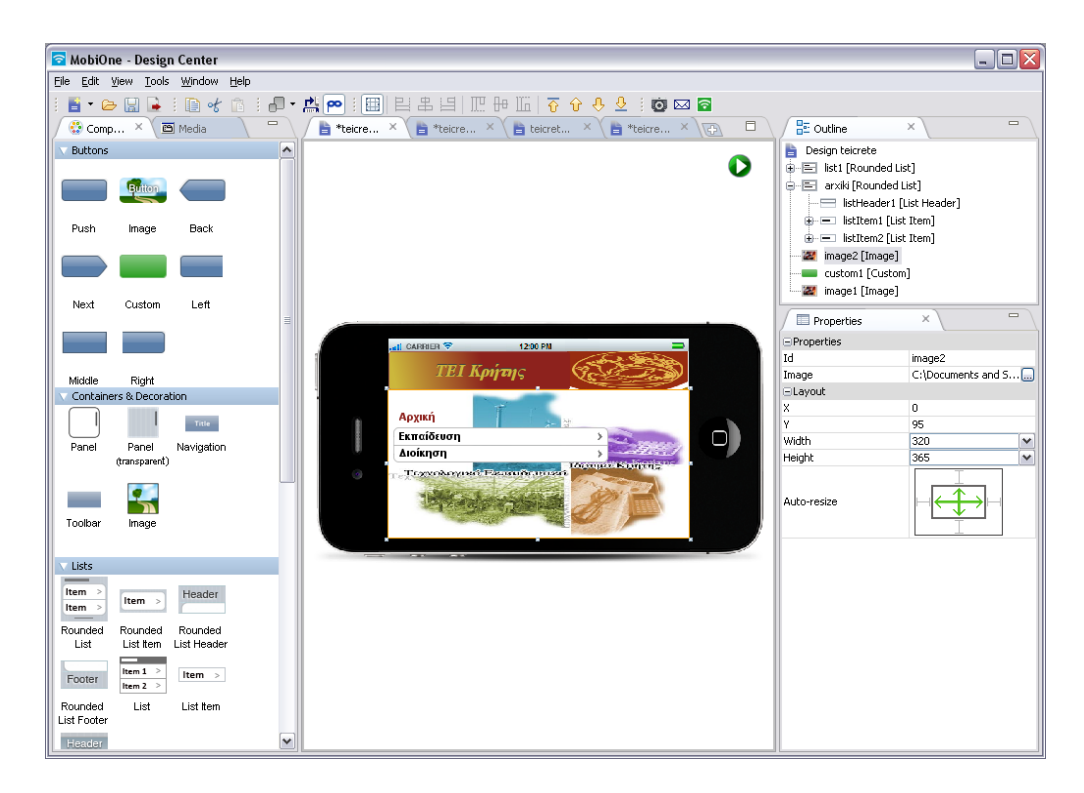

Εικόνα 50:Δείγμα της αρχικής σελίδας σε landscape

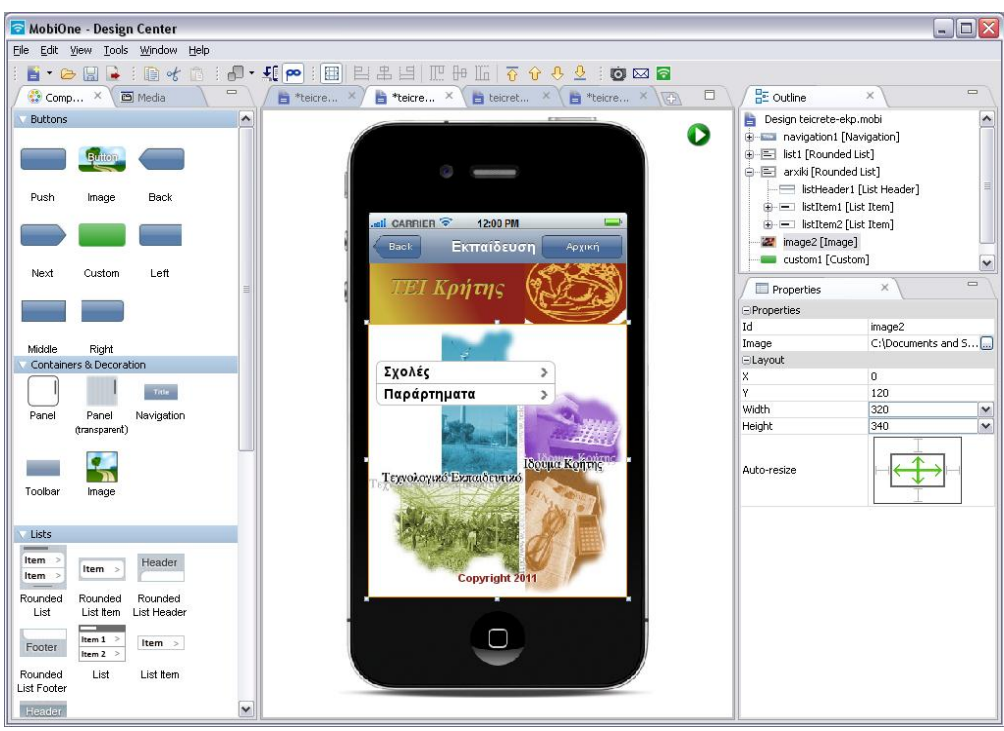

**Εικόνα 51:Δειγμά της σελίδας εκπαίδευσης του mobile site** 

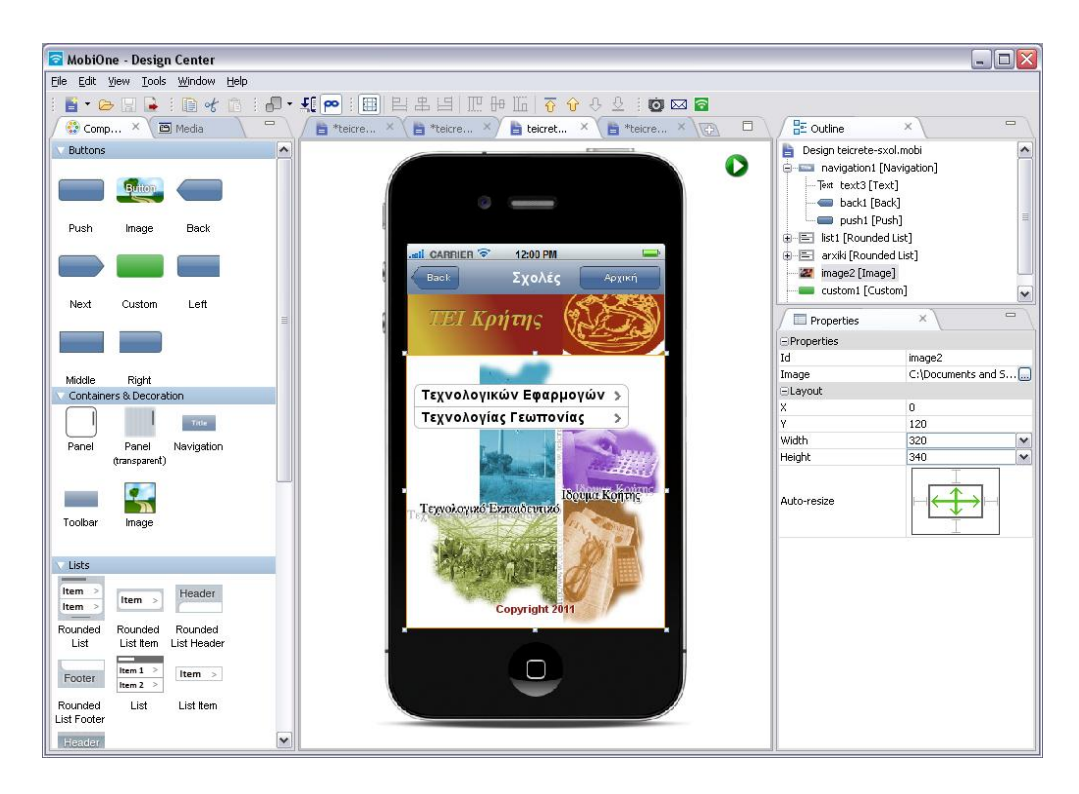

Εικόνα 52:Δείγμα της σελίδας Τεχνολογικών Εφαρμογών του mobile site

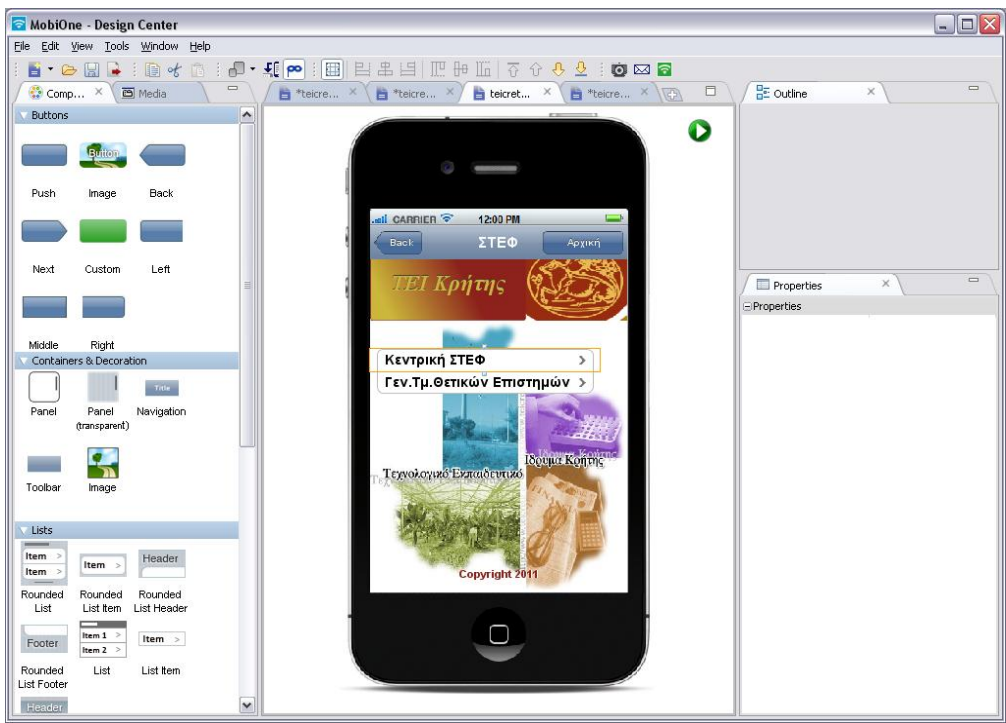

Εικόνα 53:Δείγμα της σελίδας της Κεντρικής ΣΤΕΦ του mobile site

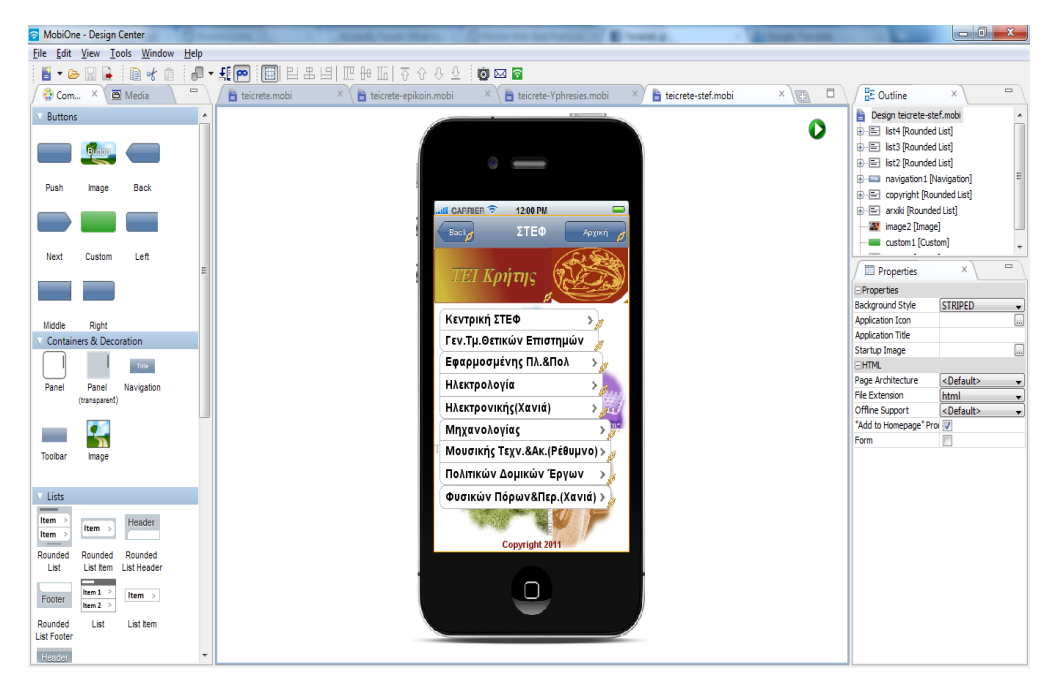

**Εικόνα 54: Τελική σελίδα της ΣΤΕΦ** 

Με τον ίδιο τρόπο κατασκευάσαμε όλα τα μενού και links της ιστοσελίδας, Προσθέτοντας ένα hyper link στην Αρχική σελίδα που μας μεταβιβάζει στην διεύθυνση του desktop site του ΤΕΙ Κρητής.

MobiOne - Test Center - iPhone 4.3 MobiOne - Test Center - iPh  $A2$ File Device Browser File Device Browser Help  $\qquad \qquad \blacksquare$ I - I - HPA +  $\rightarrow c$   $\alpha$  one /  $\overline{\phantom{a}}$ I CARRIER<sup></sup> **IL CARRIER** 5:24 PM **Back ΣΤΤΟUδαστικά Θεμ.** Αρχικι stop si EI Κρήτης ΕΙ Κρήτης Αρχική Εκπαίδευση Εγγραφές Σπουδαστών  $\overline{ }$ Διοίκηση  $\overline{ }$ Δελτίο Ειδικού Εισητηρίου  $\overline{\phantom{0}}$ Υπηρεσίες-Γραφεία  $\rightarrow$ Μετεγγραφές Σπουδαστών  $\overline{\phantom{a}}$ Νέα-Προκυρήξεις  $\rightarrow$ Κατατάξεις  $\overline{\phantom{a}}$ Γενικές Πληροφορίες  $\rightarrow$ Kontris Κανονισμός Σπουδών  $\overline{ }$ Συνέδρια-Ημερίδες  $\rightarrow$ Ευδοξος (Συγγράματα)  $\overline{\phantom{0}}$ Ερευνητικά εργαστ.  $\overline{ }$ Ασφαλιστική & Ιατρ. Κάλυψη > Επικοινωνία  $\overline{ }$ Υπηρεσίες Μητρώου Σπουδ. *≽* Erasmus  $\overline{\phantom{a}}$ Σπουδαστική Μέριμνα Copyright 2011 Copyright 2011  $\Box$  $\Box$ MobiOne - Test Center - iPhone 4.3 ع all CARRIER  $\widehat{\mathbb{R}}$  5:25 PM **Β**аск Υπηρεσίες-Γραφεία Αρχική ΤΕΙ Κρήτης Βιβλιοθήκη Γραφείο Δια βίου Εκπ. Γραφείο Διαμεσολάβησης  $\rightarrow$ Γραφείο Διασύνδεσης  $\overline{ }$ Γραφείο Πρακτικής Ασκ.  $\overline{\phantom{0}}$ Δομή Απασχ.&Σταδιοδρ.  $\overline{ }$ Ειδικός Λογαριασμός  $\overline{ }$ επει<br><mark>Κέντρο Διαχείρησης Δικτύων</mark>  $\rightarrow$ Σπουδαστική Μέριμνα  $\rightarrow$ Τμήμα Δημ.&Διεθ.Σχέσεων > Τμήμα Πληροφορικής  $\ddot{\phantom{1}}$ Copyright 2011  $\Box$ 

**Δηθόλα 55:Screenshots από ην ηειηθό mobile site**

Στην μπάρα πλοήγησης τα κουμπιά Back και Αρχική ρυθμίζονται αυτόματα για όλες τις σελίδες. Εκεί έχουμε εισάγει και έναν τίτλο ανάλογα με την σελίδα που βρισκόμαστε(πχ. Εκπαίδευση).

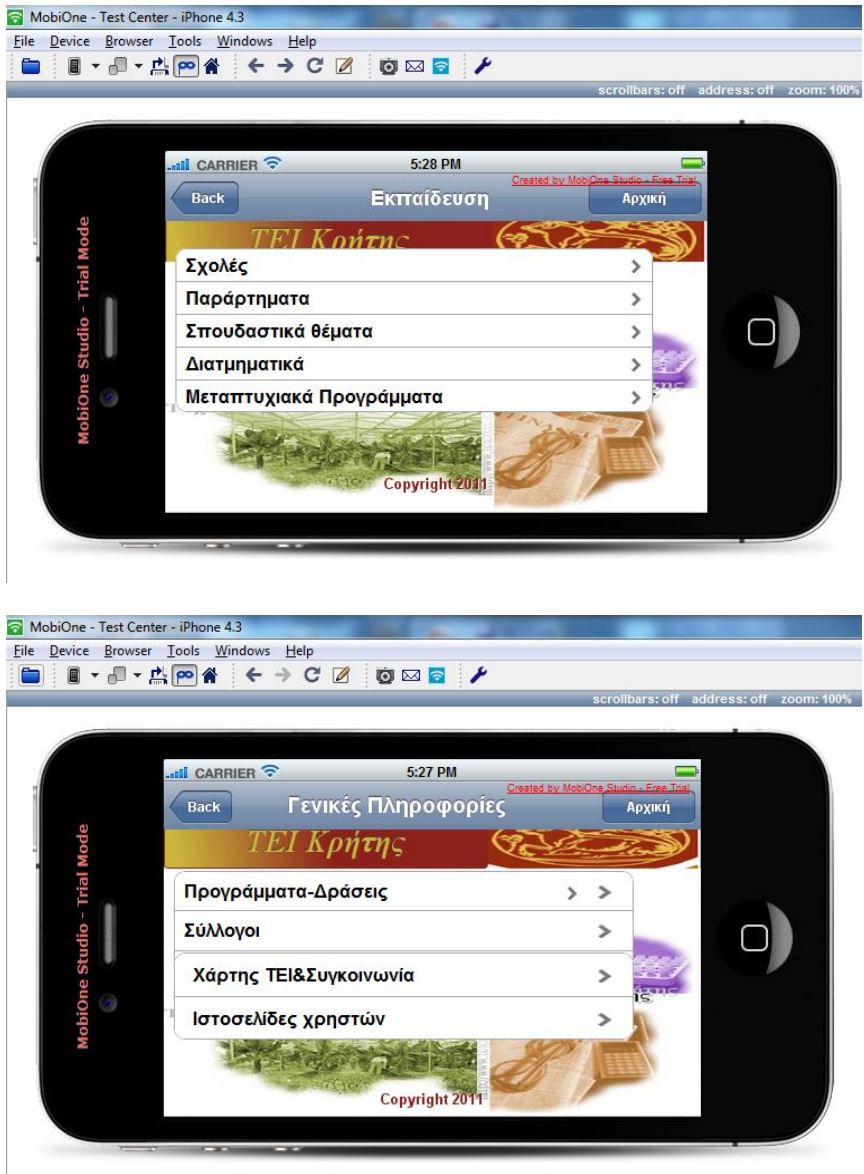

**Εικόνα 56: Το τελικό mobile site του ΤΕΙ σε landscape προβολή** 

Εδώ παρουσιάζονται οι Ανακοινώσεις οι οποίες είναι υπερσύνδεσμοι κειμένου. Πατώντας πάνω τους μεταβιβάζουν τον επισκέπτη είτε στη σελίδα του ΤΕΙ Κρήτης που ανοίγει ένα pdf αρχείο, είτε σε μια σελίδα που δημιουργήσαμε εμείς και περιέχει την ανακοίνωση ως μορφή κειμένου.

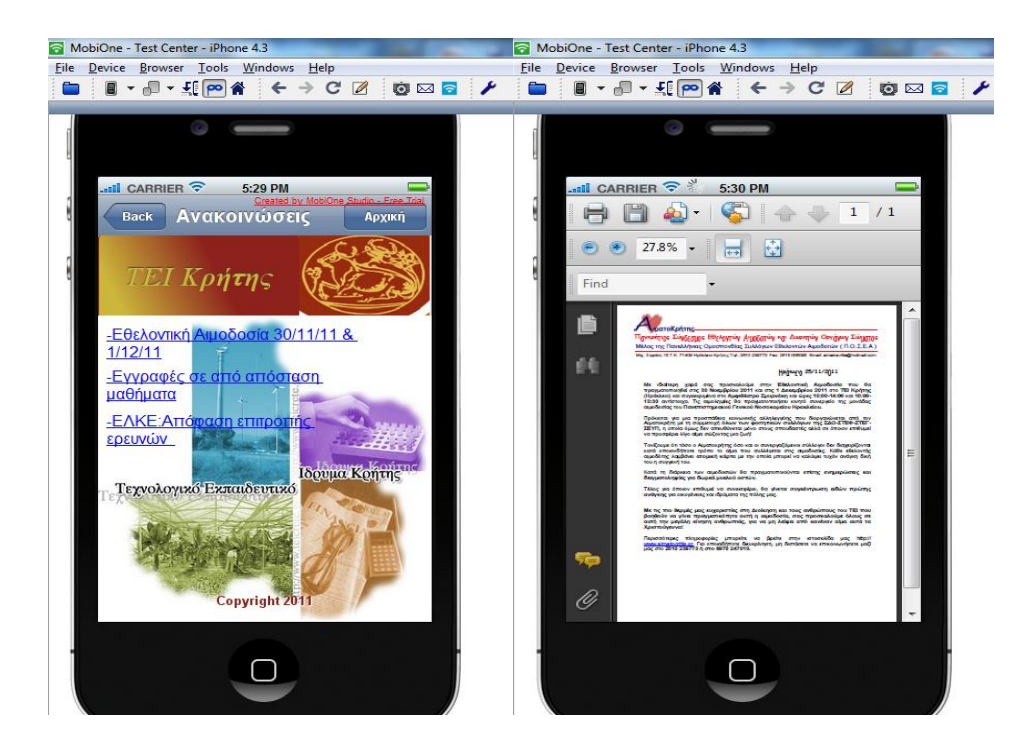

**Δηθόλα 57:Οη αλαθνηλώζεηο ζην mobile site θαη ε κεηάβαζε ζηελ αλαθνίλσζε ηνπ desktop site**

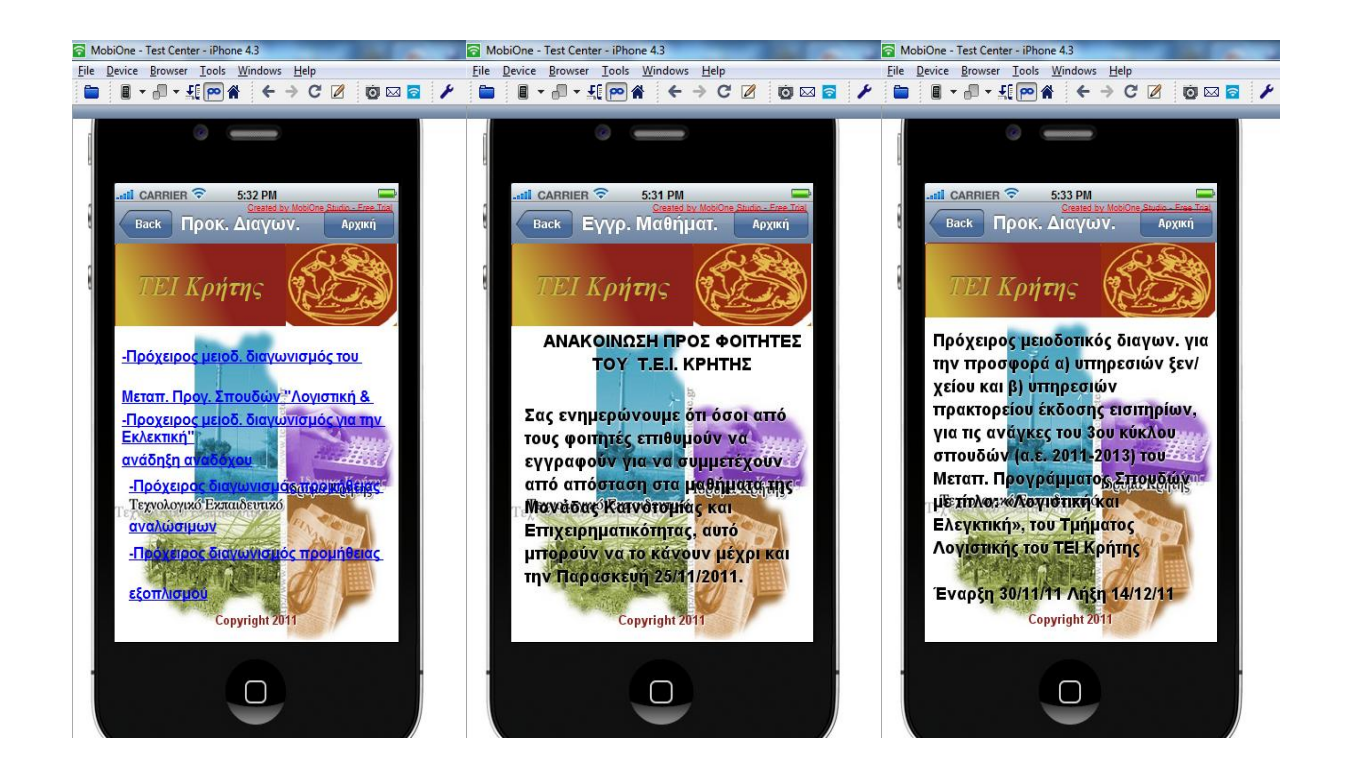

#### **Εικόνα 58:Οι ανακοινώσεις και η μετάβαση τους σε σελίδα κειμένου**

Στη συνέχεια ακολουθούν τα screenshots από την σελίδα Επικοινωνία του mobile site,όπου εκεί χρησιμοποιήθηκαν panel για το κείμενο, τηλέφωνα,fax,email που επιλέχτηκαν από την περιοχή εισαγωγής containers & decoration .Τώρα κάνοντας κλικ πάνω στον αριθμό τηλεφώνου αυτόματα πραγματοποιείται κλήση στο συγκεκριμένο νούμερο και κάνοντας κλικ στην αποστολή email ανοίγει το παράθυρο του Outlook για την σύνταξη email.

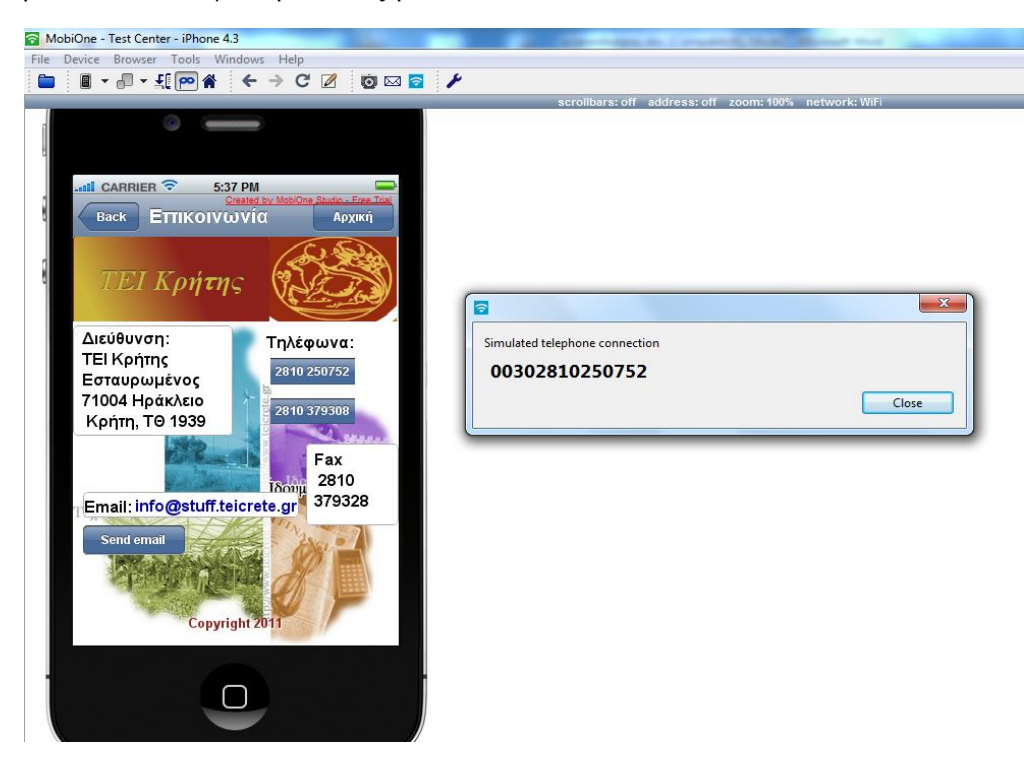

#### Εικόνα 59:Σελίδα επικοινωνίας και κλήση στον αριθμό τηλεφώνου

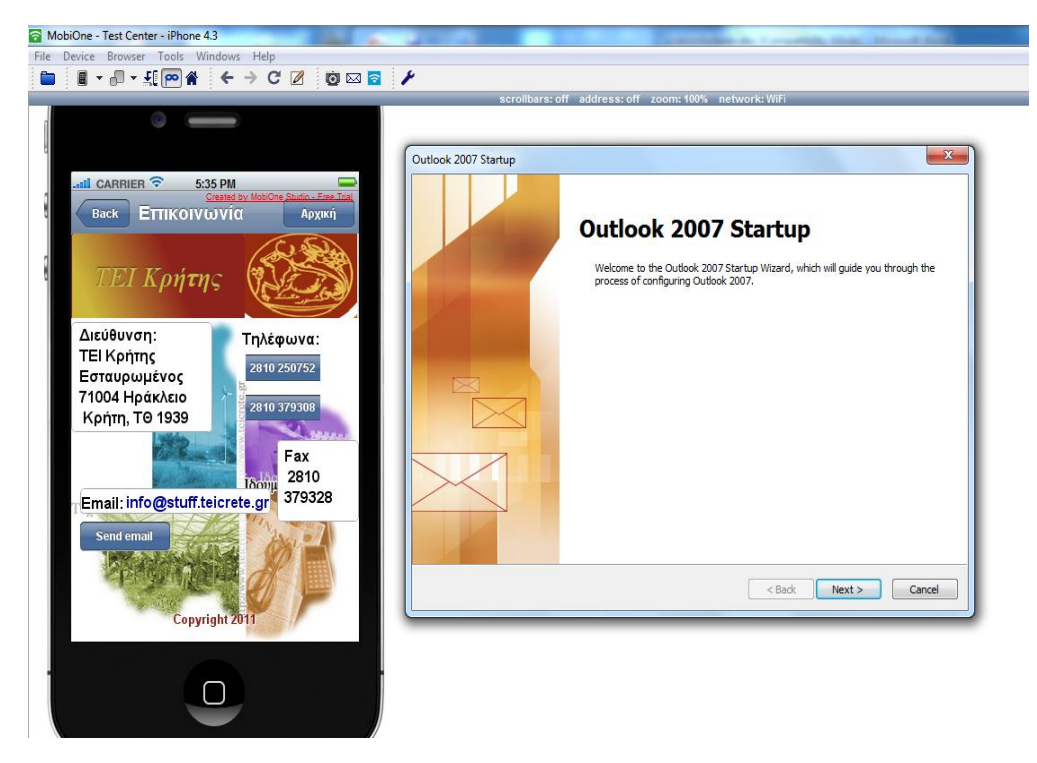

Εικόνα 60:Σελίδα Επικοινωνίας και αποστολή email

Παρακάτω δημιουργείται η συντόμευση του mobile site του ΤΕΙ στην επιφάνεια εργασίας του κινητού τηλεφώνου με το MobiOne

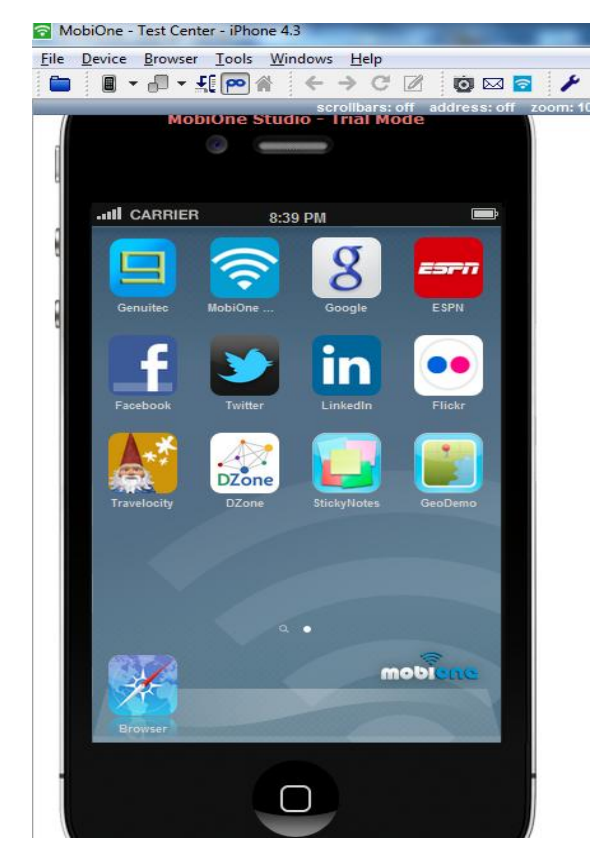

**Δηθόλα 61:Δπηθάλεηα εξγαζίαο ρσξίο ην bookmark**

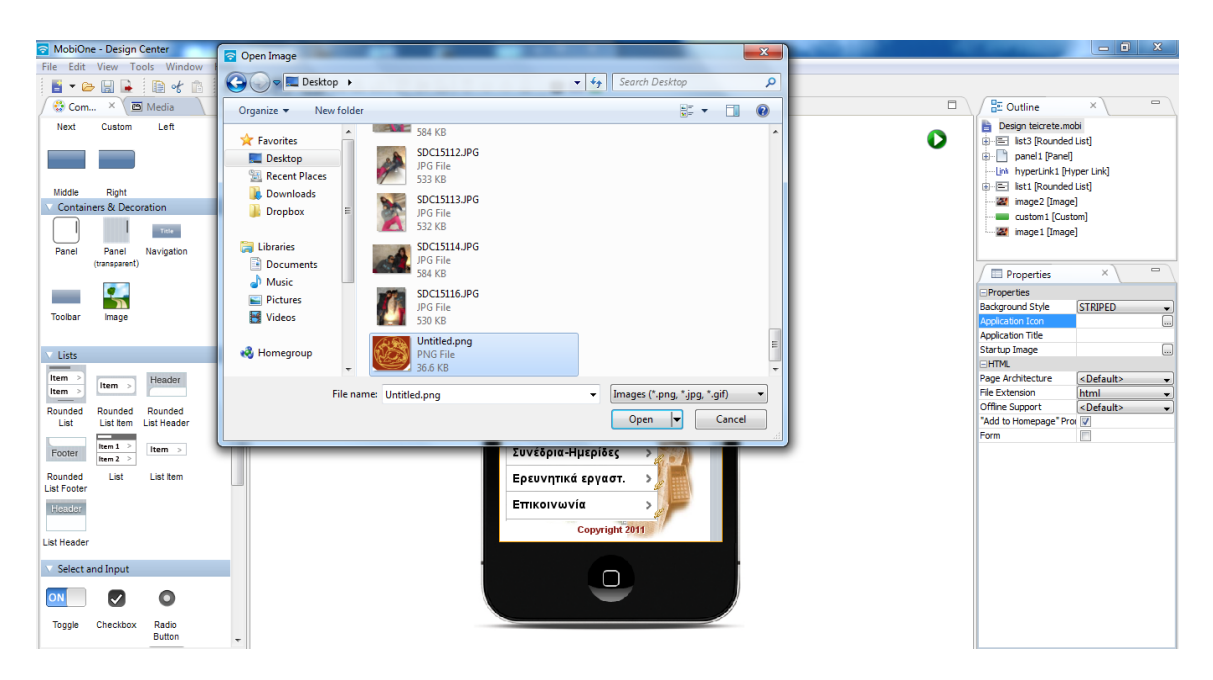

**Εικόνα 62: Εισαγωγή εικόνας συντόμευσης** 

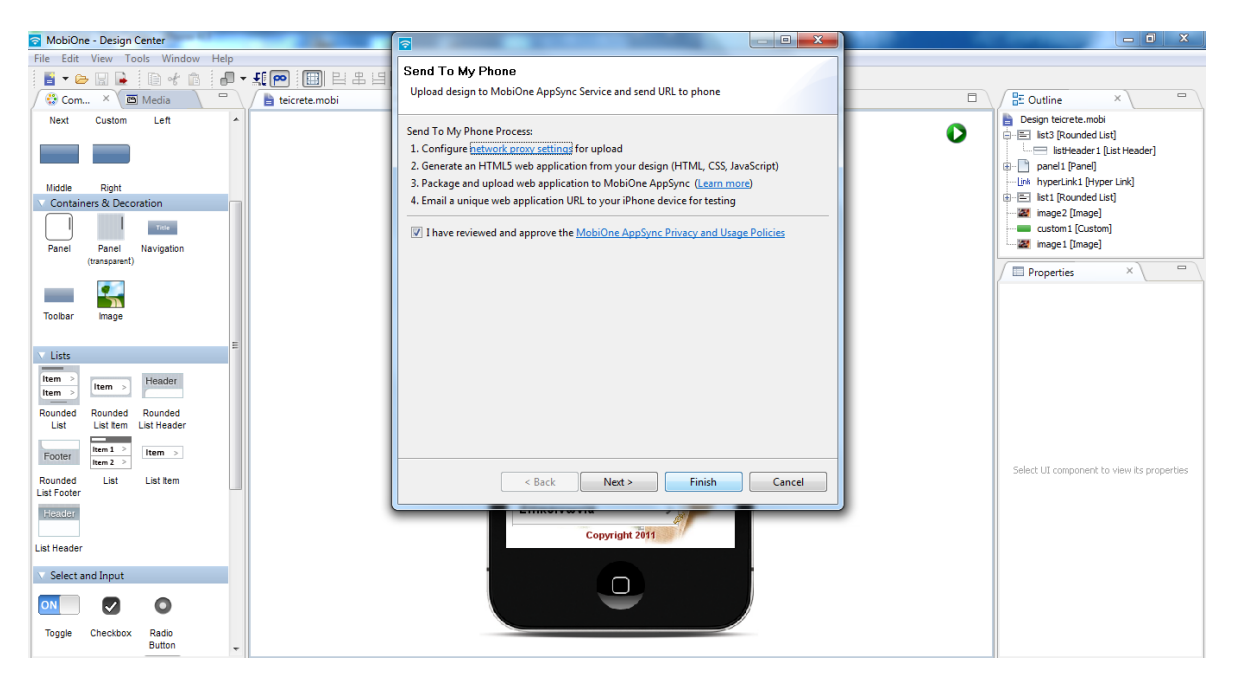

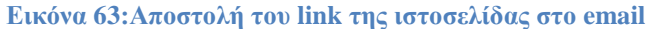

| <b>A</b> Windows Live <sup>®</sup>                                                                                                    | Hotmail (5)<br>Messenger<br><b>SkyDrive</b><br><b>MSN</b>                                                                                                    |                                              |
|----------------------------------------------------------------------------------------------------|----------------------------------------------------------------------------------------------------|----------------------------------------------|
| Hotmail                                                                                                    | z<br>New Delete Not junk Sweep . Mark as . Move to . Empty<br>(1, 1)                                                                                                    |                                              |
| Inbox $(5)$                                                                                                    | teicrete                                                                                                    | Back to messages<br>⊕⊕                       |
| ▲ Folders<br>Junk<br>Drafts (9)<br>Sent<br>Deleted (33)<br>Bhaunaut<br>placements<br>praktiki<br>thesis<br>F <sub>m</sub><br>πτυχιακή<br>New folder | □ MobiOneAppSync<br>Add to contacts<br>To as_sav@hotmail.com<br>From: MobiOneAppSync (MobiOneAppSync@mobioneappsync.appspotmail.com)<br>Sent: 01 December 2011 18:43:08<br>as_sav@hotmail.com (as_sav@hotmail.com)<br>To:<br>Microsoft SmartScreen marked this message as junk and we'll delete it after ten days.<br>Wait, it's safe!   I'm not sure, show content<br>http://tinyurl.com/c9r8q2s | 18:43<br>Reply $\vert \mathbf{v} \vert$<br>۵ |
| ▲ Quick views<br>Flagged<br>Photos                                                                                                    | New Delete Not junk Sweep • Mark as • Move to • Empty   ( 2                                                                                                    |                                              |
| Office docs (1)<br>▲ Messenger<br><b>Cinn in to Moccongor</b>                                                                                       |                                                                                                    |                                              |

Εικόνα 64: Η λήψη του email

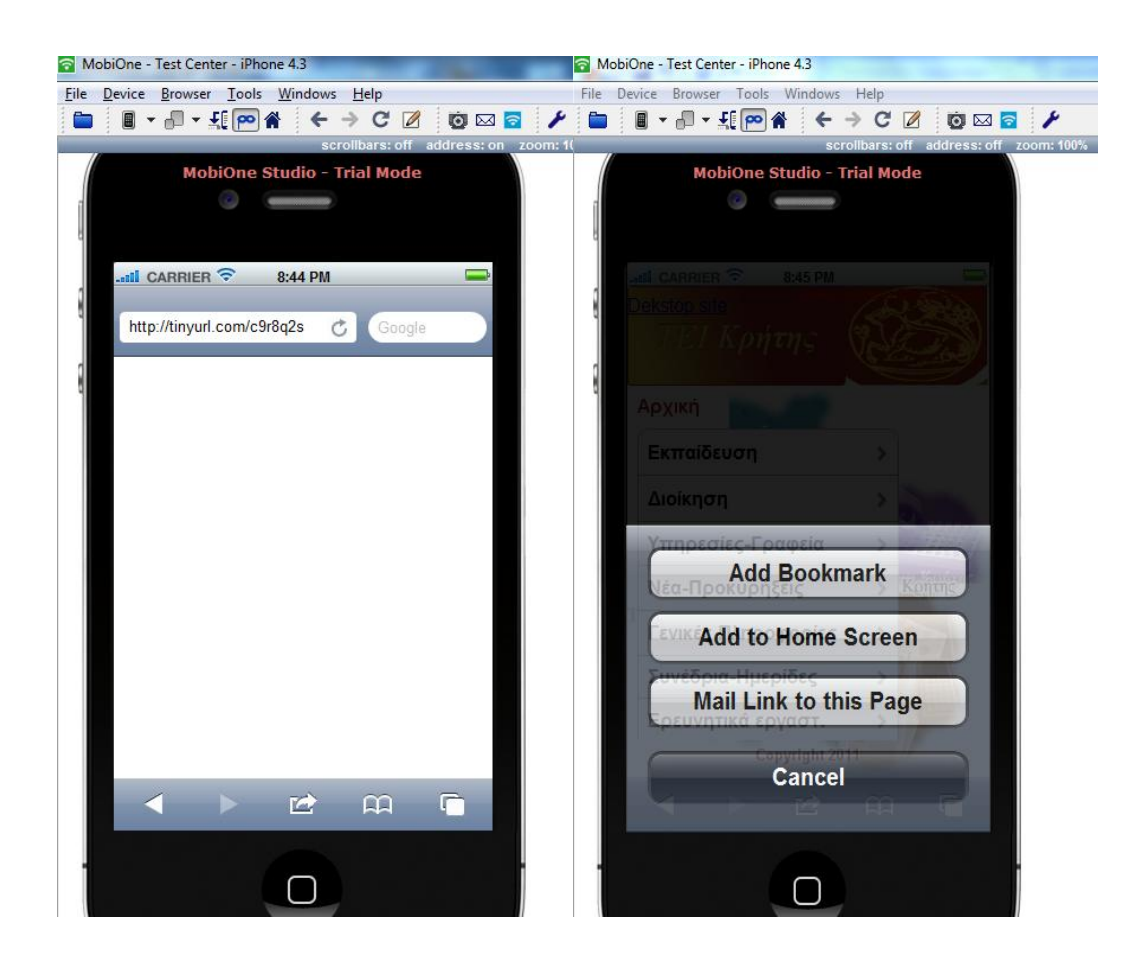

**Εικόνα 65:Φόρτωση του link και προσθήκη της συντόμευσης στην επιφάνεια εργασίας** 

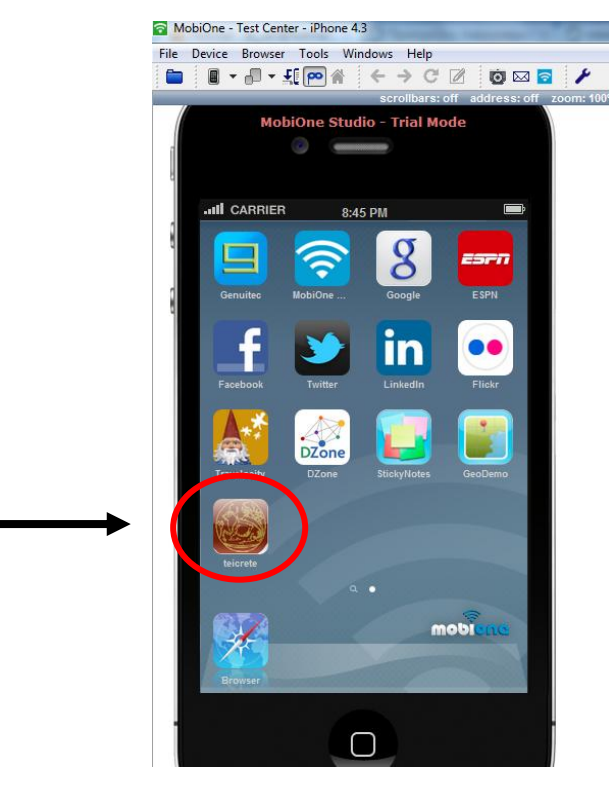

Εικόνα 66: Η συντόμευση στην επιφάνεια εργασίας

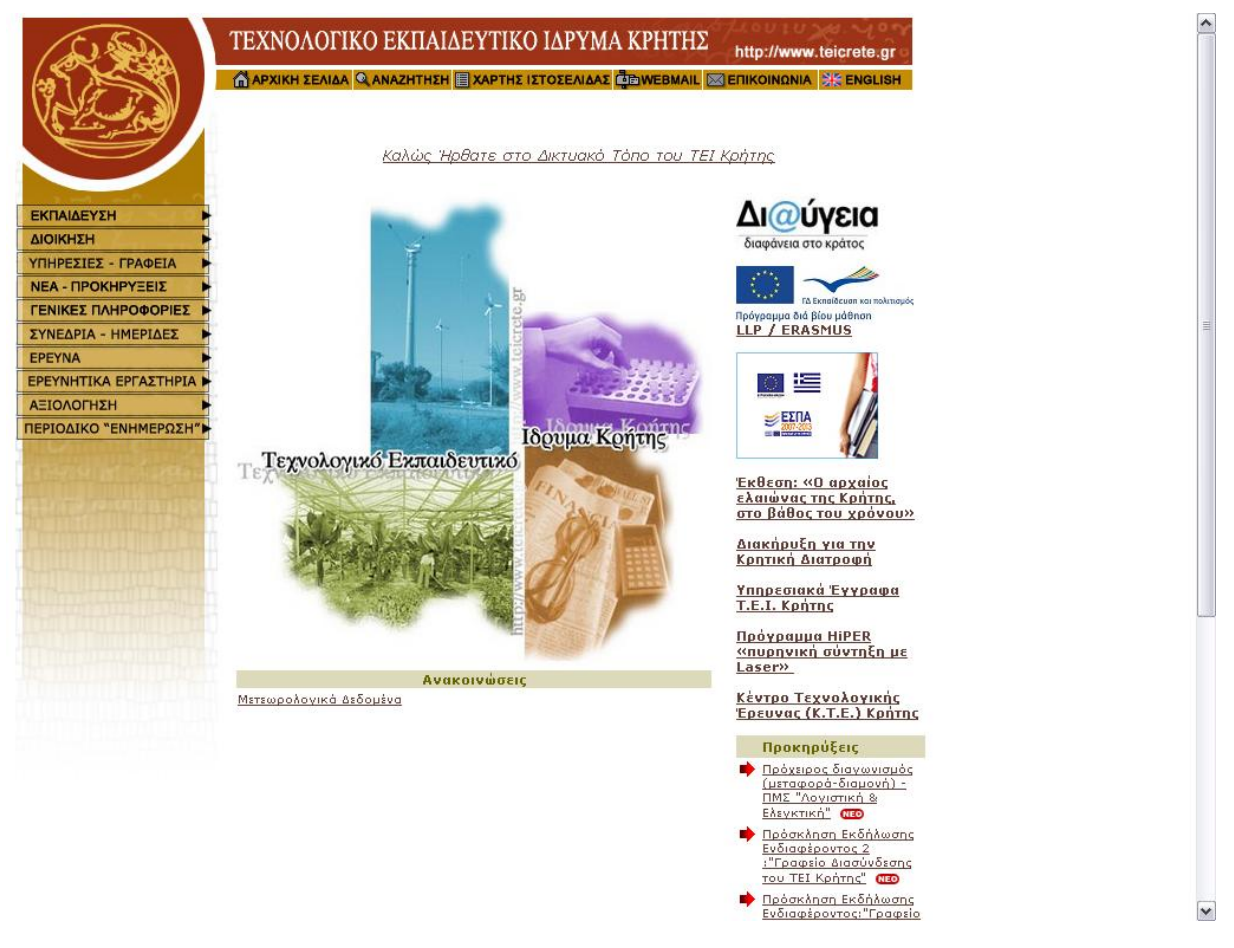

### **5.3.** Σχολιασμός της desktop ιστοσελίδας του ΤΕΙ Κρήτης.

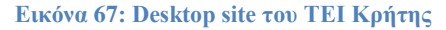

H desktop ιστοσελίδα του ΤΕΙ Κρήτης έγει απλό σγεδιασμό, είναι λιτή και θα έλεγε κανείς ότι δεν είναι τόσο εντυπωσιακή ως κεντρική ιστοσελίδα για όλα τα ΤΕΙ της Κρήτης. Τα γρώματά βασίζονται στο γρώμα που έγει το σήμα του ΤΕΙ, και το φόντο είναι ένα κολάζ εικόνων. Παρόλα αυτά όμως παρέχει όλες τις δυνατές πληροφορίες που θα μπορούσε να αναζητά ένας επισκέπτης, όπως το τηλέφωνο του ΤΕΙ, το link ενός τμήματος ή προκηρύξεις και επιπλέον η ιστοσελίδα είναι διαθέσιμη και στην αγγλική γλώσσα.

Ωστόσο θα μπορούσε να έχει κάποιες βελτιώσεις. Όσον αφορά το αισθητικό αποτέλεσμα, η ιστοσελίδα θα ήταν πιο ελκυστική αν είχε ένα κομμάτι flash στο επάνω μέρος, ή ένα slideshow εικόνων ώστε να μην ήταν τόσο στατική. Επιπλέον, λαμβάνοντας υπόψη τον μεγάλο όγκο ξένων φοιτητών που φοιτούν στο ΤΕΙ με το πρόγραμμα Erasmus, θα ήταν πιο εύχρηστο αν υπήρχε ένας απευθείας σύνδεσμος με το όνομα Erasmus στην αρχική σελίδα, που οδηγεί στο γραφείο διεθνών σγέσεων που ασγολείται με το πρόγραμμα αυτό. Επίσης, οι ανακοινώσεις και οι προκηρύξεις ίσως θα έπρεπε να είναι σε πιο ευδιάκριτο σημείο, γιατί στην παρούσα κατάσταση ο επισκέπτης γρειάζεται να κάνει scroll down για να τις δει και να ανανεώνονται συχνά για να μην είναι το site φορτωμένο με ανακοινώσεις που έγουν λήξει. Ακόμα θα μπορούσε να υπάργει τελευταία ενημέρωση Ανακοινώσεων και όχι τελευταία ενημέρωση Ιστοσελίδας(με ακριβή ημερομηνία-ώρα), διότι ο επισκέπτης δεν χρειάζεται να γνωρίζει πότε ανανεώθηκε το site τελευταία φορά. Ο σύνδεσμος παραρτήματα καλό θα ήταν να βρίσκεται στην αρχική σελίδα και όχι ως υποεπιλογή στο μενού «Εκπαίδευση» και τέλος, για να αποφευχθεί η παρούσα μορφή των μενού με τα mouse over υπομενού, θα μπορούσε να γρησιμοποιηθεί ένα μενού όπως αυτό που φαίνεται στην παρακάτω εικόνα.

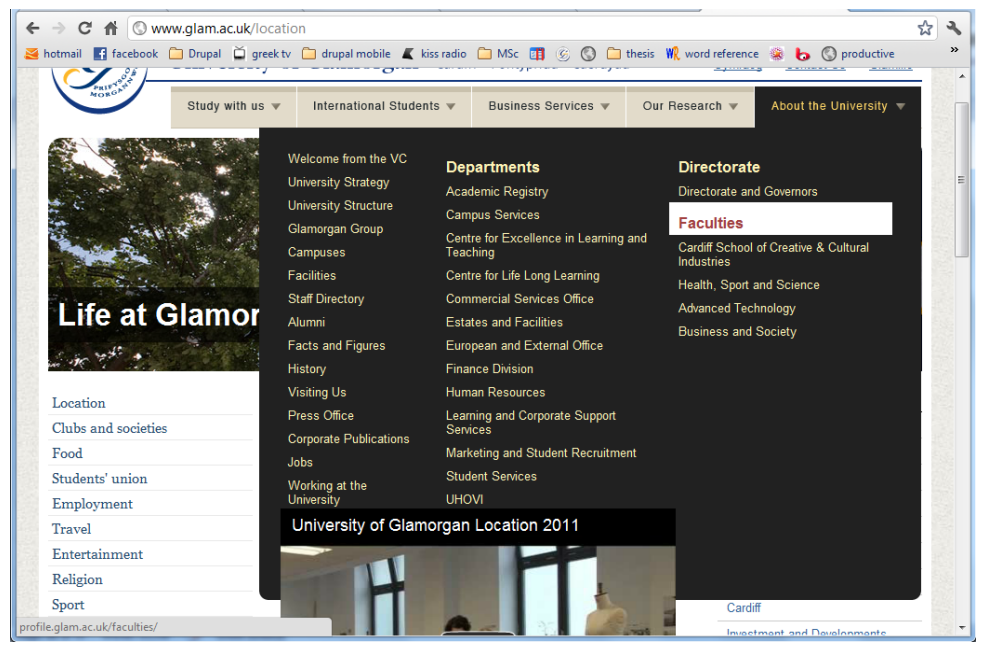

Εικόνα 68: Προτεινόμενο μενού του ΤΕΙ Κρήτης.

## <mark>Κεφάλαιο 6<sup>°</sup> Σύγκριση του desktop με το mobile site που κατασκευάσαμε</mark>

### **6.1 Σύγκριση ανάμεσα στο desktop και mobile site.**

Όπως είναι φυσικό, λόγω μεγέθους οθόνης υπάρχουν ποικίλες και σημαντικές διαφορές ανάμεσα σε ένα standard και σε ένα mobile site. Πολλοί θεωρούν ότι οι βασικές αρχές και οδηγίες που εφαρμόζονται στην σχεδίαση ιστοσελίδων για desktop μπορούσανε να εφαρμοστούν και στον σχεδιασμό της mobile σελίδας. Έτσι αρκετοί αρχάριοι κατασκευαστές απαιτούν ότι τα mobile site που ακολουθούν τις ίδιες οδηγίες κατασκευής θα πρέπει να έχουν το ίδιο επίπεδο επιτυχίας με τα desktop site.Για έναν χρήστη ενός desktop υπολογιστή είναι πολύ πιο εύκολο να πλοηγηθεί στο διαδίκτυο και να βρει τις πληροφορίες που ψάχνει, καθώς η οθόνη του είναι μεγαλύτερη επομένως και το κείμενο πιο ευανάγνωστο. Παρακάτω παρουσιάζοντα 14 τρόποι-προτάσεις με τους οποίους τα mobile sites διαφέρουν από τα desktop sites.

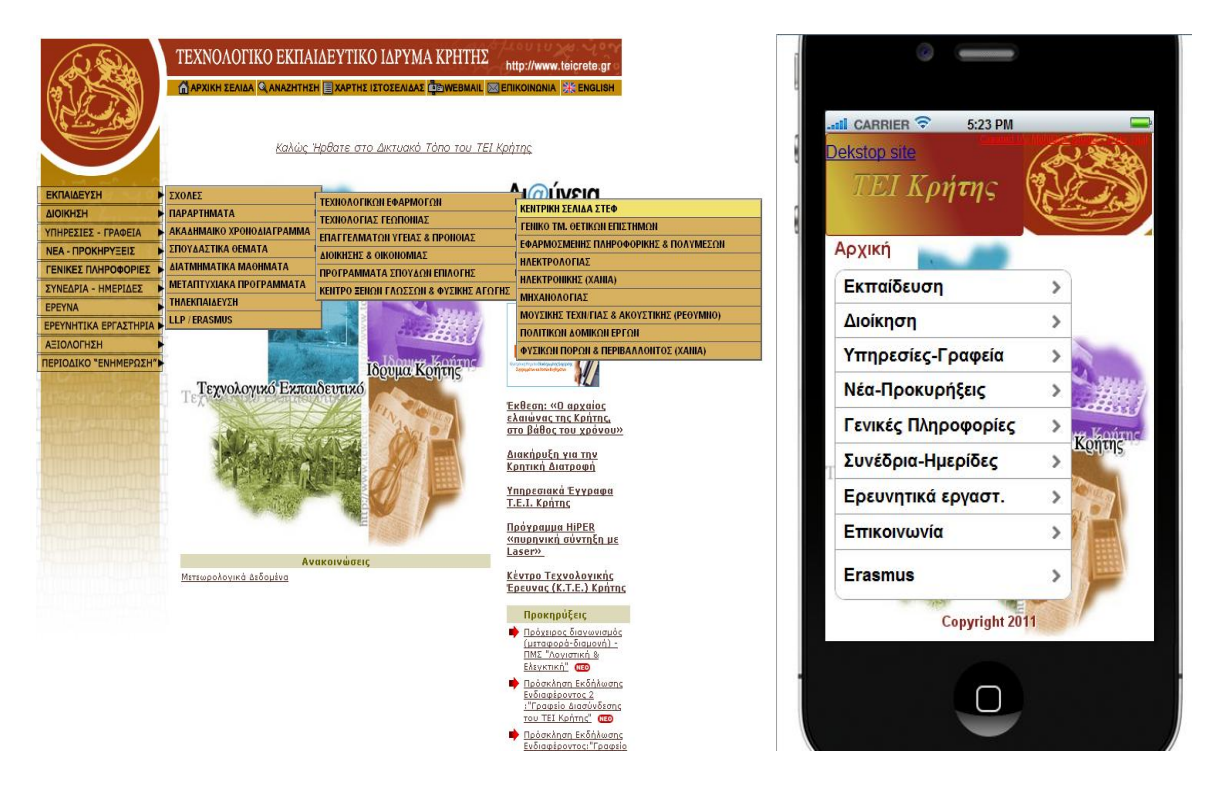

**Δηθόλα 69:Desktop site ΣΔΙ Κξήηεο vs Mobile site**

### **6.1.1** Μικρότερο μέγεθος οθόνης

Μία από τις πιο προφανείς διαφορές: Οι mobile browsers απαιτούν μικρότερο χώρο εμφάνισης των ιστοσελίδων σε σχέση με τους desktop browsers . «Μικρότερος» εδώ σημαίνει δύο πράγματα:

**Σωματικά μικρότερες:** Τυπικά περίπου 3-4 ίντσες διαγώνιο για ένα τηλέφωνο, και 9-10 ίντσες διαγώνια για ένα tablet .Συγκρίνοντας το κινητό με ένα τυπικό notebook με μέγεθος οθόνης στις 13-17 ίντσες, και το μέγεθος οθόνης ενός desktop 20-30 ίντσες είναι προφανή η διαφορά που υπάργει.

**Λιγότερα pixels**:Οι περισσότερες οθόνες κινητών τηλεφώνων αυτή τη στιγμή έχουν λιγότερα pixels από ότι η οθόνη ενός desktop. H οθόνη ενός iPhone είναι 960 x 640 pixels, ενώ η μικρότερη αντίστοιχη οθόνη επιτραπέζιου υπολογιστή είναι 1920 x 1080 pixels.

Μια μικρότερη οθόνη σημαίνει ότι ο γρήστης μπορεί να δει πολύ λιγότερες πληροφορίες με τη πρώτη ματιά. Τα περισσότερα σύγχρονα προγράμματα περιήγησης για κινητά αντισταθμίζουν αυτό το πρόβλημα, επιτρέποντας στο χρήστη να κάνει zoom in και zoom out εύκολα, καθώς και να αναπροσαρμόσει το μέγεθος γραμματοσειράς ώστε το κείμενο να είναι πιο ευανάγνωστο. Συνήθως, όμως, ο χρήστης θα χρειαστεί να κάνει ζουμ σε περίπτωση που θα θελήσει να διαβάσει το κείμενο σε κάποιο site.Μια άλλη συνέπεια της μικρής οθόνης είναι ότι ο επισκέπτης θα γρειαστεί να scrollαρει περισσότερο προκειμένου να δει όλο το περιεχόμενο της σελίδας.

Έτσι, μια ιστοσελίδα για να λειτουργήσει καλά σε ένα mobile browser, θα πρέπει να παρουσιάζει σημαντικές πληροφορίες κοντά στην κορυφή της σελίδας. Άρα αυτό απαιτεί συνήθως μια απλούστερη διάταξη σελίδας σε σγέση με μία κανονική ιστοσελίδα.

### **6.1.2** Προτεραιότητα περιεχομένου

Ως αποτέλεσμα της μικρής οθόνης ενός smartphone προκύπτει και η διαφορά της προτεραιότητας του περιεγομένου. Συγκριτικά με το σγεδιασμό των ιστοσελίδων για επιτραπέζιους υπολογιστές, συνήθως για μια τυπική ανάλυση οθόνης 1024 ×768 και ένα smartphone με οθόνη 320×480,η μεγαλύτερη πρόκληση είναι το πώς θα αντιμετωπιστεί αυτή την δραματική διαφορά στο μέγεθος οθόνης χωρίς η πλοήγηση να γίνεται κουραστική για τον χρήστη. Ενώ στην desktop ιστοσελίδα συχνά περιέχεται ένα ευρύ φάσμα περιεχομένου,στις ιστοσελίδες για κινητά συνήθως περιλαμβάνονται μόνο οι πιο χρήσιμες λειτουργίες και χαρακτηριστικά. Οι developers ιστοσελίδων για mobile sites θα πρέπει να δώσουν προτεραιότητα στο περιεχόμενο και στα χαρακτηριστικά που οι γρήστες είναι πιο πιθανό να αναζητούν κατά την πλοήγηση από μια φορητή συσκευή. Συνήθως οι mobile ιστοσελίδες χρησιμοποιούν σχεδίαση μιας στήλης.

### **6.1.3** Κάθετη αντί οριζόντια πλοήγηση

Η οριζόντια πλοήγηση, όπως αυτή φαίνεται στην Εικόνα 70 είναι ένα ευρέως αποδεκτό μέσο για σύνθεση και τη παρουσίαση του περιεχομένου σε ένα desktop web site. Οι χρήστες χρησιμοποιούν τη μπάρα πλοήγησης από αριστερά προς τα δεξιά για να δουν αυτό που αναζητούν ,στη συνέχεια κάνοντας κλικ σε μια σύνδεση μεταφέρονται σε ένα διαφορετικό τμήμα του site. Όταν μια μπάρα πλοήγησης βρίσκεται στο πάνω μέρος της σελίδας, οι χρήστες μπορούν συνήθως πιο εύκολα να επικεντρωθούν περισσότερο στο περιεχόμενο της σελίδας αντί να έλκονται οπτικά από την μπάρα πλοήγησης στο πλάι. Ωστόσο, η κάθετη πλοήγηση έχει αντικαταστήσει την οριζόντια πλοήγηση σε περισσότερα από το 90% των mobile sites(Εικόνα 71).

Newsdesk Ελλάδα Κόσμος Πολιτική Οικονομία Βίοgs Περιβάλλον Τεχνολογία Υγεία Πολιτισμός Αθλητισμός Αυτοκίνηση Παράξενα Φάκελοι

#### *Εικόνα 70:Οριζόντια πλοήγηση του skai.gr(dekstop site)*

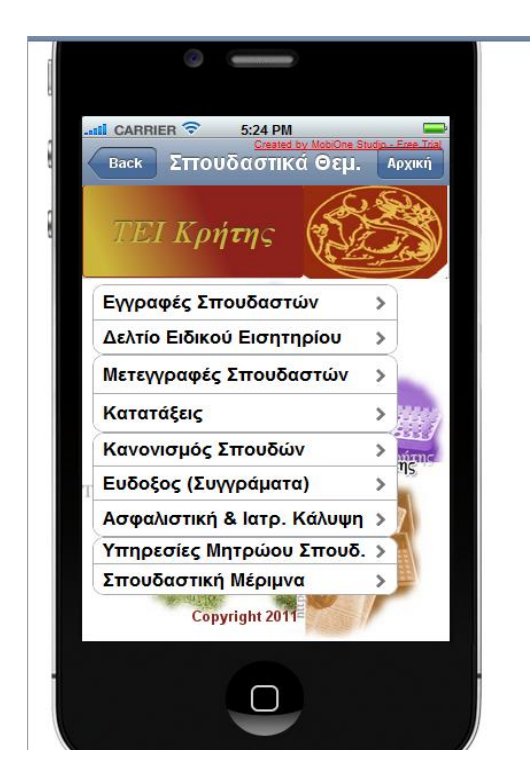

**Εικόνα 71:Κάθετη πλοήγηση του mobile site (ΤΕΙ Κρήτης)** 

### **6.1.4 Bars,Tabs and Hypertext**

Στη δημιουργία mobile sites, τα hypertext δεν προτιμούνται. Αυτό δεν σημαίνει ότι οι σελίδες δεν είναι πλέον συνδεδεμένες μεταξύ τους, αλλά συνδέονται με τη μορφή μπάρας,tabs, και κουμπιών. Ο λόγος είναι ότι σχεδιάζονται ιστοσελίδες που είναι mobile-friendly ώστε δλδ ο χρήστης να μπορεί να πλοηγείται σε αυτές με τα δάκτυλα του.

Τα Hypertext είναι ιδανικά όταν οι γρήστες κάνουν κλικ με το ποντίκι σε συνδέσεις σε έναν υπολογιστή, αλλά το να αγγίζουν τα hypertext χρησιμοποιώντας τα δάχτυλά σας σε μια οθόνη αφής κινητού τηλεφώνου δεν είναι εύκολο. Έτσι μπορούν πολύ εύκολα να μεταβούν σε μια σελίδα που δεν είχανε πρόθεση να μεταβούν. Αυτό οδηγεί σε μία όχι και τόσο ευχάριστη πλοήγηση για τον γρήστη. Μεγαλύτερα αντικείμενα, όπως μπάρες,tabs ή κουμπιά επιτρέπουν στους χρήστες να κινηθούν μέσα στη σελίδα με μεγαλύτερη ακρίβεια.

| Hotels<br>Horty<br>Cars<br>Doctors:                                                                                               |                        |                                                        |                         |                              |                                                            | 暄<br>KAYAK                                                                                     |  |
|----------------------------------------------------------------------------------------------------|------------------------|--------------------------------------------------------|-------------------------|------------------------------|------------------------------------------------------------|------------------------------------------------------------------------------------------------|--|
| San Diego, CA to Philadelphia, PA<br>Man Sec 13 2010 - Mar Sea 20 2010                                                            |                        |                                                        | <b>LEGION</b>           |                              |                                                            |                                                                                                |  |
|                                                                                                    |                        |                                                        |                         |                              |                                                            | Search                                                                                         |  |
| <b>Tex dison</b><br>The Lo Philly Extern \$49°<br>Printering for Forms Tary! Responsed Strate Views to a look for the Newt Deads. |                        |                                                        | 34%                     |                              | Refine<br>507 of 507 Results<br>(Prices in USD)<br>Results |                                                                                                |  |
| Hodily or start search over                                                                                                    |                        | LuwFarencom (Philaded have Pichits)                    |                         |                              |                                                            | depart<br>arrive-<br>price A                                                                   |  |
| Get a price and<br>Show fire charts                                                                                               |                        | +Trey Hextx<br>547 of 547 roundtrips shown show matrix |                         |                              | Continental<br>凤                                           |                                                                                                |  |
| Share results in real time.                                                                                                    |                        | Filtery Applies: Depart/Return, same supports [-]      |                         |                              |                                                            |                                                                                                |  |
| Stops                                                                                                    | Price" A               | Airline                                                | Takerdf                 | Landbay                      | Straw (Canadian)                                           | \$278 SAN 6:33a $\rightarrow$ PHL 5:30p 7h 57m                                                 |  |
| of metalsis<br>(P) Listap                                                                                                    | 5.72<br>\$271<br>3273  | Continental                                            | <b>SAM</b><br>1:206     | PHL 11/20p                   | 1 Ch (Oru                                                  | Continental                                                                                    |  |
| $7 + 5006$                                                                                                    | Select<br>\$358        |                                                        | 刚<br>3:450              | SAN 10:38p                   | 10713201                                                   | \$278 SAN 8:53a $\rightarrow$ PHL 8:20p 8h 27m                                                 |  |
| <b>Flight Times:</b>                                                                                                    | $4$ attac              |                                                        | <b>SSERIE</b>           | n<br><b>CEMP</b><br>$\alpha$ | $\overline{\phantom{a}}$                                   | Continental<br>350                                                                             |  |
| 7. Teke off<br><b>TRavidog</b><br>Telleruff@epert.flgh0 shamed                                                                    | \$271<br>≪<br>Select   | Continental                                            | 9:501                   | PHL 8:30g<br>SAN 10-386      | 1.070.5901<br>1.07653m                                     | \$278 SAN 8:53a $\rightarrow$ PHL 8:20p 8h 27m                                                 |  |
| Mon 5:00a - 11:00p                                                                                                    | $+ stes$               |                                                        | cetain                  | 宜<br>65<br>Sinth             | $\overline{1}$                                             | Continental                                                                                    |  |
| take-off-jorker-Hight) should<br>Non 5.39a - 4.34y                                                                                |                        |                                                        |                         |                              |                                                            | \$278 SAN 10:20a $\rightarrow$ PHL 8:20p 7h 0m                                                 |  |
| <b>Fallons</b>                                                                                                    | \$271<br><b>Select</b> | Contrartal                                             | 11:573.<br>广土社<br>5:45g | PH 11:286<br>CAN 10:38p<br>w | 10h7h1<br>1(7n.80m)                                        | 87<br>Continental                                                                              |  |
| select all 1 clear<br>TV American Ninines only                                                                                    | 4 \$7.05<br>\$750      |                                                        | COTAIG                  | $\circ$<br>63.49             | $\mathbf{r}$                                               | $$278$ SAN 10:20a $\rightarrow$ PHL<br>8:20p 7h 0m<br>PHI $2.40a \rightarrow$ SAN 8.03a 8h 23m |  |

**Δηθόλα 72:Desktop site κε links vs mobile site κε tabs**

### **6.1.5** Κείμενα και Γραφικά

Στις desktop ιστοσελίδες, μπορούμε να χρησιμοποιήσουμε γραφικά για πολλούς και διάφορους σκοπούς, όπως η προώθηση, διαφήμιση, ή η πλοήγηση. Ωστόσο, οι σχεδιαστές συχνά αφαιρούν αυτά τα γραφικά από τα mobile sites ,διατηρώντας όμως το λογότυπο της εταιρείας για λόγους πλοήγησης. Οι χρήστες πατώντας το μπορούν να μεταβούν στην αρχική σελίδα. Υπάρχουν αρκετοί λόγοι για αυτή τη μετάβαση από τα πολλά στα λίγα γραφικά. Ένας λόγος είναι ότι ορισμένες κινητές συσκευές δεν υποστηρίζουν το λογισμικό που παραδοσιακά χρησιμοποιείται για το web design του desktop site. Άλλοι λόγοι περιλαμβάνουν το μικρό μέγεθος της οθόνης των κινητών συσκευών καθώς και την αργή ταχύτητα λήψης σε κινητές συσκευές.

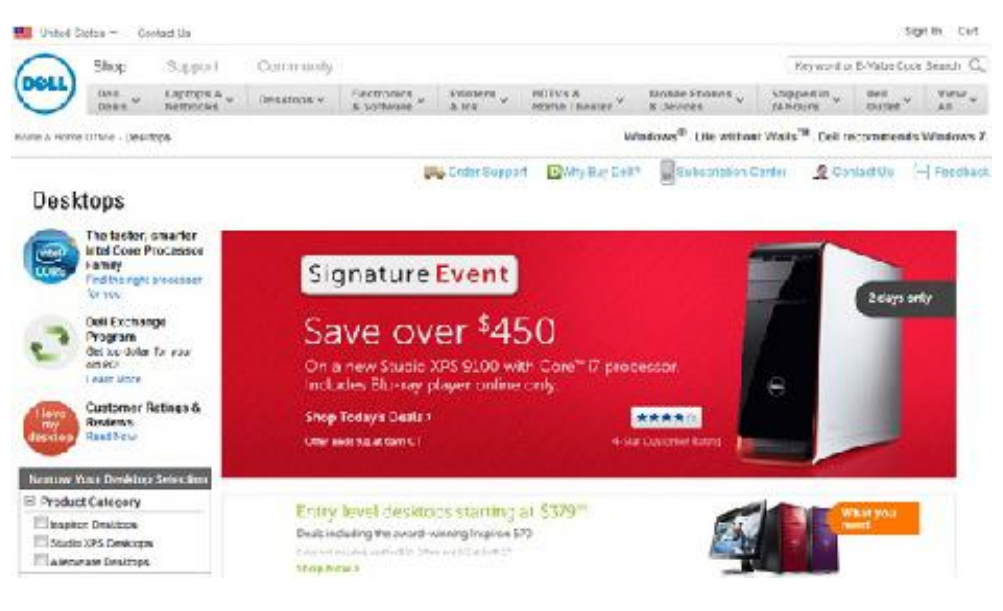

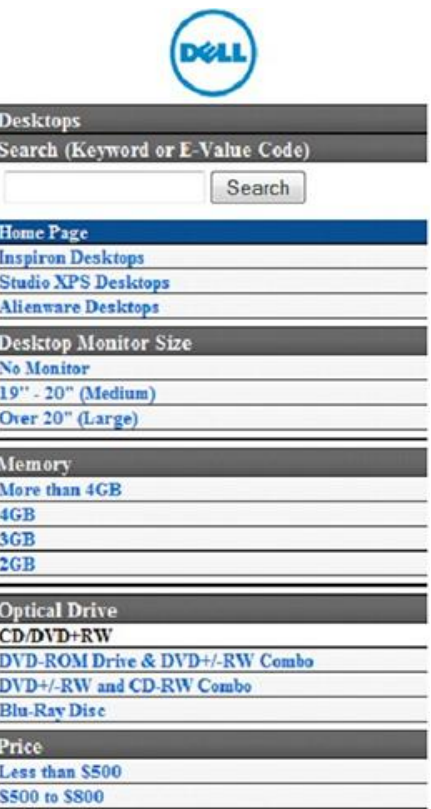

**Δηθόλα 73:Dekstop site κε γξαθηθά vs Mobile site ρσξίο γξαθηθά**

### **6.1.6 Footers**

Υπάρχουν δύο τύποι υποσέλιδων που χρησιμοποιούνται συχνά στα desktop sites. Ένας τύπος υποσέλιδου παρέχει links σε περιεχόμενο που οι επισκέπτες περιμένουν να δουν στην αρχική σελίδα ενός ιστότοπου, αλλά δεν είναι τόσο σημαντικό σε σχέση με το κυρίως περιεχόμενο της αρχικής σελίδας για παράδειγμα, Καριέρα ή Sitemap. Ένας άλλος τύπος υποσέλιδου παρέχει γρήγορα links για το περιεχόμενο που οι χρήστες συνήθως χρειάζεται να βλέπουν πιο συχνά. Αυτές οι γρήγορες συνδέσεις συγνά ομαδοποιούνται σε λίστες σε ένα υποσέλιδο, έτσι ώστε οι γρήστες να έγουν πρόσβαση σε αυτές σε κάθε σελίδα του site. Σε αντίθεση τα mobile sites χρησιμοποιούν απλούστερα υποσέλιδα όπως Copyright 2011 και το όνομα της κατασκευαστικής εταιρείας.

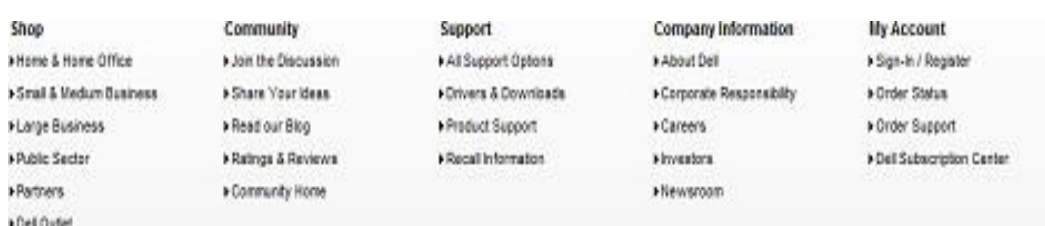

**Find people - Sign in** 

© 2011 Twitter

**Δηθόλα 74:Footers γηα dekstop site θαη mobile**

### **6.1.7 Breadcrumbs**

Στο desktop site τα breadcrumbs που είναι στην δεξιά πλευρά είναι ένας αποτελεσματικός τρόπος που επιτρέπει στους χρήστες να μεταβούν στις προηγούμενες σελίδες, όπως αυτό φαίνεται στο παρακάτω σχήμα. Έχουν νόημα για μεγάλες ιστοσελίδες με πολλά διαφορετικά περιεχόμενα σε πολλαπλά επίπεδα μιας ιεραρχίας. Ωστόσο, τα breadcrumbs σπάνια εμφανίζονται σε mobile sites και συνήθως δεν υπάρχει ανάγκη γι 'αυτά λόγω του περιορισμένου χώρου του κινητού. Αλλά ο κυριότερος παράγοντας είναι ότι ο σχεδιασμός των mobile sites αποτρέπει τους χρήστες από το να πλοηγηθούν πολύ βαθιά σε μια ιεραρχία για να βρουν αυτό που ψάχνουν.

Sports & Outdoors > Outdoor Recreation > Camping & Hiking > Tents > "tent"

### **6.1.8 Ενοποίηση με Λειτουργίες τηλεφώνου**

Τα Smartphones είναι συσκευές επικοινωνίας, άρα η πραγματοποίηση κλήσεων είναι η πιο βασική λειτουργία τους. Ενώ οι κινητές συσκευές περιορίζουν το σχεδιασμό και το περιεχόμενο μιας ιστοσελίδας, παρέχουν νέες ευκαιρίες που τα παραδοσιακά sites δεν υποστηρίζουν. Για παράδειγμα, υπάρχει καλύτερη ενσωμάτωση με τις λειτουργίες του τηλεφώνου όπως είναι η απευθείας κλήση και μηνυμάτων κειμένου, το οποίο δίνει την δυνατότητα στα mobile sites να πραγματοποιήσουν αγορές απευθείας από το κινητό. Συνήθως τα mobile sites επιτρέπουν στους χρήστες να επιλέξουν έναν αριθμό τηλεφώνου και στη συνέχεια να καλέσουν ή να στείλουν μήνυμα σε αυτόν τον αριθμό-χωρίς να χρειάζεται να πληκτρολογήσουν τον αριθμό.

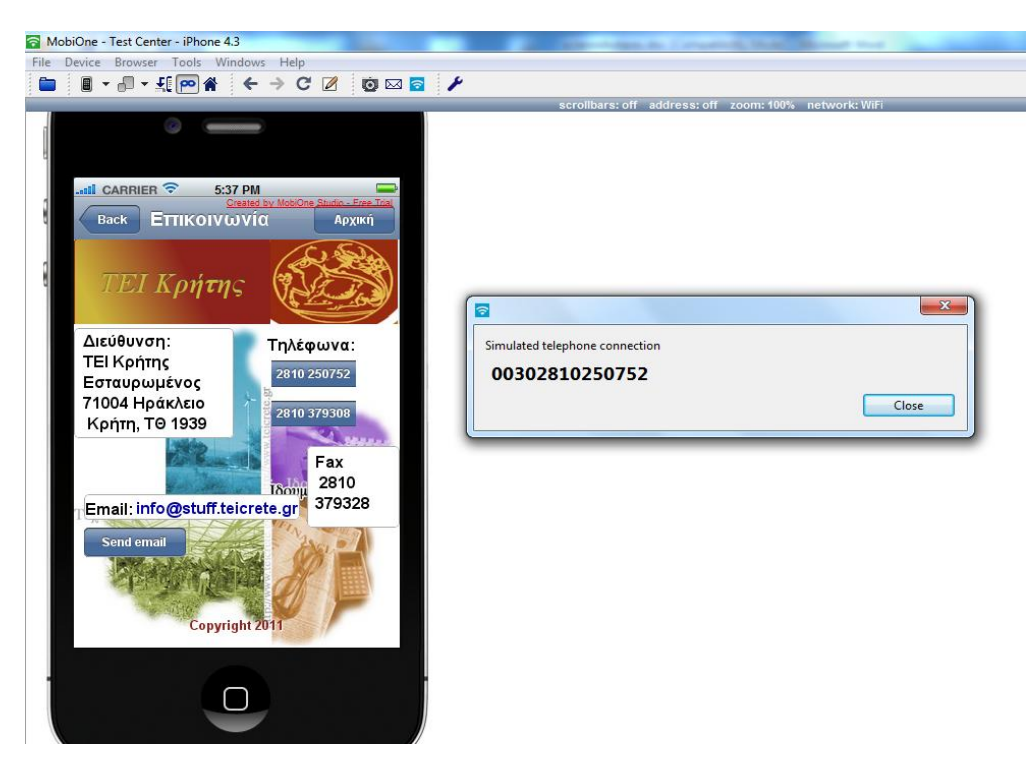

**Εικόνα 75: Το mobile site του ΤΕΙ με ενοποίηση λειτουργιών τηλεφώνου** 

### **6.1.9 Βραδύτεροι επεξεργαστές**

Αν και καλύπτουν την καθυστέρησή τους, οι κινητές συσκευές έχουν συνήθως πολύ μικρότερη επεξεργαστική ισχύ από τους επιτραπέζιους υπολογιστές. Αυτό συμβαίνει για διάφορους λόγους, συμπεριλαμβανομένων του κόστους και την διάρκεια ζωής της μπαταρίας. Ως εκ τούτου, οι mobile browsers γρειάζονται περισσότερο γρόνο για να φορτώσουν τις σελίδες και σελίδες με JavaScriptintensive μπορεί να τρέξουν πολύ αργά. Εάν το site χρησιμοποιεί πολλά Javascript για θέματα όπως παρουσιάσεις, διαδραστικές φόρμες και άλλα, ίσως να χρειαστεί να βελτιστοποιηθεί ή να ελαγιστοποιηθεί ο κώδικας JavaScript έτσι ώστε να λειτουργεί ομαλά σε mobile browsers.

### **6.1.10 Μηθξόηεξν εύξνο δώλεο**

Ενώ στο κυψελοειδές δίκτυο οι ταχύτητες βελτιώνονται συνεχώς, μια 3G κινητή συσκευή θα πρέπει να είναι πολύ τυχερή για να πάρει περισσότερο από ένα 1 Mb / s, σε σύγκριση με τα 2 Mb / s και 20 Mb / s για μια τυπική οικιακή σύνδεση ADSL. (Φυσικά, αν η συσκευή διαθέτει Wi-Fi πρόσβαση τότε οι λήψεις θα είναι ταχύτερες.)

Επιπλέον, τα περισσότερα κινητά σχέδια περιορίζουν τον όγκο των δεδομένων που μπορεί να κατεβάσει ο χρήστης κάθε μήνα. Εάν οι χρήστες ανακαλύψουν ότι η ιστοσελίδα απορροφά ένα μεγάλο κομμάτι της επιτρεπτής λήψης τότε είναι πιθανό να μην την ξανά επισκεφτούν.Άρα συνίσταται το site να είναι πιο αποτελεσματικό ως προς το εύρος ζώνης, δεδομένου ότι κάθε δευτερόλεπτο που οι χρήστες πρέπει να περιμένουν την σελίδα για να φορτώσει θα αυξηθεί η απογοήτευσή τους.Αν το site περιέχει πολλά γραφικά ή ενσωματωμένα βίντεο που καταλαμβάνουν μεγάλο εύρος ζώνης, τότε σίγουρα πρέπει να δημιουργηθεί μια ξεχωριστή mobile-friendly ιστοσελίδα με μικρότερες εικόνες και χαμηλότερο bit-rate βίντεο (ή να μην υπάρχει καθόλου εικόνα). Επίσης, αν παρέχεται downloadable PDF ή άλλο περιεχόμενο για τους επισκέπτες, οι κατασκευαστές πρέπει να βεβαιωθούν ότι το περιεχόμενο δεν είναι πολύ μεγάλο για να κατεβεί άνετα από μια φορητή συσκευή.

#### **6.1.11 Μέζνδνο εηζαγσγήο κε touch**

Μια σημαντική πτυχή των κινητών συσκευών είναι η αφή ως μορφή εισόδου. Αντί να χρησιμοποιείται ένα ποντίκι ή trackpad, η συντριπτική πλειοψηφία των χρηστών κινητής τηλεφωνίας χρησιμοποιούν μια γραφίδα ή - πιο συχνά στις μέρες μας - τα δάχτυλά τους. Αυτό έχει ορισμένες συνέπειες για τους σγεδιαστές των mobile sites, μεταξύ των οποίων:

Δεν υπάρχουν hover-events: Αφού δεν υπάρχει ο δείκτης ποντικιού, δεν υπάρχει η έννοια του hover πάνω από ένα στοιγείο σελίδας (πγ mouse over). Αυτό σημαίνει ότι τα μενού πλοήγησης και άλλοι έλεγχοι που βασίζονται στην CSS :hover pseudo-class ή JavaScript mouseover / mouseout γεγονότα δεν θα λειτουργήσουν καλά σε συσκευές αφής. Μερικά προγράμματα περιήγησης για κινητά χρησιμοποιούν διάφορα τεχνάσματα για να αντισταθμιστεί αυτό, όπως να συμβαίνει ένα hover-event όταν ο χρήστης αγγίζει ένα στοιχείο της σελίδας μια φορά όταν και ένα click event αν αγγίζει το στοιχείο πάλι. Σε γενικές γραμμές, όμως, είναι καλύτερο να μην εξαρτάται από τα hover events η λειτουργία του mobile site.

Χειρονομίες: Οι περισσότερες σύγχρονες συσκευές αφής επιτρέπουν στον χρήστη να εκτελέσει κινήσεις στην οθόνη του κινητού χρησιμοποιώντας ένα ή περισσότερα δάχτυλα, όπως η ολίσθηση, zoom in και ούτω καθεξής. Μπορούν να χρησιμοποιηθούν τέτοιες κινήσεις για να ενισχύσουν την πλοήγηση των χρηστών στην mobile ιστοσελίδα. Για παράδειγμα, μπορούν οι επισκέπτες να σύρουν αριστερά και δεξιά για να μετακινηθούν μεταξύ των εικόνων σε μια γκαλερί. Πολλοί πλαίσια JavaScript όπως jQuery Mobile μπορούν να δημιουργήσουν γεγονότα για διάφορες γειρονομίες αφής, πράγμα που καθιστά ευκολότερη την προσθήκη υποστήριξης χειρονομίας στις mobile ιστοσελίδες.

#### **6.1.12 Πληκτρολόγιο Fiddly**

Οι χρήστες των Smartphone συνήθως πληκτρολογούν είτε από το μικρό πλαστικό πληκτρολόγιο που έχει το κινητό είτε από το πρόσθετο ψηφιακό πληκτρολόγιο που εμφανίζεται στην οθόνη. Παρόλο που αυτά τα πληκτρολόγια είναι πολύ καλύτερα από ό, τι ήταν στο παρελθόν, η πληκτρολόγηση σε αυτά εξακολουθεί να απέγει πολύ από το να είναι μια γρήγορη, ευγάριστη εμπειρία. Αυτό σημαίνει ότι για τους χρήστες κινητών η πληκτρολόγηση εκτεταμένου κειμένου δεν είναι τόσο ελκυστική ιδέα. Μία καλοφτιαγμένη ιστοσελίδα μπορεί να κάνει τη ζωή πιο εύκολη γι 'αυτούς:

- > Με τη χρήση συντομότερης URLs
- ► Προσθέτοντας μία AutoComplete λειτουργία στα πεδία κειμένου και στα πεδία αναζήτησης
- ≻ Παρέχοντας έναν εύκολο τρόπο για να περιηγηθεί ο επισκέπτης σε δημοφιλείς σελίδες ή τα προϊόντα, αντί να χρειάζεται να αναζητά σε ολόκληρη την ιστοσελίδα
- **E** Με προ-γέμισμα όσο το δυνατόν περισσότερες πληροφοριών σε φόρμες ιστοσελίδων.

#### **6.1.13** Εντοπισμένη και Προσωποποιημένη αναζήτηση

Ένας άλλος τομέας που είναι μοναδικός για τα mobile sites είναι η χρήση των υπηρεσιών geolocation ή υποστήριξης. Ενώ η τεχνολογία αυτή είναι διαθέσιμη εδώ και κάποιο χρονικό διάστημα, μόνο τα τελευταία πέντε χρόνια έχει τραβήξει το ενδιαφέρον των καταναλωτών. Τώρα, είναι πλέον γνωστό ότι οι mobile εφαρμογές και ιστοσελίδες επωφελούνται από αυτήν τη λειτουργία ενσωματώνοντάς την σε υπηρεσίες όπως η αναζήτηση.

Πολλές φορητές συσκευές μπορεί να εντοπίσουν αυτόματα το που βρίσκονται οι χρήστες και να τους δώσει αποτελέσματα τοπικής αναζήτησης. Αυτό φαίνεται στην εικόνα που δείχνει τα αποτελέσματα αναζήτησης της τοποθεσίας των Goody's. Αυτή η δυνατότητα προσφέρει ευκαιρίες για τις επιχειρήσεις να προωθήσουν τα προϊόντα ή τις υπηρεσίες τους με βάση την απόσταση του χρήστη από τον τόπο της επιχείρησης τους.

### **6.1.14 Καζόινπ ή ειάρηζηε ππνζηήξημε Flash**

Στα desktop site το Flash χρησιμοποιείται σχεδόν παντού και πάνω από το 90% των browsers έχουν εγκατεστημένο το Flash Player. Με το mobile web, όμως τα πράγματα είναι διαφορετικά.

Οι συσκευές iOS δεν υποστηρίζουν Flash. Οι Android συσκευές που χρησιμοποιούν την έκδοση 2.2 ή νεότερη μπορούν να τρέξουν Flash, αν και πολλοί χρήστες προτιμούν να την απενεργοποιούν, διότι μπορεί να προκαλέσει προβλήματα απόδοσης και σταθερότητας. Κάτω από το ήμισυ των κινητών συσκευών στον κόσμο είναι συμβατές με το Flash αλλά ακόμα και όταν μια συσκευή μπορεί να τρέξει Flash, συνήθως δεν είναι μια ευχάριστη εμπειρία.

Ως εκ τούτου, είναι αυτονόητο ότι μια ιστοσελίδα που βασίζεται σε Flash δεν πρόκειται να γίνει δημοφιλείς για κινητά τηλέφωνα. Ευτυχώς σήμερα υπάρχουν τρόποι για τη δημιουργία ενός αρχείου παρόμοιου με Flash για γρήστες τόσο επιτραπέζιων υπολογιστών όσο και για κινητών συσκευών χωρίς να χρειάζεται να χρησιμοποιούν Flash. Σύγχρονα πρότυπα διαδικτύου όπως HTML5, CSS3 και SVG σας επιτρέπουν τη δημιουργία κινούμενων σχεδίων, παιχνιδιών, διαδραστικών στοιχείων και ενσωματωμένα βίντεο που θα τρέξουν καλά σε όλες τις σύγχρονες φορητές συσκευές, με δυνατότητα Flash ή όχι.

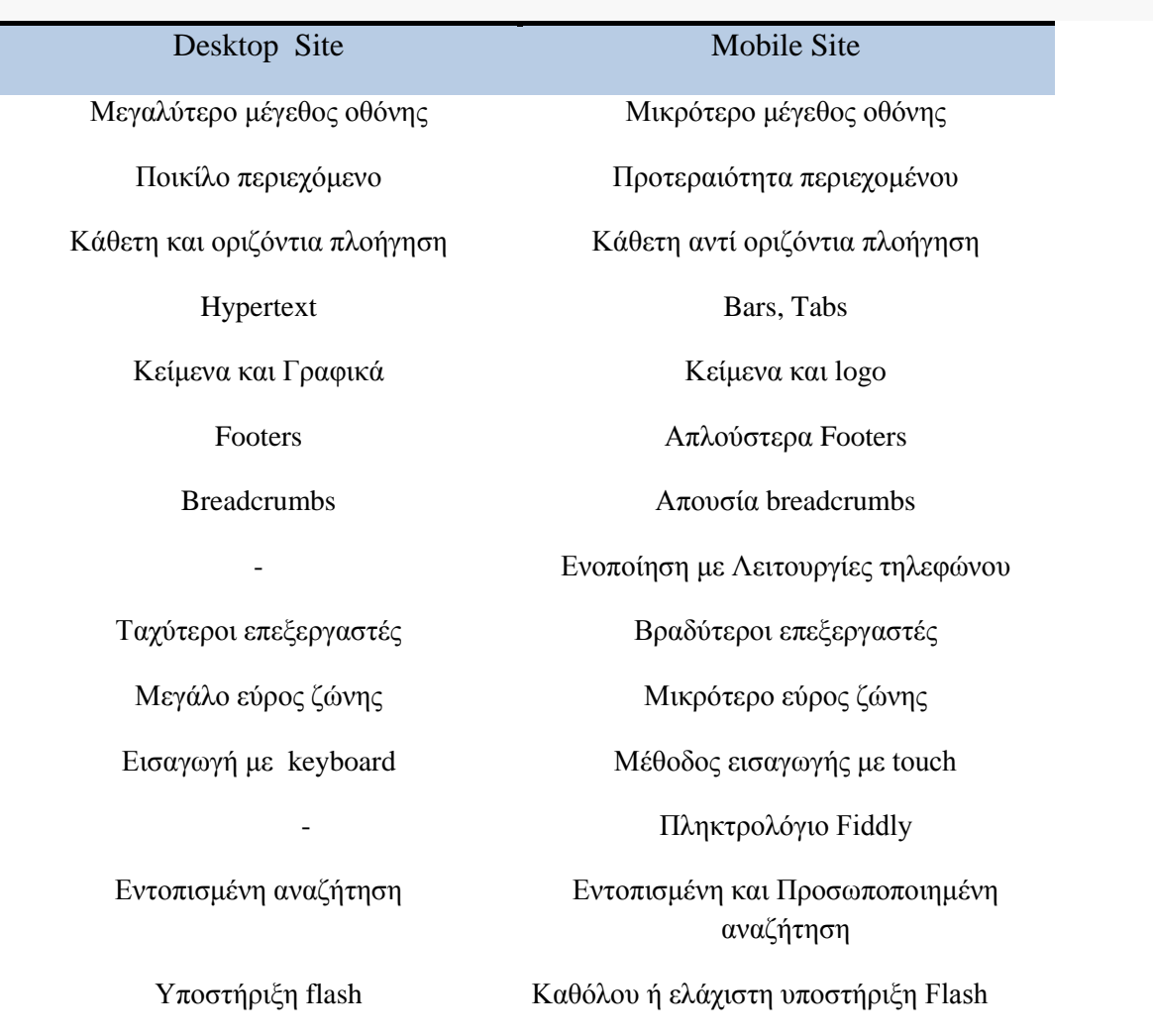

Πιο περιεκτικά η σύγκριση σε πίνακα:

### **Κεφάλαιο 7<sup>°</sup> Αποτελέσματα**

Τα αποτελέσματα μετά το τέλος της πτυχιακής είναι :

Μετά από την έρευνα μας γύρω από το διαδίκτυο και την κατασκευή ιστοσελίδων για κινητά μάθαμε ποιες γλώσσες προγραμματισμού χρησιμοποιούνται για την κατασκευή τους και ποια CMS κυκλοφορούν στο διαδίκτυο. Μελετήσαμε προγράμματα και εφαρμογές που σχεδιάζουν ιστοσελίδες τόσο για επιτραπέζιους υπολογιστές τόσο και για κινητά τηλέφωνα. Ακόμα γνωρίσαμε τους τρόπους για την ορθή ανάπτυξη μιας ιστοσελίδας κινητού τηλεφώνου. Επιπλέον μάθαμε πώς να δημιουργούμε ένα mobile site με το MobiOne και για το πώς λειτουργεί το πρόγραμμα. Είδαμε στην πράξη το σωστό τρόπο δημιουργίας μιας ιστοσελίδας για κινητά. Επίσης το MobiOne δίνει τη δυνατότητα προσθήκης συντόμευσης της ιστοσελίδας που κατασκευάσαμε, στην επιφάνεια εργασίας του iPhone για γρηγορότερη μετάβαση στην ιστοσελίδα. Τέλος συγκρίναμε και μελετήσαμε τις διαφορές που υπάρχουν σε μια desktop και mobile ιστοσελίδα.

### **7.1 Συμπεράσματα**

Καταλήγουμε λοιπόν ότι σαφώς υπάργουν σημαντικές διαφορές ανάμεσα σε ένα desktop και mobile site τις οποίες πρέπει να λαμβάνουν υπ'όψιν τους οι developers και να τις μελετήσουν καλά προτού ξεκινήσουν την δημιουργία ή την μετατροπή ενός mobile site. Ακολουθώντας τα αποτελέσματα αυτής της σύγκρισης η mobile ιστοσελίδα θα αποτελέσει μια ευγάριστη πλοήγηση για τους χρήστες κινητών τηλεφώνων εφόσον το τελικό αποτέλεσμα θα είναι πιο περιεκτικό ,ανάλογο των διαστάσεων του κινητού. Μεγάλη βοήθεια προσφέρει και το διαδίκτυο στις πληροφορίες που δίνονται όσο αφορά τα προγράμματα κατασκευής ιστοσελίδων και συγκεκριμένα του MobiOne. Στο site του MobiOne υπάρχουν χρήσιμες πληροφορίες και tutorial για την σωστή καθοδήγηση. Επίσης γρησιμοποιήσαμε αρκετές από τις γνώσεις που μας πρόσφεραν οι σπουδές μας για να πετύχουμε το τελικό αποτέλεσμα, όπως ο προγραμματισμός ,τα πολυμέσα και ο τρόπος με τον οποίο κάναμε την έρευνα μας.

### 7.2 Μελλοντική εργασία και επεκτάσεις

Η εργασία αυτή θα μπορούσε στο μέλλον να βοηθήσει πολλούς φοιτητές με την δημιουργία κατασκευής ενός mobile site.Αποτελεί ένα καλό οδηγό σύγκρισης μεταξύ του desktop και mobile site που τηρεί τις προδιαγραφές για ένα ιδανικό αποτέλεσμα.

Ακόμη, θα μπορούσαν να εφαρμοστούν κάποιες επεκτάσεις στην mobile ιστοσελίδα του ΤΕΙ Κρήτης που θα την βελτίωναν ακόμη περισσότερο, όπως δημιουργία ενός μενού «events» που θα περιλαμβάνει ένα ημερολόγιο με όλα τα προσεχή σεμινάρια και γεγονότα στο ΤΕΙ. Τέλος, ο κόσμος του διαδικτύου ποτέ δεν σταματά και συνεχώς αναπτύσσετε, έτσι ωθεί τους ανθρώπους να απαιτούν πιο σύγχρονες και συνεχώς ενημερωμένες ιστοσελίδες.

## **Βιβλιογραφία**

- [1] Beginning Smartphone Web Development (Gail Rahn Frederick with Rajesh Lal)
- [2[\]http://www.web-resources.eu/archives/mobile-safe-website](http://www.facebook.com/l.php?u=http%3A%2F%2Fwww.web-resources.eu%2Farchives%2Fmobile-safe-website&h=2AQEO6Hqv)
- [3[\]http://www.stoimen.com/blog/2010/03/18/mobile-internet-users-are-getting-more-important/](http://www.stoimen.com/blog/2010/03/18/mobile-internet-users-are-getting-more-important/)
- [4[\]http://stackoverflow.com/questions/5845509/tips-for-single-jquery-page-supporting-both-desktop](http://www.facebook.com/l.php?u=http%3A%2F%2Fstackoverflow.com%2Fquestions%2F5845509%2Ftips-for-single-jquery-page-supporting-both-desktop-and-mobile&h=2AQEO6Hqv)[and-mobile](http://www.facebook.com/l.php?u=http%3A%2F%2Fstackoverflow.com%2Fquestions%2F5845509%2Ftips-for-single-jquery-page-supporting-both-desktop-and-mobile&h=2AQEO6Hqv)
- [5[\]http://www.elated.com/articles/10-ways-the-mobile-web-is-different/](http://www.elated.com/articles/10-ways-the-mobile-web-is-different/)
- [6[\]http://www.uxmatters.com/mt/archives/2011/03/10-ways-mobile-sites-are-different-from-desktop-](http://www.uxmatters.com/mt/archives/2011/03/10-ways-mobile-sites-are-different-from-desktop-web-sites.php)

[web-sites.php](http://www.uxmatters.com/mt/archives/2011/03/10-ways-mobile-sites-are-different-from-desktop-web-sites.php)

- [7[\]http://en.wikipedia.org/wiki/Wiki](http://www.facebook.com/l.php?u=http%3A%2F%2Fen.wikipedia.org%2Fwiki%2FWiki&h=0AQFhCLuO)
- [8[\]http://cssiphone.com/](http://cssiphone.com/)
- [9[\]http://www.w3schools.com/wap/default.asp](http://www.w3schools.com/wap/default.asp)
- [10[\]http://searchengineland.com/top-10-reasons-your-website-should-go-mobile-32566](http://www.facebook.com/l.php?u=http%3A%2F%2Fsearchengineland.com%2Ftop-10-reasons-your-website-should-go-mobile-32566&h=xAQFNtlch)
- [11] <http://www.google.gr/>
- [12] [http://www.genuitec.com/mobile/resources.html](http://www.facebook.com/l.php?u=http%3A%2F%2Fwww.genuitec.com%2Fmobile%2Fresources.html&h=5AQFgTRAI)
- [13] <http://www.fullhd.gr/articles/tech/7655-os.html>
- [14[\]http://www.w3.org/TR/html5-diff](http://www.w3.org/TR/html5-diff)

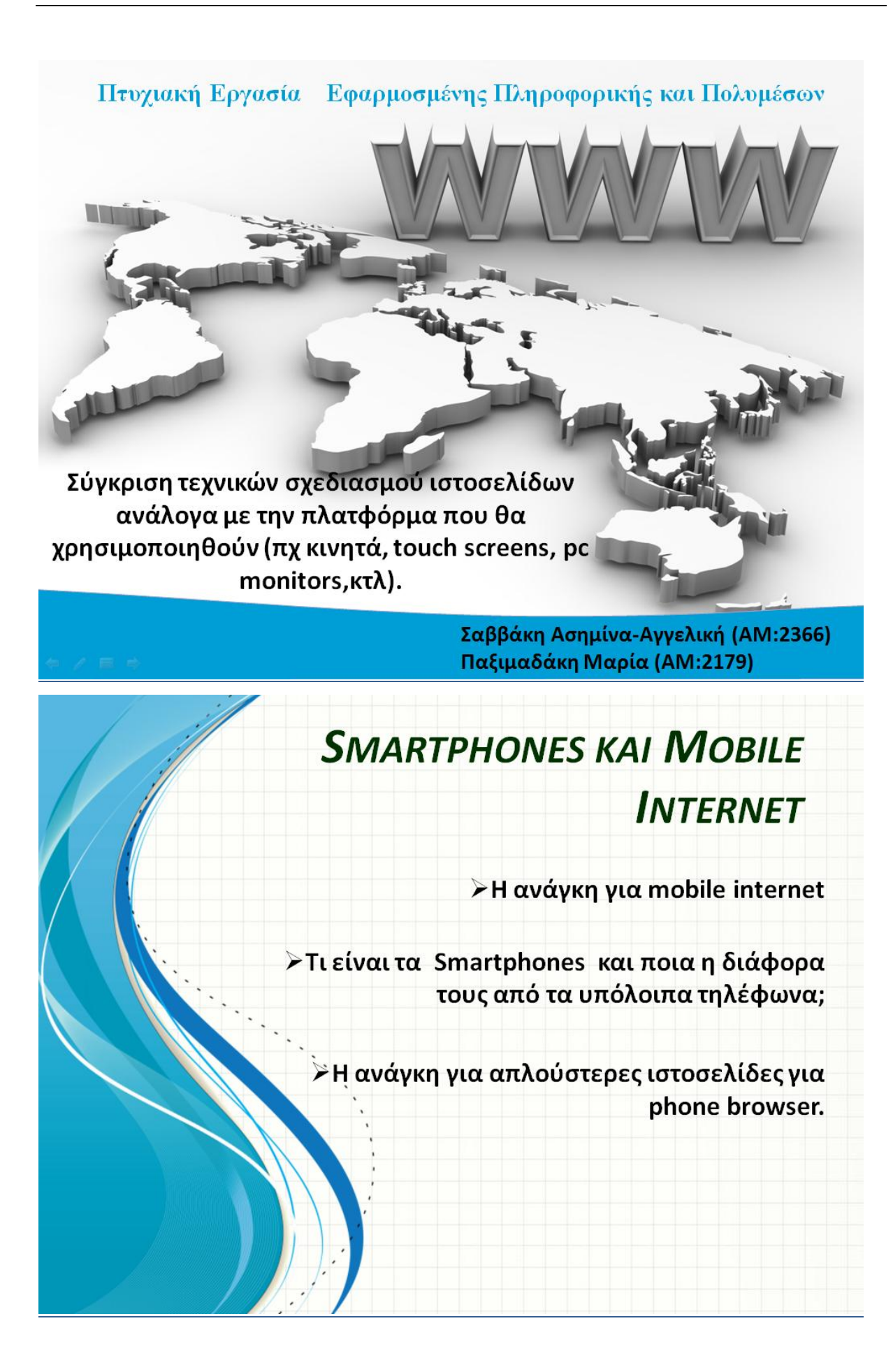

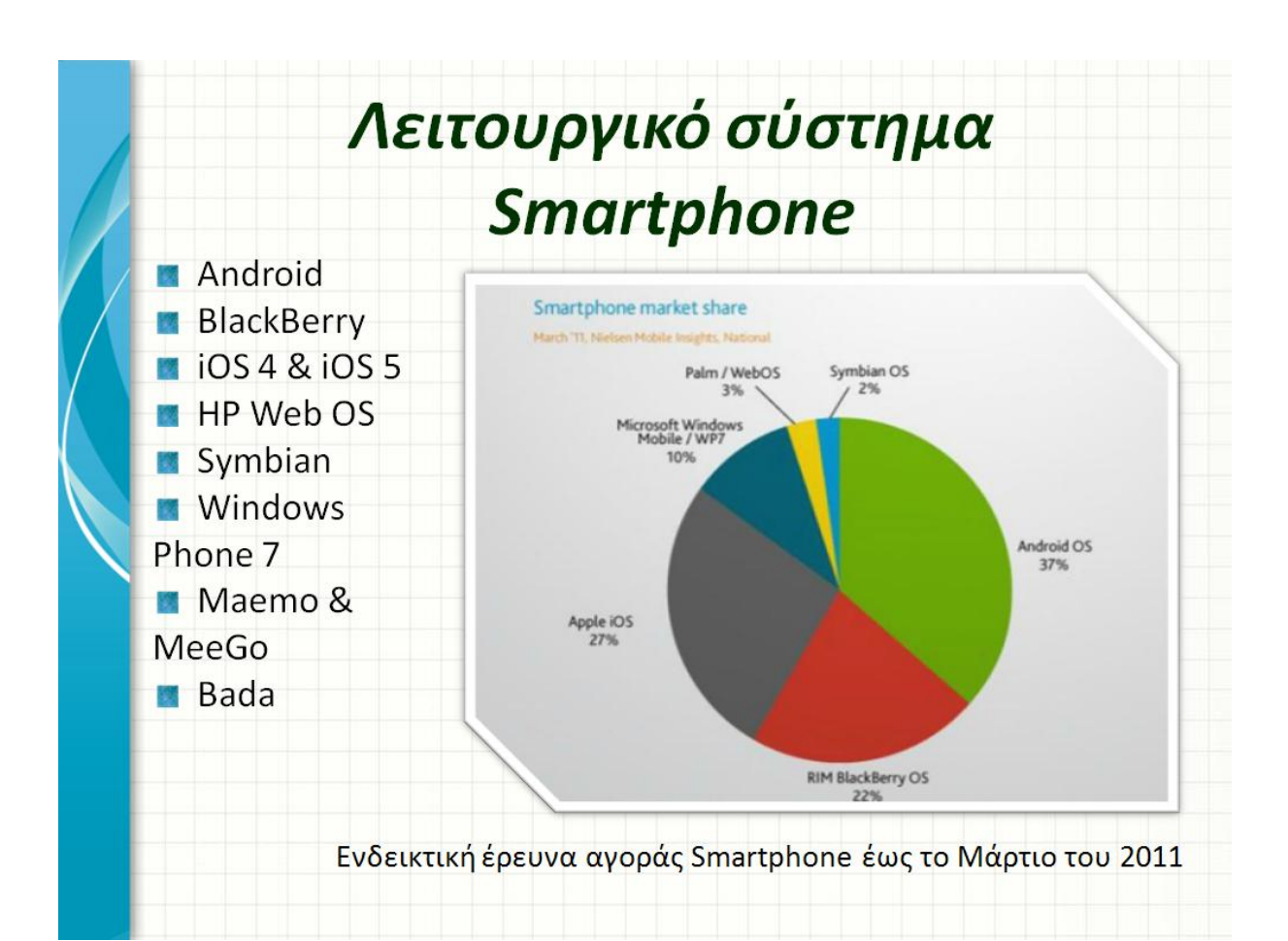

# Εργαλεία-Γλώσσες Προγραμματισμού για κατασκευή ιστοσελίδων για Desktop & Phone 1/2

**- HTML 5 :** Υποστηρίζει πολυμέσα τελευταίας γενιάς και τα plug-ins όπως flash δεν είναι πλέον απαραίτητα

CSS/CSS Mobile : Γλώσσα style sheet για τον καθορισμό της εμφάνισης των στοιχείων μιας ιστοσελίδας. / Στυλιστικό υποσύνολο για κινητά περιορισμένων πόρων

■ PHP: Για δυναμικό περιεχόμενο ιστοσελίδων-Επεξεργασία από συμβατό Web-Server-Ανίχνευση του User-Agent στις κινητές συσκευές

**- CMS**: Σύστημα Διαχείρησης Περιεχομένου ανοιχτού κώδικα-Εύκολη ενημέρωση περιεχομένου (Joomla-Drupal)

# Εργαλεία-Γλώσσες Προγραμματισμού για κατασκευή ιστοσελίδων για Desktop & Phone 2/2

**- MySQL:** Σύστημα διαχείρησης σχεσιακών βάσεων δεδομένων(RDBMS)-SQL Database Server

JavaScript: Γλώσσα αντικειμενοστραφή προγραμματισμού-Δεν υλοποιείται από όλους τους browsers κινητών-Ανίχνευση της συσκευής του χρήστη

Διαδραστικότητα Ajax: Asynchronous JavaScript και XML-O browser αιτεί δεδομένα από τον Server ασύγχρονα-Δημιουργία διαδραστικών εφαρμογών σε Smartphone

# Προγράμματα-εφαρμογές κατασκευής desktop και mobile ιστοσελίδων 1/5

### Dreamweaver:

-Σχεδιασμός ιστοσελίδας σε πραγματικές συνθήκες. -Άμεση πρόσβαση στον κώδικα.

-Κατάλληλο για mobile template

## FrontPage:

-Ίδια χαρακτηριστικά με Dreamweaver

-Δεν συνίσταται για mobile template

## **Serif Webplus:**

-Χρησιμοποιεί WYSIWYG drag and drop επεξεργασία

-Ενημερώνεται από οπουδήποτε χρησιμοποιώντας online εργαλεία -Κατάλληλο για mobile template

## **Adobe Flash:**

-Multimedia πλατφόρμα

-Δεν υπάρχει καμία Adobe Flash Player για iOS συσκευές

# Προγράμματα-εφαρμογές κατασκευής desktop και mobile ιστοσελίδων 2/5

### Kompozer:

-ανοιχτού κώδικα WYSIWYG HTML editor -Δεν απαιτεί γνώσεις HTML, θυμίζοντας το Dreamweaver -Δεν συνίσταται για mobile template

## Joomla CMS:

-Εφαρμογή ανοικτού κώδικα χωρίς να απαιτεί γνώσεις προγραμματισμού -Βασίζεται σε PHP και MySQL

## **Mobile Joomla:**

-Προηγμένη χρήση στο detection -Προσαρμοσμένα πρότυπα για κάθε κατηγορία κινητού -Απαραίτητη η έκδοση Joomla 1.5

# Προγράμματα-εφαρμογές κατασκευής desktop και mobile ιστοσελίδων 3/5

## **Wordpress CMS:**

-κυρίως για δημοσίευση άρθρων -συστήματα templates -κατάλληλο για mobile template

## **Drupal CMS:**

-ανοιχτού κώδικα  $-\alpha$ νάπτυξη του site με modules -κατάλληλο για mobile template ενός υπάρχοντος drupal site

## goMobi:

-online εφαρμογή -εισαγωγή περιεχομένου με το goMobi Control Panel tool -αποκλειστικά για κατασκευή mobile site

# Προγράμματα-εφαρμογές κατασκευής desktop και mobile ιστοσελίδων 4/5

### **Google Mobilizer:**

-Δεν κατασκευάζει ιστοσελίδες -Για την mobile-friendly προβολή μιας σελίδας

## **Mippin Mobilizer:**

-Online εφαρμογή -Αποκλειστικά για μετατροπή desktop σε mobile site -Επιπλέον δυνατότητα δημιουργίας εφαρμογών

## Mobify:

-Μέσω του desktop site δημιουργείται το mobile -Υποστηρίζει HTML και CSS

# Προγράμματα-εφαρμογές κατασκευής desktop και mobile ιστοσελίδων 5/5

## Mofuse:

-Απευθύνεται κυρίως σε εταιρείες/επιχειρήσεις -Γρήγορη/απλή δημιουργία mobile site

## Winksite:

-Online εφαρμογή -Παροχή QR κώδικα για εύκολη πρόσβαση στην σελίδα - Δυνατότητα RSS feed

## Mobtron:

-Αποκλειστικά και μόνο για μετατροπή desktop site σε mobile -Τρόπος δημιουργίας με drag and drop

-Χρήσιμα plug in

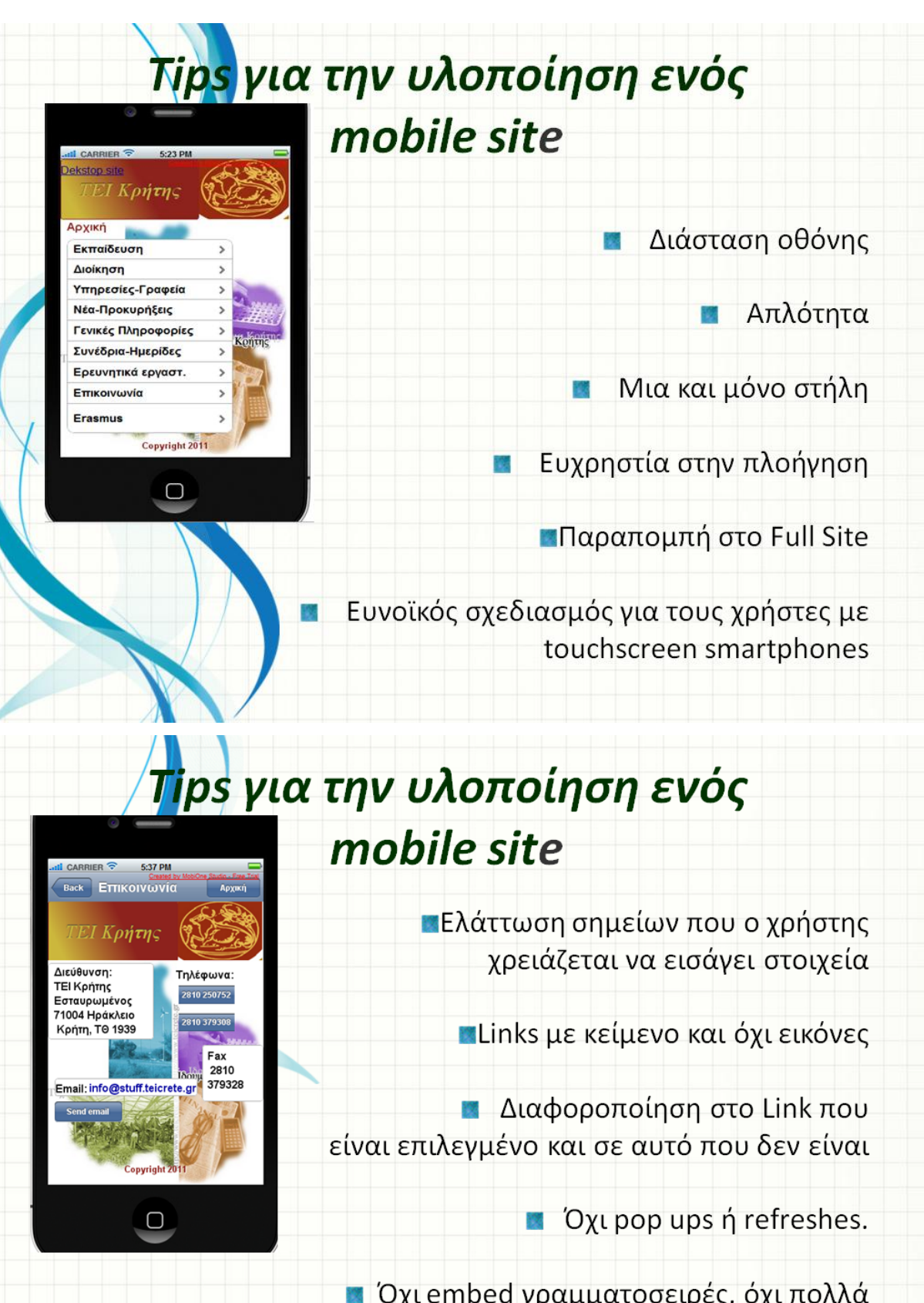

**Οχι** embed γραμματοσειρές, όχι πολλά backgrounds και μεγάλες εικόνες, αποφυγή φόρτου στοιχείων, για λόγους performance

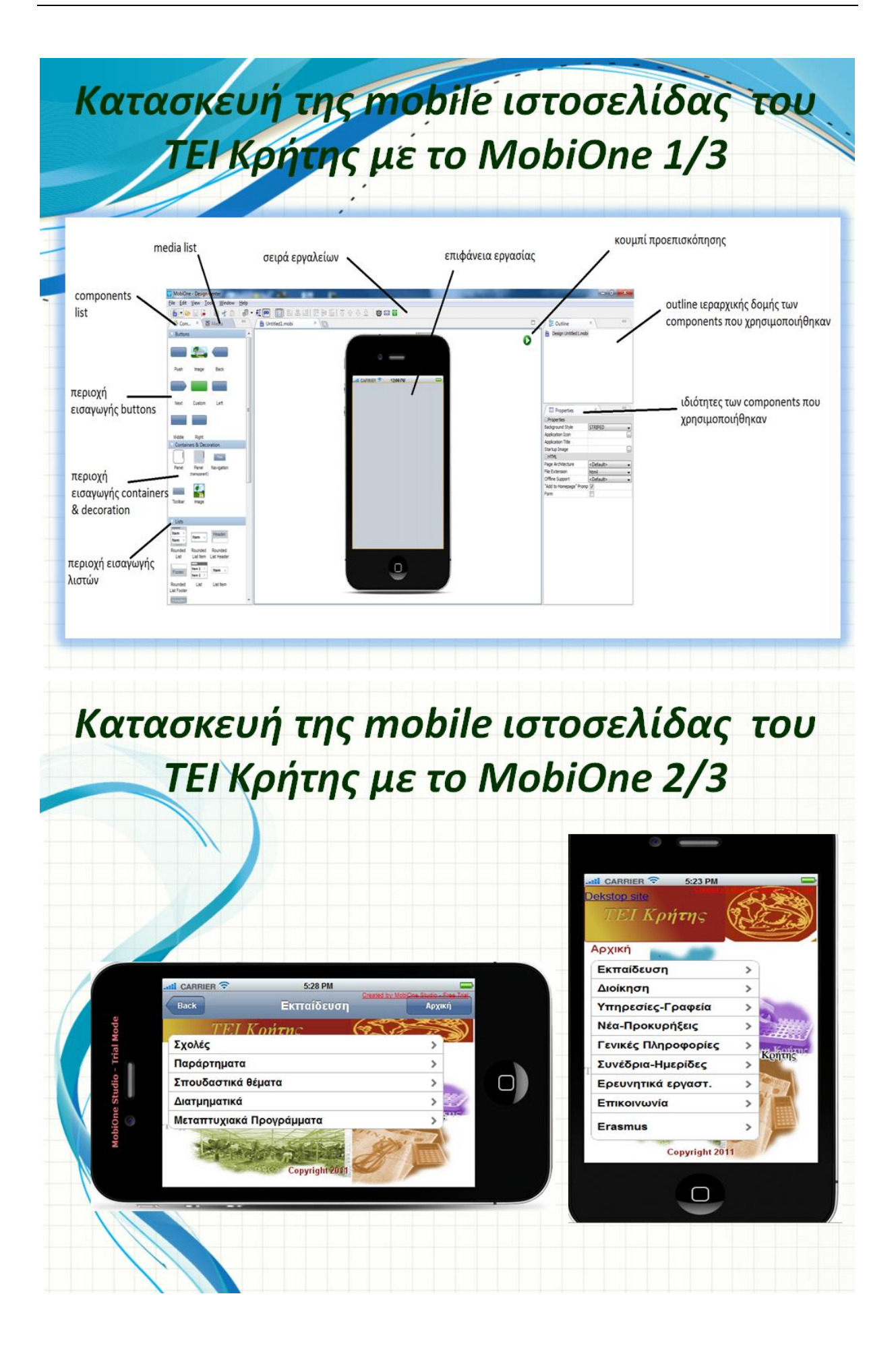

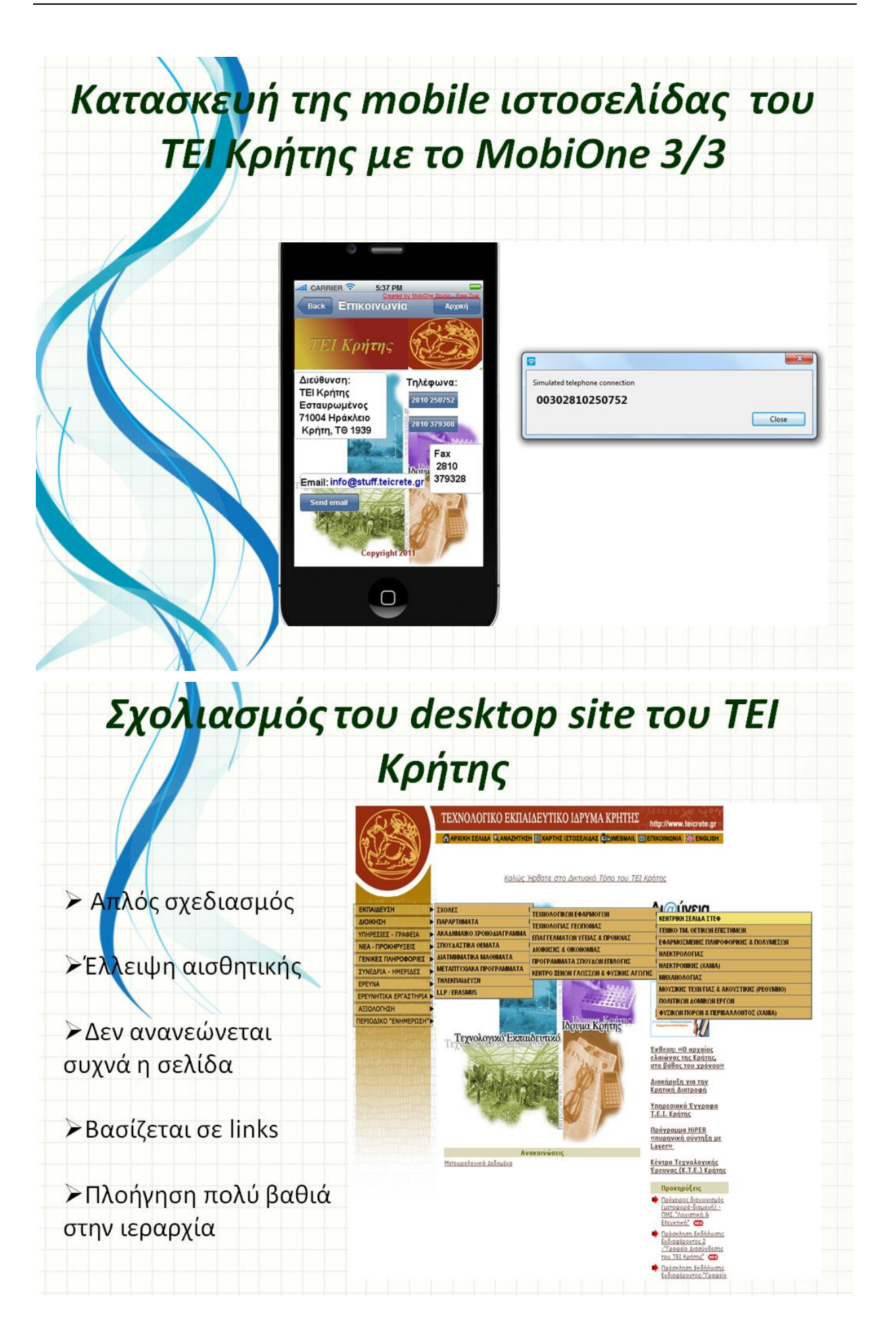

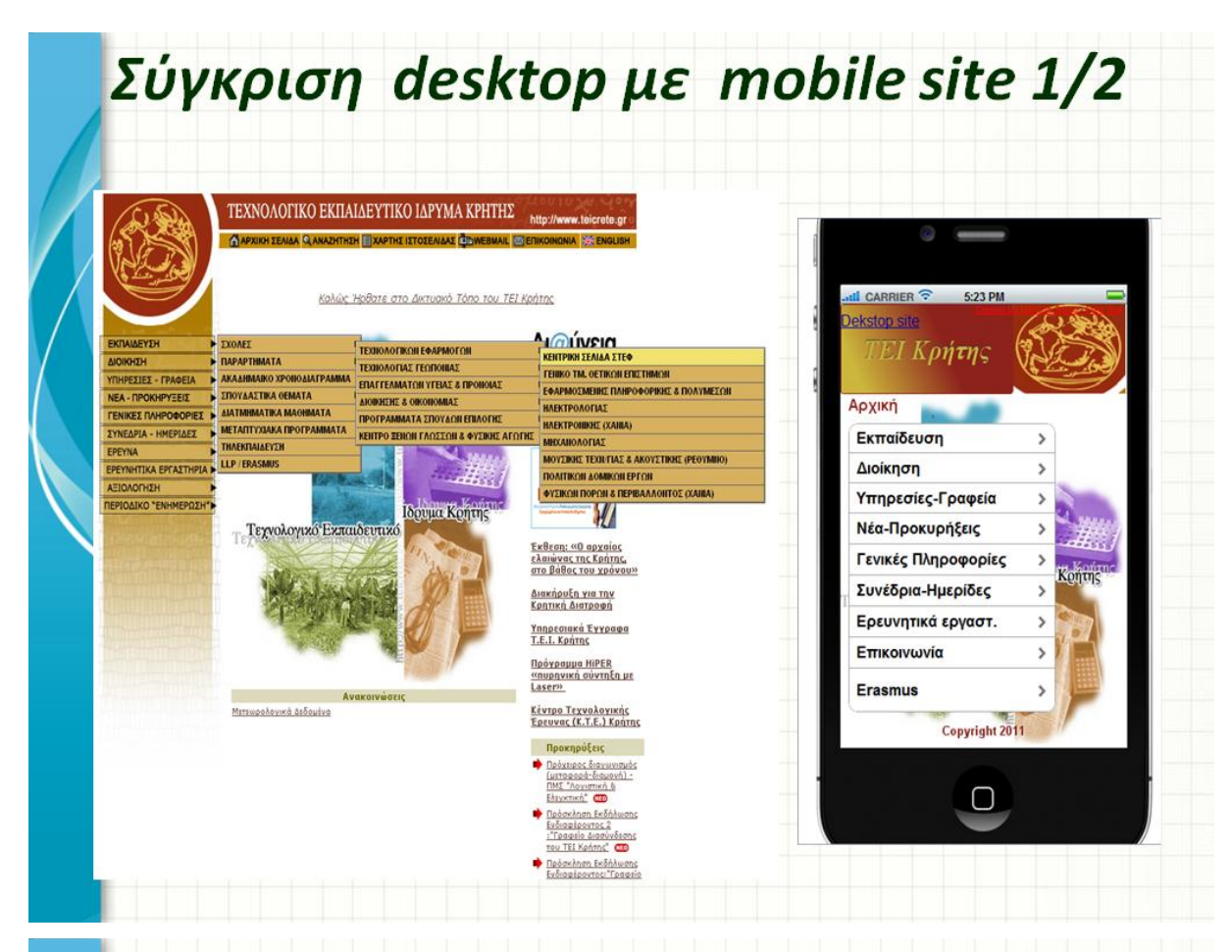

## Σύγκριση desktop με mobile site 2/2

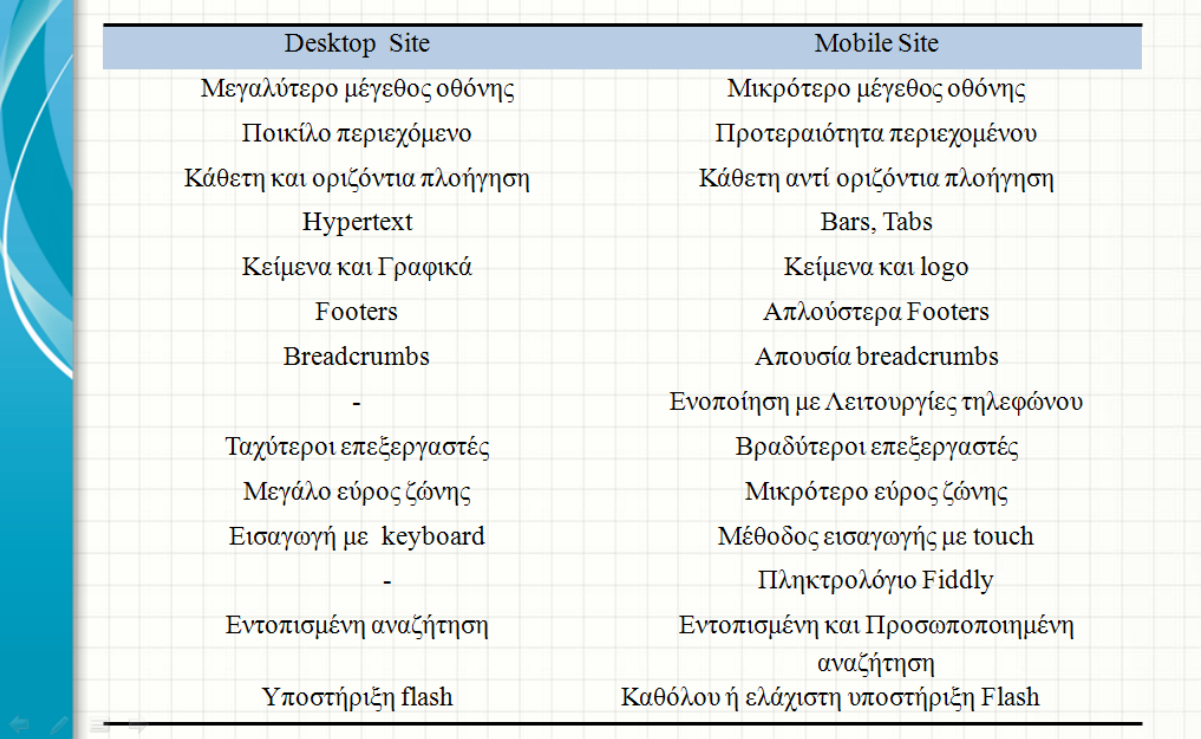

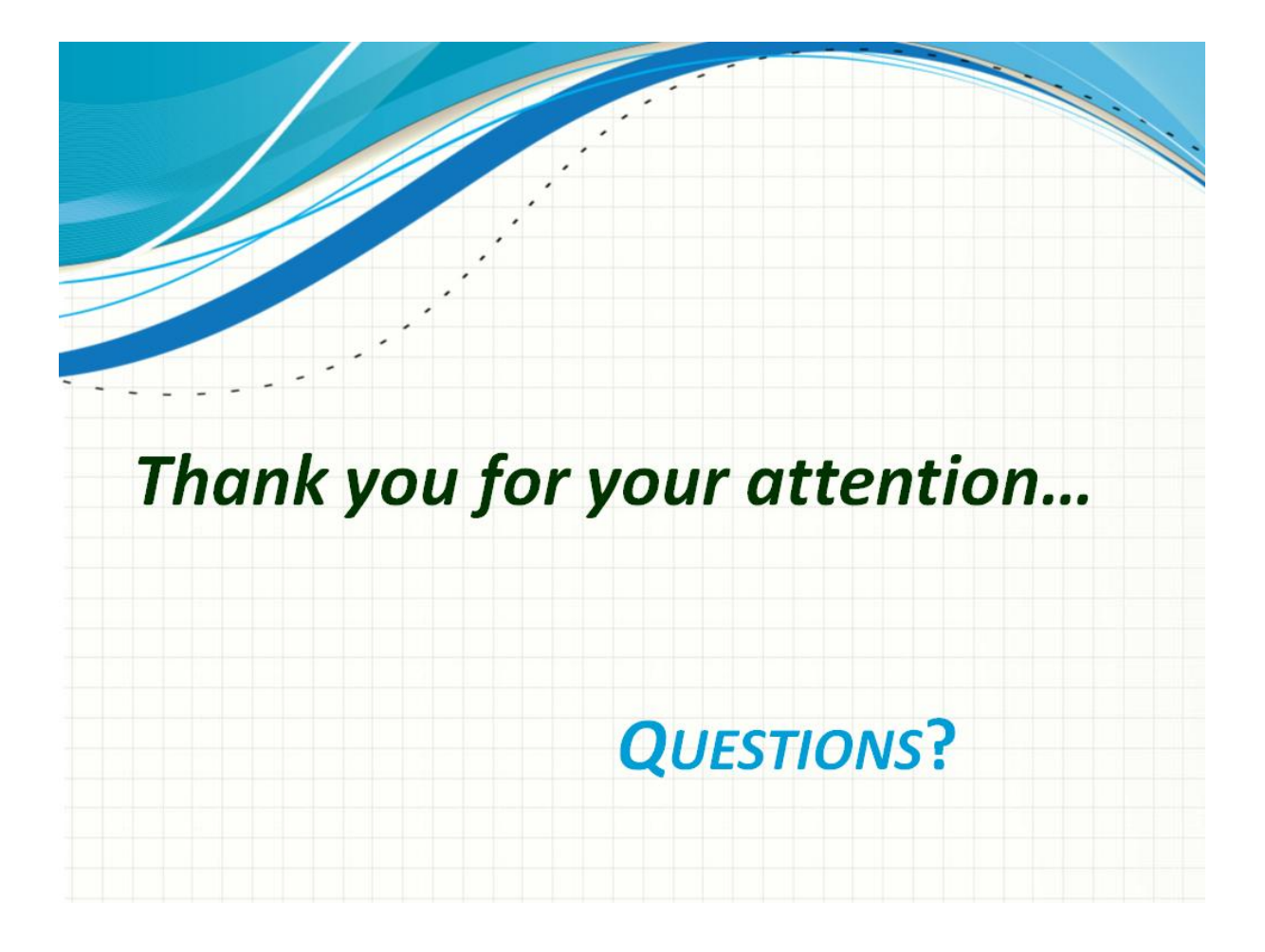